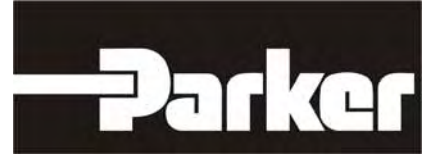

# **638 Series** Series 638

# **Digital Servo Drive**

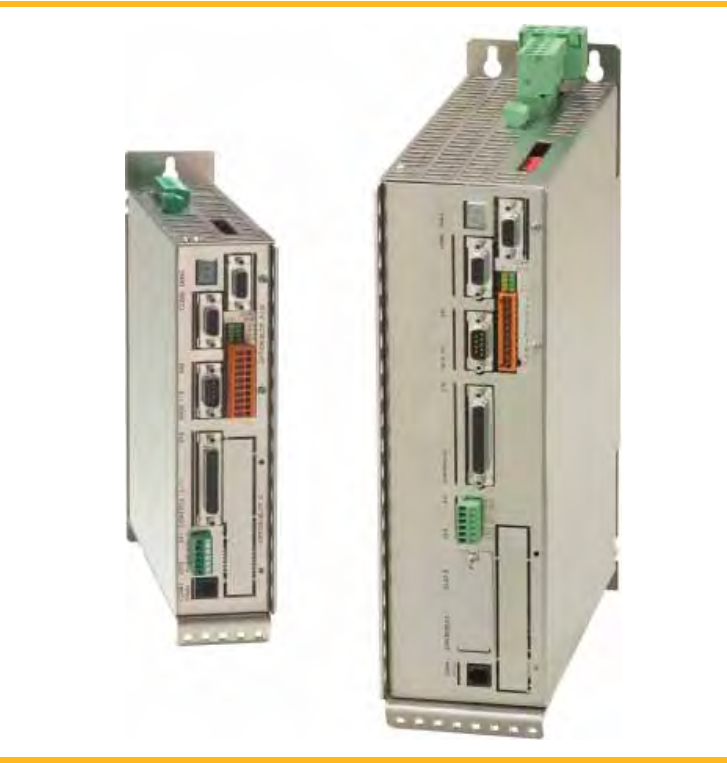

 **Product Manual**

**www.comoso.com**

# **Additional Supporting Documentation**

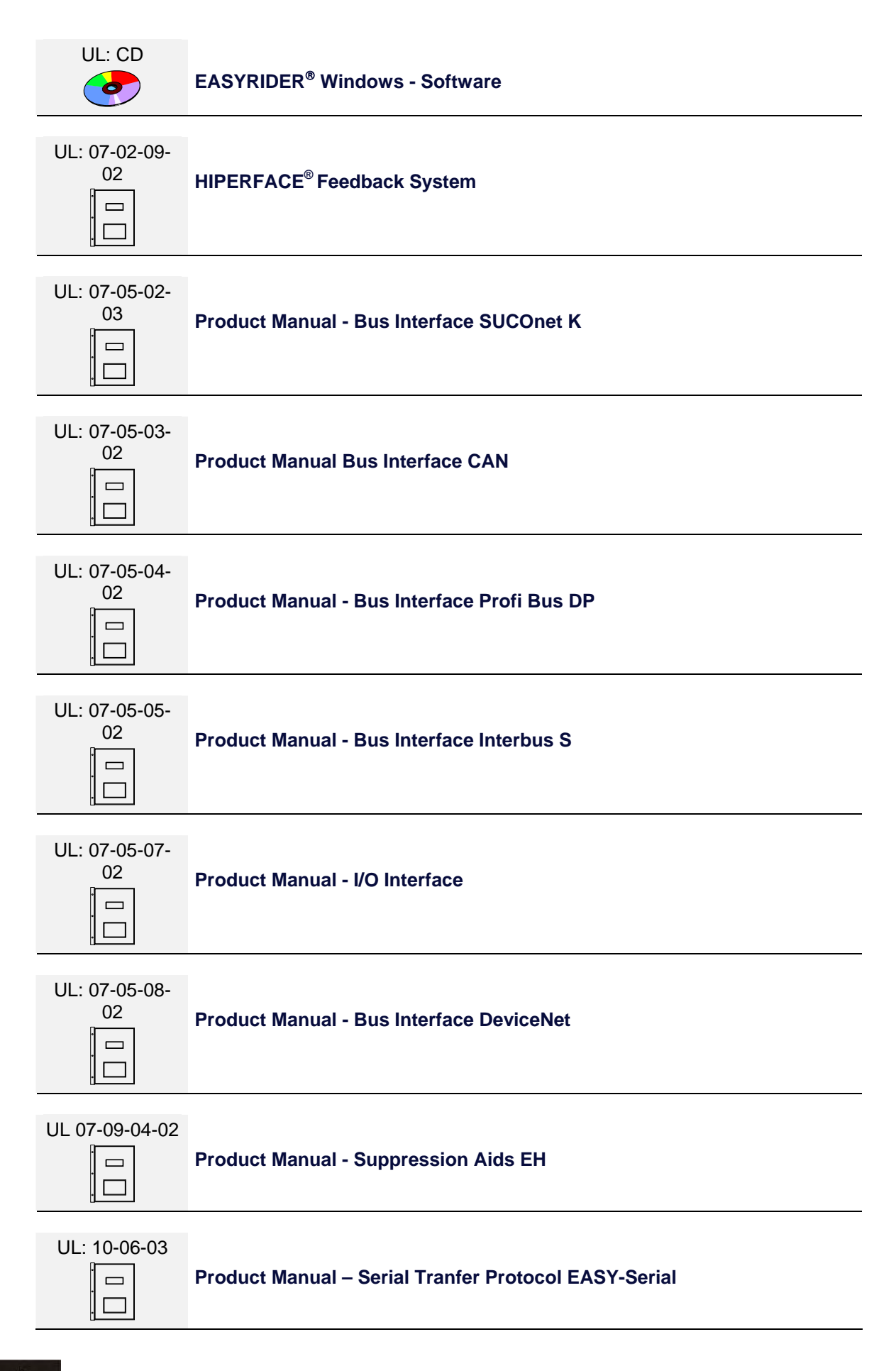

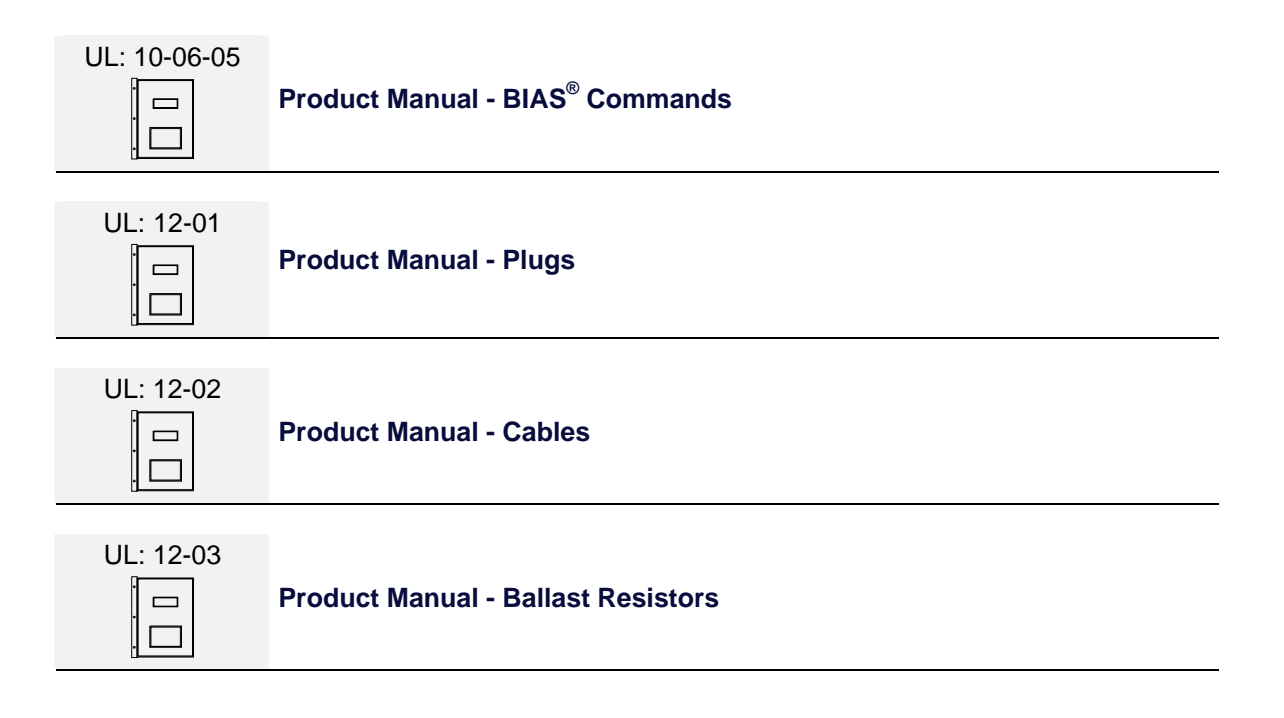

### ©**Parker Hannifin GmbH Co. KG**

All rights reserved. No portion of this description may be produced or processed in any form without the consent of the company.

Changes are subject to change without notice.

**Parker Hannifin** has registered in part trademark protection and legal protection of designs. The handing over of the descriptions may not be construed as the transfer of any rights.

Made in Germany, 2008

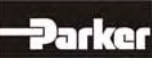

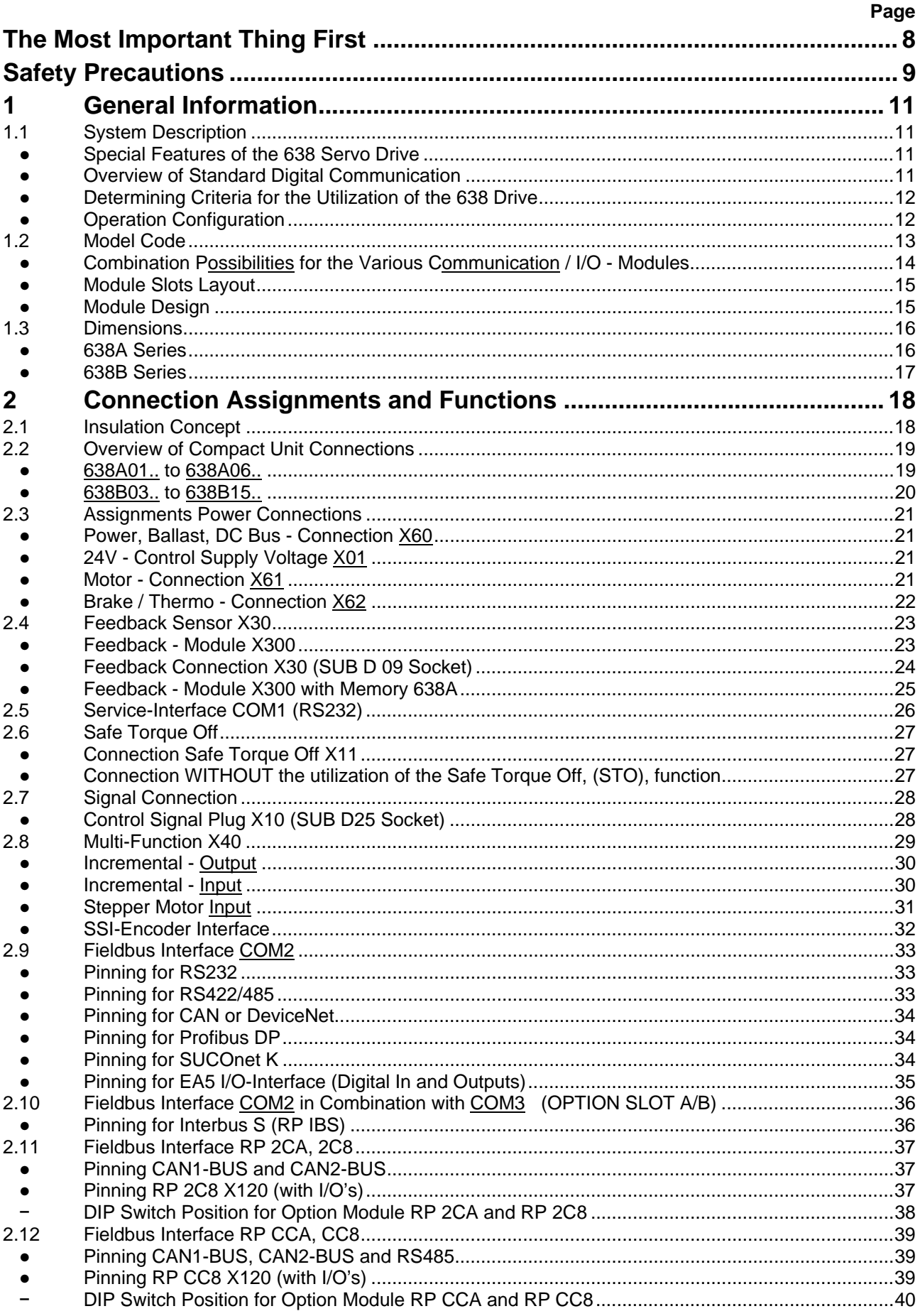

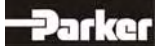

## Page

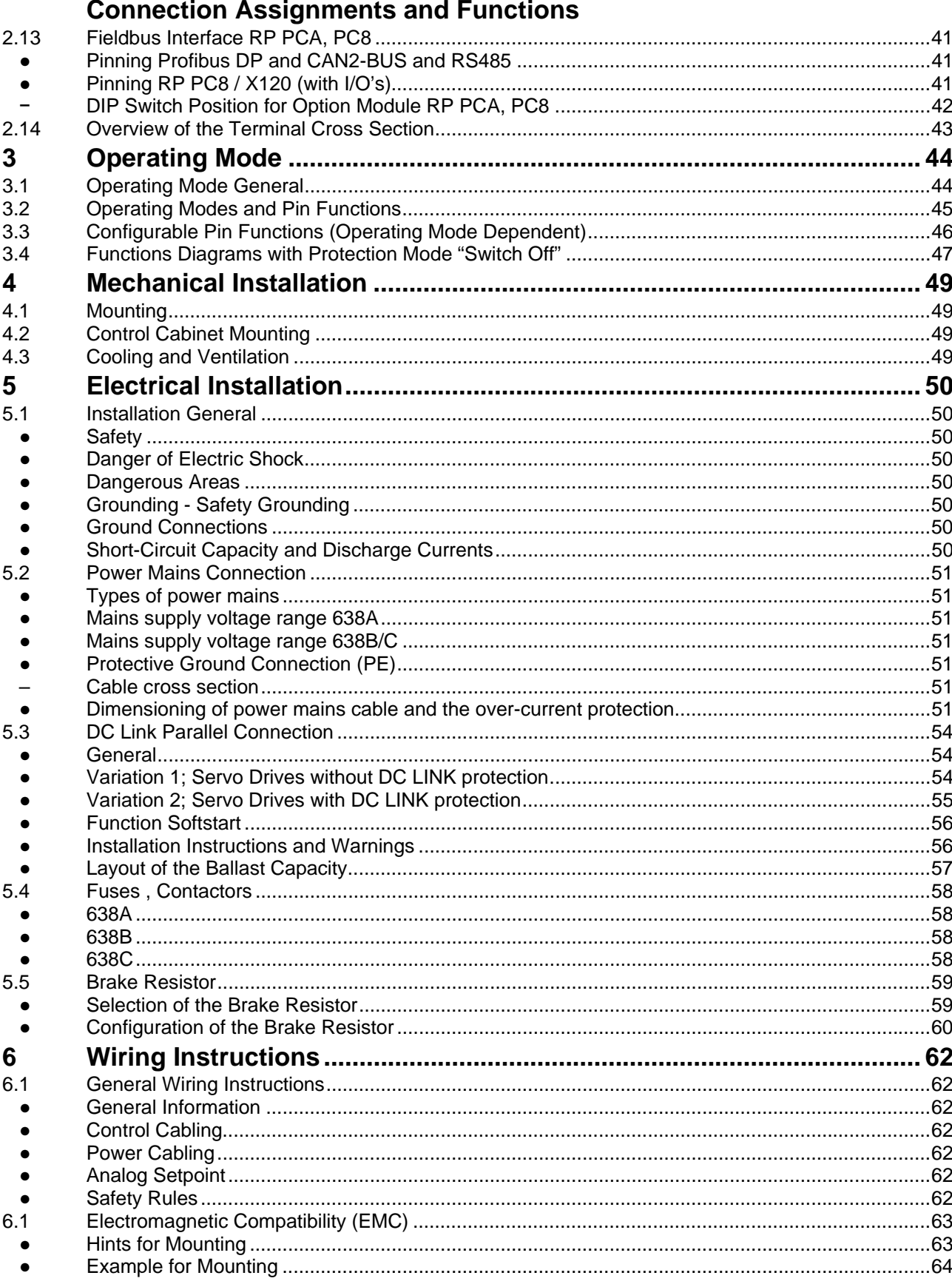

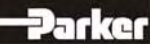

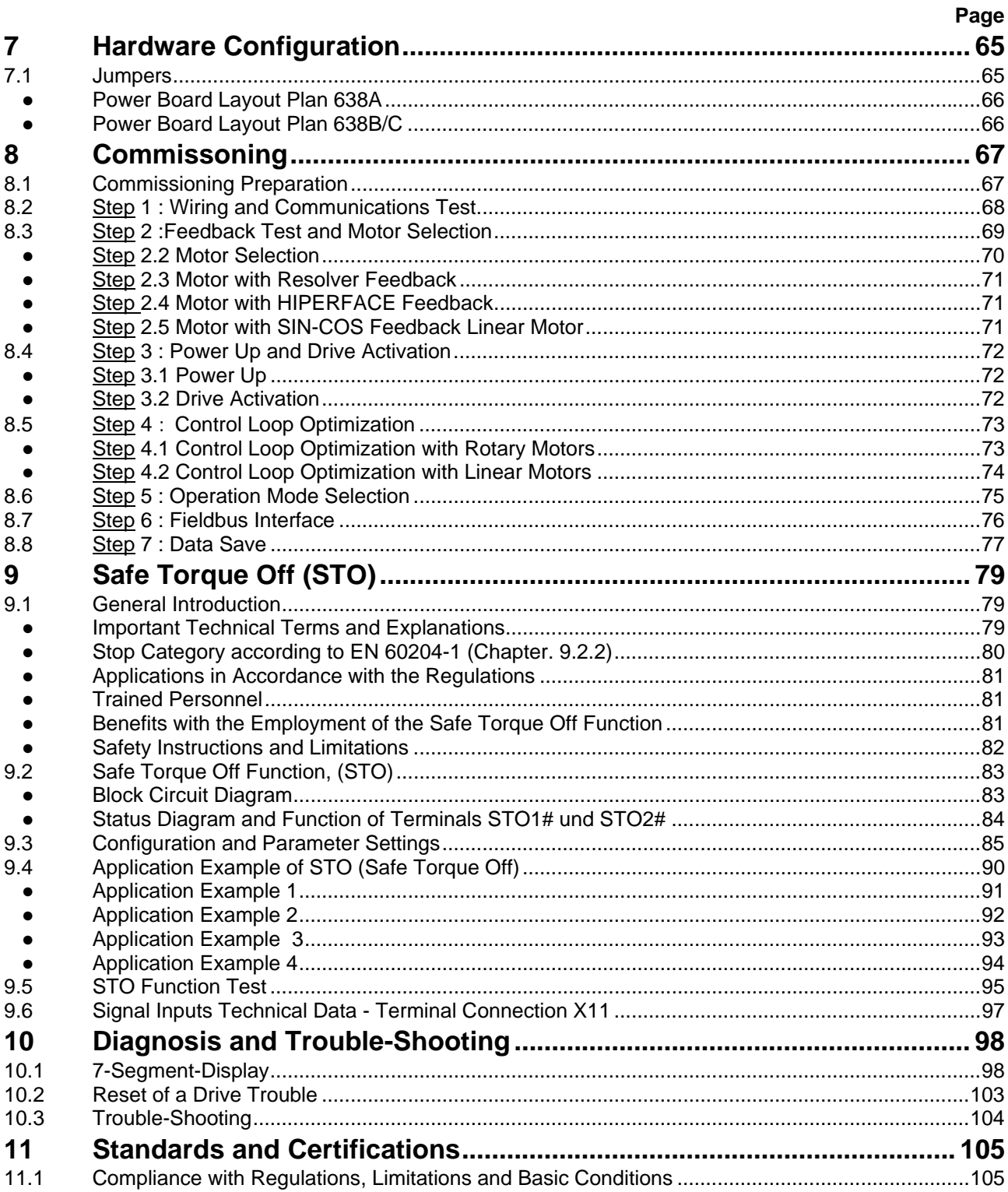

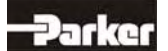

# **Table of Contents**

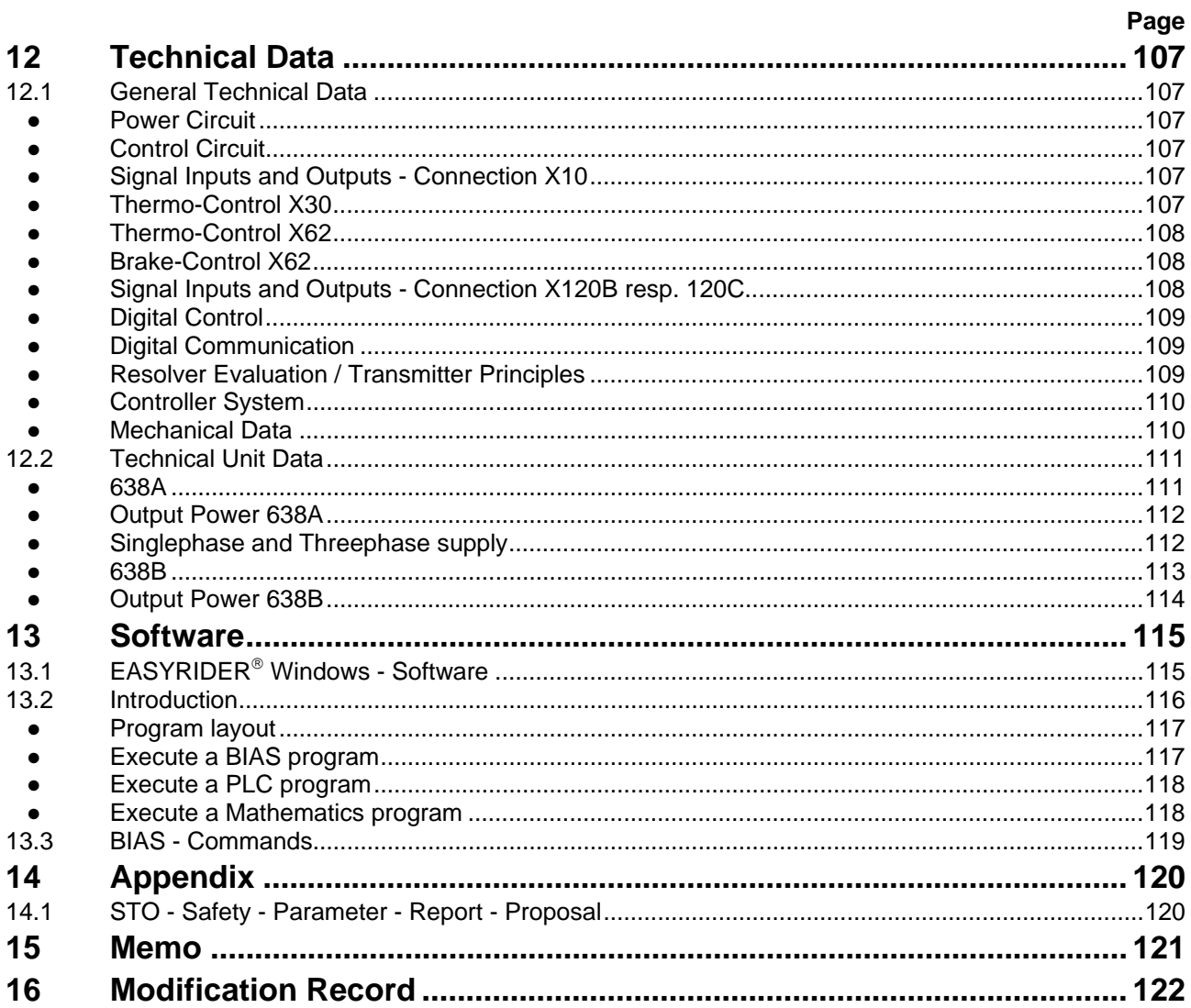

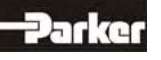

### **Thank you for your confidence in choosing our products.**

These operating instructions are intended to provide an overview of the technical data and features of our products.

### **Please read the operating instructions completely before operating the product.**

Should you have any questions, please contact your nearest service representative.

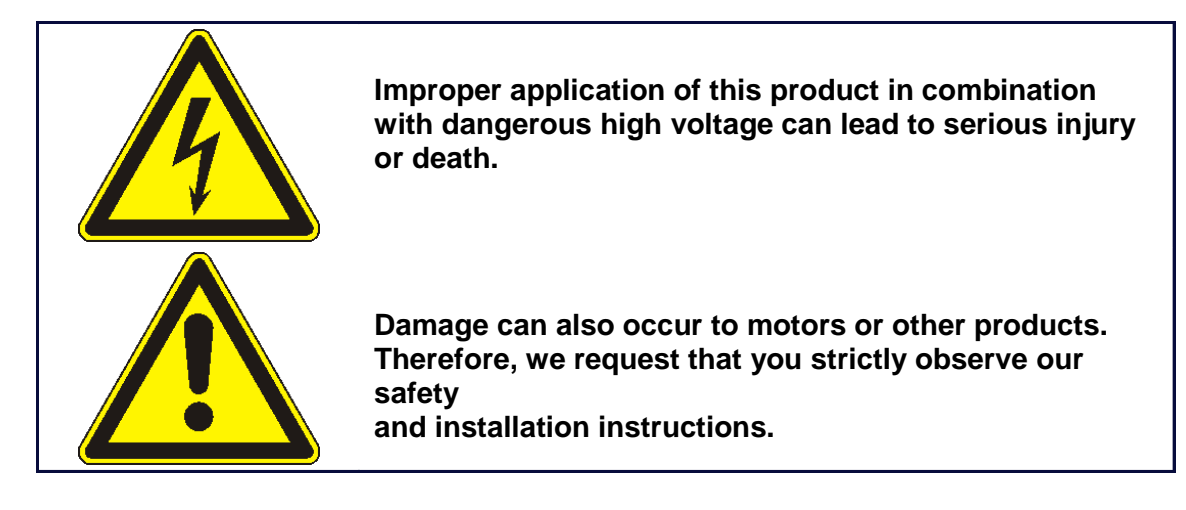

### **Safety Precautions**

We assume that as an expert, you are familiar with and will observe all of the relevant safety regulations, especially in accordance with VDE 0100, VDE 0113, VDE 0160, EN 50178, the accident prevention regulations of the employer's liability insurance company and the DIN regulations.

Additionally, it is imperative that all relevant European Union Safety Directives be observed.

Depending on the type and location of the installation, additional regulations, e.g. UL, DIN, must also be fully observed.

If our products are operated in connection with components from other manufacturers, their operating instructions are also subject to be strictly observed.

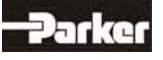

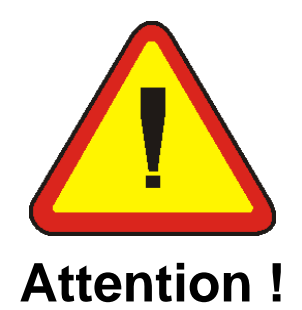

Digital servo drives, corresponding to EN 61800-5-1/VDE 0160, are electronic power components utilized for the regulation of the flow of energy in highvoltage

electrical power installations. They are exclusively designed, configured and approved to supply our servo motors. Handling, installation, operation, and maintenance are only permitted under the conditions of and in keeping with the effective and/or legal regulations, regulation publications and this technical document.

**The operator must make sure that these regulations are strictly followed.**

### **The Concept of Galvanic Separation and Insulation:**

Galvanic separation and insulation corresponding to EN 61800-5-1/VDE 0160, provides for additional insulation protection.

**In addition,** all digital signal inputs and outputs are provided with a galvanic separation utilizing either a relay or an optical coupler. In this way, an increased level of protection against potential interference and a limitation of potential damage due to incorrect connections are provided.

The voltage level must not exceed the designated low safety voltage of 60V DC or 25V AC, respectively, in accordance with EN 61800-5-1/VDE 0160.

The operator must make sure that these regulations are strictly followed.

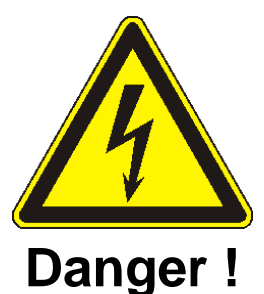

**High Voltage! Danger of Electrocution! Life Threatening Danger!** 

**Certain parts of the servo drive are supplied with dangerous electrical current. Physical contact with these components can cause death, life threatening injuries and/or serious damage to equipment and property.**

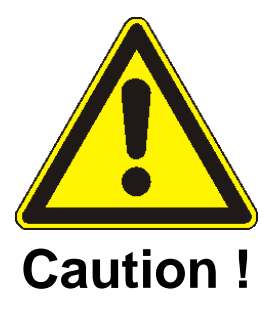

**Due to safety considerations and product guarantees, the operator is prohibited from opening the servo drive case. Service, maintenance and repair of our products should only be carried out by specified representatives of the company. Expert configuration and professional installation, as described by this document, are the best way to insure problem-free operation of our servo drives!**

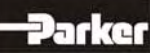

# **Safety Precautions**

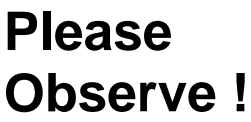

### **Pay Special Attention to the Following:**

Permissible Protection Class: Protective Grounding - operation is only permitted when the protective conductor is connected according to regulations. Operation of the servo drive when employing a residual current operated protective device as the sole protection against indirect touching, is not permissible.

**The servo drive may only be used in conjunction with machines or electrical systems when placed in control cabinets which comply with EEC- Directive98/37EEC (Machine Directive) and EEC Directive 89/336/EEC (EMC – Directive).**

Work on or with the servo drive may only be carried out with insulated tools. Installation work may only be done in a de-energized state. When working on the

drive, one should not only block the active input, but also separate the drive completely from the main power connection.

### **CAUTION - Risk of Electrical Shock:**

Wait 3 minutes after switching the component off to allow the capacitors to discharge.

Screws sealed with varnish fulfill an important protection function and may not be

tampered with or removed.

It is prohibited to penetrate the inside of the unit with objects of any kind. Protect the unit from falling parts, pieces of wire, metal parts, etc., during installation or other work in the control cabinet. Metal parts can lead to a short-circuit in the servo drive.

Before putting the unit back into operation, remove any additional covers so that the unit does not overheat. When conducting measurements on the servo drive it is imperative to pay attention to the electrical isolation.

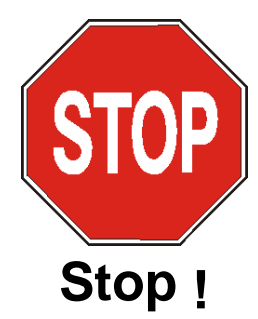

**We are not liable for damage which may occur when the product instructions and/or the applicable regulations are not explicitly observed!** 

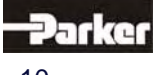

### **1.1 System Description**

### **● Special Features of the 638 Servo Drive**

- The digital 638 servo drive provides for the electrical connection, rotational speed and position control of the **AC servo motor**.
- All of the functions and system controls are digitally regulated, employing a **sampling rate of 105µs**.
- The 638 servo drive supports the safety function "**Safe Torque Off**", STO, providing for a definitive system shut-down, for protection against an unanticipated start-up, in accordance with

the requirements as stated in EN 13489-1, Category 4, Performance Level e and EN1037.

- The feedback generated from the braking energy is dissipated through the employment of internal ballast resistance and when required through the employment of additional external ballast resistance.
- The AC supply voltage can be directly connected or it can be connected through a transformer, as required. (**Important**: only operated on networks which are grounded at the centre point (TN networks)
- The servo drive additionally requires a **24 V DC control supply voltage connection**.
- The **built-in internal EMC filter** corresponds to the requirements regarding susceptibility to interference for industrial systems as described in EN50081-1.
- By employing various option modules, through **2 additional plug-in receptacles**, it is possible to increase the potential connections to the **field bus system** and/or the input/output terminals.
- Various motor feedback loop systems can be supported by employing the flexible **feedback module X300**.
- Through the employment of additional 638 drives it is optionally possible to couple the **DC link**.
- **Minimal Housing Dimension** is provided through the intelligent compact design of the unit.

### **● Overview of Standard Digital Communication**

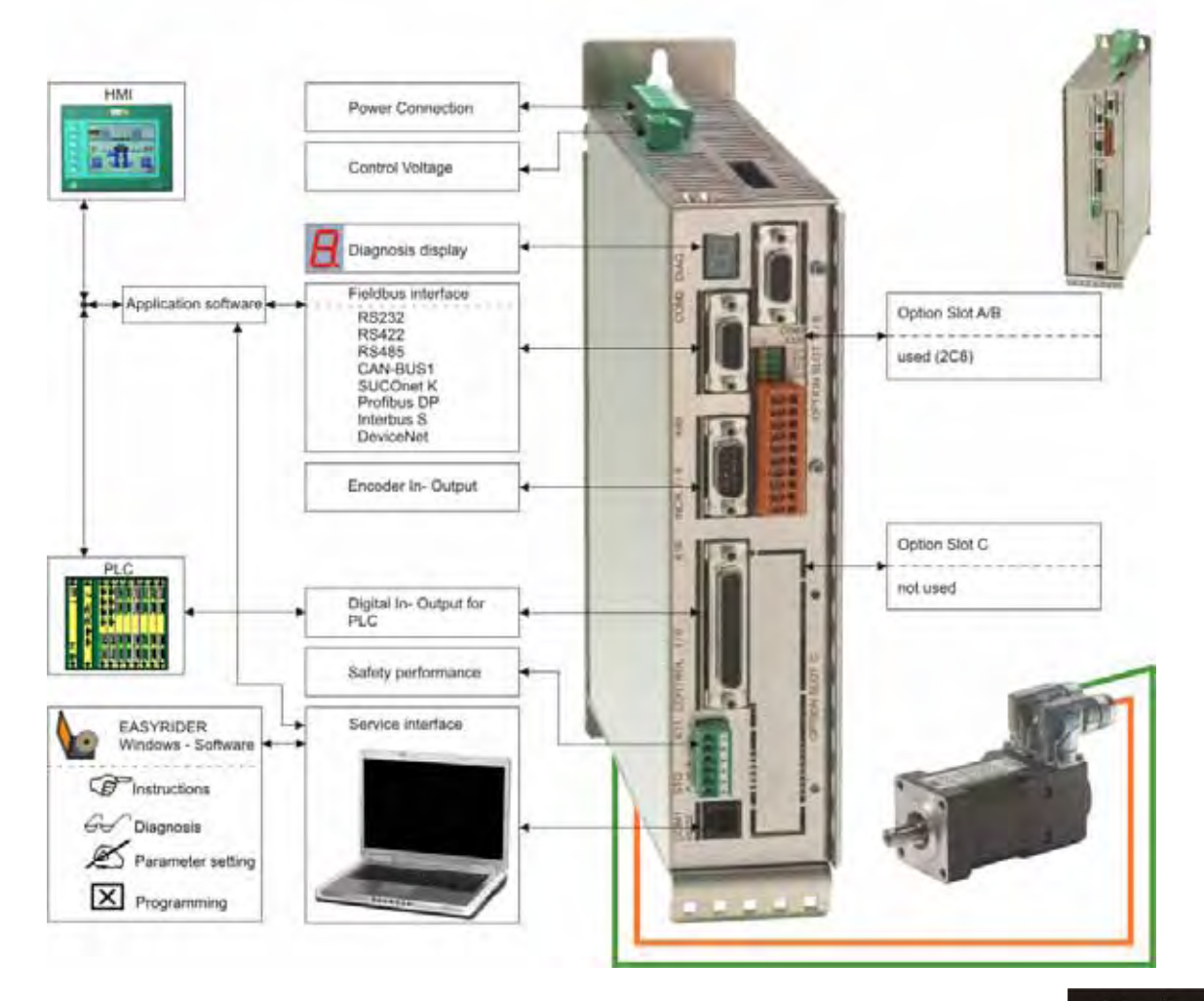

# **1 General Information**

### **● Determining Criteria for the Utilization of the 638 Drive**

Decisions relating to the appropriate selection of the motor type, feedback system and drive type, as well as the system layout and option modules required, are dependant upon the specific application and the anticipated operating mode of the system. There are 6 operating modes to choose from:

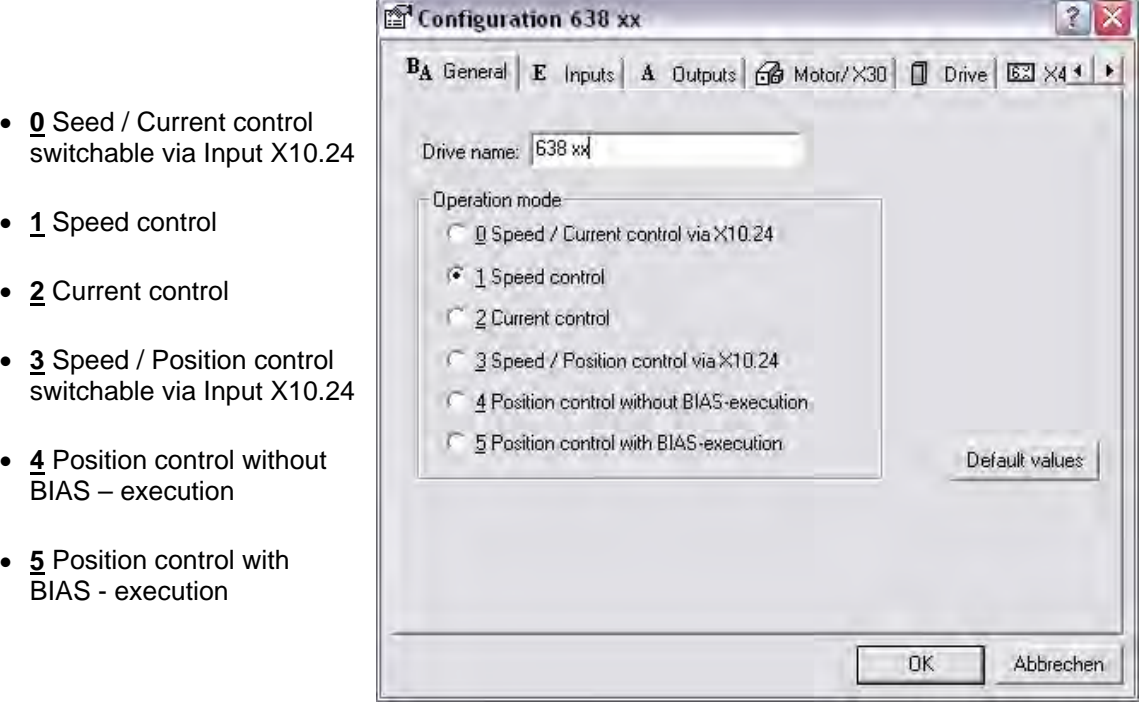

### **● Operation Configuration**

There are opportunities ranging from simple current and speed control to programmable position control processes (PLC), supported by the 1500 BIAS command blocks. **"BIAS"** User shell for intelligent drive controls:  **See Chapters: "■ Operation Modes" and "■ Software"**

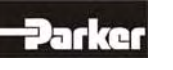

# **1.2 Model Code**

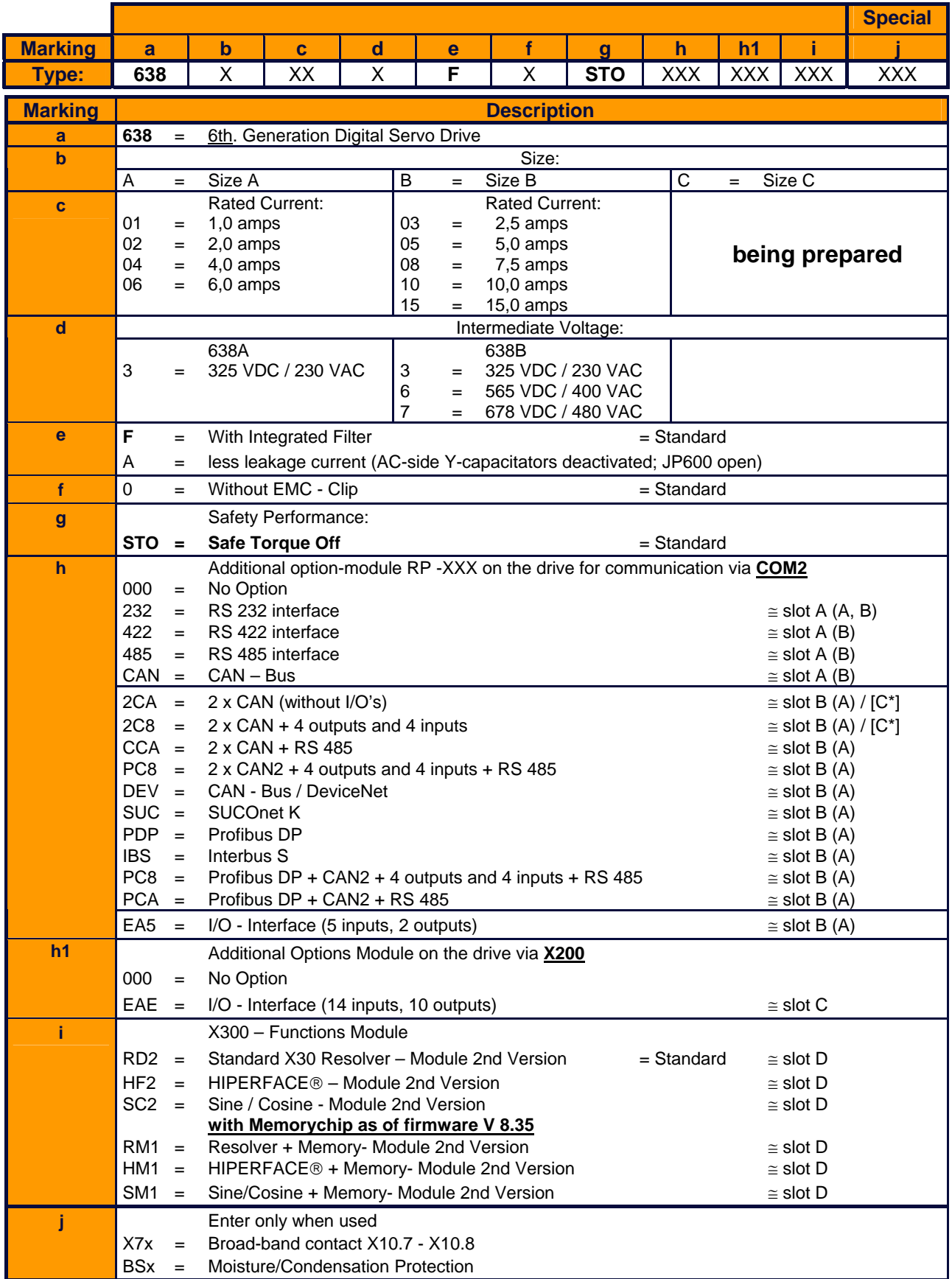

\*Only CAN2 can be employed when utilizing the option module located at slot [C], (internal BUS / COM3 B).

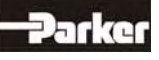

# **1 General Information**

### **Slot** Ö **A B C Option Module** Ö **Model Code** Ø **2 3 2 4 2 2 4 8 5 C A N 2 C A 2 C 8 C C A C C 8 D E V S U C P D P I B S E A 5 P C 8 P C A E A E \*2 C A \*2 C 8**  638xxxxFxSTO**232000**xxx z - - - - - - - - - - - - - - - - - 638xxxxFxSTO**232EAE**xxx z - - - - - - - - - - - - - - z - - 638xxxxFxSTO**2322CA**xxx z - - - - - - - - - - - - - - - z - 638xxxxFxSTO**2322C8**xxx z - - - - - - - - - - - - - - - - z 638xxxxFxSTO**422000**xxx - z - - - - - - - - - - - - - - - - 638xxxxFxSTO**422EAE**xxx - z - - - - - - - - - - - - - z - - 638xxxxFxSTO**4222CA**xxx - z - - - - - - - - - - - - - - z - 638xxxxFxSTO**4222C8**xxx - z - - - - - - - - - - - - - - - z 638xxxxFxSTO**485000**xxx - - z - - - - - - - - - - - - - - - 638xxxxFxSTO**485EAE**xxx - - z - - - - - - - - - - - - z - - 638xxxxFxSTO**4852CA**xxx - - z - - - - - - - - - - - - - z - 638xxxxFxSTO**4852C8**xxx - - z - - - - - - - - - - - - - - z 638xxxxFxSTO**CAN000**xxx - - - z - - - - - - - - - - - - - - 638xxxxFxSTO**CANEAE**xxx - - - z - - - - - - - - - - - z - - 638xxxxFxSTO**2CA000**xxx - - - - z - - - - - - - - - - - - - 638xxxxFxSTO**2CAEAE**xxx - - - - z - - - - - - - - - - z - - 638xxxxFxSTO**2C8000**xxx - - - - - z - - - - - - - - - - - - 638xxxxFxSTO<mark>2C8EAE</mark>xxx | - | - | - | - | - | **-** | - | - | - | - | - | - | - | - | **- | •** | - | -638xxxxFxSTO<mark>CCA</mark>000xxx | - | - | - | - | - | **- | ●** | - | - | - | - | - | - | - | - | -638xxxxFxSTO**CCAEAE**xxx - - - - - - z - - - - - - - - z 638xxxxFxSTO**CC8000**xxx - - - - - - - z - - - - - - - 638xxxxFxSTO**CC8EAE** xxx - - - - - - - z - - - - - - - z 638xxxxFxSTO**DEV000**xxx - - - - - - - - z - - - - - - - - - 638xxxxFxSTO**DEVEAE**xxx - - - - - - - - z - - - - - - z - - 638xxxxFxSTO**SUC000**xxx - - - - - - - - - z - - - - - - - - 638xxxxFxSTO**SUCEAE**xxx - - - - - - - - - z - - - - - z - - 638xxxxFxSTO**PDP000**xxx - - - - - - - - - - z - - - - - - - 638xxxxFxSTO**PDPEAE**xxx - - - - - - - - - - z - - - - z - - 638xxxxFxSTO**PDP2CA**xxx - - - - - - - - - - z - - - - - z - 638xxxxFxSTO**PDP2C8**xxx - - - - - - - - - - z - - - - - - z 638xxxxFxSTO**IBS000**xxx - - - - - - - - - - - z - - - - - - 638xxxxFxSTO**IBSEAE**xxx - - - - - - - - - - - z - - - z - - 638xxxxFxSTO**IBS2CA**xxx - - - - - - - - - - - z - - - - z - 638xxxxFxSTO**IBS2C8**xxx - - - - - - - - - - - z - - - - - z 638xxxxFxSTO**EA5000**xxx - - - - - - - - - - - - z - - - - - 638xxxxFxSTO<mark>EA5</mark>EAE<sub>xxx</sub> - - - - - - - - - - - - - - - - - 0 - - - - - -638xxxxFxSTO**PC8000**xxx - - - - - - - - - - - - - z - - - - 638xxxxFxSTO**PC8EAE**xxx - - - - - - - - - - - - - z - z - - 638xxxxFxSTO**PCA000**xxx - - - - - - - - - - - - - - - - - 0 - - -638xxxxFxSTO**PCAEAE**xxx - - - - - - - - - - - - z z - - 638xxxxFxSTO**000EAE**xxx - - - - - - - - - - - - - - - z - -

### **● Combination Possibilities for the Various Communication / I/O - Modules**

**000** = No Option ● Possible Combination

\* Only CAN2 can be employed when utilizing the option module located at slot [C], (internal BUS / COM3 B)

### **Example:**

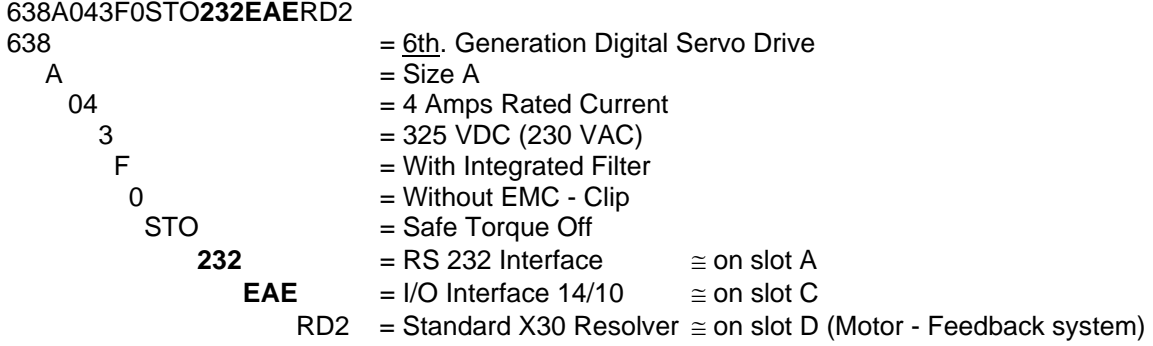

# Parker

### **● Module Slots Layout**

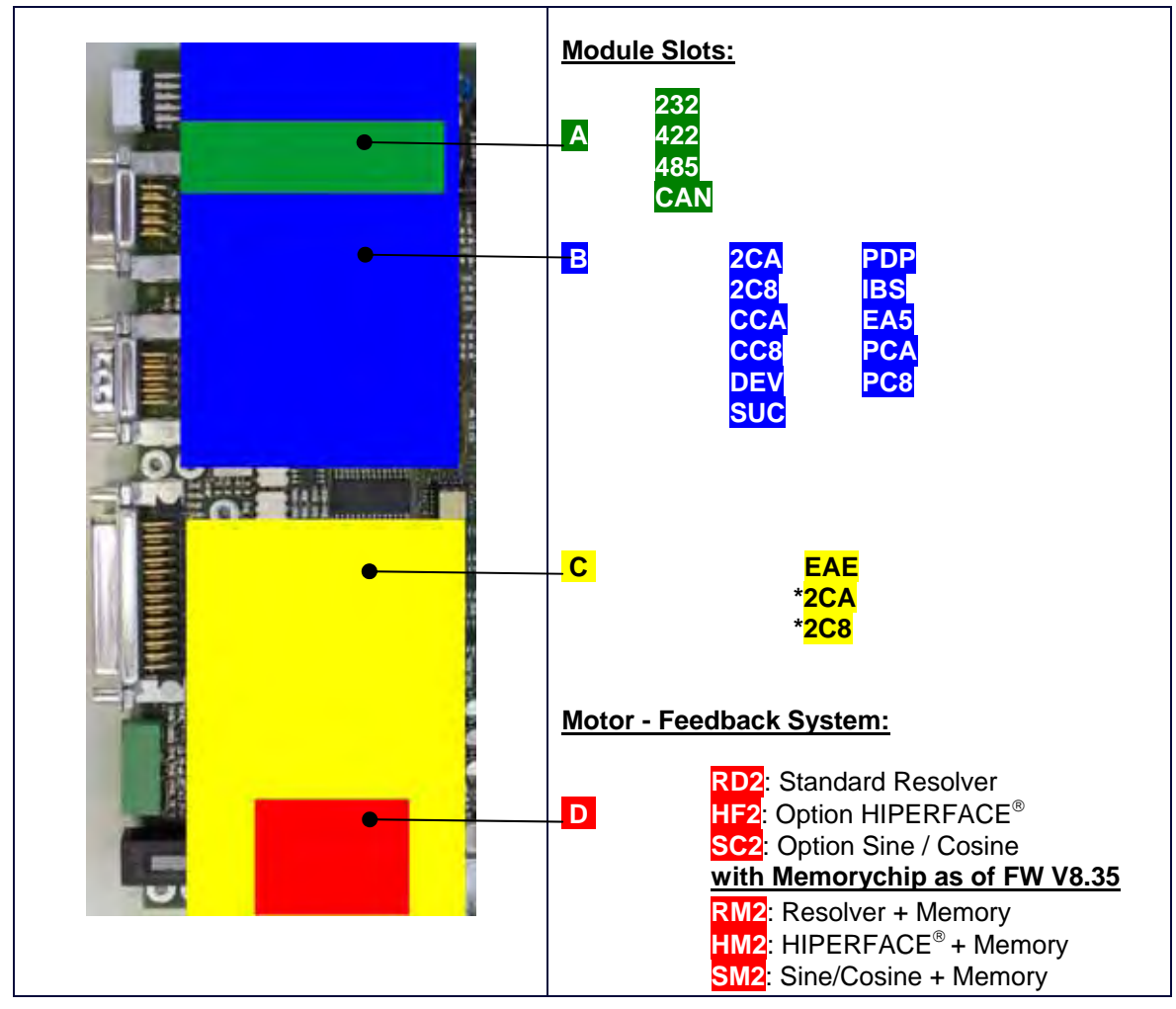

**● Module Design** 

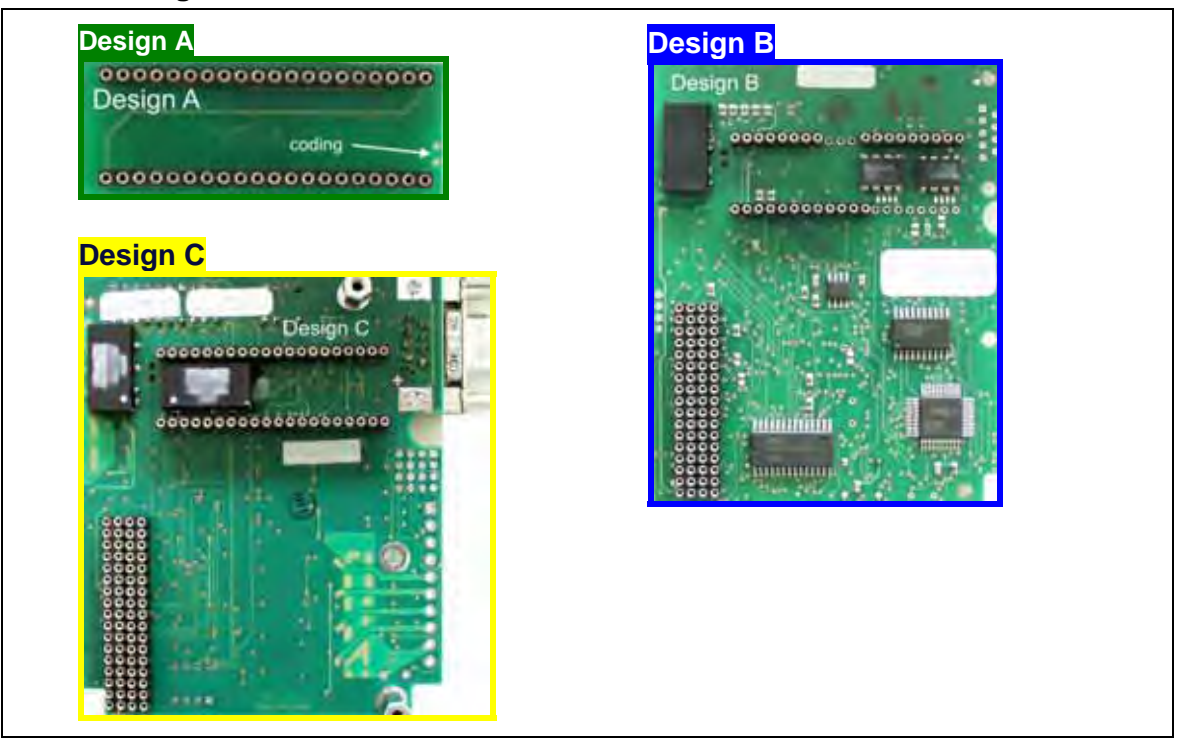

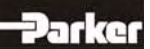

# **1 General Information**

### **1.3 Dimensions**

**● 638A Series** 

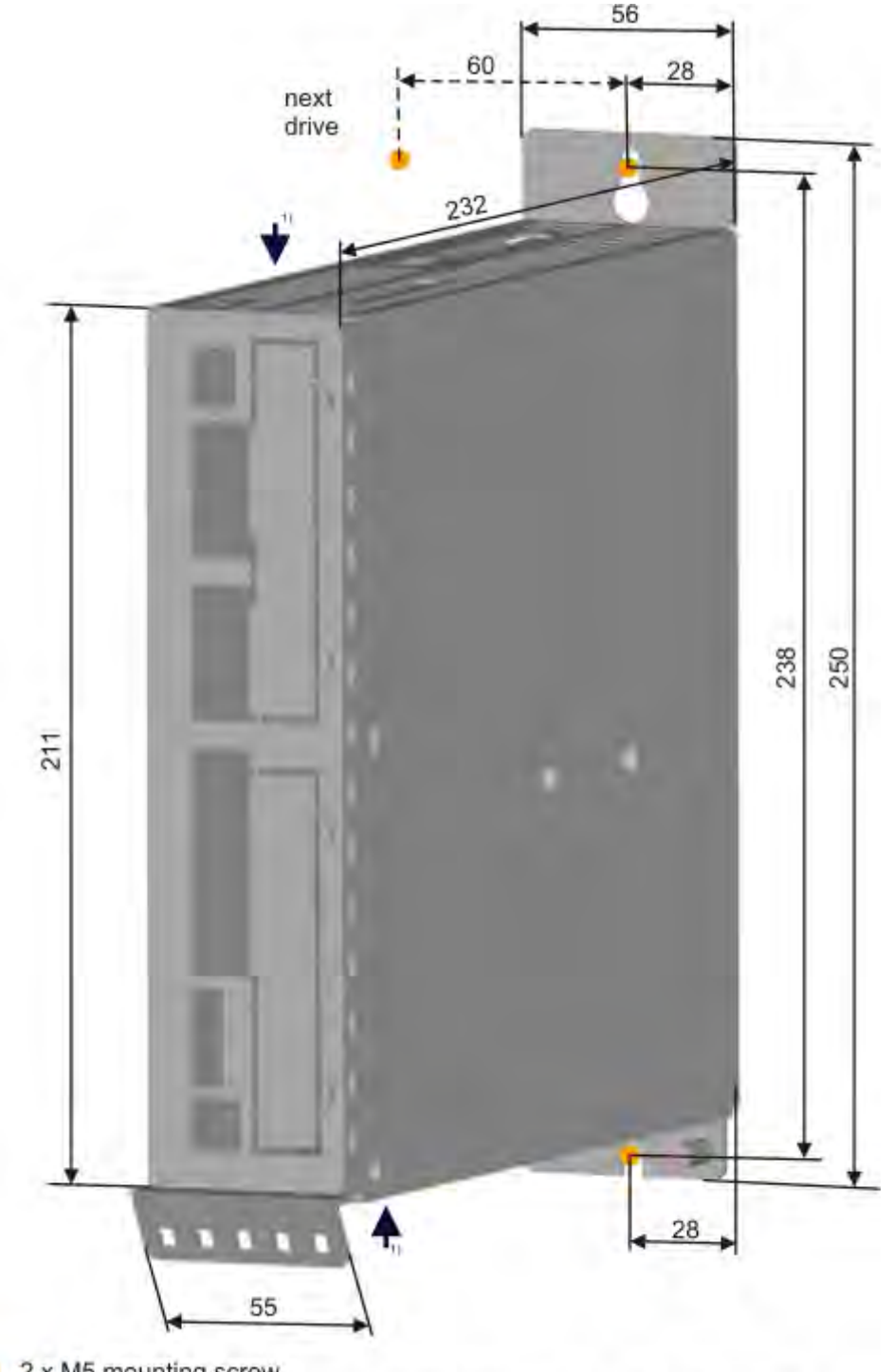

2 x M5 mounting screw

For sufficient air circulation you must a expansion space from 100mm on the inlet- and outlet-cooling

### **Important:**

- $\triangleright$  Please note that on the front side of the unit, approximately 70 mm of additional space is required for the signal mating plugs!
- $\triangleright$  When installing multiple servo drives, there is minimum space on the side.<br>  $\triangleright$  The unit should only be mounted vertically as shown.
- The unit should only be mounted vertically as shown.

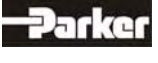

# **1 General Information**

### **● 638B Series**

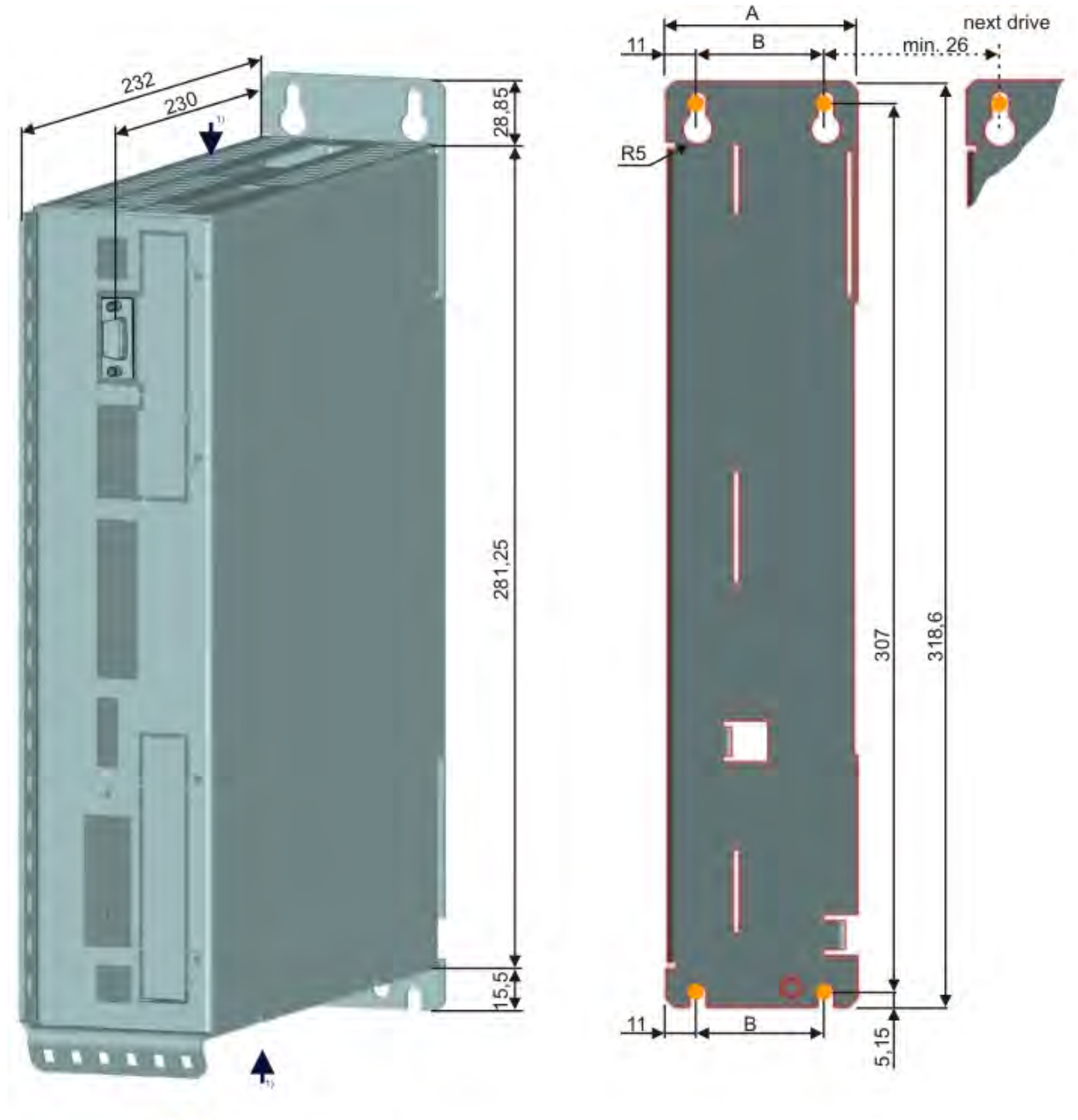

- 4 x M5 mounting screw
- For sufficient air circulation you must a expansion space from 100mm minimum on the inlet- and outlet-cooling
- $A = 66$ mm for 638B03.. and 638B05.. = 86mm for 638B08..; 638B10.. and 638B15..
- B = 44mm for 638B03.. and 638B05.. = 64mm for 638B08..; 638B10.. and 638B15..

### **Important:**

- $\triangleright$  Please note that on the front side of the unit, approximately 70 mm of additional space is required for the signal mating plugs!
- $\triangleright$  When installing multiple servo drives, there is minimum space on the side.
- $\triangleright$  The unit should only be mounted vertically as shown.

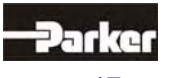

### **2.1 Insulation Concept**

The insulation of the 638 units is achieved in various insulation classes or groups.

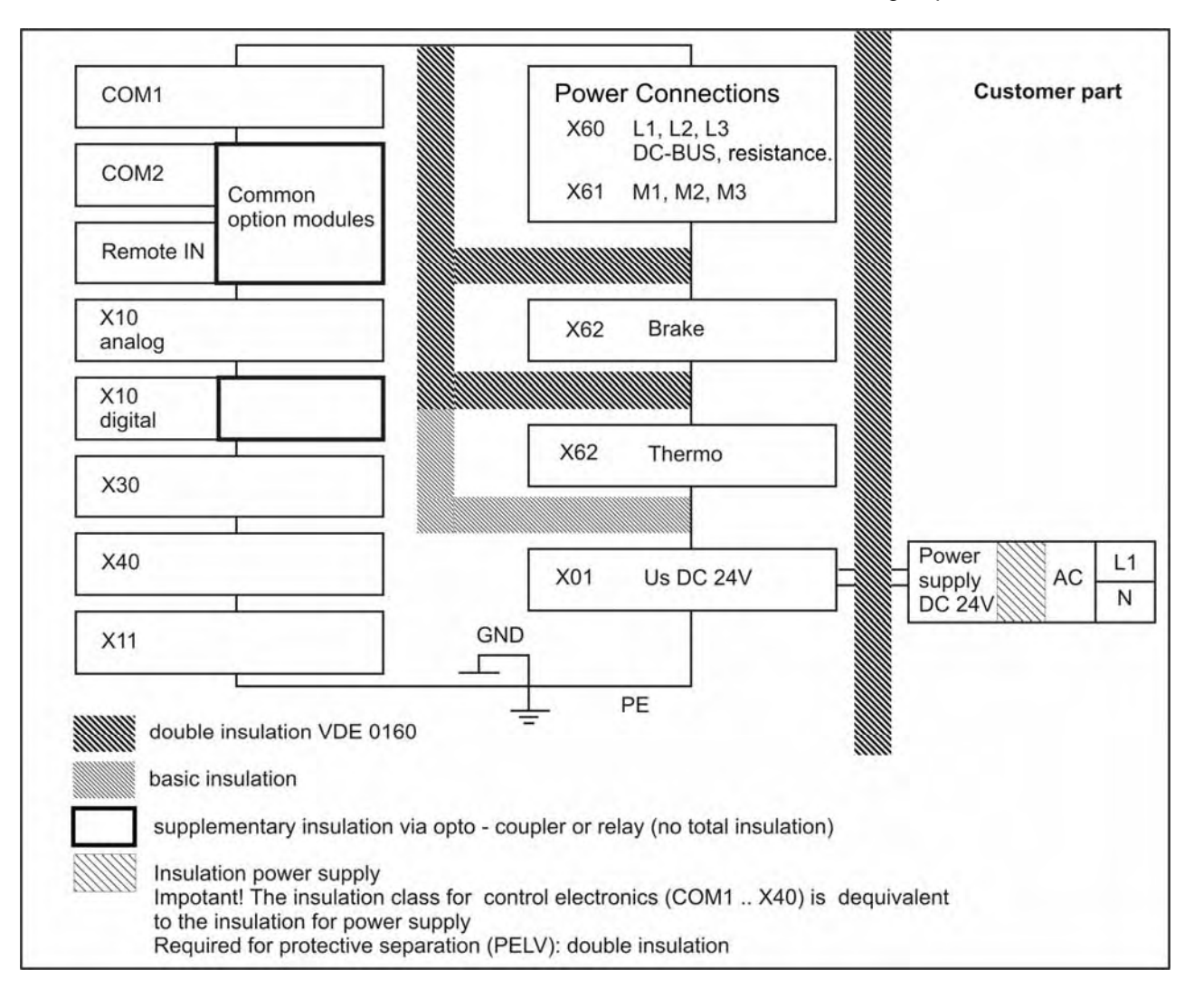

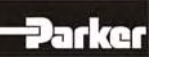

### **2.2 Overview of Compact Unit Connections**

**● 638A01.. to 638A06..**

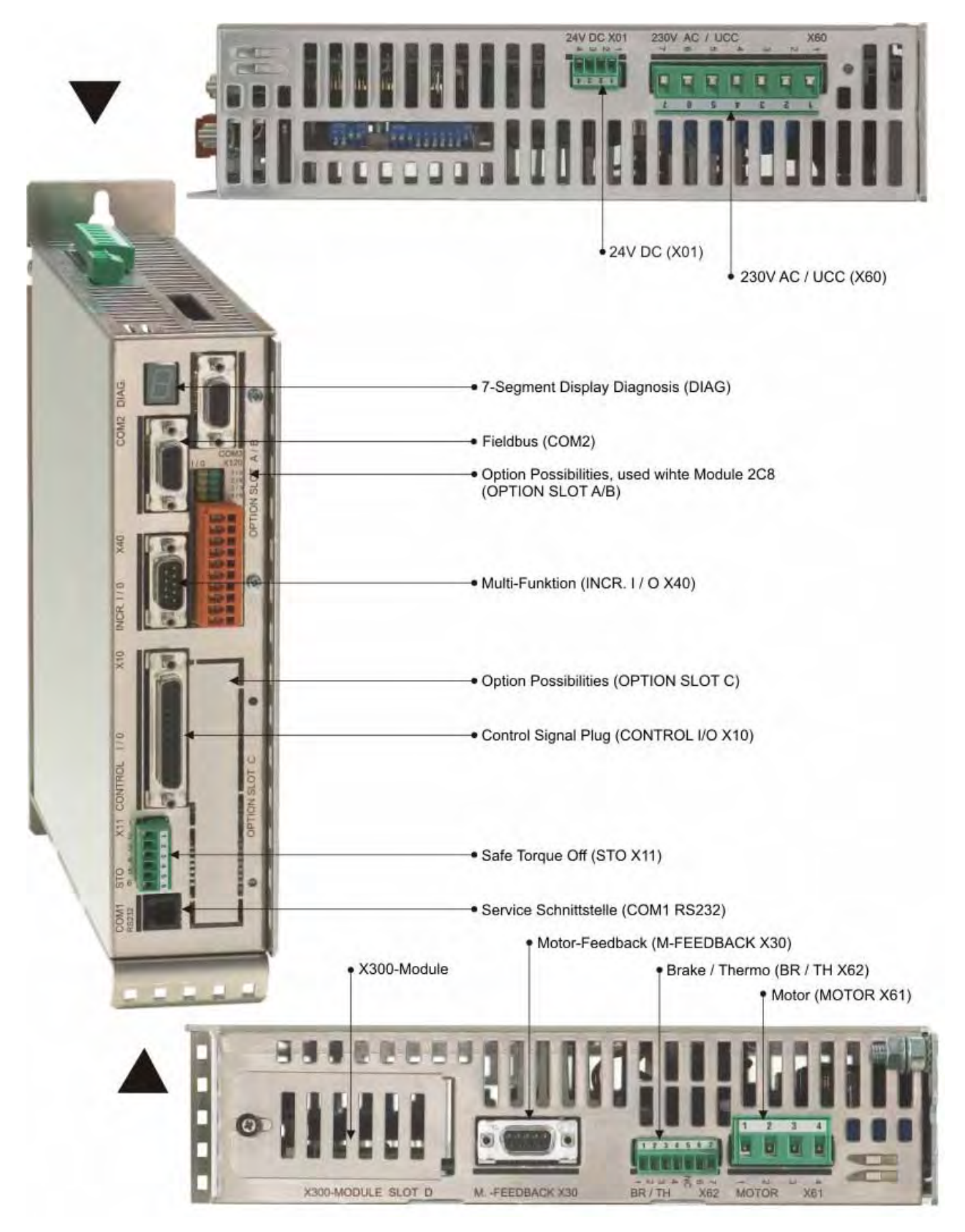

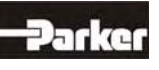

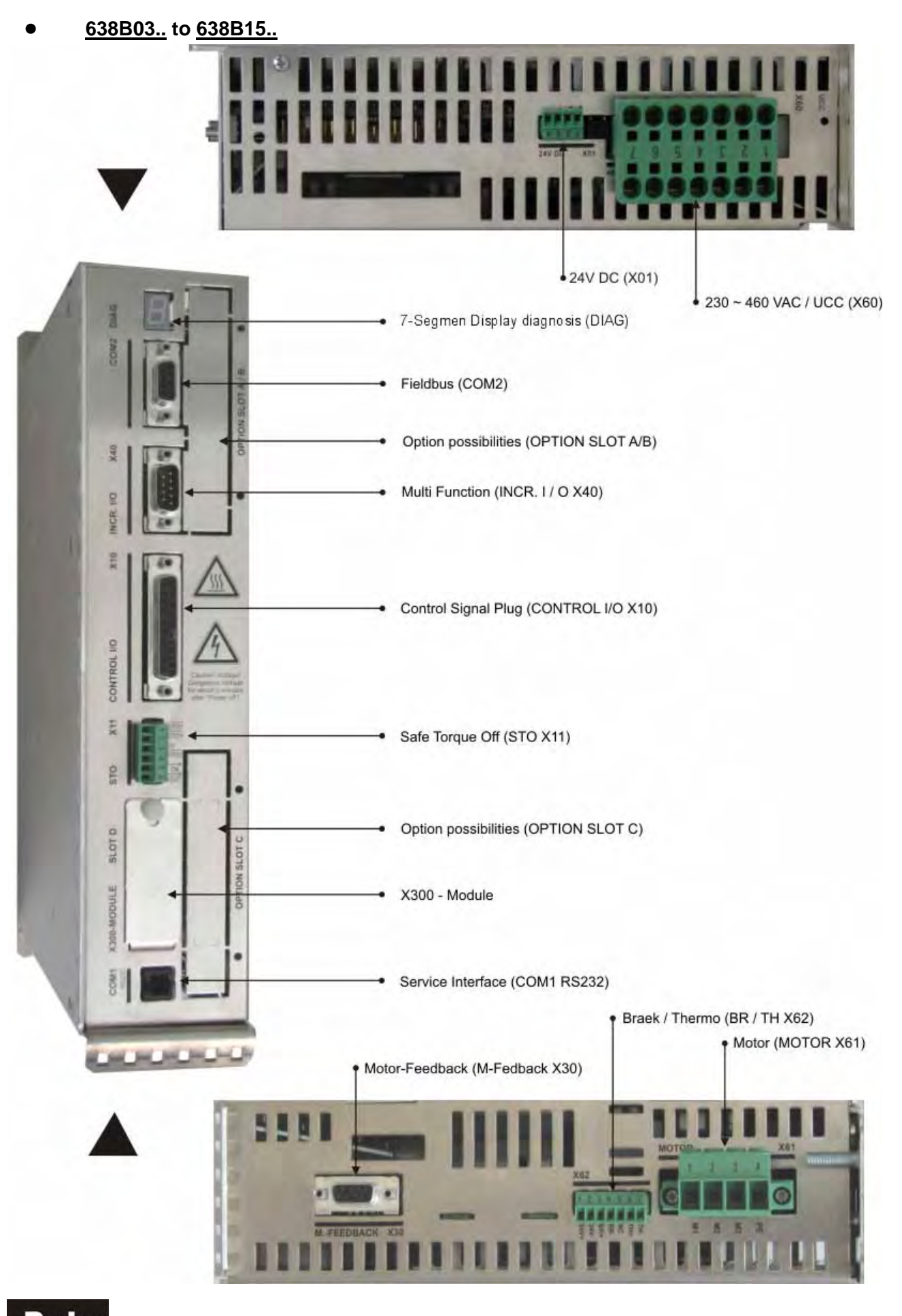

20 07-02-12-02-EN-V0608.doc / Type: **638 www.comoso.com**

### **2.3 Assignments Power Connections**

### **● Power, Ballast, DC Bus - Connection X60**

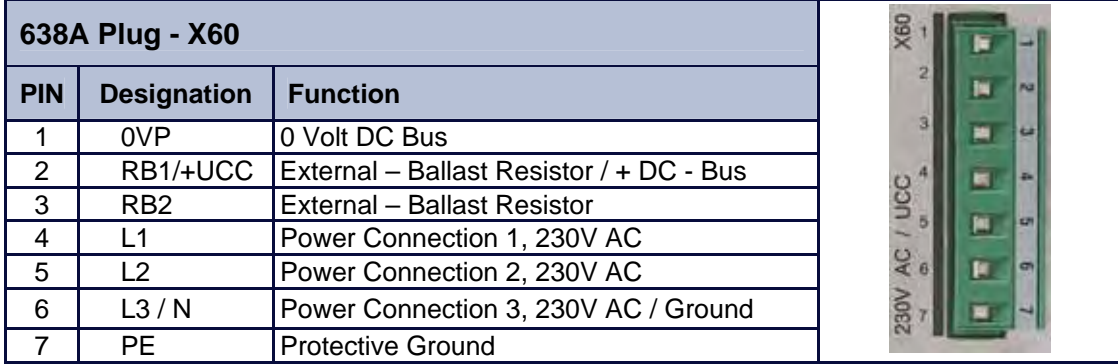

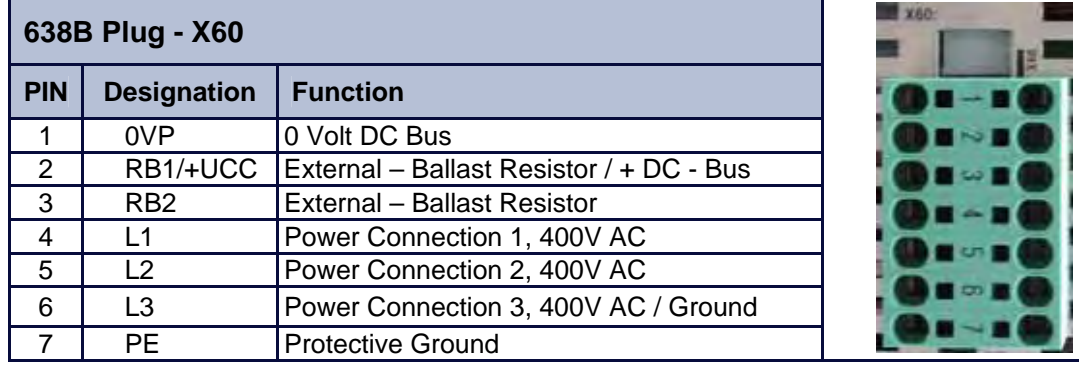

### **● 24V - Control Supply Voltage X01**

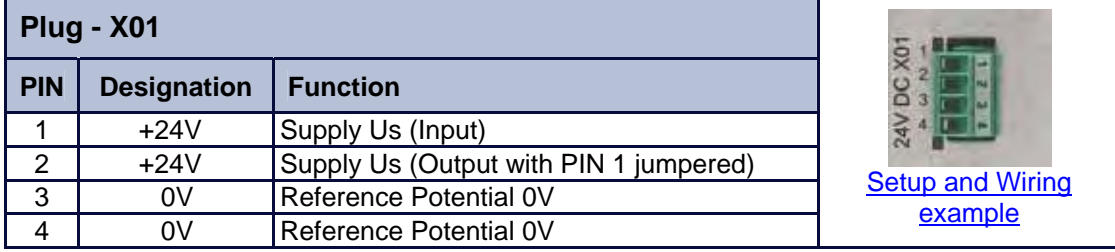

### **Motor - Connection X61**

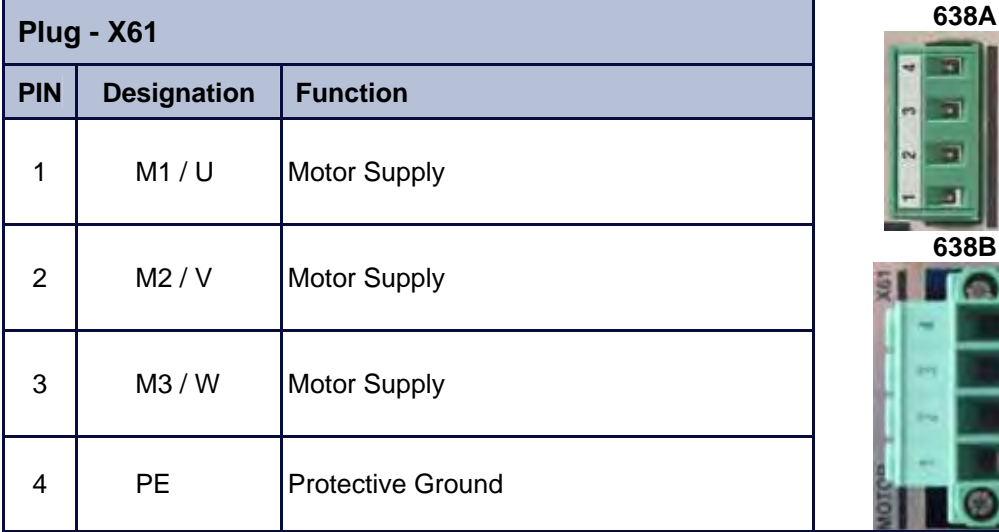

K67

ub

### **● Brake / Thermo - Connection X62**

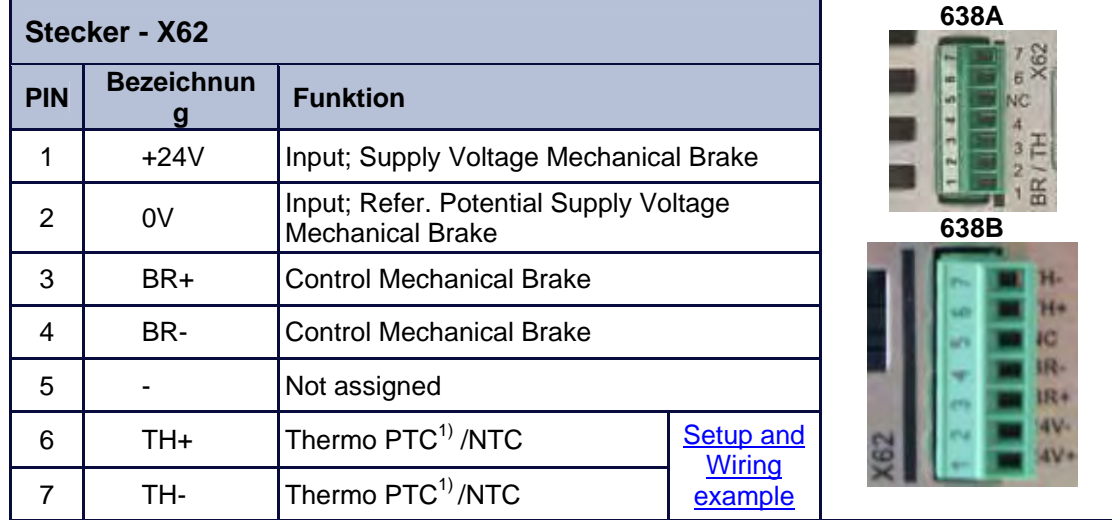

<sup>1)</sup> With parameter setting PTC can you temperature sensor Typ KTY (note poling) or thermo switch used. EASYRIDER Menu "Configuration Motor / X30 **Switch off at:**" use resistor value in Ohm.

 For thermo switch is the value 1000 Ohm in the EASYRIDER Menu "Configuration Motor / X30 **Switch off at:**"

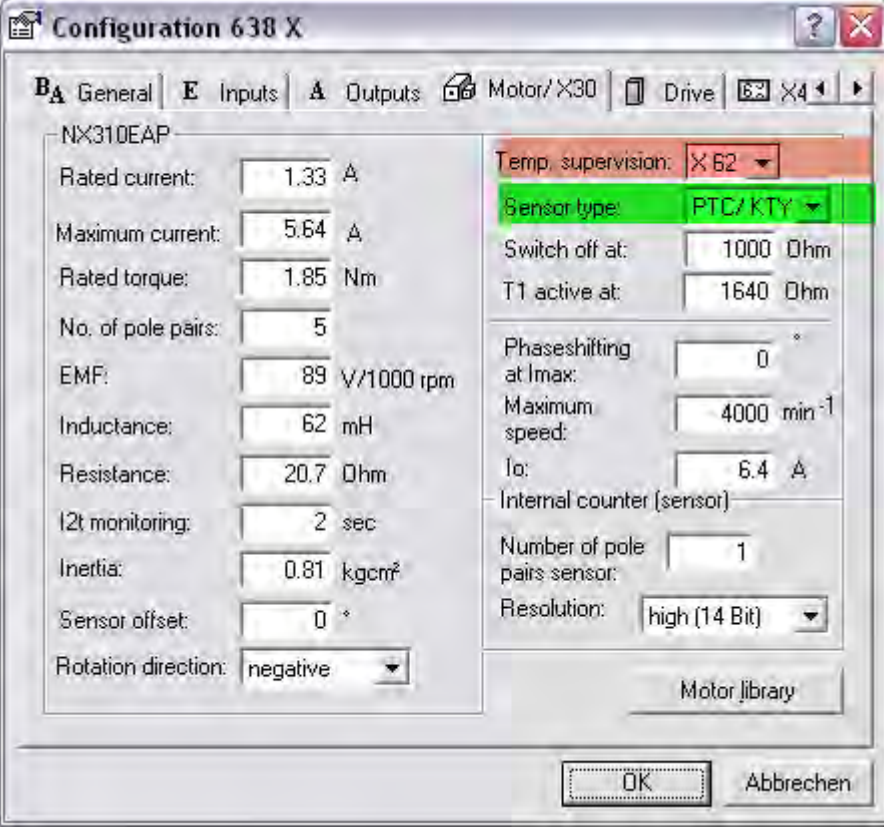

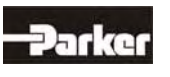

### **2.4 Feedback Sensor X30**

The feedback system creates a digital value from the feedback position sensor.

### **From this value the following is derived:**

- $\triangleright$  Commutation according to the pole division
- $\triangleright$  Actual rotational speed value
- $\triangleright$  Position value for the position controller

### **● Feedback - Module X300**

The X30 connection is directly connected to the Feedback - Module X300.The mode of operation of the feedback system is specified by this plug-in module. (**see:** ● **Layout Module Slots**) The 638 – Drive system therefore offers a built-in flexibility and provides for the possibility of future modification.

**638B 638A**  X350-MODULE **SLOT D** COM1 P Ĕ X300-MODULE SLOT D M -FEEDBACKX OPTION SLOT C

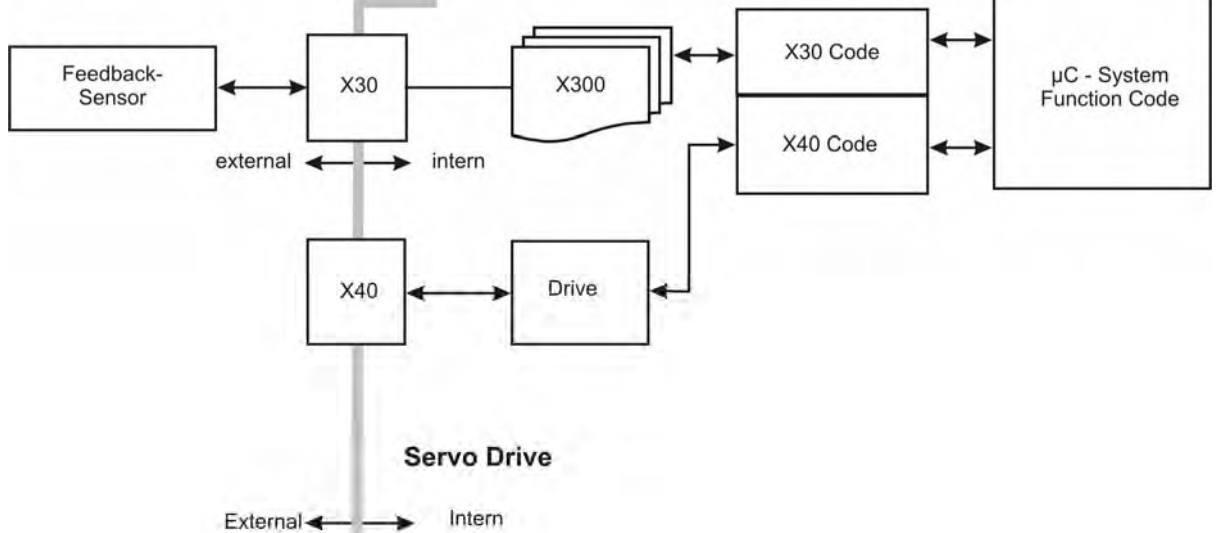

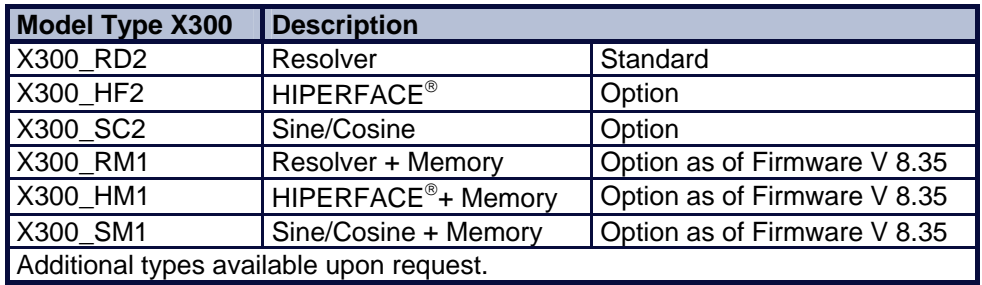

### **Plug and Play**

The 638 Servo Drive is able to identify the type of X300 Module employed. The EASYRIDER<sup>®</sup> Windows – Software loads the correct function code. You follow the instructions in the EASYRIDER® Windows – Software.

For feedback module RD2 the function code is already pre-set (factory default).

### **Note**

When employing the Feedback Module X300\_HF2 (HIPERFACE $^{\circledast}$ ), please pay attention to documentation 07-02-09-02-E-Vxx.

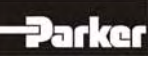

**STO** 

### **● Feedback Connection X30 (SUB D 09 Socket)**

**Pinning for the Motor - Feedback - Socket X30 when employed with:** 

**Resolver Module X300\_RD2 or X300-RM1(Standard Module)** 

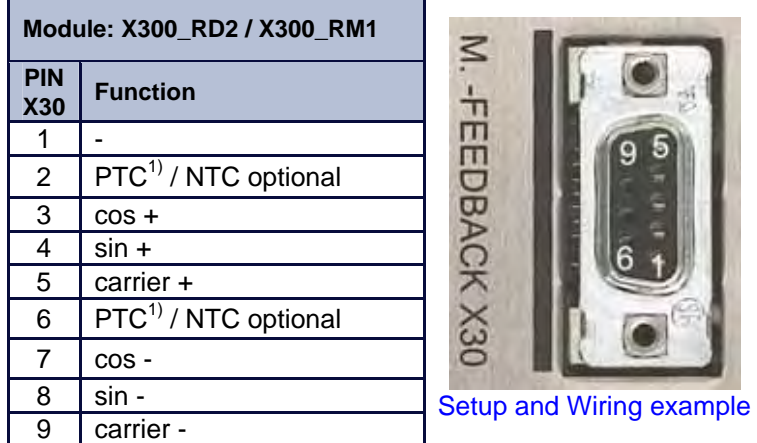

<sup>1)</sup> With parameter setting PTC can you temperature sensor Typ KTY (note poling) or thermo switch used.

EASYRIDER Menu "Configuration Motor / X30 **Switch off at:**" use resistor value in Ohm. For thermo switch is the value 1000 Ohm in the EASYRIDER Menu "Configuration Motor / X30 **Switch off at:**"

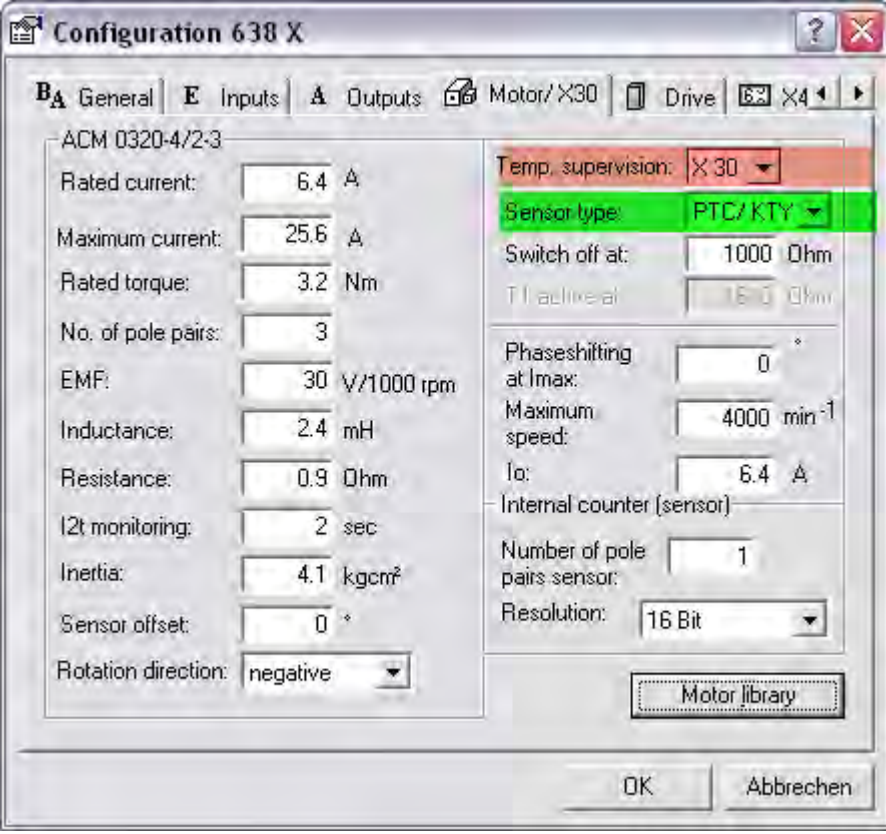

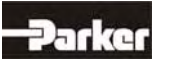

### **HIPERFACE® - Module X300\_HF2 or X300\_HM1**

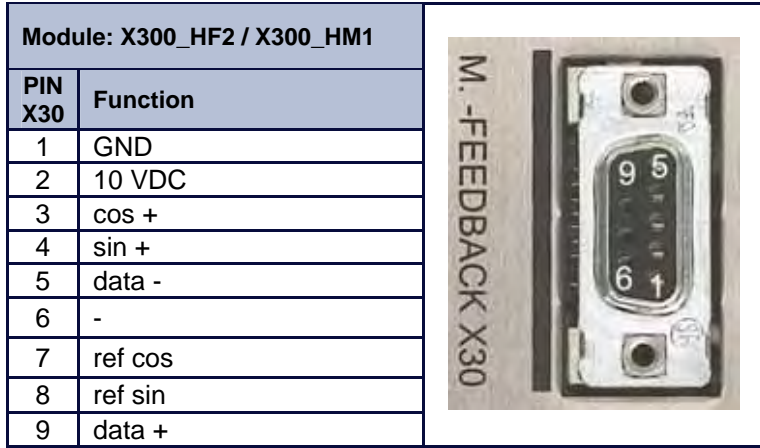

**Sine / Cosine - Module X300\_SC2 or X300\_SM1** 

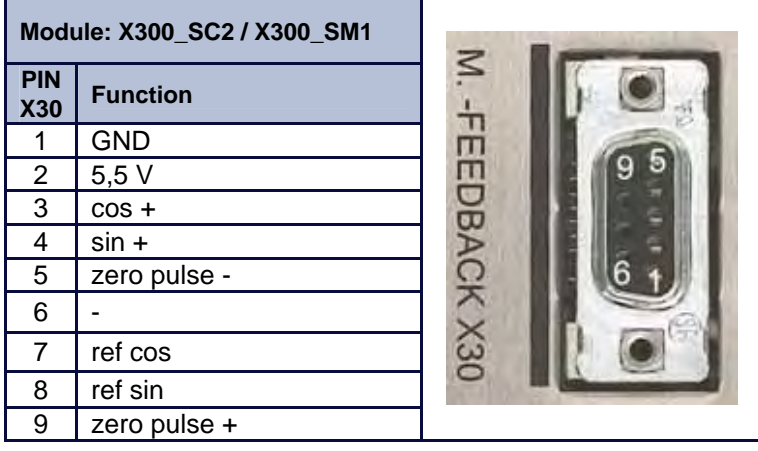

### **Feedback - Module X300 with Memory 638**

As of firmware version V8.35 the 638 Drive supports the X300-x**M-**Modules.

This module has an additional memory chip (Flash).

This flash stores the complete drive data. (firmware, function code, parameters, application program)

When a drive is defect the X300-memory module can be replaced with the complete drive data in the new drive.

You need no additional configuration work or software tools.

Requirement: The drive type must be equal (same current)!

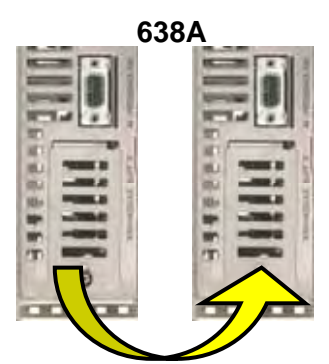

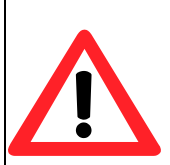

### **Attention during the 1.st switch on of the control voltage after the X300 module replacement!**

After the replacement of the X300 module, make sure that the 1st switch on of the 24V control voltage has no interruption during 60 seconds. (It is necessary that the copy program for Firmware and X300 Feedback function code are not interrupted.)

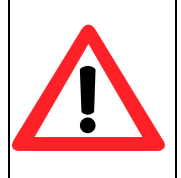

### **Applications in Accordance with the Regulations**

When the 638A Drive supports the safety function "Safe Torque Off", in the sense of providing a definitive stopping of the equipment, with protection against unanticipated start-up, in accordance with regulations EN954-1, Category 3 and EN, after the X300 module change one must follow the instructions completely as stated in the validation report.

arke

### **2.5 Service-Interface COM1 (RS232)**

### **Functions:**

- $\triangleright$  Supports all diagnostic and parameter configuration activities
- ¾ PC connection utilizing our communications cable KnPC/D
- $\triangleright$  Communication utilizing our operational program software (EASYRIDER® Windows - Software)

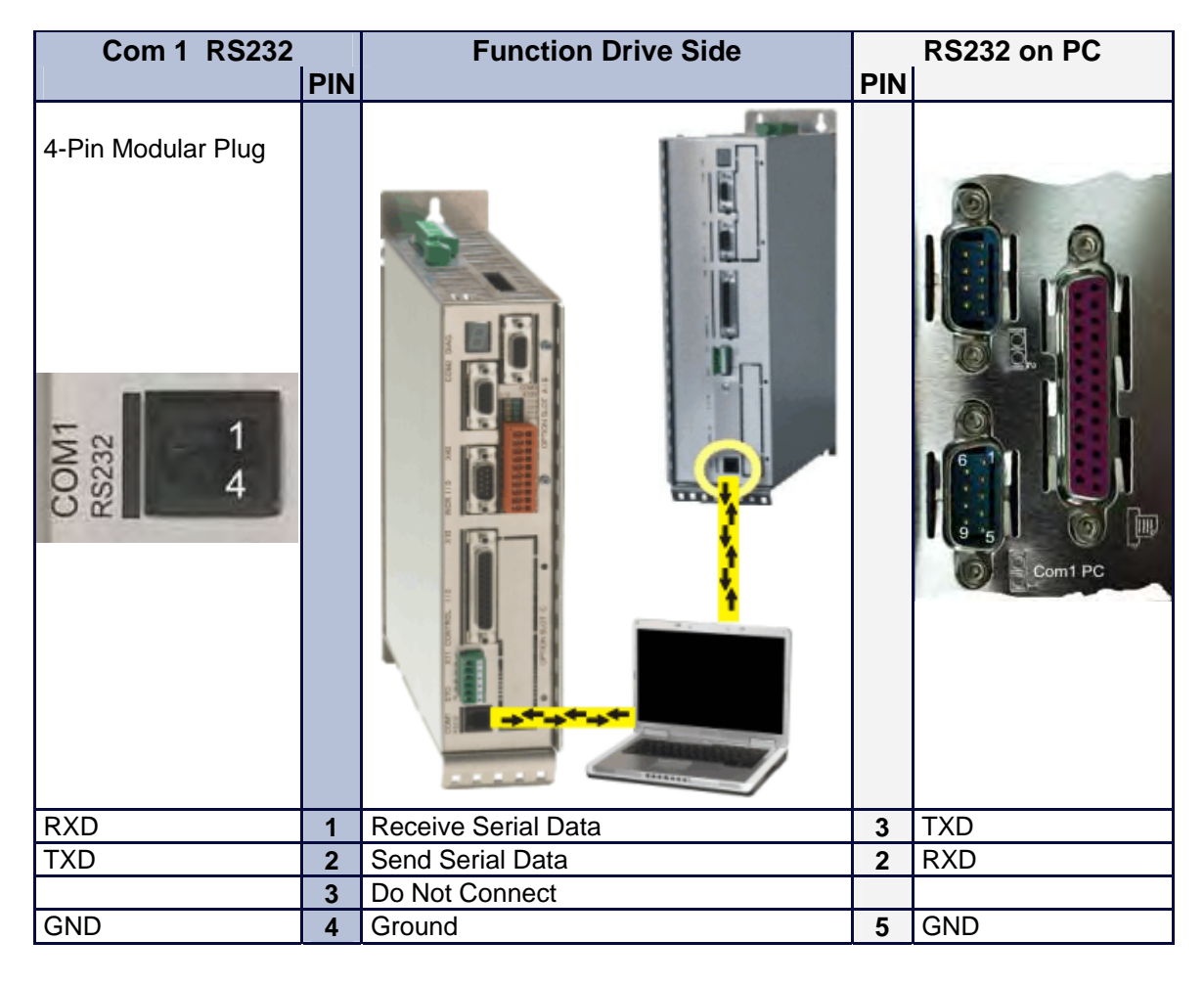

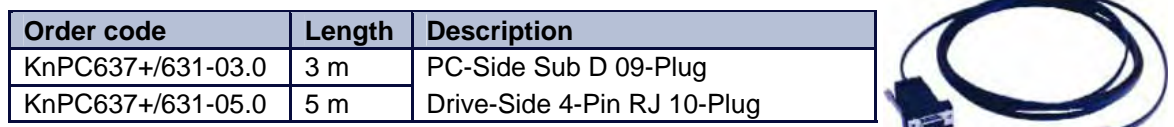

### **Note:**

The service interface port is not galvanically separated and should therefore not be used as the operations interface port (fixed wiring)!

The network connection with the PC must be located near the Drive in order to receive the reference potentials of the units together.

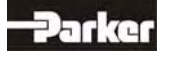

### **2.6 Safe Torque Off**

### **● Connection Safe Torque Off X11**

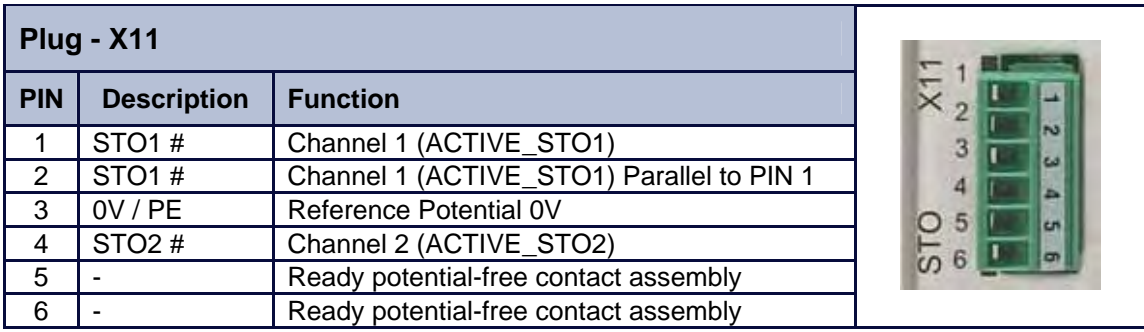

Further description of this function can be found in Chapter **"Safe Torque Off"** (**STO)**

### **● Connection WITHOUT the utilization of the Safe Torque Off, (STO), function**

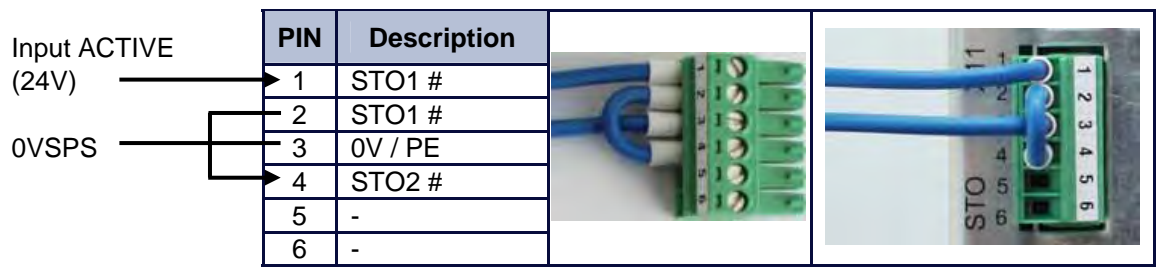

The control supply voltage must be definitively separated, in accordance to regulation EN 1578

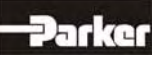

# **2.7 Signal Connection**

### **● Control Signal Plug X10 (SUB D25 Socket)**

### **Inputs / Outputs**

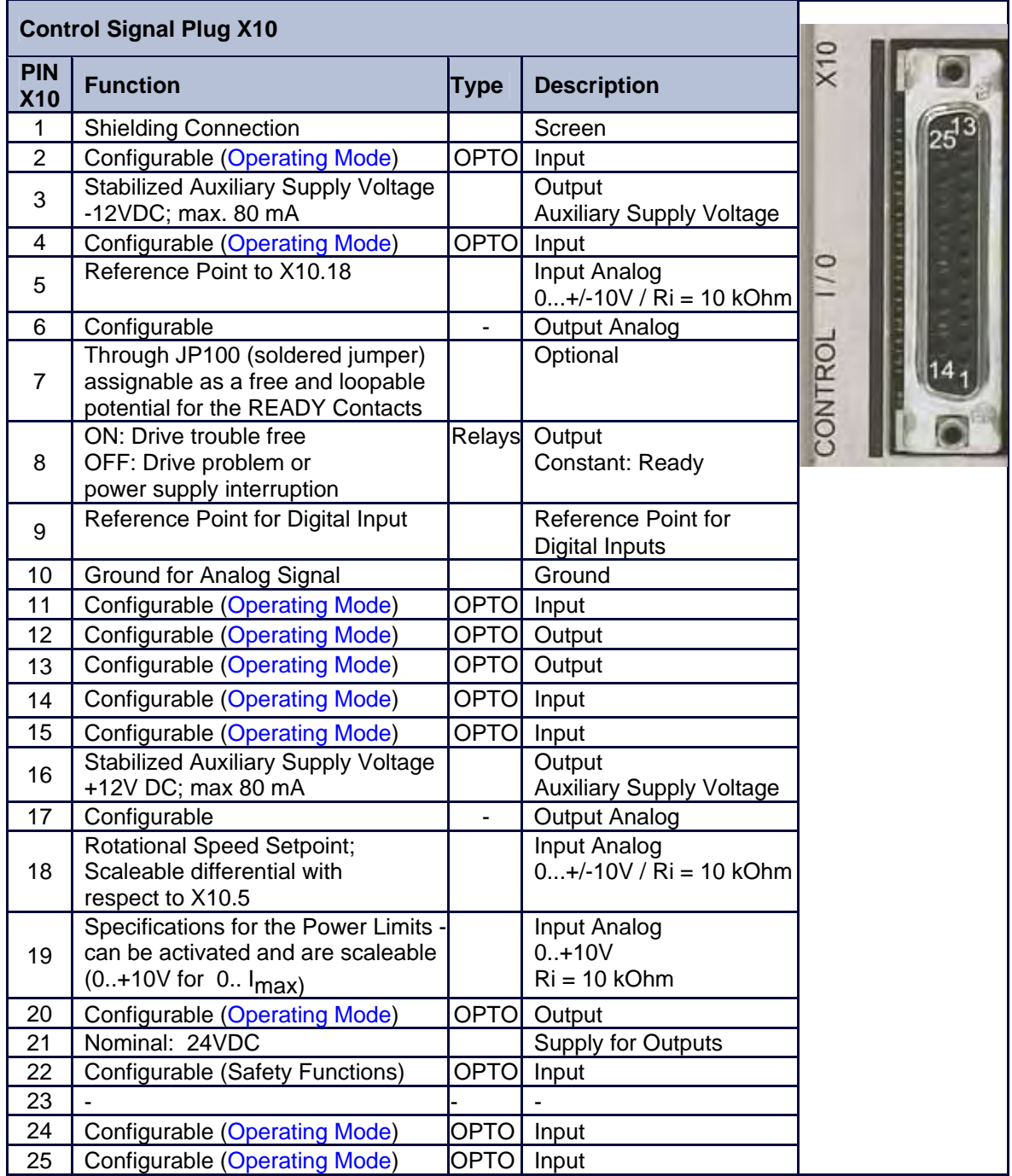

Data for the digital in and outputs: See Chapter. **"■ General Technical Data"**

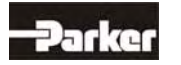

### **2.8 Multi-Function X40**

### **Description of the X40:**

Via a programmable I/O processor, the X40 connection can be configured differently. EASYRIDER® Windows - Software

- Standard functions:
	- Incremental output
	- Incremental input
	- Stepper motor pulse inputs
	- SSI interface

The unobstructed configurability provides ideal conditions for synchronous applications.

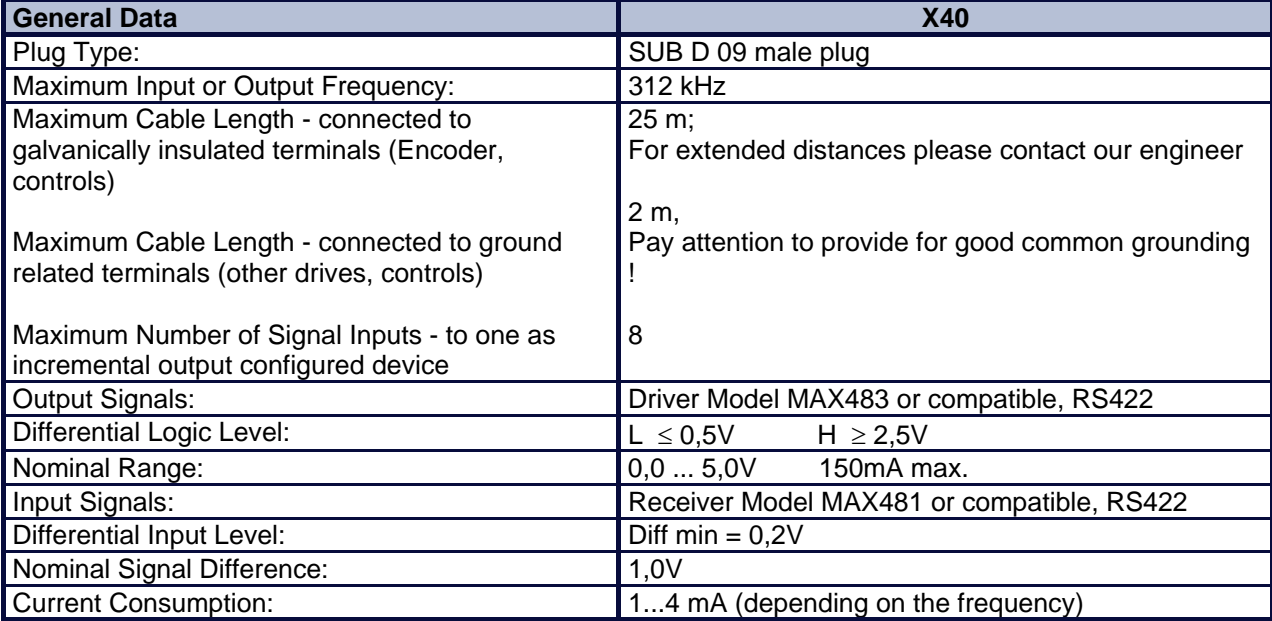

### **Notice:**

Master / Slave Operation 1 Master, Maximum 8 Slaves Condition: Devices must be located directly side by side!

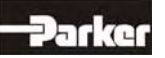

### **● Incremental - Output**

EASYRIDER® Windows - **X40 Connection: Mode = Incremental Output** Incremental encoder simulation for processing in positioning modules Standard: 1024 increments with Pulse Duty Cycle Additional selectable pulse settings: 16384, 8192, 4096, 2048, 512, 256, 128, 64

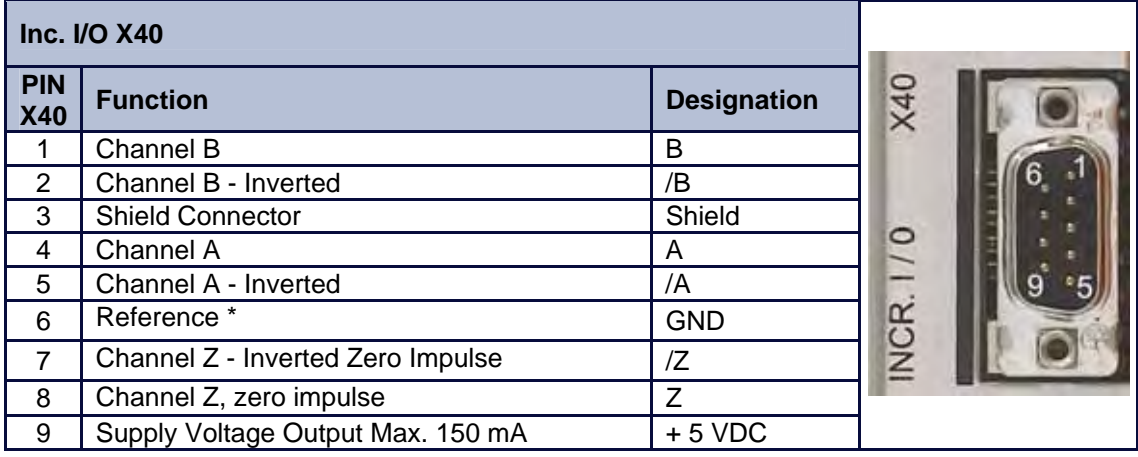

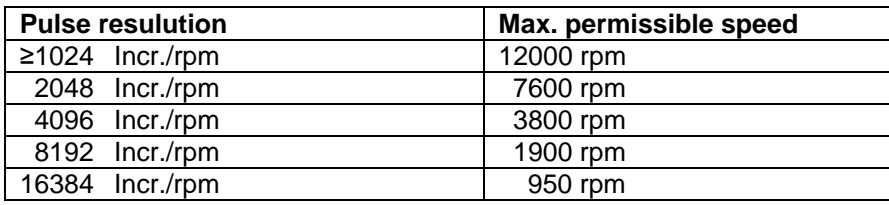

### **Design Rule:**

The input frequency range of the connected control must equal at least the value of the pulse output frequency on the X40.

 $n = max$ . speed (rpm)

 $x =$  increments e.g. 1024

 $f =$  output frequency at  $X40.1,2,4,5$ 

**Formula:**  $f = \frac{1,2*(n*x)}{60} = [Hz]$ 

**Example:**  $n = 4000$  1/min

$$
f = \frac{1,2*(4000*1024)}{60} = 81920 \text{ Hz}
$$

### **● Incremental - Input**

EASYRIDER® Windows - Software **X40 Connection: Mode = Incremental Input** Parameter range of the input signals: 10...1000000 increments

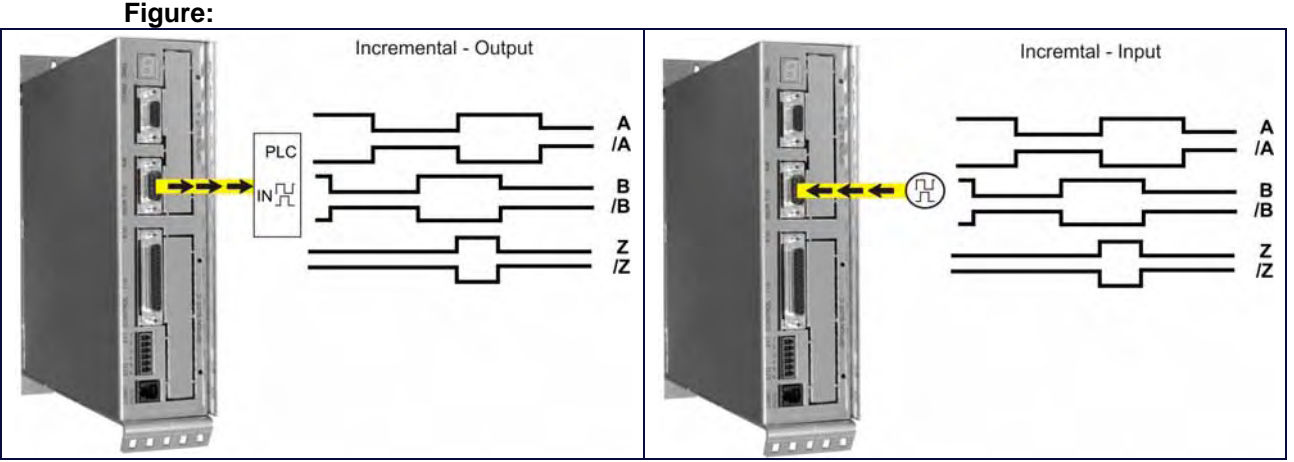

### **Note:**

The operation of incremental encoders via long cables may cause a voltage drop of the encoder power supply. We recommend the use of a separate voltage supply if necessary.

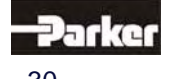

### **● Stepper Motor Input**

Two different modes are available

 EASYRIDER® Windows - Software **X40 Connection: Mode = Stepper Motor (Pulse+Direction)**  EASYRIDER® Windows - Software **X40 Connection: Mode = Stepper Motor (2\*Pulse)** 

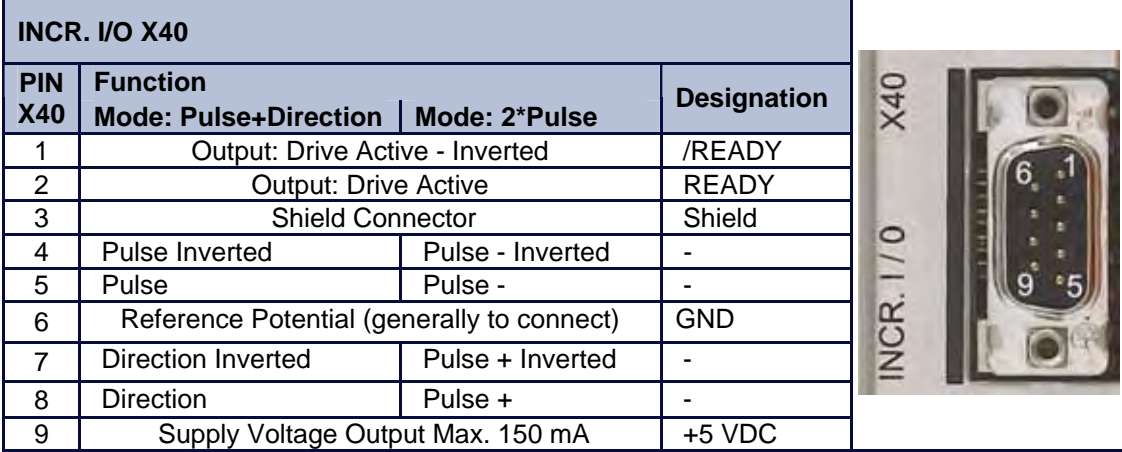

### **Figure: Pulse+Direction**

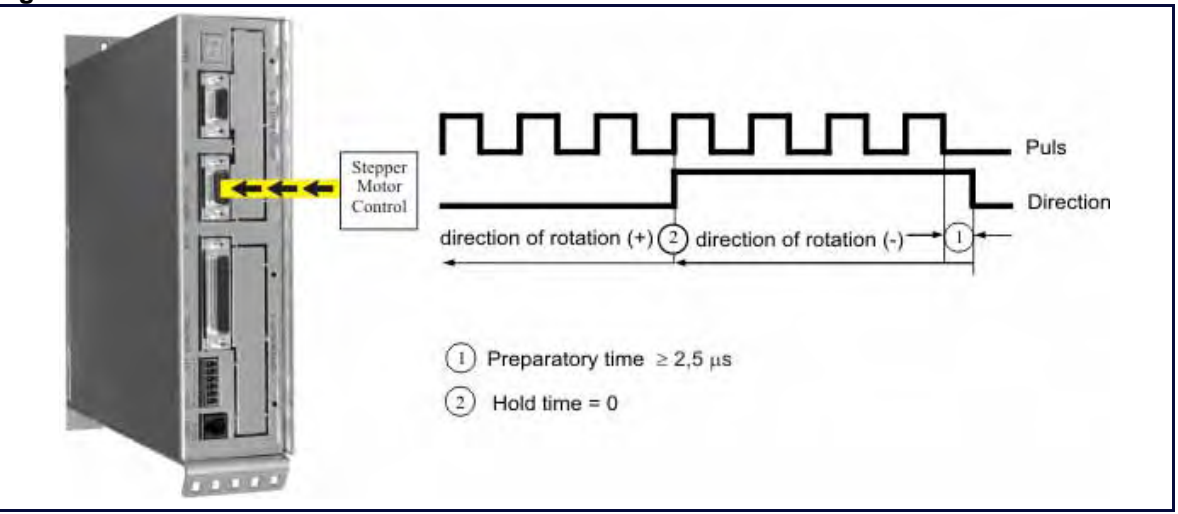

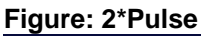

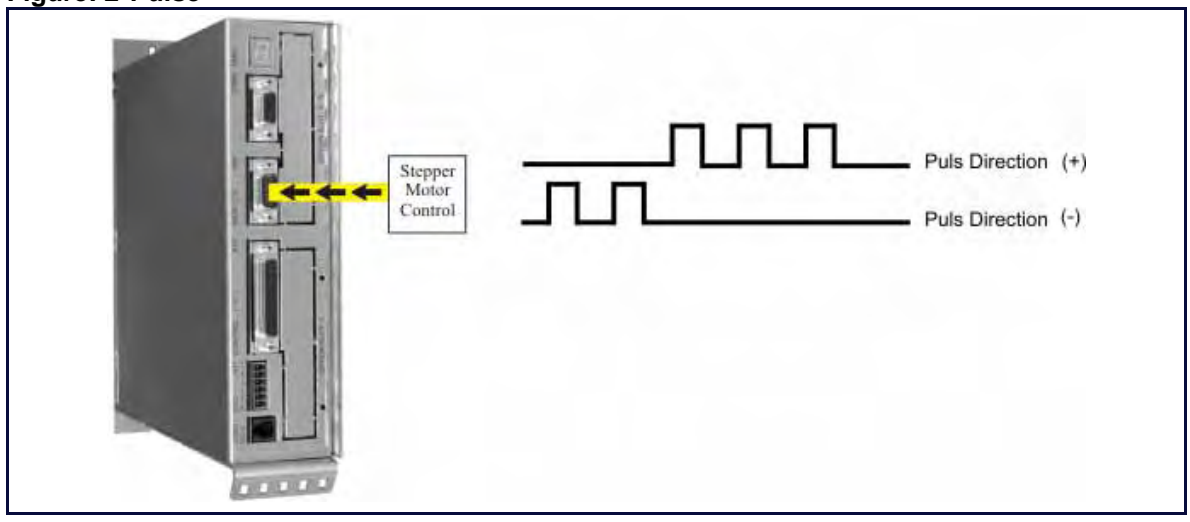

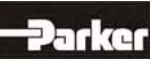

### **● SSI-Encoder Interface**

EASYRIDER® Windows – Software

- X40 Connection: Modus = SSI\_**13** Bit Singleturn Input
- X40 Connection: Modus = SSI\_**14** Bit Singleturn Input
- X40 Connection: Modus = SSI\_**25** Bit Multiturn Input / (**13** Bit Single- / **12** Bit Multiturn)
- X40 Connection: Modus = SSI\_**26** Bit Multiturn Input / (**14** Bit Single- / **12** Bit Multiturn)
- X40 Connection: Modus = SSI\_**18** Bit Multiturn Input / (**16** Bit Single- / **2** Bit Multiturn)

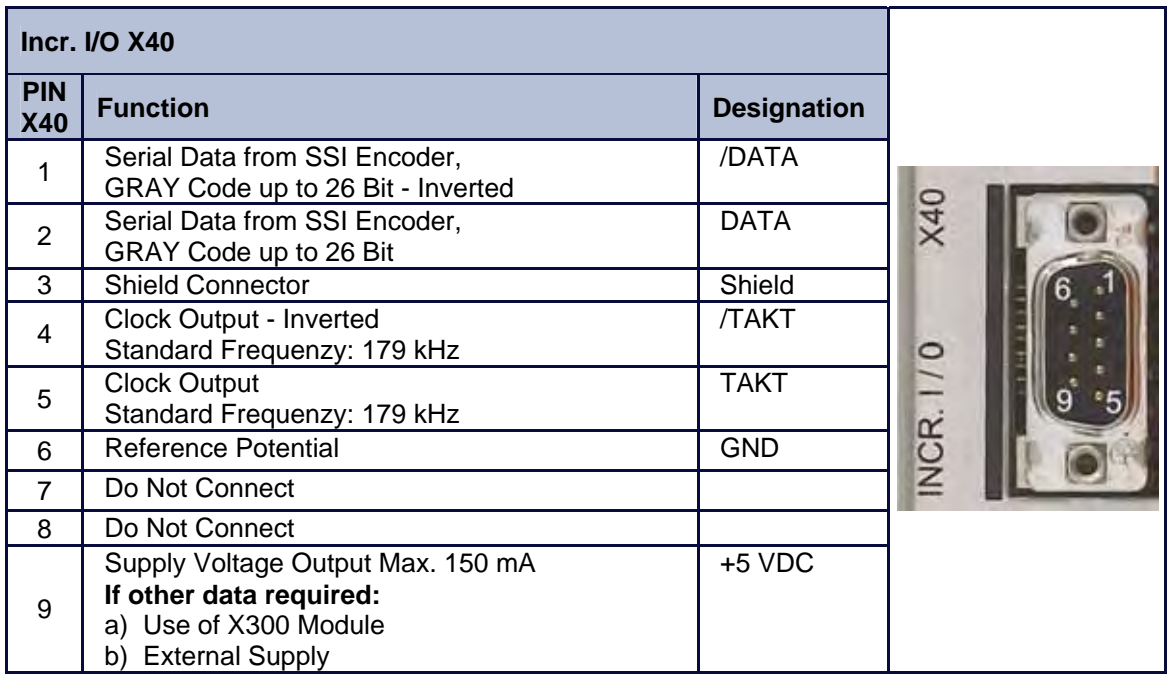

TAKT and /TAKT twisted pairs DATA and /DATA twisted pairs Cable Shielded - shielding grounded at both ends, Max. Cable Length: 200m

### **Note:**

For further information about SSI (Synchronous Serial Interface), please refer to the documentation of the appropriate suppliers. (e.g.: Comp. Sick or Hengstler)

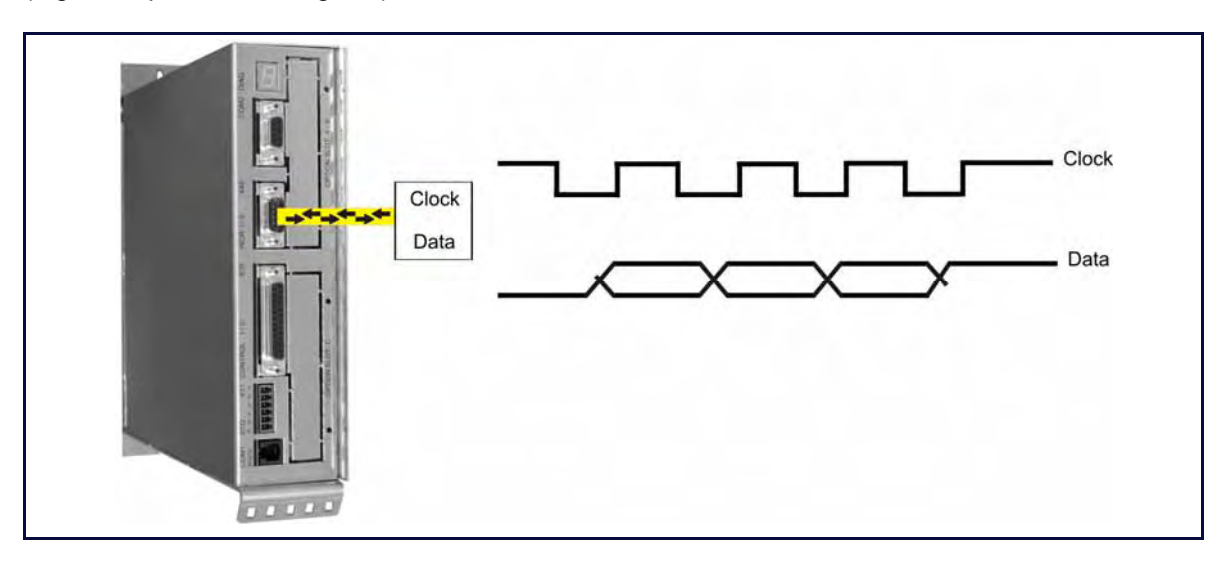

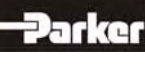

### **2.9 Fieldbus Interface COM2**

Additional functions can be realized through the optional employment of the **Options Modules**

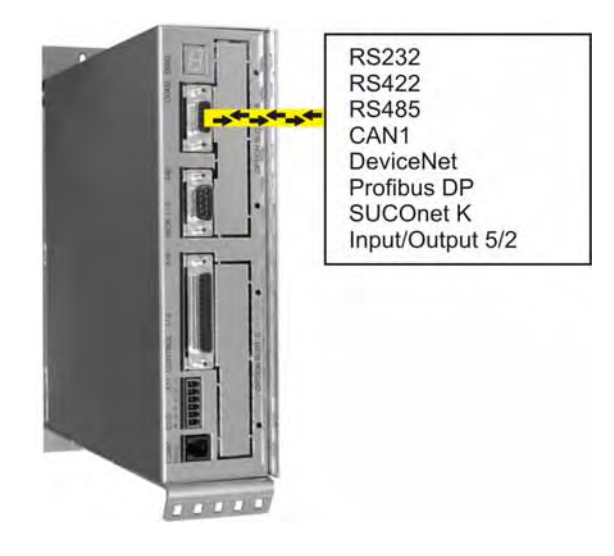

**● Pinning for RS232** 

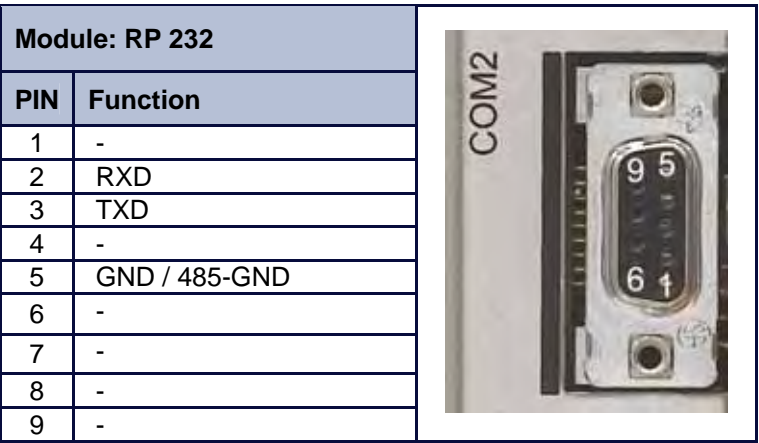

**● Pinning for RS422/485** 

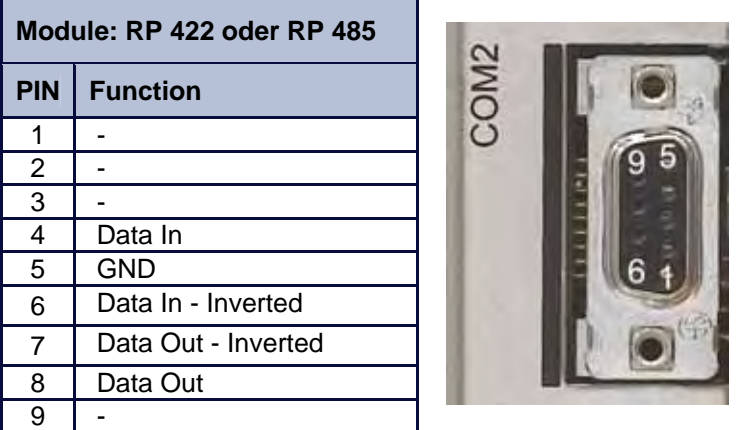

Options module **RP 422**, without galvanic separation Options module **RP 485**, with galvanic separation Parallel wiring for up to 16 units. (Full - Duplex, 4-Wire)

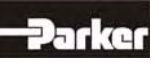

### **● Pinning for CAN or DeviceNet**

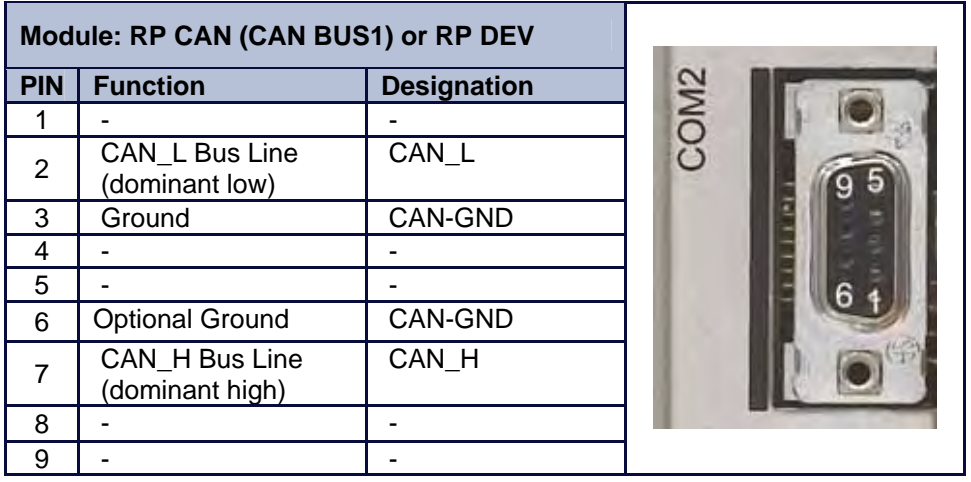

with galvanic separation

### **● Pinning for Profibus DP**

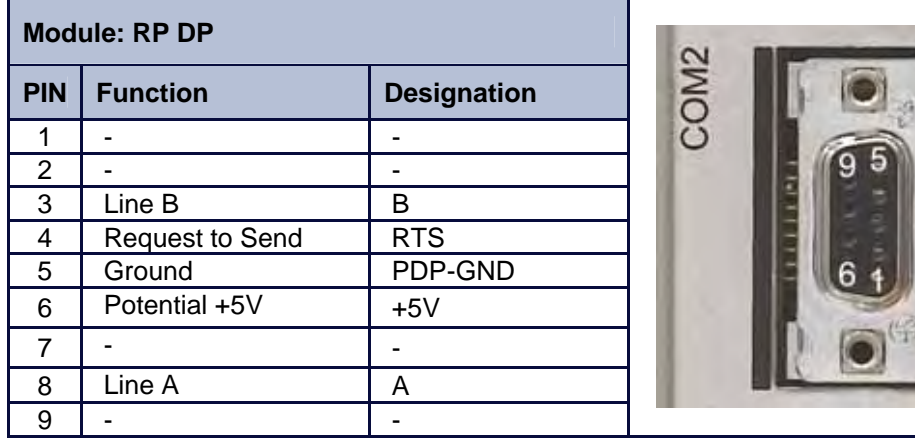

with galvanic separation

### **● Pinning for SUCOnet K**

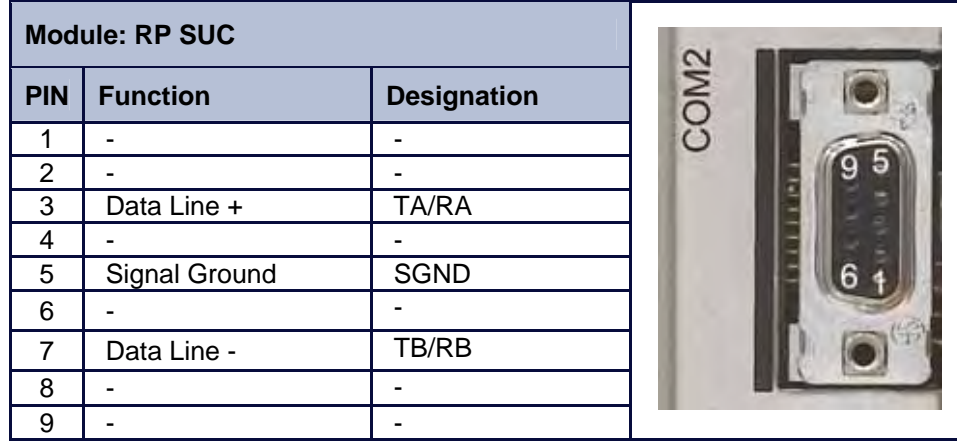

with galvanic separation

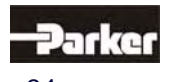

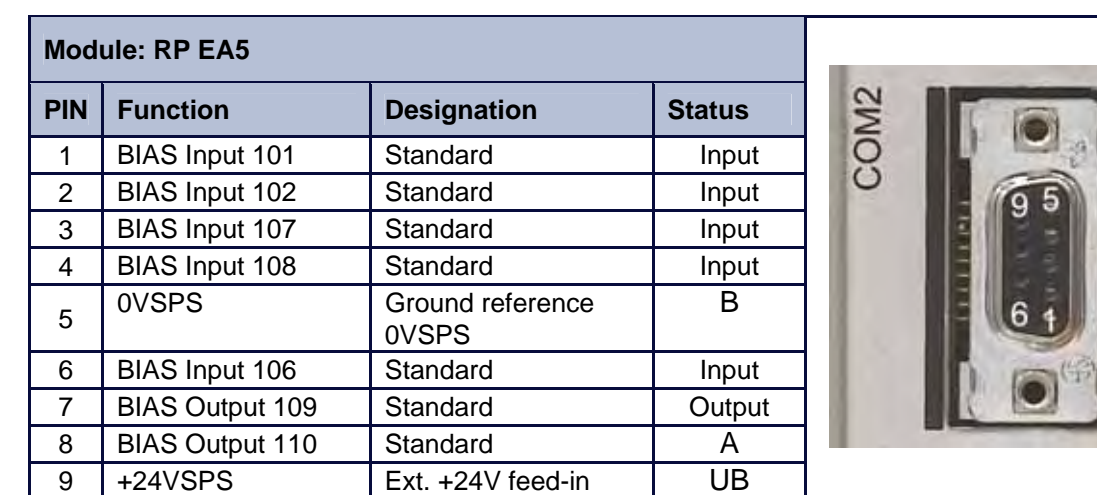

### **● Pinning for EA5 I/O-Interface (Digital In and Outputs)**

with galvanic separation

### **Notice !**

The inputs with the internal numbers 107 and 108 must be connected to pin numbers 3 and 4. The outputs with the internal numbers 109 and 110 must be connected to pin numbers 7 and 8.

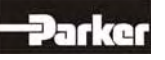

### **2.10 Fieldbus Interface COM2 in Combination with COM3 (OPTION SLOT A/B)**

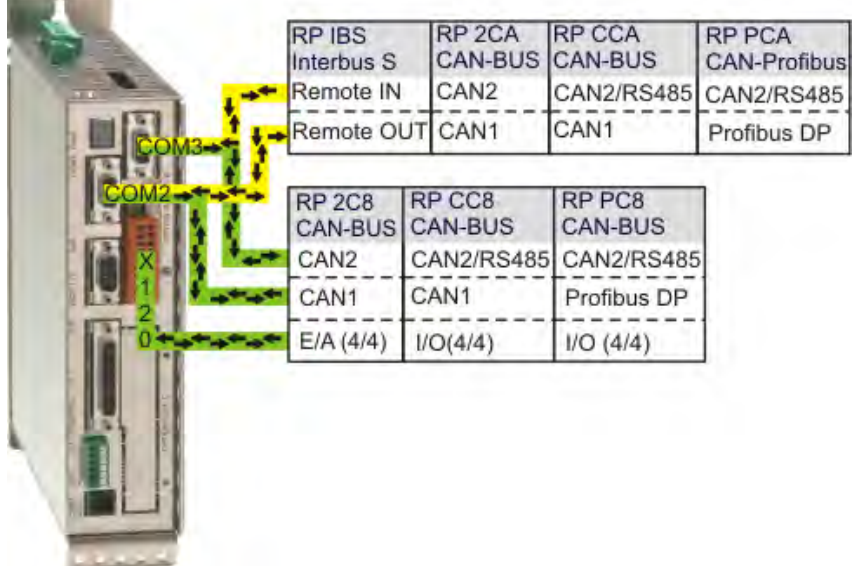

**● Pinning for Interbus S (RP IBS) Remote OUT -** Outgoing Interface (SUB D09 Socket)

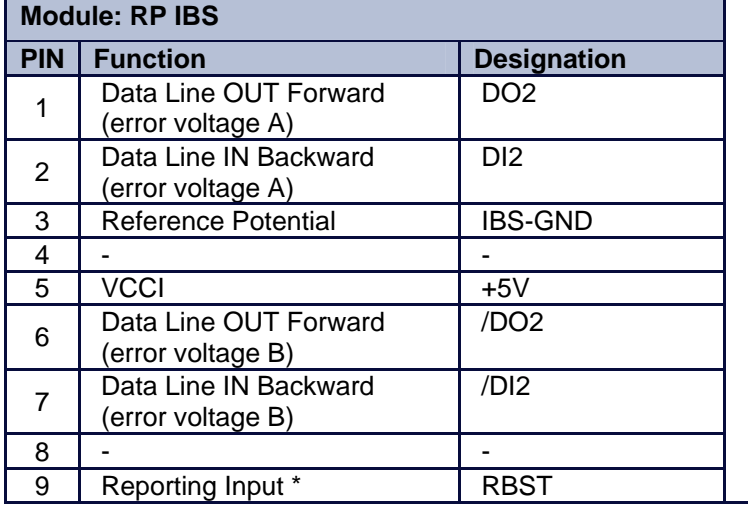

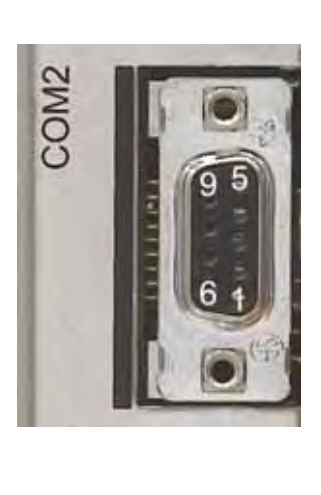

\* for additional Interbus S - Interfaces  **Remote IN -** Incoming Interface (SUB D09 Plug)

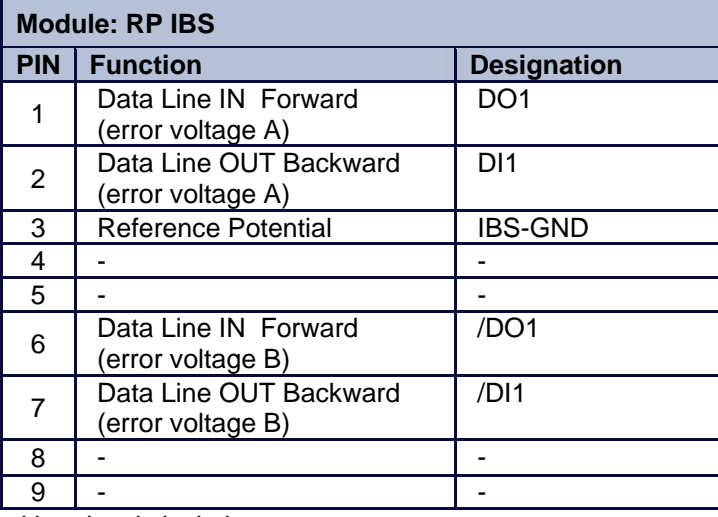

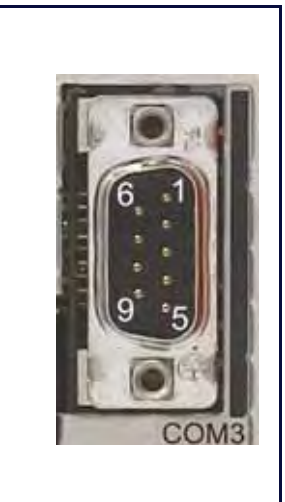

with galvanic isolation

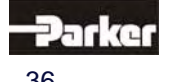
## **2.11 Fieldbus Interface RP 2CA, 2C8**

### **● Pinning CAN1-BUS and CAN2-BUS**

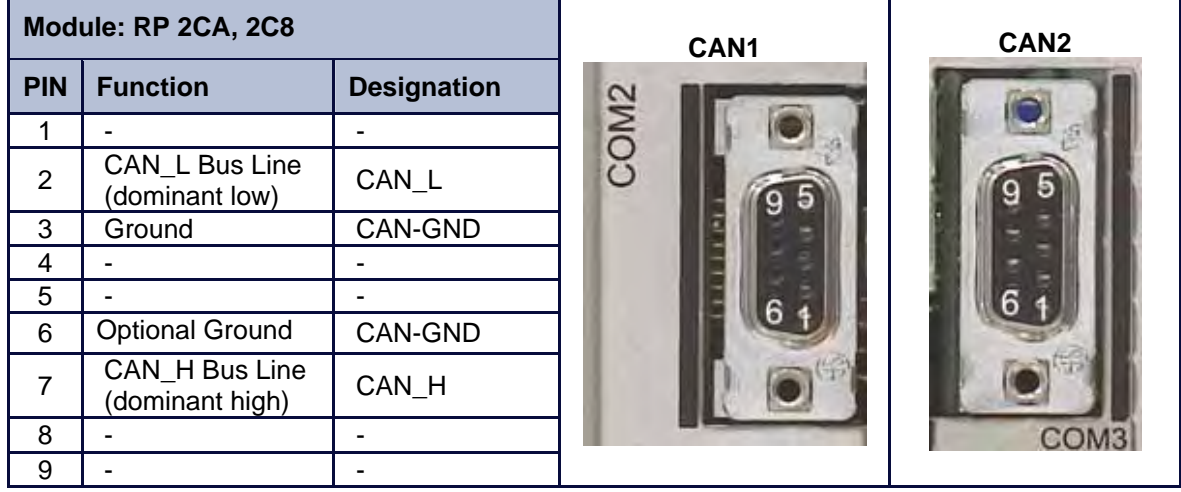

with galvanic isolation

### **● Pinning RP 2C8 X120 (with I/O's)**

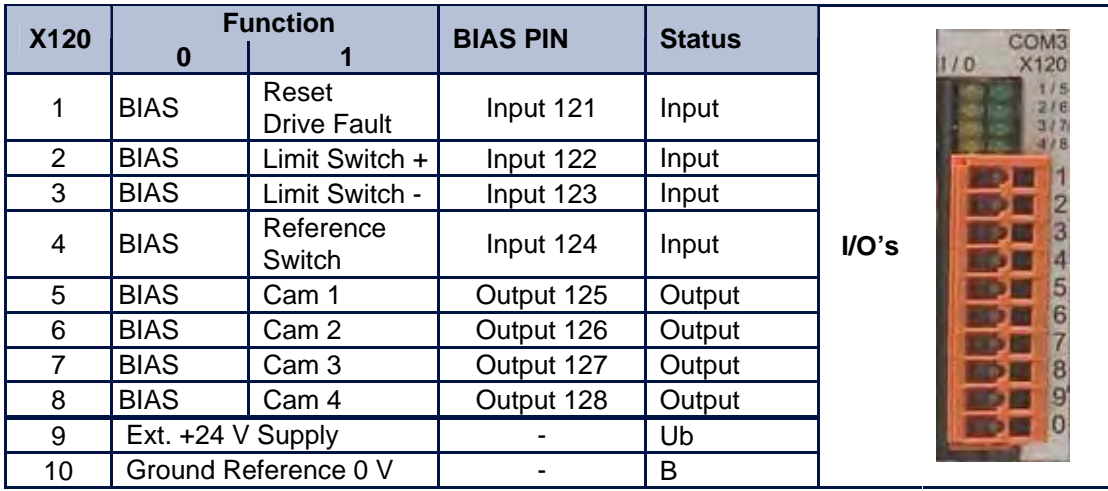

The signal status of the I/O's is shown with a 2mm LED LED on  $I/O = high / LED$  off  $I/O = low$ . (min./max. cable cross-section: 0,08mm² / 1,5mm²)

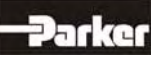

### **− DIP Switch Position for Option Module RP 2CA and RP 2C8**

DIP – Switch Position **CAN**

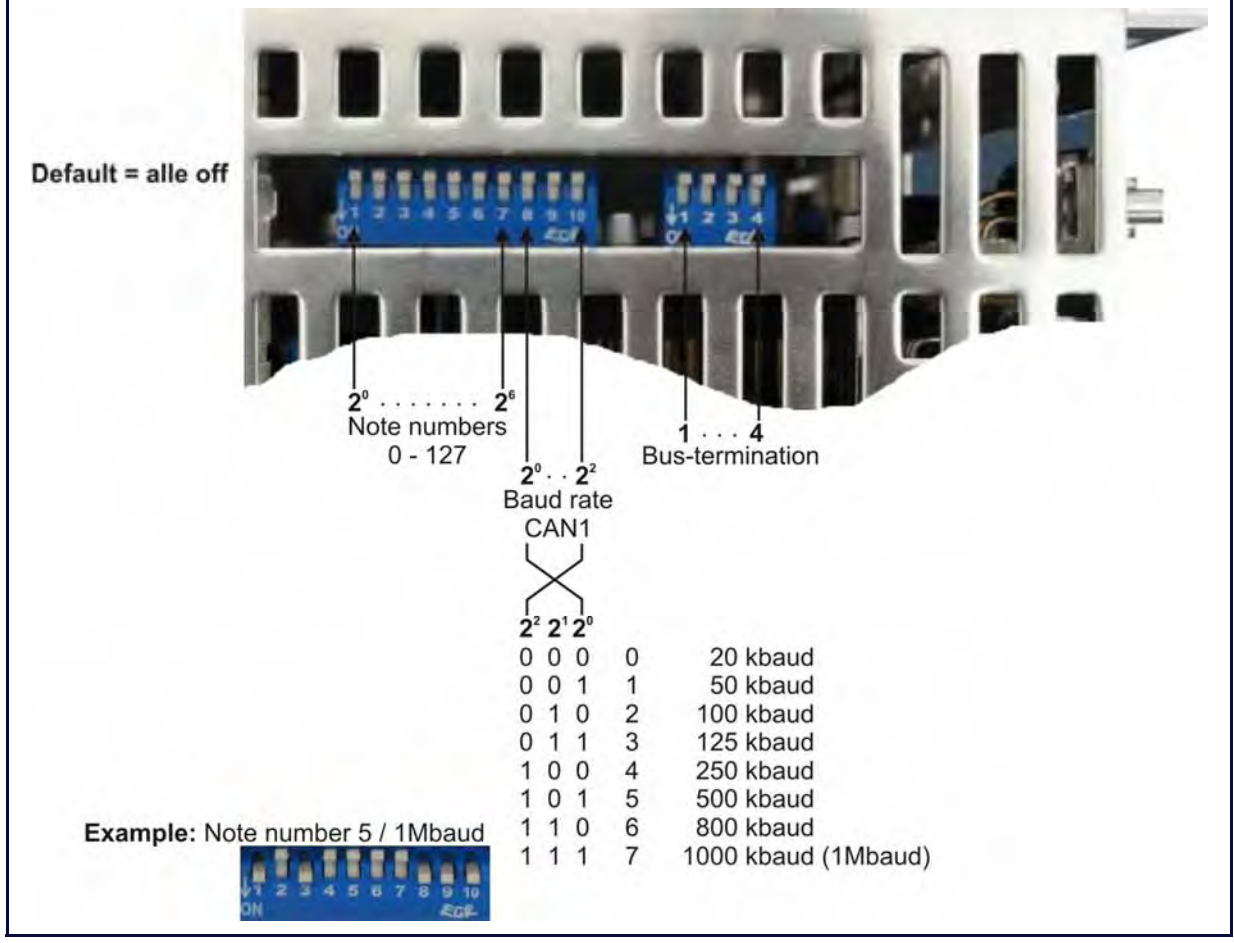

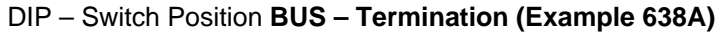

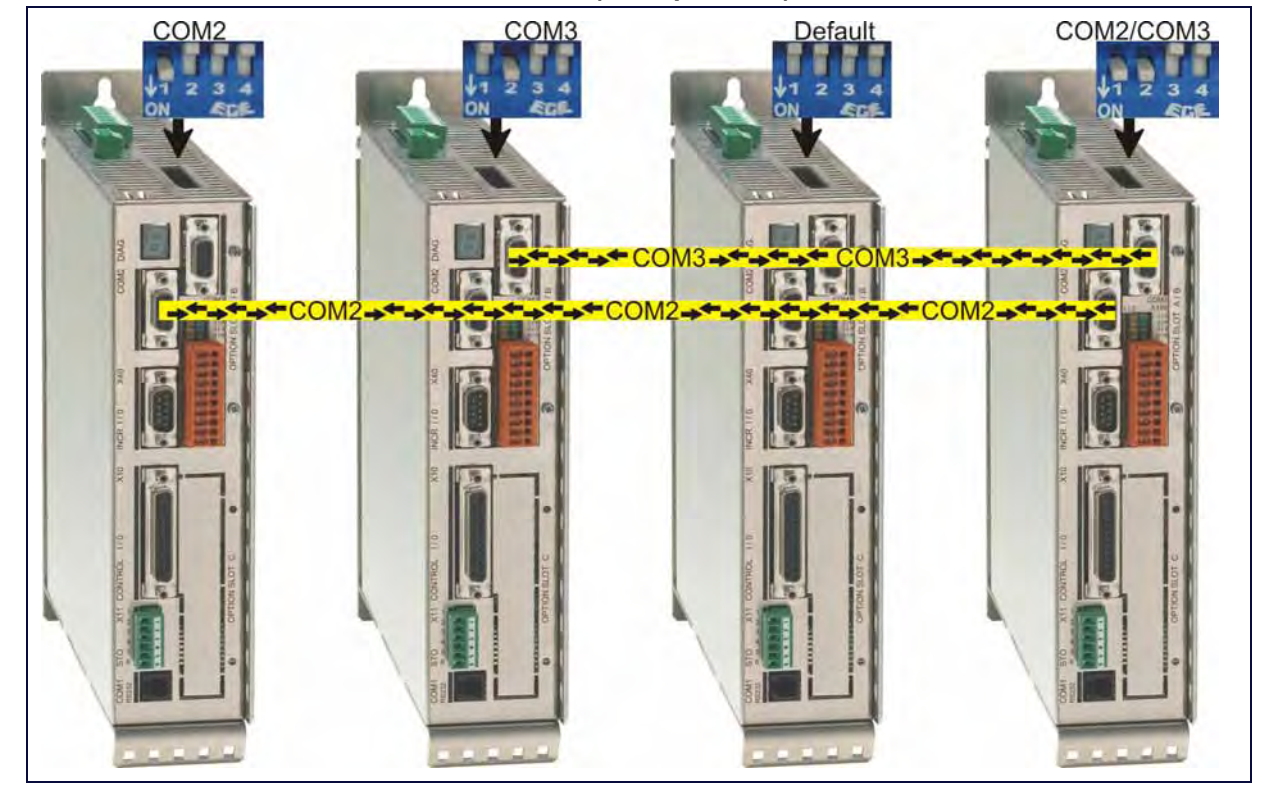

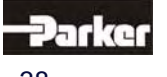

## **2.12 Fieldbus Interface RP CCA, CC8**

### **● Pinning CAN1-BUS, CAN2-BUS and RS485**

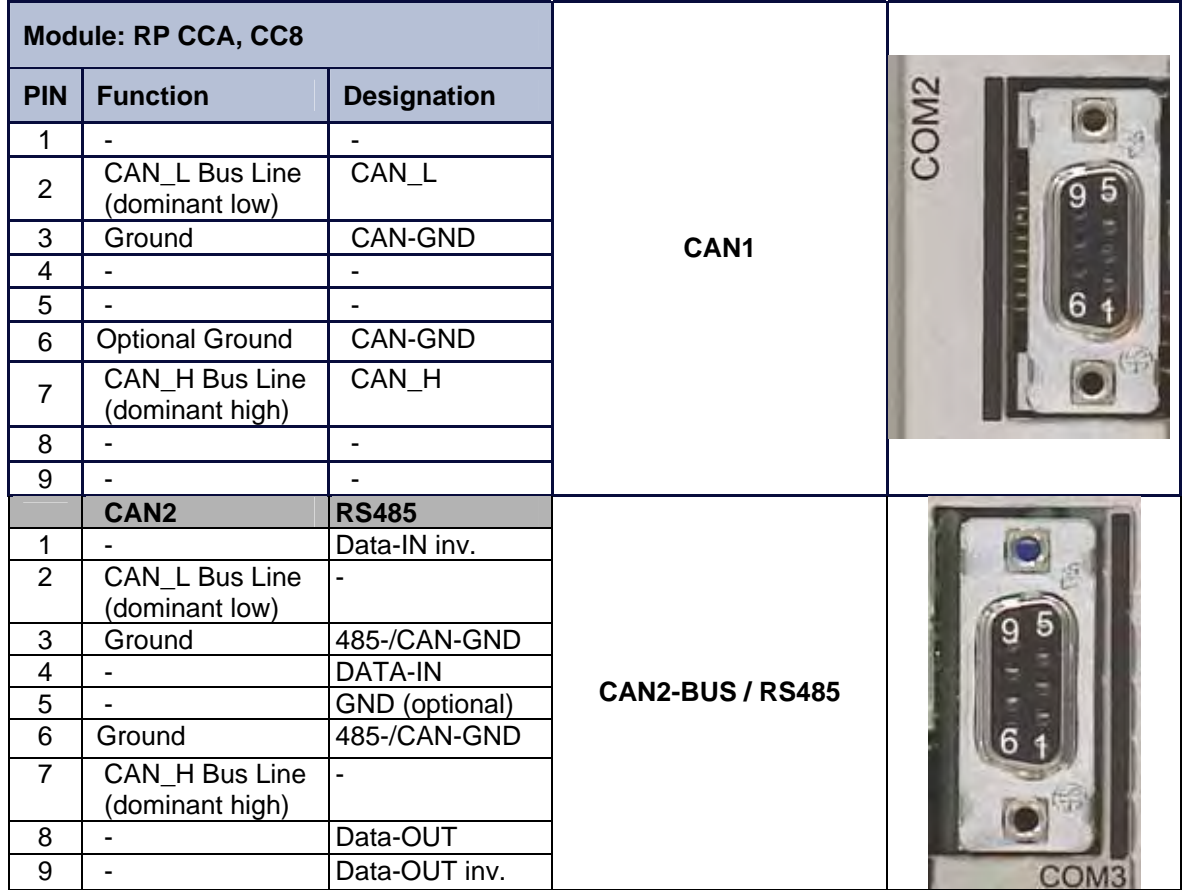

with galvanic isolation

### **● Pinning RP CC8 X120 (with I/O's)**

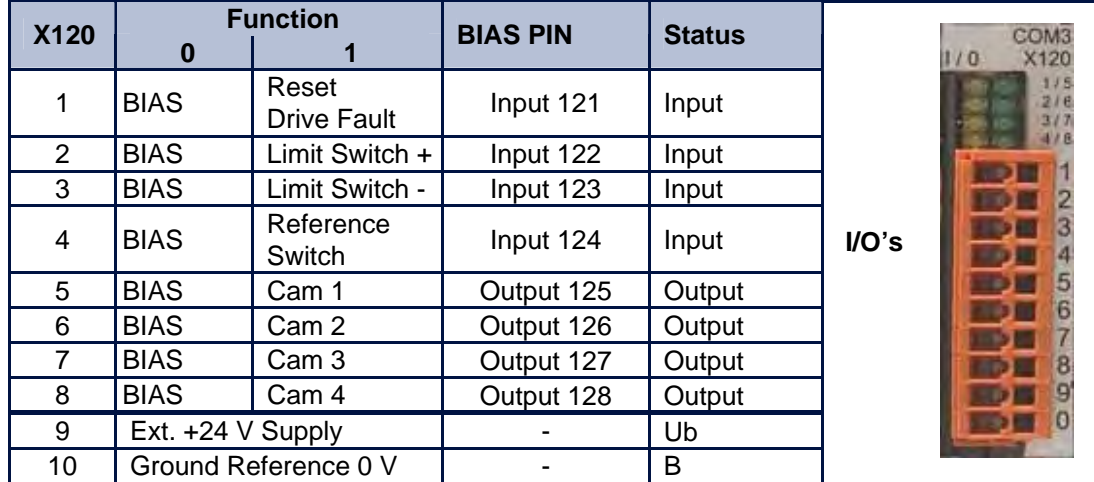

The signal status of the I/O's is shown with a 2mm LED LED on  $I/O = high / LED$  off  $I/O = low$ .

(min./max. cable cross-section: 0,08mm² / 1,5mm²)

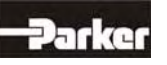

### **− DIP Switch Position for Option Module RP CCA and RP CC8**

DIP – Switch Position **CAN** 

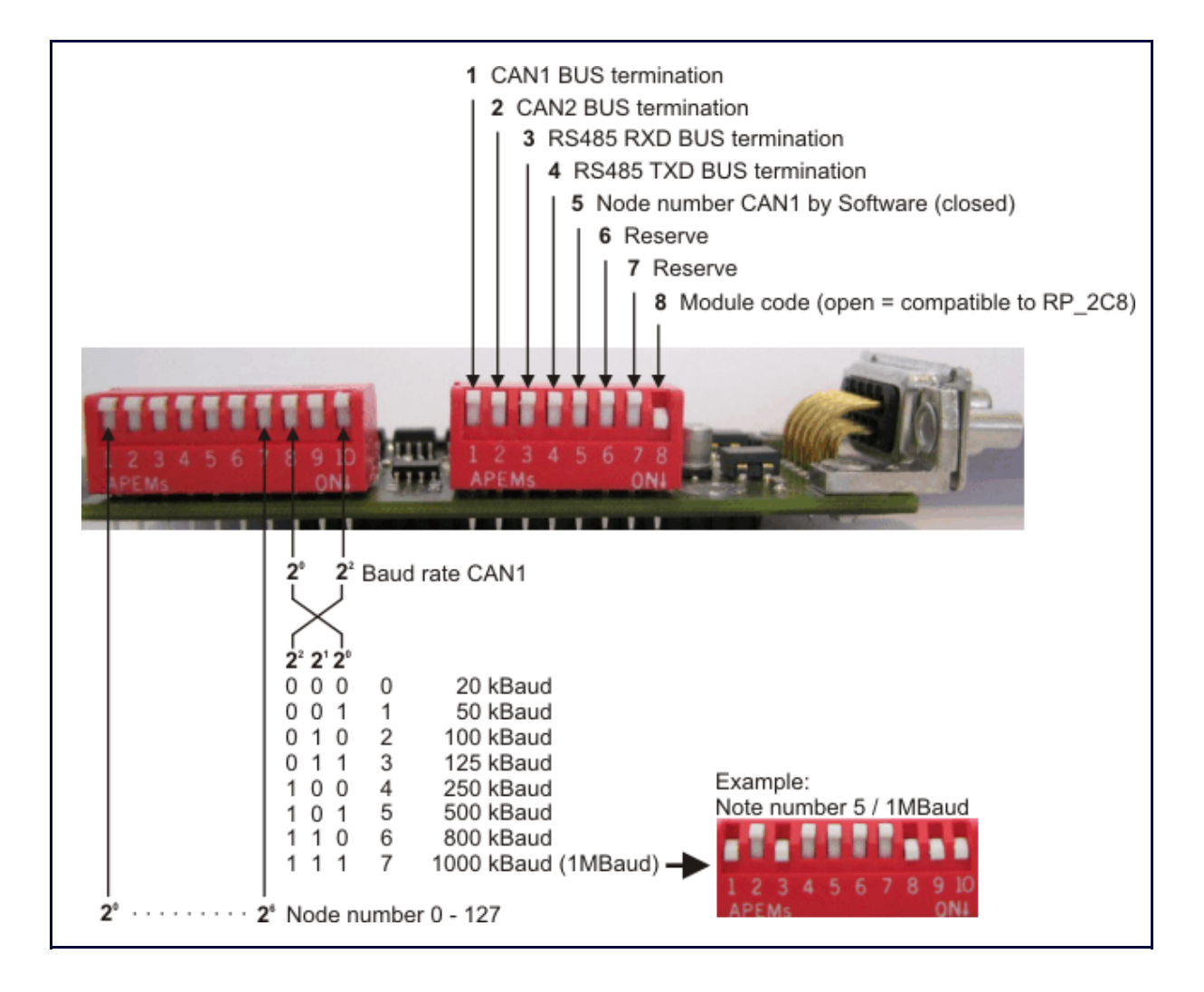

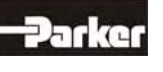

## **2.13 Fieldbus Interface RP PCA, PC8**

## **● Pinning Profibus DP and CAN2-BUS and RS485**

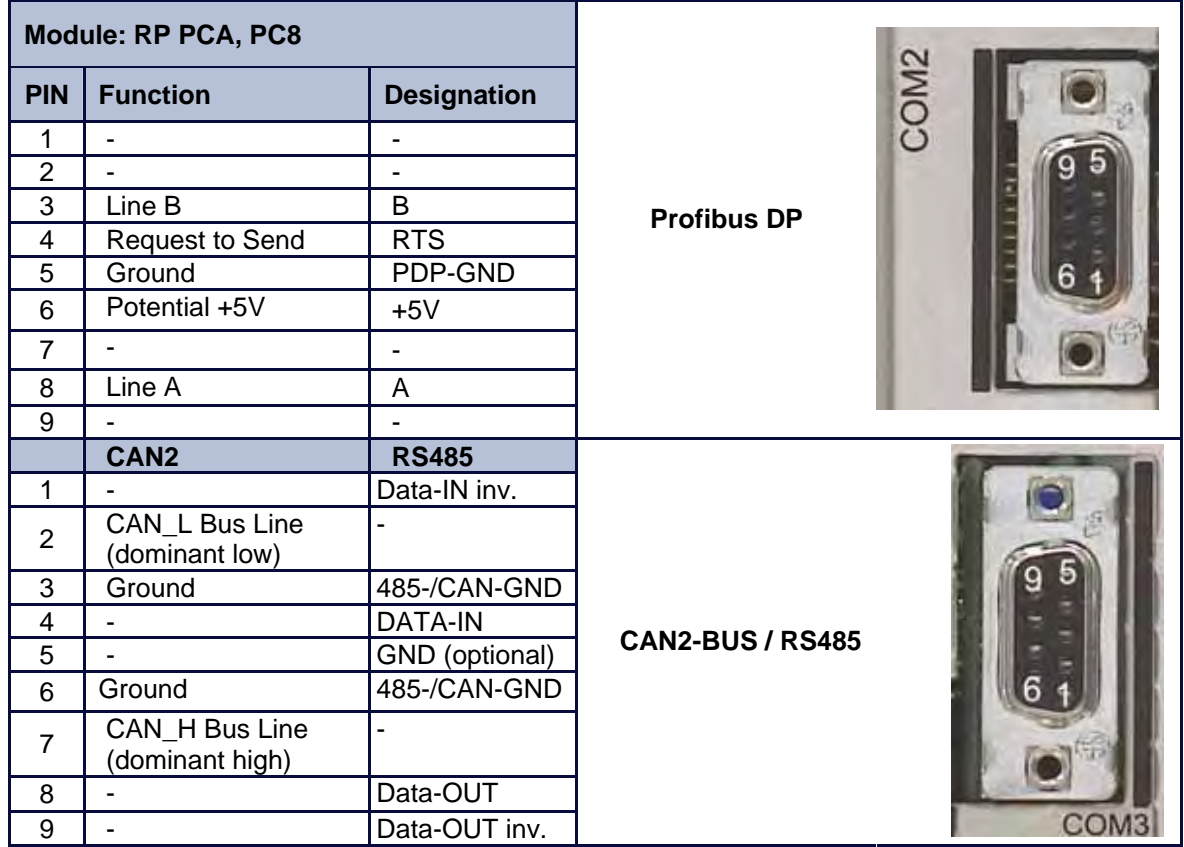

### **● Pinning RP PC8 / X120 (with I/O's)**

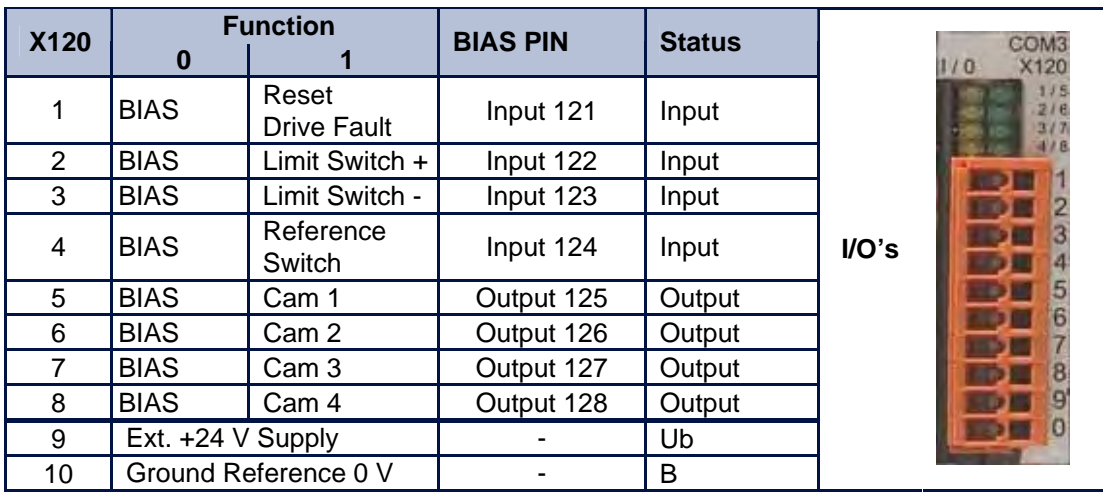

The signal status of the I/O's is shown with a 2mm LED LED on  $I/O = high / LED$  off  $I/O = low$ . (min./max. cable cross-section: 0,08mm² / 1,5mm²)

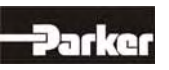

### **− DIP Switch Position for Option Module RP PCA, PC8**

DIP – Switch Position **CAN2 / RS485 and Profibus DP** 

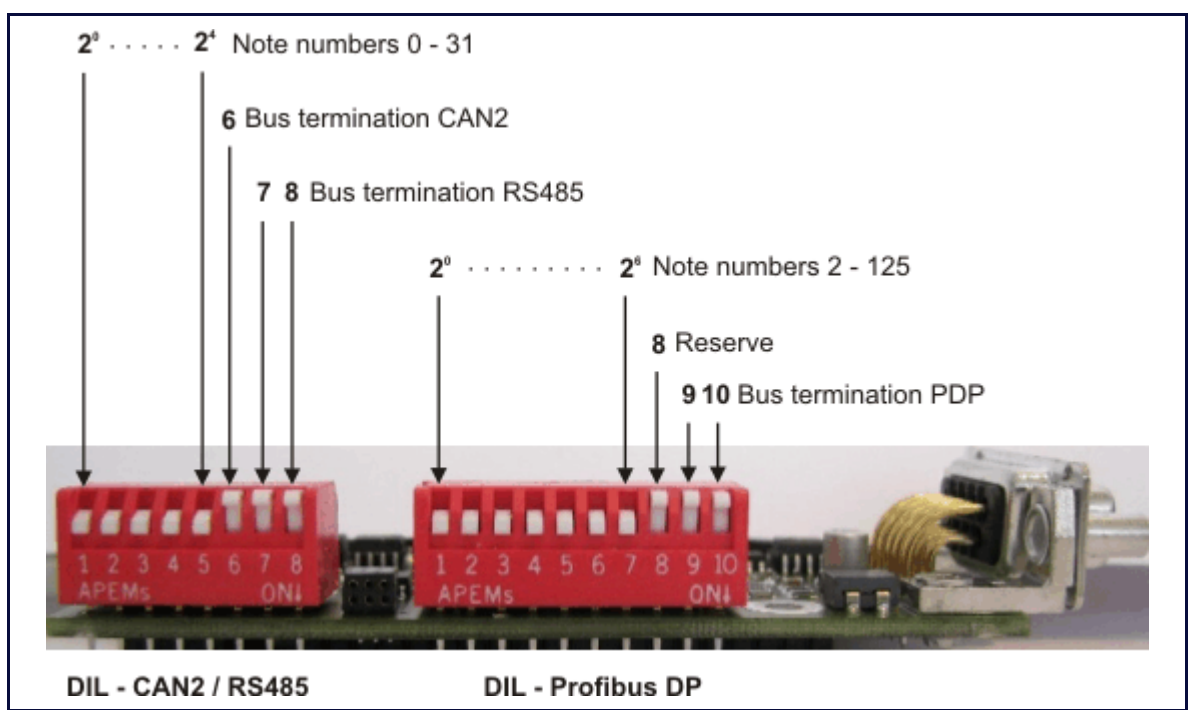

Further information for the Profibus DP: See Documentation 07-05-04-02-E-Vxxxx.

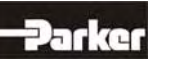

## **2.14 Overview of the Terminal Cross Section**

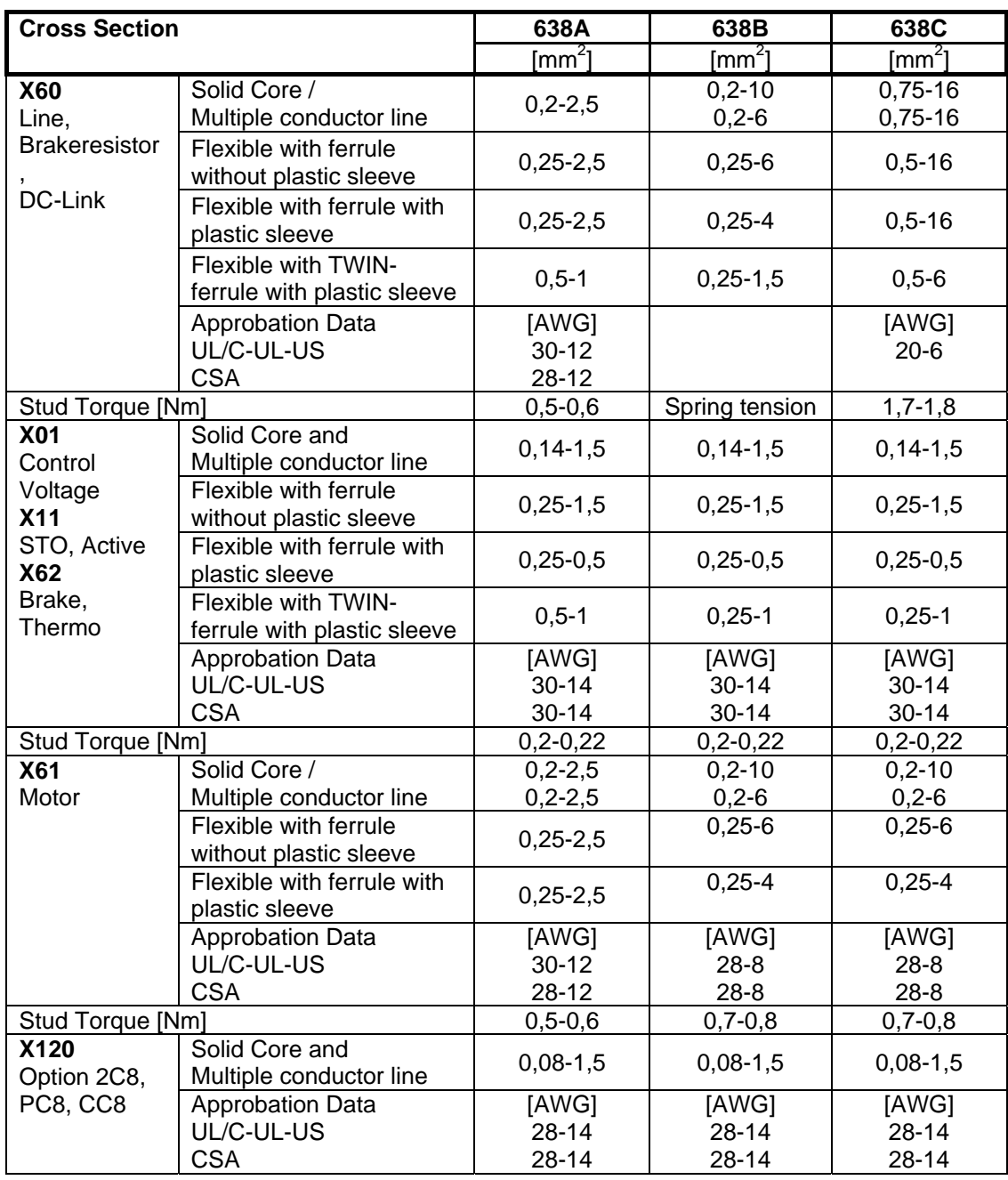

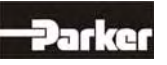

# **3 Operating Mode**

## **3.1 Operating Mode General**

The preselection of the device functions are carried out by choosing the operating modes 0...5 according to the following table, **see: ■ Operating modes and pin functions**, (EASYRIDER® Windows - Software).

Each operating mode allows for the assignment of different in and output functions (F0..F6).

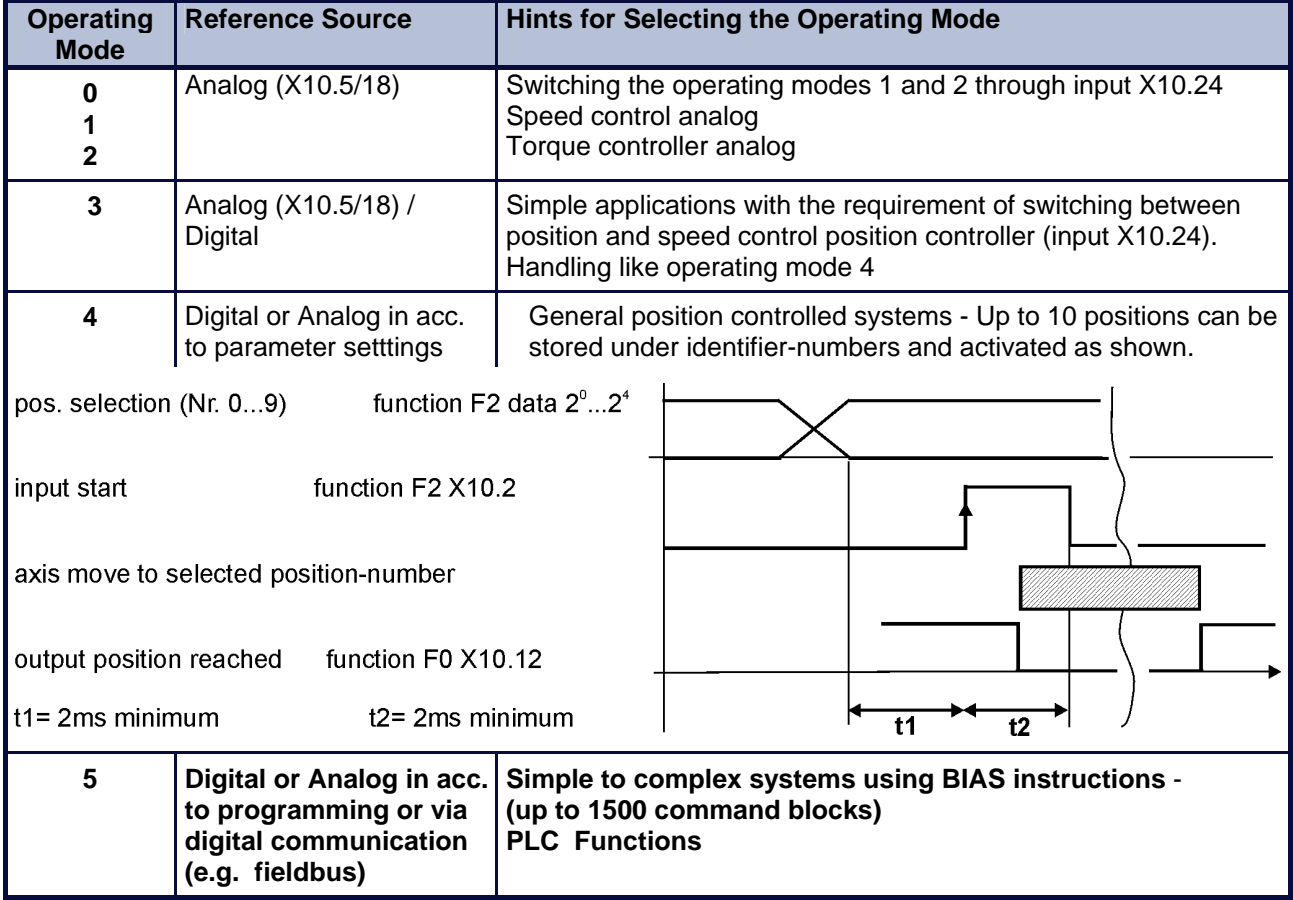

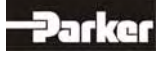

## **3.2 Operating Modes and Pin Functions**

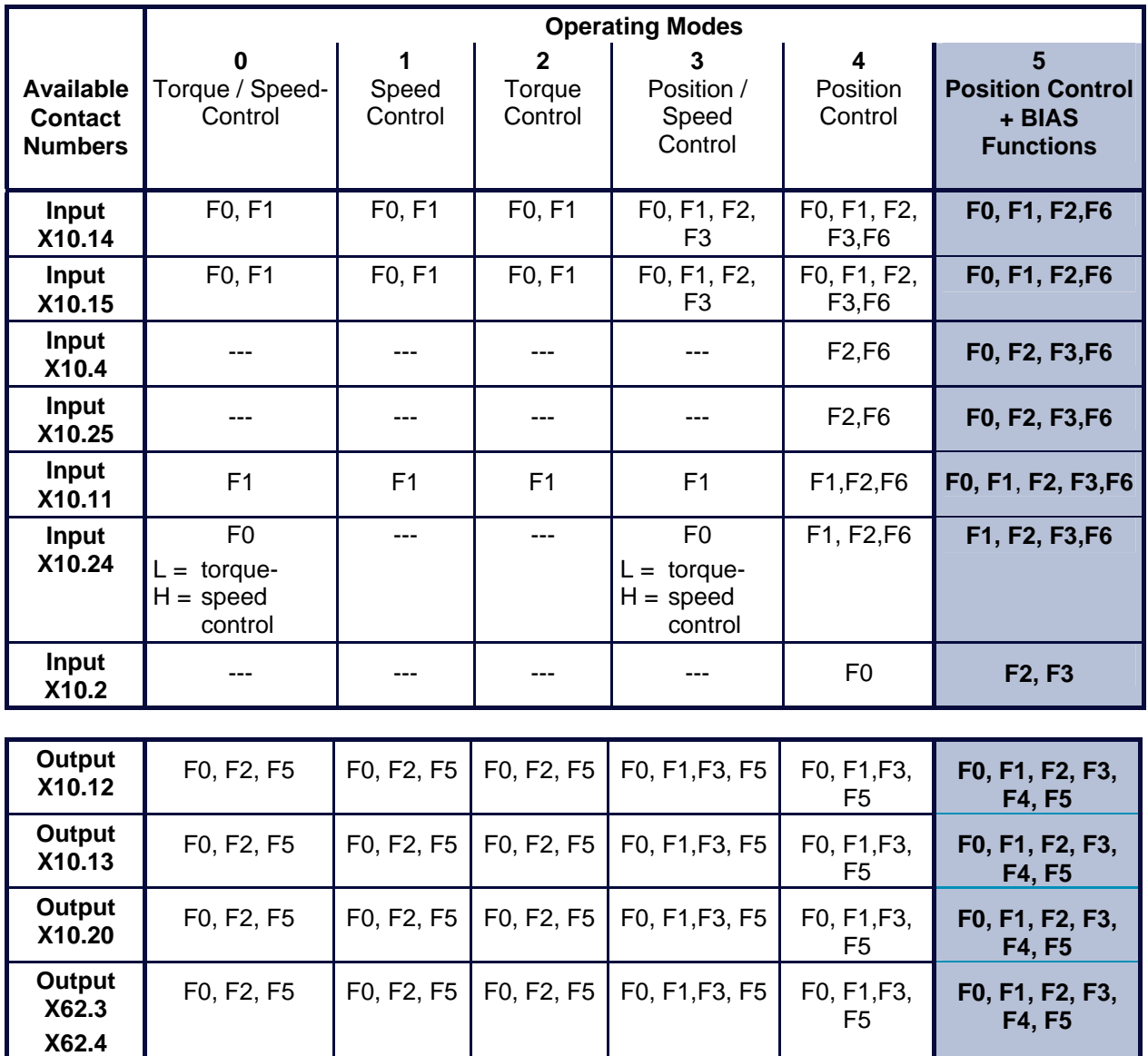

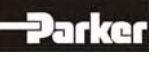

# **3 Operating Mode**

## **3.3 Configurable Pin Functions (Operating Mode Dependent)**

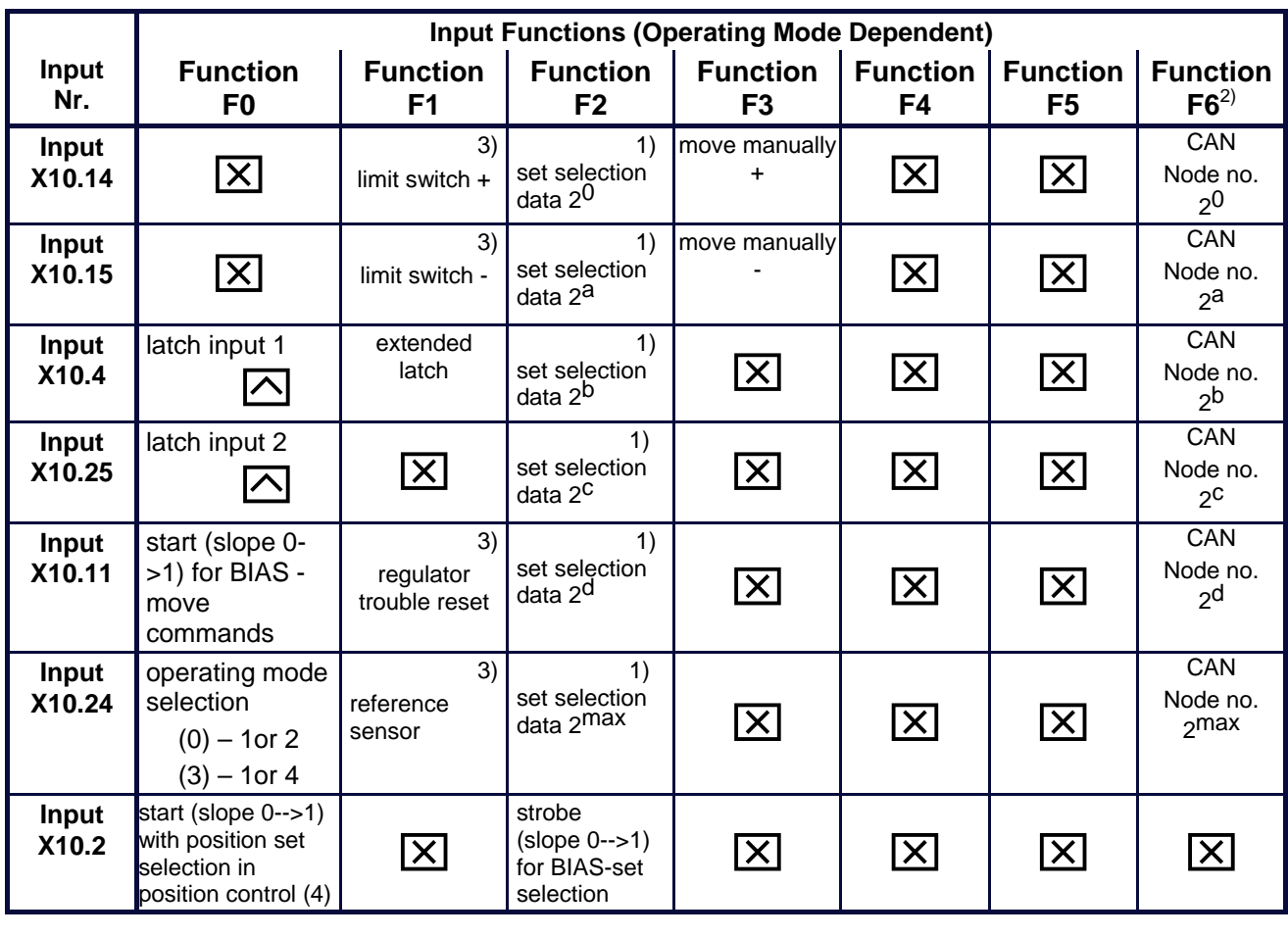

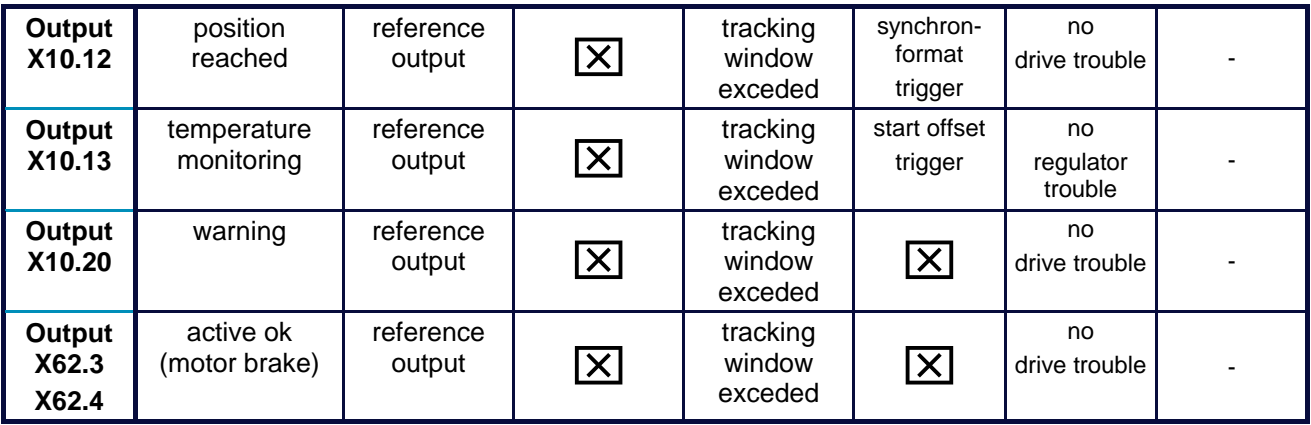

BIAS function is freely programmable in operating mode 5. - No function in operating modes 0 to 4.

 $\overline{\triangle}$  Fast input for optimal timing.

- 1) With every row (from the top to the bottom) in which the function F2 is assigned to an input, the binary value  $(2^n)$  increases by 1. (See example)
- Operating mode 4: Only numbers 0 9 are allowed to be set!
- 2) Only possible with module RP-CAN.
- 3) If the Option RP 2C8 / PC8 (**See: Fieldbus interface COM2-COM3**) is inserted, the contact functions as described for the X10-plug are not valid. The inputs are freely programmable utilizing the BIAS program.

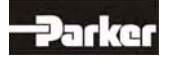

## **3.4 Functions Diagrams with Protection Mode "Switch Off"**

In accordance with EASYRIDER® Windows – Software **"**Commissioning / Motor / **Motor/30"**

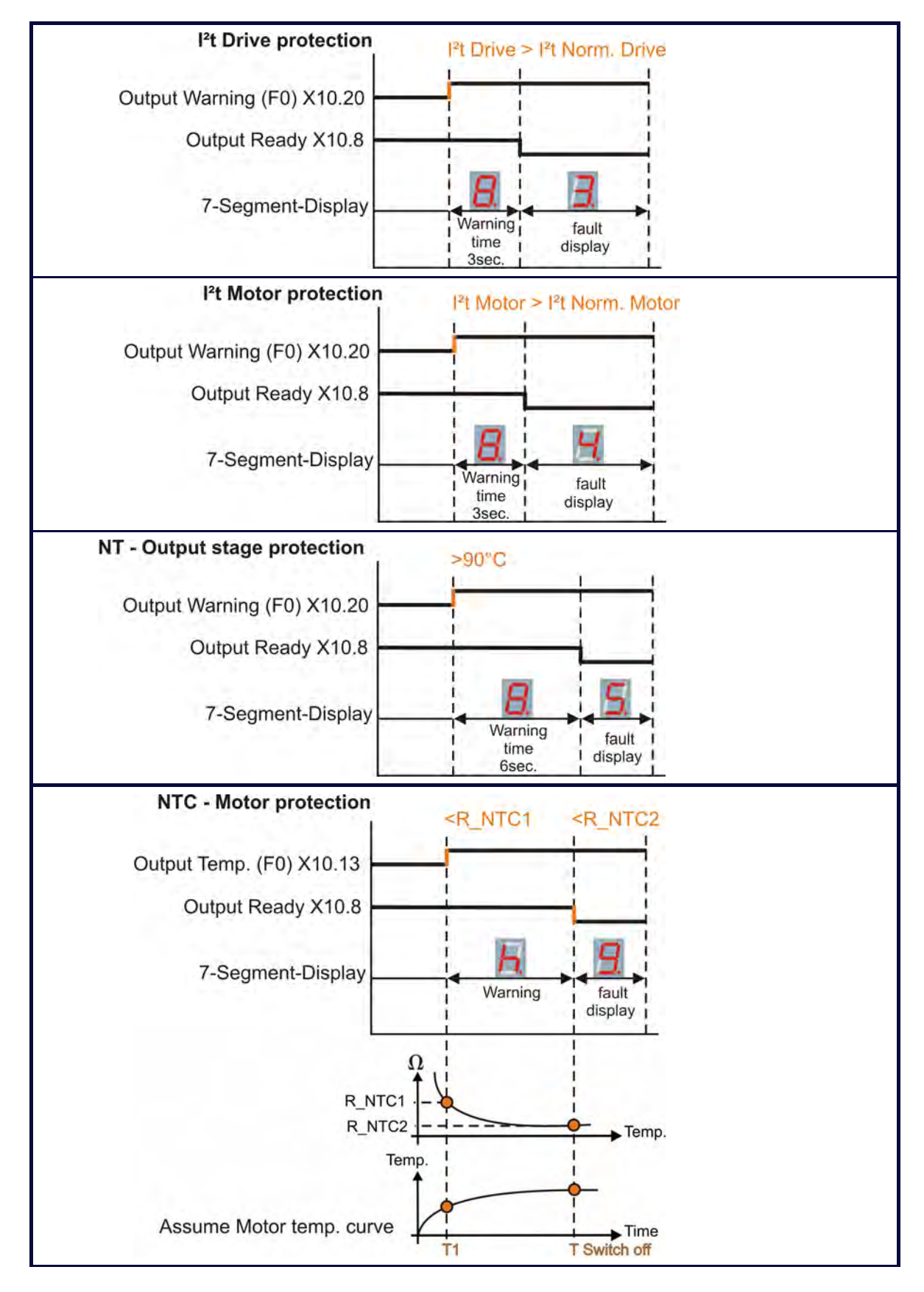

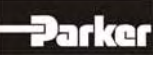

# **3 Operating Mode**

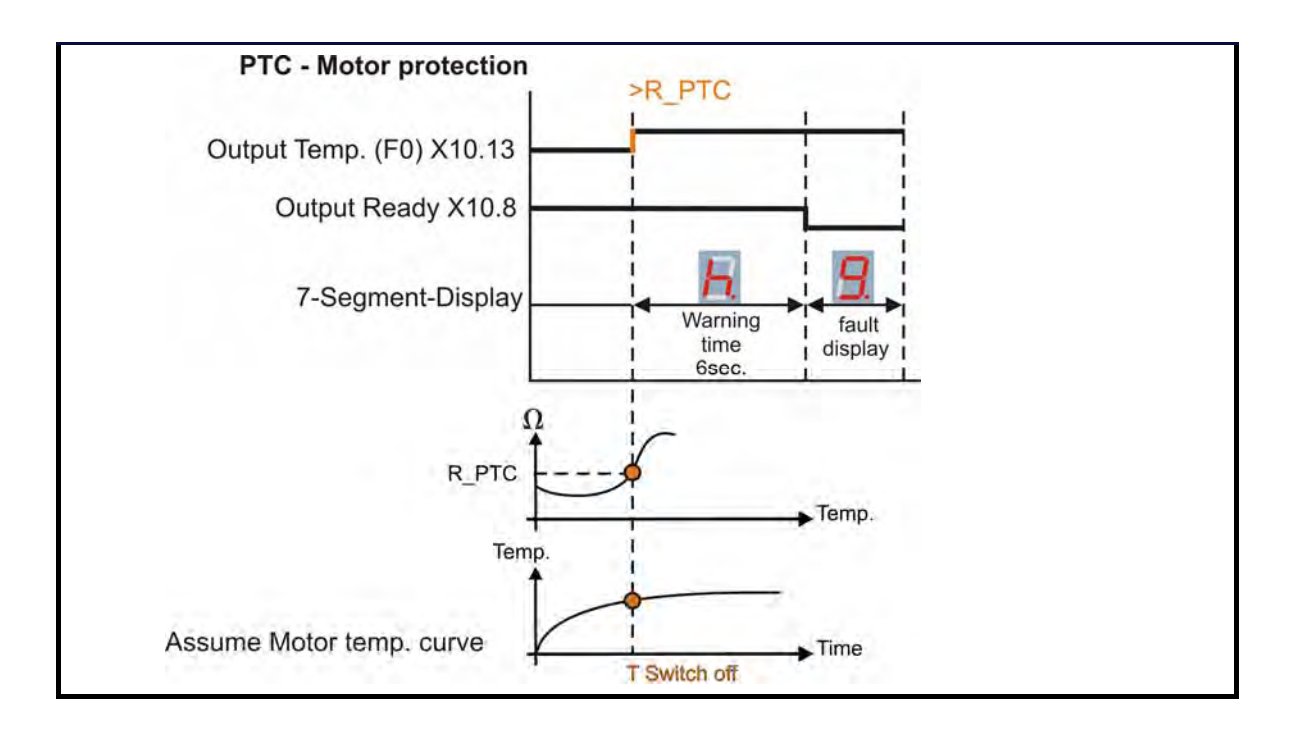

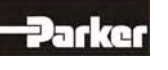

### **4.1 Mounting**

In order to quarantee the best possible air circulation for the cooling unit, the servo drive should only

be installed in a vertical position. The vertical installation above other systems or heat producing units can cause overheating.

### **4.2 Control Cabinet Mounting**

Installation should be carried out only in a control cabinet in which the inside is free from dust, corrosive fumes, gases and liquids.

Make absolutely sure that the condensing of evaporating liquids including atmospheric moisture is avoided. Should the digital servo drive be installed in a place where condensation is likely, a suitable anti-condensation heater must be installed. The heater must be SWITCHED OFF during normal operation.

Automatic switch off is recommended

The servo drives should not be installed in areas which have been classified as dangerous, unless they have been installed in an approved enclosure and in accordance with applicable regulations. In such an application double check all aspects of the installation.

Please pay attention during installation of the unit to provide for adequate space and ventilation! (See: "**■ Dimensions**")

#### **General Rule**:

It is better to place heat-producing devices low in an enclosure to support internal convection and to spread out the heat. If placing such devices up high is unavoidable, enlarging the upper dimensions at the expense of height or the installation of fans should be considered.

### **4.3 Cooling and Ventilation**

The digital servo drives are inherently designed to protect against damage which may be caused due to overheating. A temperature sensor is mounted on the heat sink. When the temperature reaches a level above >95°C, the unit will be automatically shut-down. This setting can not be altered.

The cooling of the power module will be assisted as much as possible with an internal fan. Depending upon the temperature the fan unit will operate at one of two levels, in order to limit unnecessary wear and potential pollution.

Make sure a cabinet of proper size is selected for adequate air circulation.

**If the device is placed and operated in a non-ventilated environment, the case volume of the specified control cabinet must be calculated in accordance with the following table!**

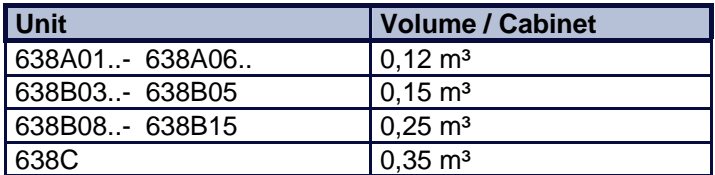

**For more specific information, please refer to the information provided by the manufacturer of the cabinet.** 

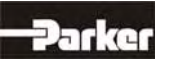

# **5 Electrical Installation**

## **5.1 Installation General**

### **● Safety**

The voltages carried by power supply cables, motor cables, connectors, and certain parts of the drive can cause serious electric shock and even death

### **● Danger of Electric Shock**

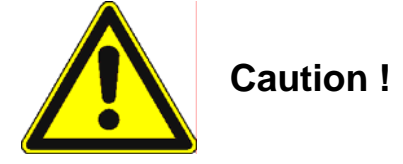

Risk of electrical shock, wait 3 minutes after switching off, for discharging of the capacitors. Disconnect the drive unit from the mains before working on it. A period of **three** minutes **must** pass after switching off so that the internal capacitors can discharge completely. Until the discharge

time is over, there can be dangerous voltage stored in the module !

Persons, who monitor or carry out electrical installation and maintenance must be adequately qualified and schooled in these activities.

#### **● Dangerous Areas**

The use of variable speed drives of all kinds can invalidate the certification for dangerous areas (apparatus group and/or temperature class) of explosion-protected motors. Inspection and certification for the complete installation of servo motors and electronic components **must** be obtained.

### **● Grounding - Safety Grounding**

The grounding impedance must meet the requirements of local industrial safety regulations and should be inspected and checked at appropriate and regular intervals

### **● Ground Connections**

It is recommended to attach a ground bus, made of high conductivity copper, as near as possible to

the servo-rack or regulator modules in order to minimize the length of the cable run connections. The recommended dimensions are:

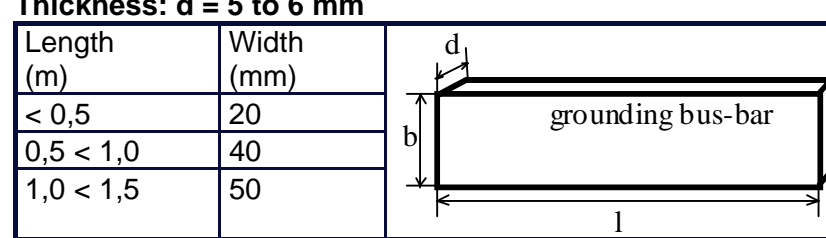

## **Thickness: d = 5 to 6 mm**

Due to increased discharge currents > DC 10mA resp. > AC 3,5mA the grounding connection of the drive has to be connected 2 times. At power supply connector X60.7 and at the housing grounding screw!

### **● Short-Circuit Capacity and Discharge Currents**

Due to the working principles of servo drives, there may discharge currents to the ground exceeding DC 10mA resp. AC 3,5mA.

Suitable for use in a system capable of delivering not more than 5000 RMS symmetrical amperes 240V (638A) or 480V (638B/C) maximum. (Note according to UL508C)

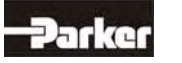

## **5.2 Power Mains Connection**

### **● Types of power mains**

The 638 servo drives can be directly connected to TT- and TN-Systems (TT- and TN-Systems are three-phase systems with grounded neutral).

When using the servo drive in IT mains (three-phase systems without grounded neutral), isolation transformers must be used.

The secondary neutral must be grounded and connected to the 638 protective ground conductor.

General is valid, that with a phase-earth voltage (rated isolation voltage) > 300V AC the isolation requirements (necessary clearance- and creapage distance, Test voltage, etc.) Concerning the EC Low Voltage Guideline is not filled anymore and so that the CE conformity is not given.

#### **● Mains supply voltage range 638A**

The nominal supply voltage range is 1/3\*230V AC +/-10%. Respective intermediate transformers must be used for higher supply voltages. With grounded power mains, autotransformers can also be used to adjust the voltage. Neutral does not have to be connected for this type of transformer.

It is possible to use a lower supply voltage range. Note: In this case the internal DC–BUS capacity may be not high enough (specially in 1 phase mains supply) and the user has to adjust the undervoltage monitoring parameter of the drive.

#### **● Mains supply voltage range 638B/C**

The nominal supply voltage range is 3\*400 / 480 AC +/-10%. It is possible to use a lower supply voltage range. Note: In this case the internal DC–BUS capacity may be not high enough and the user has to adjust the undervoltage monitoring parameter of the drive.

### **● Protective Ground Connection (PE)**

The following information concerning the protective ground connection corresponds to EN 61800-5-1 Item 4.2.5.4.1and 4.2.5.4.2.

#### **– Cable cross section**

The cross section for the protective ground conductor at X60 corresponds to the external conductor.

The 638 servo drive is a devices with increased leakage current (larger than 3,5 mA AC or 10mA DC). Therefore a second protective ground conductor must be connected at the case-groundbolt. (with the same cross-section as the first protective ground conductor on X60).

### **● Dimensioning of power mains cable and the over-current protection**

The cross-section from the power main cable and the rated current for the over-current protection should be dimensioned for the average current load to be expected.

In the supply line a protection about a protective circuit breaker or fuse shall be provided. Circuit breakers with tripping-characteristic C or fuses with tripping-characteristic gM are to be used.

One determines the load to be expected on the average as follows:

1-phase supply: 
$$
I_{mains}[A] = \frac{S[VA]}{U_{Netz}[V]}
$$
 3-phase supply:  $I_{mains}[A] = \frac{S[VA]}{\sqrt{3} \times U_{Netz}[V]}$ 

The apparent power S can be calculated to that as follows:

$$
S[VA] = M_{\text{eff}}[Nm] \times k \times \frac{2 \times \pi \times n_{\text{average}}[min-1]}{60}
$$

The constant k for the different servo drives can be taken from the following table:

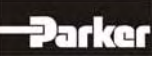

# **5 Electrical Installation**

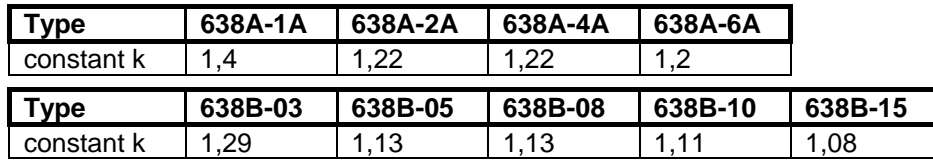

When information about load torque, Inertia and the friction-situation be there, the effective momentum is calculated with following formula:

(in case of correct motor dimensioning also the rated torque of the employed motor can be used):

$$
M_{\text{eff}}[Nm] = \sqrt{\frac{1}{T_{\text{cycle}}[s]}} \times \sum_{i} M_{i}[Nm] 2 \times t_{i}[s]
$$

For the determination of  $n_{\text{average}}$  there must be corresponding information about the positioningcycle.

$$
n_{average}[\min - 1] = \frac{1}{T_{cycle}[s]} \times \sum_{i} n_{i}[\min - 1] \times t_{i}[s]
$$

The cross section of the power main cable and the rated current of the used fuse are chosen in accordance with table "Current-carrying capacity of PVC isolated three-phase cable or single conductors" so, that the permissible current-carrying capacity of the chosen cross section larger or alike to the calculated main current. With drive groups this is the sum of the main currents.

$$
I_{\text{current-carrying capacity}} \geq I_{\text{main}} \qquad I_{\text{current-carrying capacity}} \geq I_{\text{main}}
$$

The rated current of the fuse must be equal to or less than the permissible current-carrying capacity of the chosen cross sectional cable.

 $I_R \leq I_{\text{current-carrying capacity}} \quad I_R \leq \sum I_{\text{current-carrying capacity}}$ 

The following table show the maximum current load of PVC insulated three-phase cables (or conducting wires) according to IEC60204-1 at 40°C environmental temperature and 70°C maximum conductor temperature.

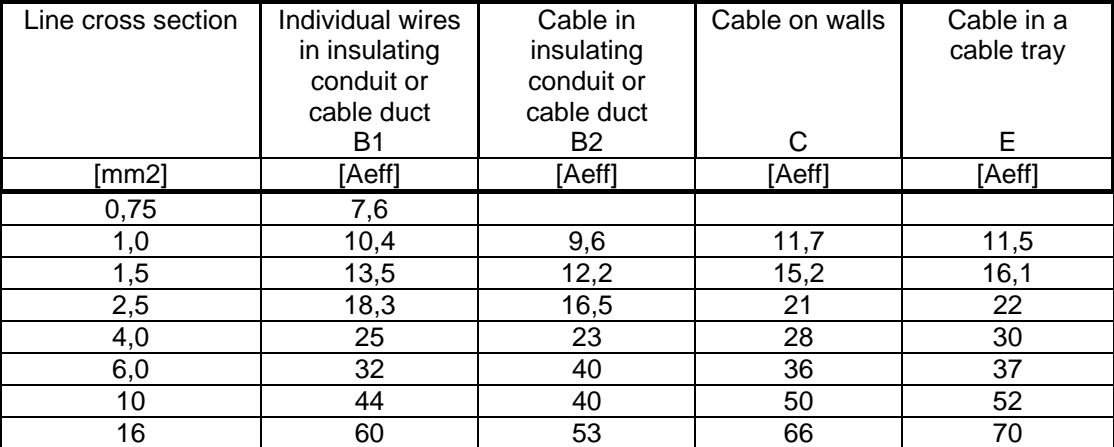

When determinating the cross section for he power mains, make sure that the cross section selected is within the range that can be used with power mains terminal X60. See Assignments Power Connections.

#### **– Dimensioning the Line Contactor**

The rated current of the line conductor is oriented to the over-current for the power mains connection.

The line contactor is set up so that nominal operating current specified by the manufacturer of the line contactor for catergory AC-1 is approximately 1.3 times the rated current of the over current protection.

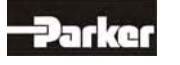

#### **Fault Current Protection**

Servo Drive of the 638series can cause a DC current in protective grounding. Where for the protection in case of a direct or indirect contact residual current device (RCD) is used, only a RCD of the type B (AC-DC sensitive) is permissible on the current supply side. If is permissible for application should types with increased trip current (300mA) and/or. short time-delayed to be used.

A another preventive measure must be used, e.g. separation from the environment by double or reinforced insulation or separation from the public supply system by a transformer.

#### **– Rated Fault Current**

Line filters have high discharge currents due to intern capacities. In the servo drive of the series 638 an intern line filter is integrated. Additional discharge currents are caused by the capacities of the Motor cable and the motor winding.

Through the PWM frequency of the Inverter the leakage

current have high frequently rates.

The suitability of the RCD is to test for the respective application.

Generally we do not recommend the operation with RCD's.

The value of the leakage current depends on the following points:

- $\triangleright$  Lenght and characteristic of the motorcable
- ¾ PWM-Frequency
- $\triangleright$  Operation with or without shielding
- $\triangleright$  How and where is the motor housing grounded

#### **Comment:**

High fault currents can occur:

- $\triangleright$  Extreme unbalance factor of the three phase system.
- When connecting to the power mains (short-term single- or two-phase operation because of contact chatter on the line contactor)

#### **Estimation:**

Single-phase or two-phase operation (as intermediate state when switching on the line contactor):

Single-phase operation with neutral line:

 $2 \times \sqrt{3}$ 

×

$$
I_A[A] = \frac{U_{Netz}[V] \times 2 \times \pi \times f_{Netz}[Hz] \times C_A[F]}{\sqrt{3}} \quad I_A[A] = \frac{U_{Netz}[V] \times 2 \times \pi \times f_{Netz}[Hz] \times C_A[F]}{2 \times \sqrt{3}}
$$

The discharge capacitance  $C_A$  the various 638 Servo Drives can be taken from the following table:

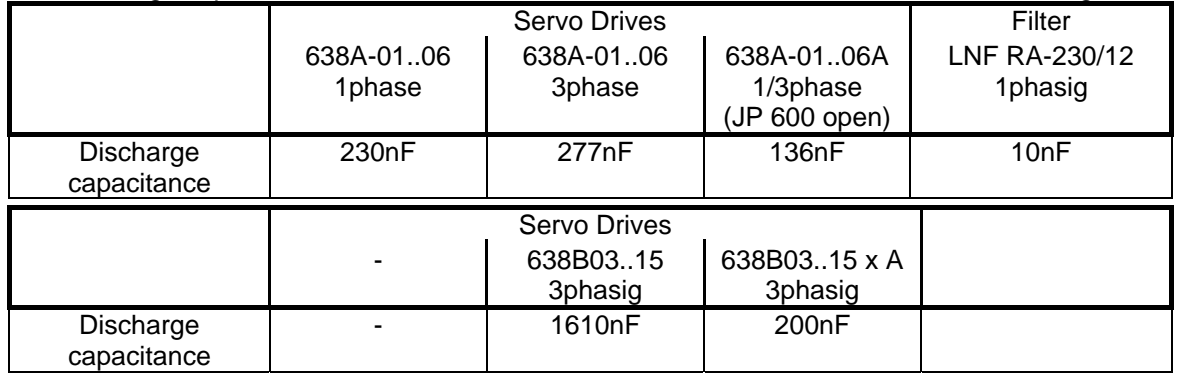

#### **Recommendation:**

For less leakage current operation with 1phase supply it can be recommended the following combination. Use a Servo Drive with the optional Version 638Axx-3-A  $<sup>1</sup>$  and a low leakage line-</sup> filter Typ LNF RA \*230/12.

 $1)$  AC-sided Y-Capacitance deactive (JP600 open, see chapter Jumper)

When several 638A servo drives operates with 1phase supply and 3 phase are available in the machine, the drives should be divided similar on the 3 phases so that the charging currents obliterate mutually when the system is powered up.

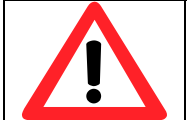

**Note:** 

It only allowed, to connect the DC-Link Voltage between drives which are connected to the same phase or which have 3 phase supply.

# **5 Electrical Installation**

## **5.3 DC Link Parallel Connection**

#### **● General**

With the operation of a group of drives it is possible to couple the DC link circuit of the 638 Drives.

#### **Advantages:**

- Positive energy balancing utilization of braking energy, with energy equalization achieved through the DC link
- $\triangleright$  Smaller load on the ballast resistors
- $\triangleright$  Increased DC link capacity through smaller residual rippling, specifically with single phase applications
- $\triangleright$  Increase of the internal ballast peak performance
- $\triangleright$  Increase of the internal ballast continuous power rating<br> $\triangleright$  Internal unit balancing resistance provides for a uniform
- Internal unit balancing resistance provides for a uniform rectifier load sharing with a parallel incoming power supply

### **● Variation 1; Servo Drives without DC LINK protection**

### **Block Diagram 1**

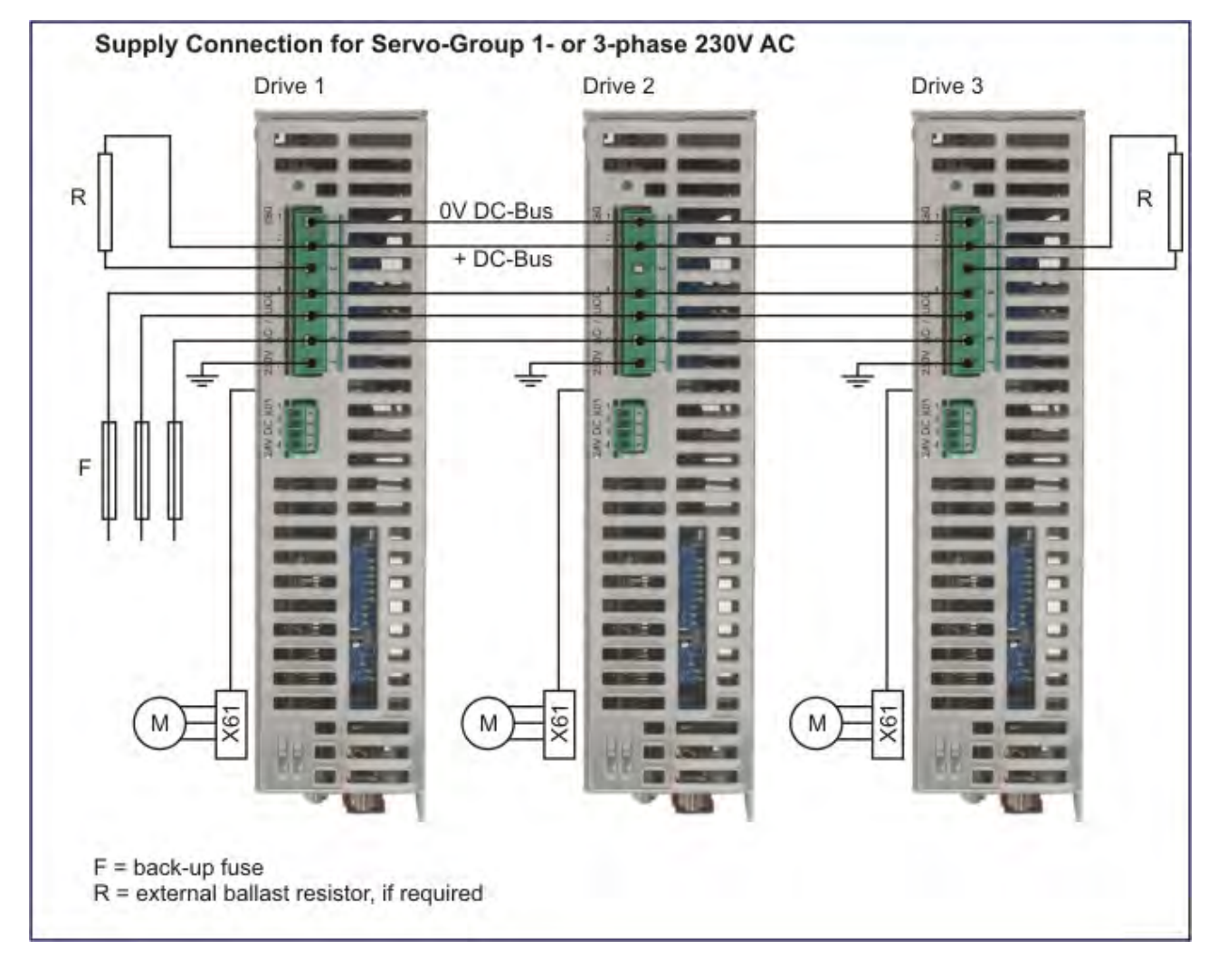

#### **Advantage:**

¾ no DC-fuses necessary.

**Disadvantage:** 

Sum of power limited by line fuse.

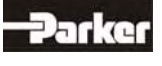

## **● Variation 2; Servo Drives with DC LINK protection**

### **Block Diagram 2**

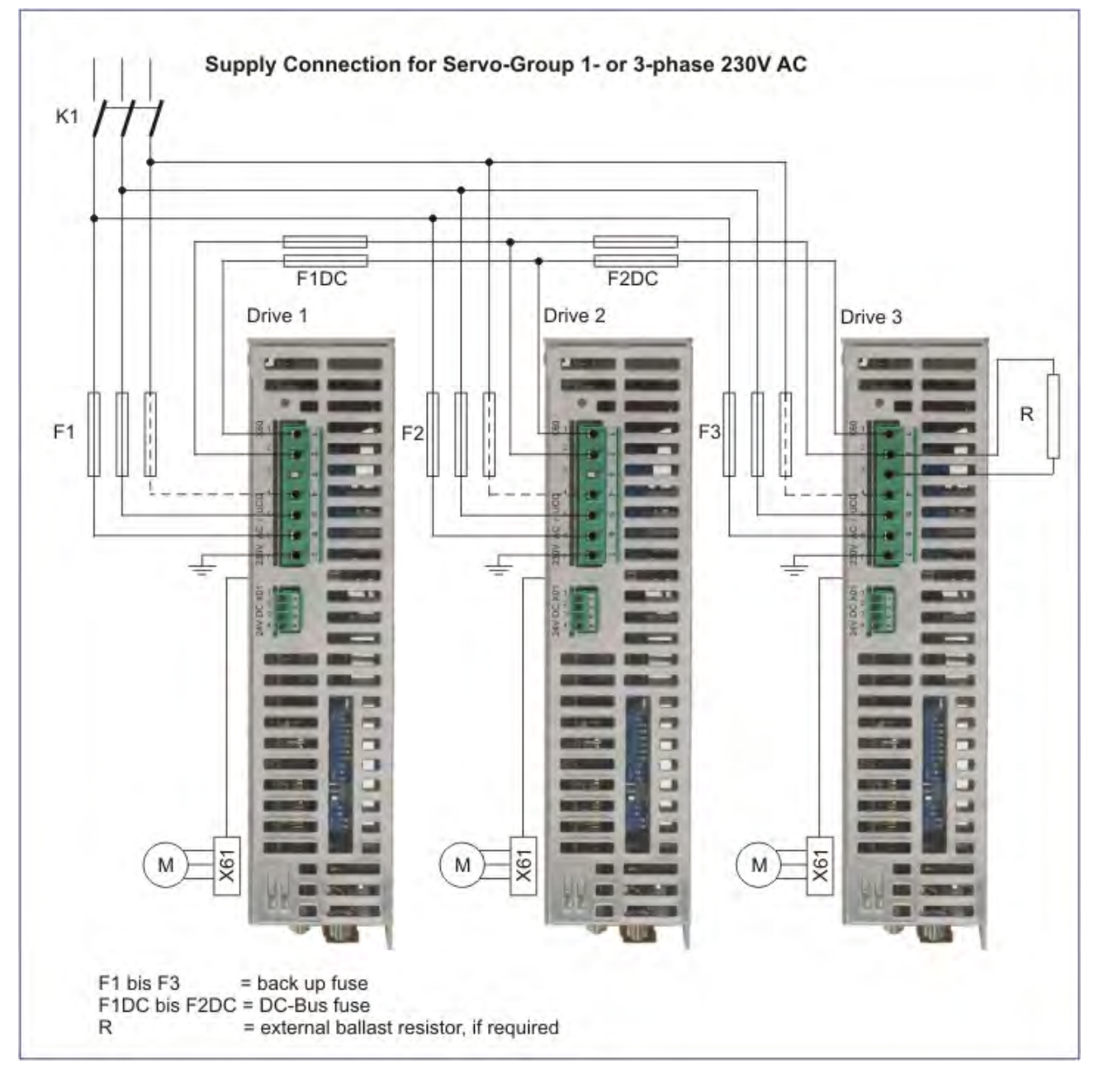

### **Advantage:**

- $\triangleright$  Sum of power not limited by line fuse.
- **Disadvantage:**
- ¾ DC-fuses necessary.

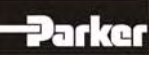

# **5 Electrical Installation**

#### **● Function Softstart**

When switch on the supply voltage the DC link capacities become over a resistance loaded. Attain the undervoltage threshold + constant waiting period (2,4s) that becomes charging resistor by

a relay bridges. The operating status "undervoltage "changes at the same time in "ready". When switching the supply voltage off the soft starting function becomes only after falling below undervoltage threshold again actively. It is therefore particularly with intermediate circuit-coupled Drives importantly before restarting the supply voltage to wait to those under voltage threshold is reached.

Up to standard undervoltage threshold of 160V the unchargeing time for the 6A-Drives is approx. 30 seconds.

#### **Uncharging time to undervoltage threshold (160V) see table:**

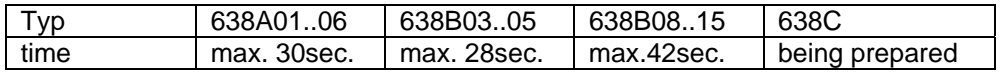

#### **● Installation Instructions and Warnings**

¾ The DC-Link connections of the Series 638 are not short circuit - and earth fault proof and not protected against polarity reversal. A short circuit on the DC-Bus wires can be damage the rectifier in the Device.

In order to protect the rectifier also in the circuit variant 1, mains fuses of the class gRL must be set in. These are fuses with combined protection for wires and semiconductors.

- ¾ With a common DC link bus, one should employ the 638A Series of Servo Drives exclusively.
- $\triangleright$  Drives which are located immediately next to each other, within the same control cabinet, should be carefully arranged with the DC links being made employing a short wire connection.

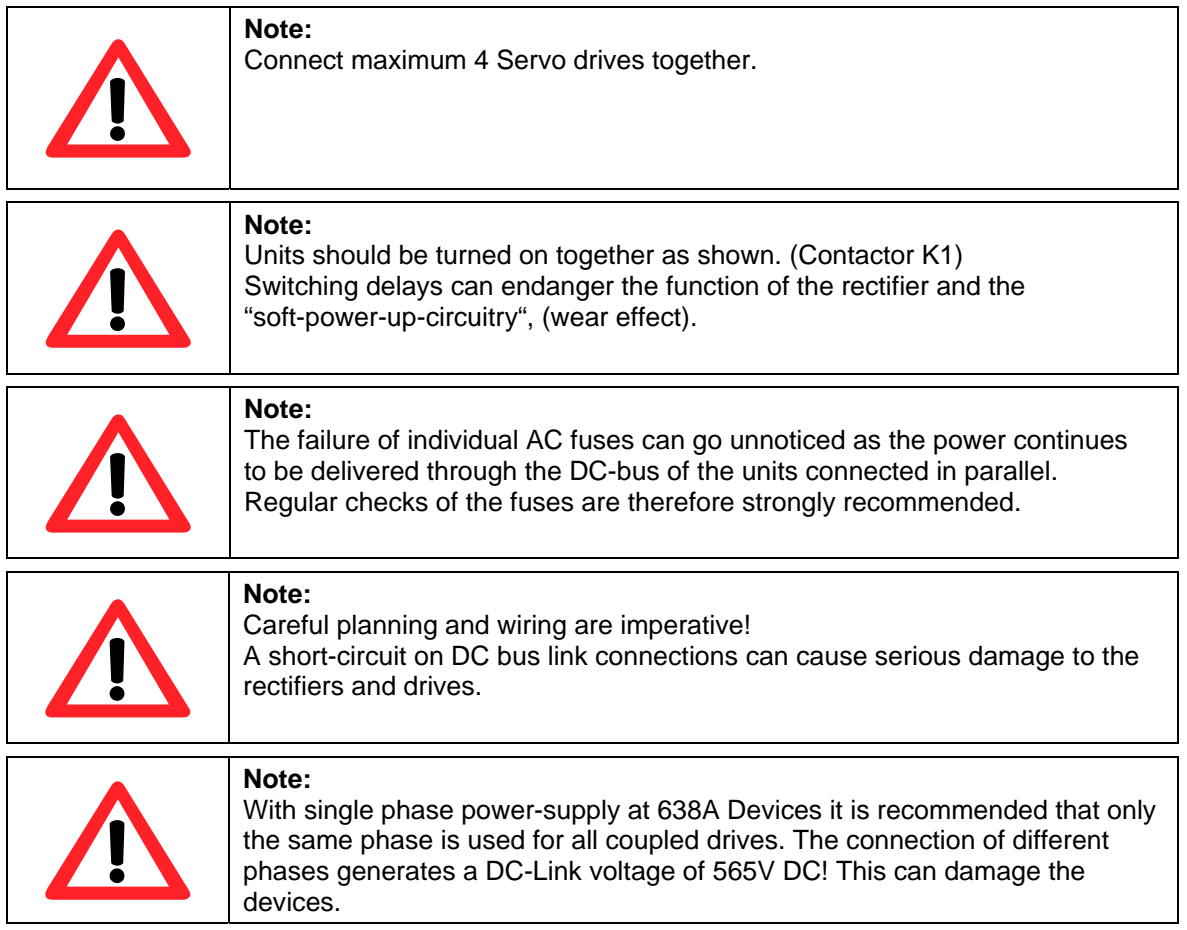

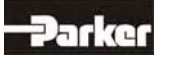

## **● Layout of the Ballast Capacity**

Energy, which is produced by the electrical brake motor, will be fed into the DC link and then through the DC link coupling to serve other motors within the sequence. Only a portion of the energy which is produced in this manner leads to an increase in the DC link voltage and will then, at a specified voltage threshold, be converted to heat and released through the units' internal or external ballast. Therefore, an energy exchange occurs between the units, creating a positive energy balancing and overall work load balance of the ballast switches. A significant reduction factor in the load can be anticipated, depending upon the specifics of the installation.

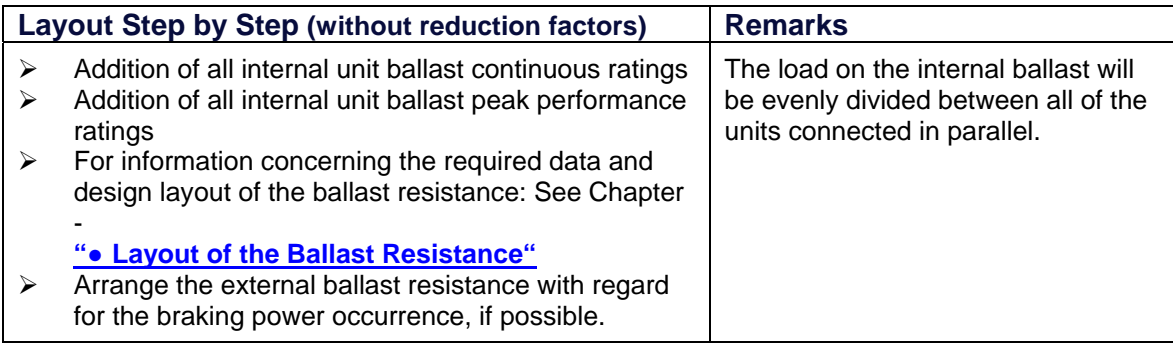

v

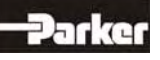

## **5 Electrical Installation**

### **5.4 Fuses , Contactors**

#### **● 638A**

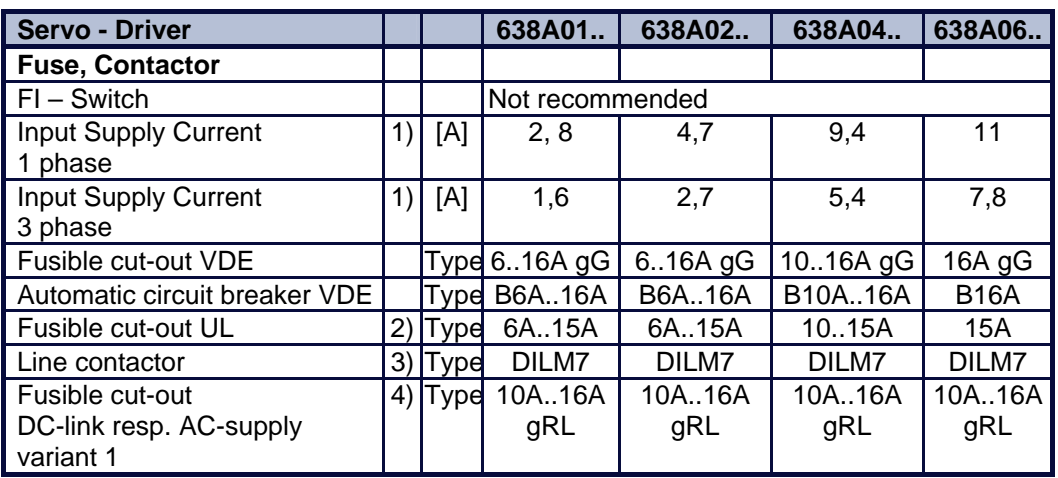

#### **● 638B**

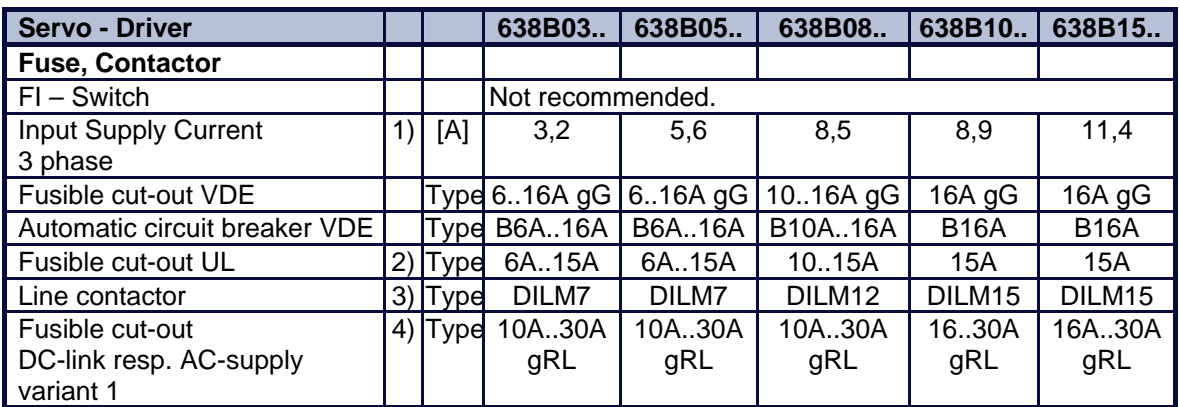

#### **● 638C**

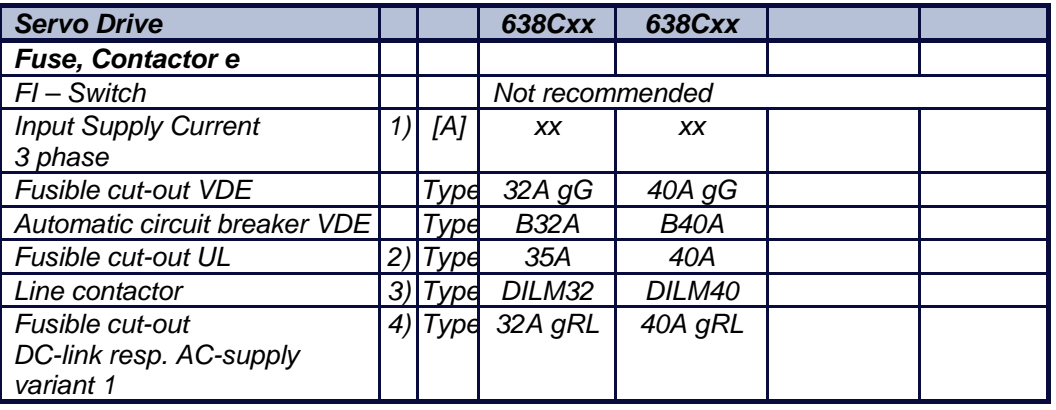

1) At maximum output voltage and rated current.

- 2) UL listed (JDDZ) Fusible cut-out Class K5 or H, or rather UL listed (JDRX) Class H.
- 3) Recommended e.g. Klöckner Moeller
- 4) Class gRL are fuese with combient protect for Cable and Semiconductor. e.g. Fa. SIBA Sicherungs-Bau GmbH Serie 60 034.34.16; Fuseholder 5106304.x (up to 30A) Serie 50124.34.xx, Fuseholder 5105804.3 (up to 40A)

If these fuses are used, the mains voltage may only be switched on, when the Softstart - function is active. (Device in Undervoltage operating state).

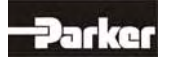

## **5.5 Brake Resistor**

#### **● Selection of the Brake Resistor**

When employing a breaking mechanism with an operating motor driven system, the contained energy flows back into the drive. The capacitors within the motor can absorb a small portion of the excess energy. The rest of the energy must be dissipated through a resistor in heat. The activation of the Brake Resistor occurs, depending upon the voltage threshold. The resistance load is electronically simulated and monitored by our software (EASYRIDER® Windows - Software). Peak power (Pmax) and continuous power output (Pd) must be configured so that the specific requirements of the application are fulfilled.

The general rule for resistance measurements is as follows: Pmax / Pd <= 59.

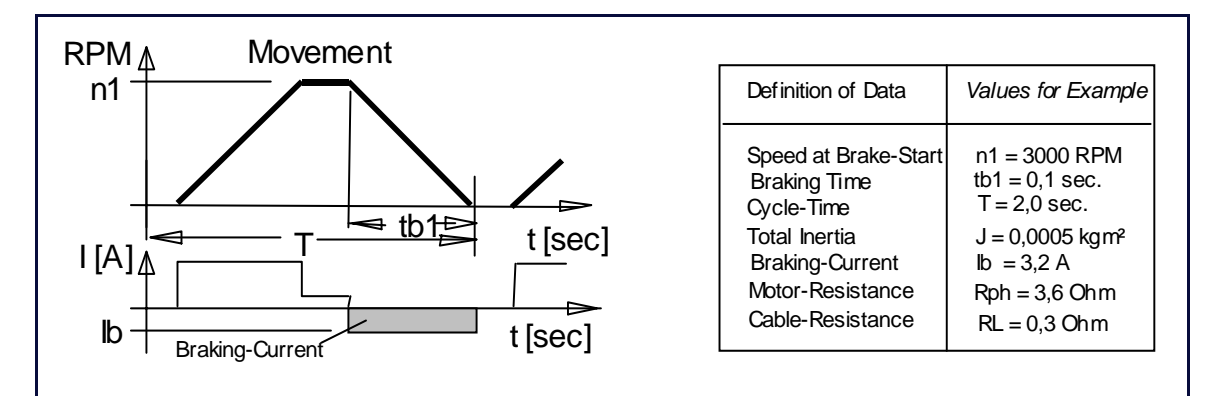

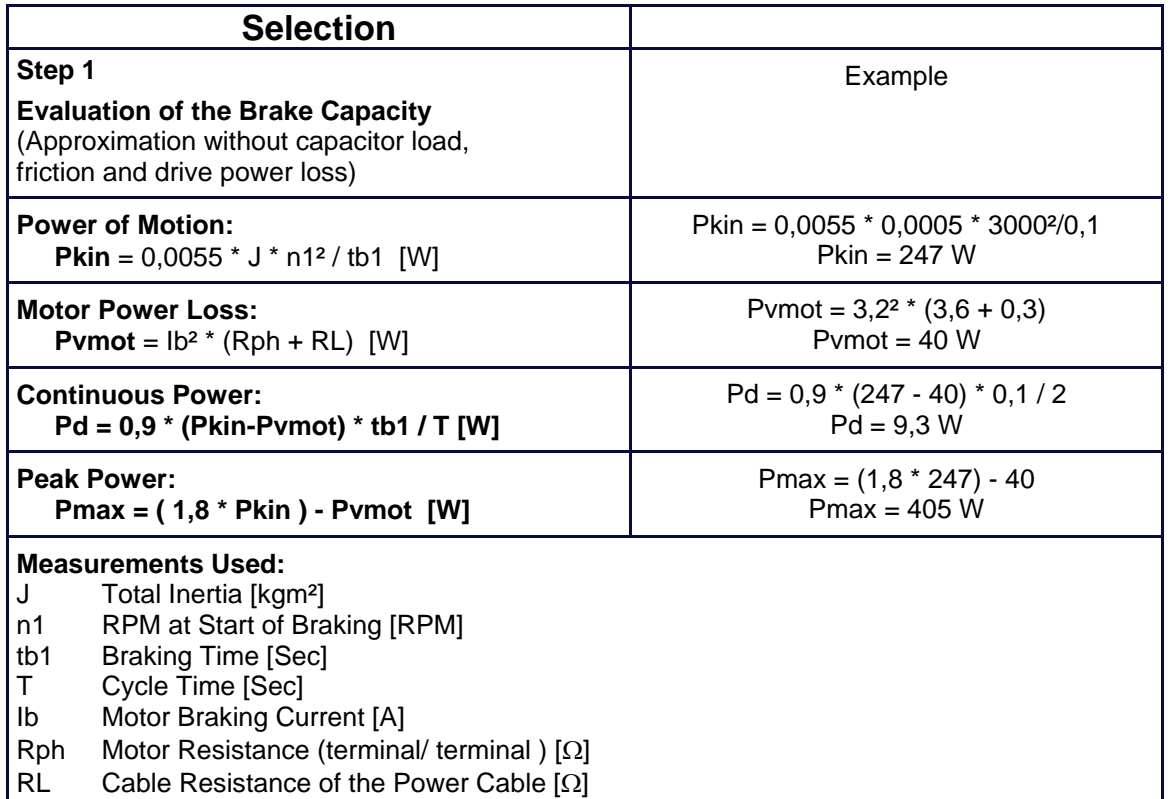

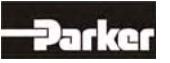

# **5 Electrical Installation**

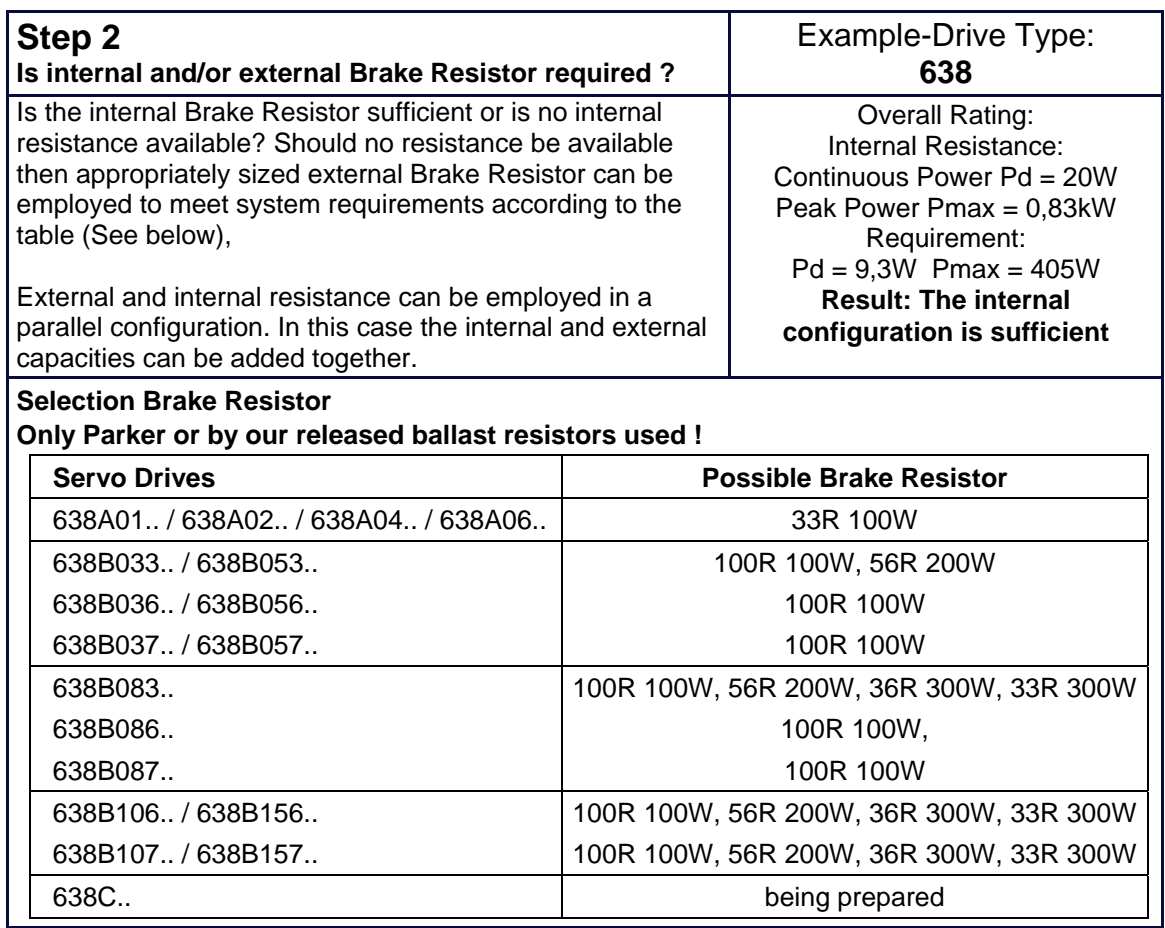

### **● Configuration of the Brake Resistor**

Brake Resistor Circuit Configurations

#### **1. Activate Electronic Resistance:**

The electronic resistance will be activated. "Activate Brake Resistor  $= Y^*$  (Default - setting)

#### **2. Switching Threshold:**

The switching threshold is to be selected.

 "Ucc Brake Resistor On = 375V" for a 230V AC incoming power supply (Default - setting) "Ucc Brake Resistor On = 375V" for a 400V AC incoming power supply (Default - setting) "Ucc Brake Resistor On = 375V" for a 480V AC incoming power supply (Default - setting)

#### **3. Resistance Value:**

 The total resistance value is determined by the selection of both the internal and external brake resistor values which are combined to provide the overall parallel resistance.

 When the brake resistors deviate from the table "**Selection Brake Resistor**", it should be noted that the minimal external resistance value of the controller is not undercut.

(see ■ **Technical Unit Data**).

#### **4. Rated Power:**

 The brake resistor performance rating is determined by the sum of the selected internal and external brake resistor capacity values.

 When the brake resistors deviate from the table "**Selection Brake Resistor**", it should be noted that the minimal external resistance value of the controller is not undercut. (see ■ **Technical Unit Data**).

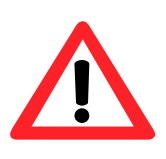

#### **Note:**

The somewhat similar ratio of Pd – continuous power rating to Pmax – peak power rating is a prerequisite for the correct monitoring of the brake resistor employed in a parallel configuration.

This is guaranteed with the standard design configurations.

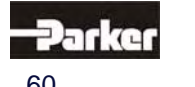

## **5 Electrical Installation**

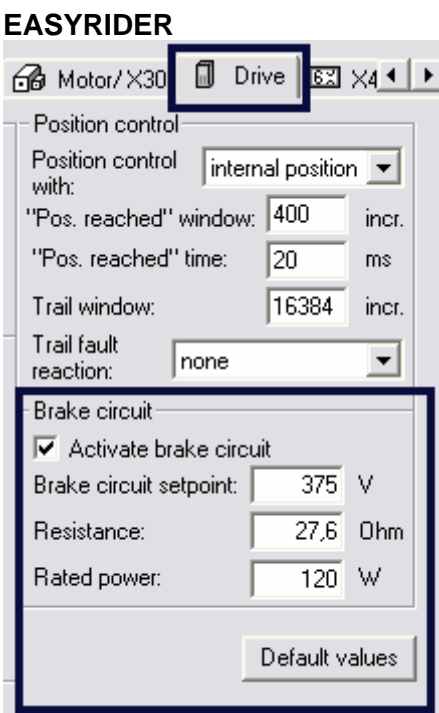

Determination of the resistance values through the employment of both internal and external resistors.

Internal "Brake Resistor = 170 Ohm" External "Brake Resistor = 33 Ohm"

Formula: 
$$
\frac{1}{\text{Rges.}} = \frac{1}{\text{R int.}} + \frac{1}{\text{Rext.}}
$$
  

$$
\frac{1}{\text{Rges.}} = \frac{1}{170\Omega} + \frac{1}{33\Omega} \Rightarrow \text{Rges.} = 27,6\Omega
$$

Selected Resistance Value = **27,6 Ohm** 

Determination of the brake resistor rating through the employment of both the internal and external brake resistor ratings

Internal "Brake Resistor Rating = 20 Watt" External "Brake Resistor Rating = 100 Watt"

> Formula : Pges.  $=$  Pint.  $+$  Pext.  $Pges. = 20W + 100W \implies Pges. = 120W$

Selected Power Rating = **120 Watt** 

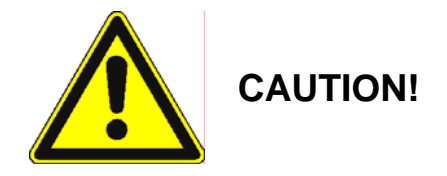

### **Installation of External Brake Resistors**

Brake resistors create heat !

The Brake Resistor must therefore be installed in a manner which provides safeguards against the potential danger of inadvertent touching or the danger of fire, during both normal operations and under fault conditions.

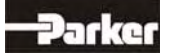

**Example for 638A:** 

# **6 Wiring Instructions**

## **6.1 General Wiring Instructions**

### **● General Information**

Digital servo drives are designed for **operation in metallic grounded enclosures**. For problem free operation, as well as for the observance of all regulations, the **drive unit back must be connected with the cabinet mounting plate electrically and fixed.**

### **● Control Cabling**

Recommended cross section 0,25 mm².The control signal lines must be laid seperately from the power signal lines: **See "● Hints for Mounting"** The resolver cable must contain three shielded pairs **and** must be shielded as a whole. The shielding should be connected to the ground spread out on the drive side. We recommend using the resolver cable **KIR.**  Cables utilized for transmitting data must always be shielded !

### **● Power Cabling**

Recommended selection according to rated current. Use only 75° Cu-cables.

### **● Analog Setpoint**

The setpoint input is a differential input. Therefore the poling can be configured depending upon the application requirements.

Important: the setpoint voltage must be galvanically connected to the reference potential of the control connections (plug X10). It is possible to connect one pole directly to the ground, GND.

### **● Safety Rules**

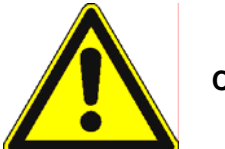

**Caution !**

**Plug / Unplug all mating connector is only allowed :** 

- **Power Supply off**
- **Control Voltage off**
- **DC Link discharge (discharge time > 3 minutes)**
- **The user must ensure protection against accidental touching**

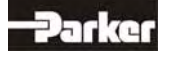

## **6.1 Electromagnetic Compatibility (EMC)**

Conformity, in accordance with the EEC Directive 89/336/EEC has been evaluated using a referencesystem, consisting of a compact type drive and a line-filter on mounting-plate, connected to an AC-synchronous motor. The motor cable is mainly responsible for EMC emissions. The motor cable must be installed therefore employing exceptional care. The layout of grounding is very important. Grounding has to be low-impedance for high frequencies. That means, all ground connecting parts have to be connected over a large surface contact area. The measurements provided are valid only with the use of our cables, suppression aids and line filters and by application of the following wiring instructions:

### **● Hints for Mounting**

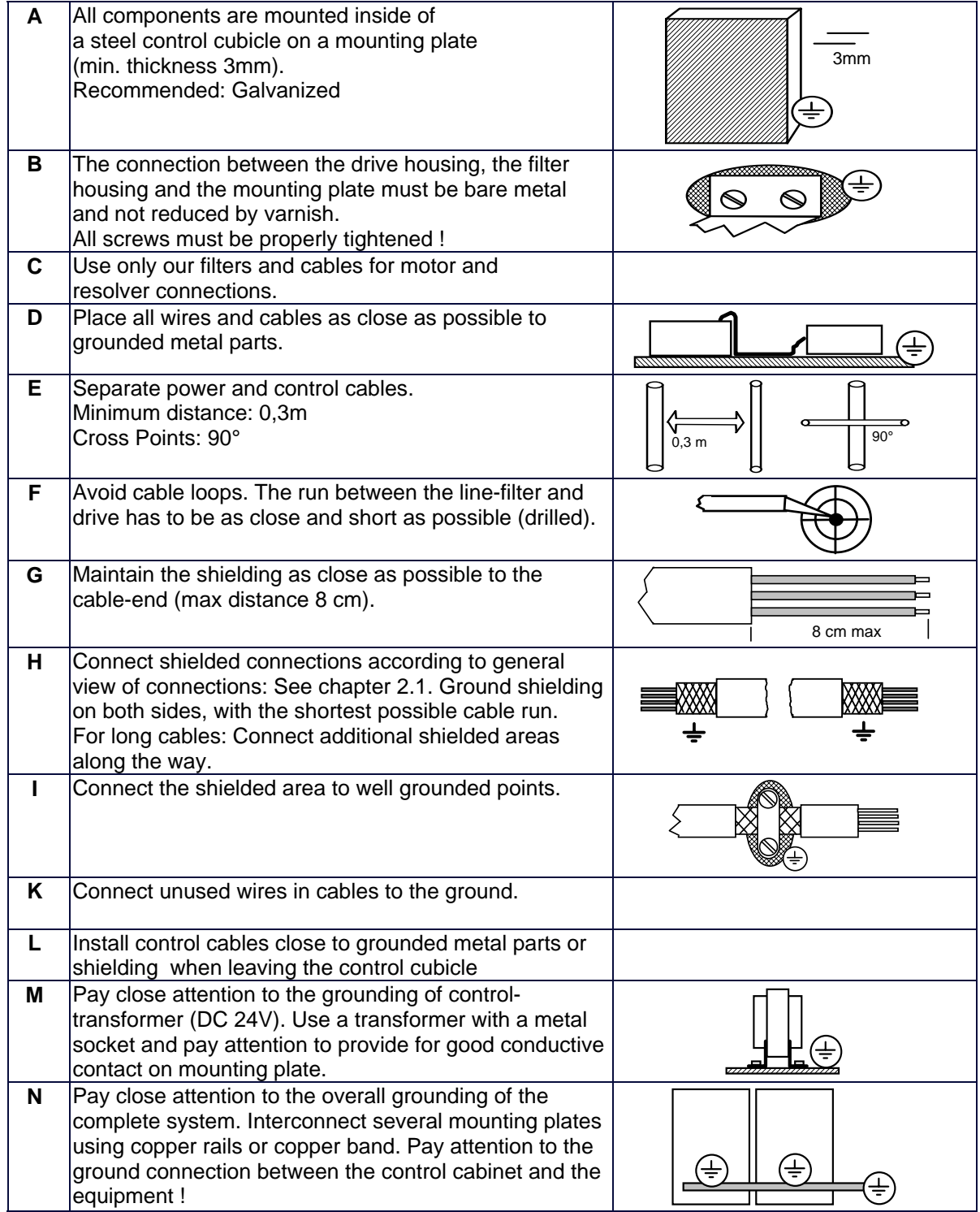

# **6 Wiring Instructions**

**● Example for Mounting**

**X61 Motor Connector Wiring:** 

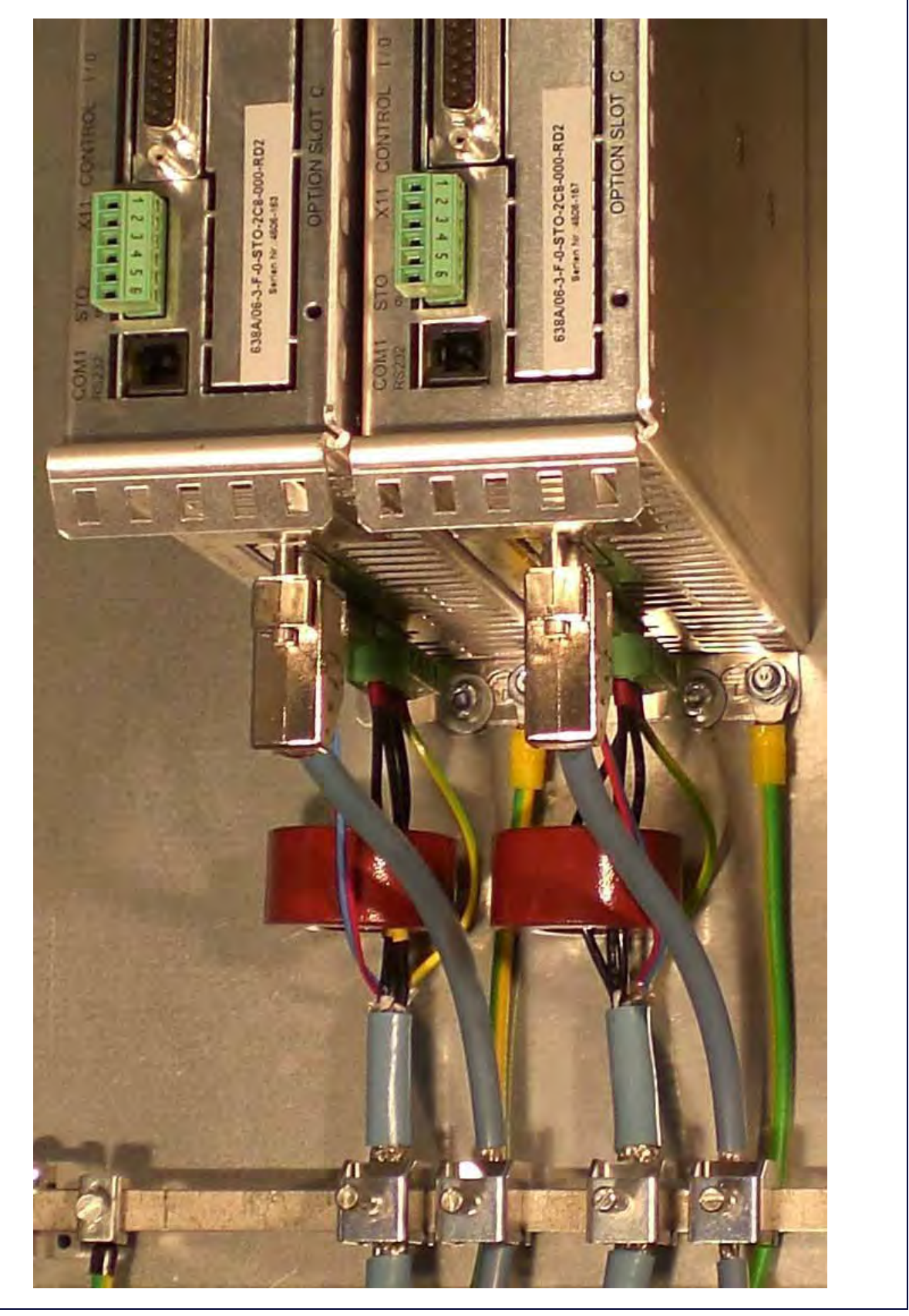

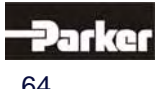

## **7.1 Jumpers**

## **All jumpers are set to a standard preset !**

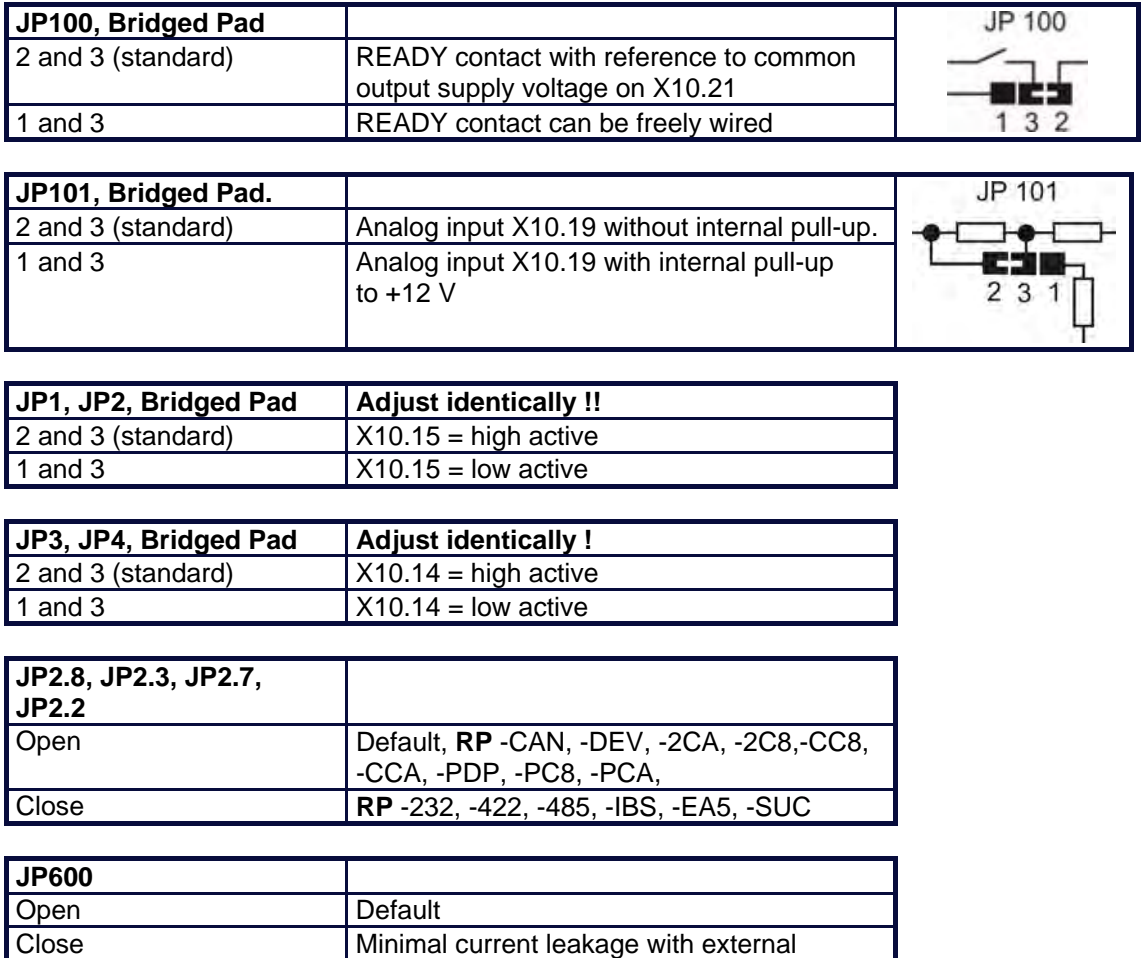

filter operation

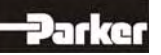

# **7 Hardware Configuration**

**● Power Board Layout Plan 638A** 

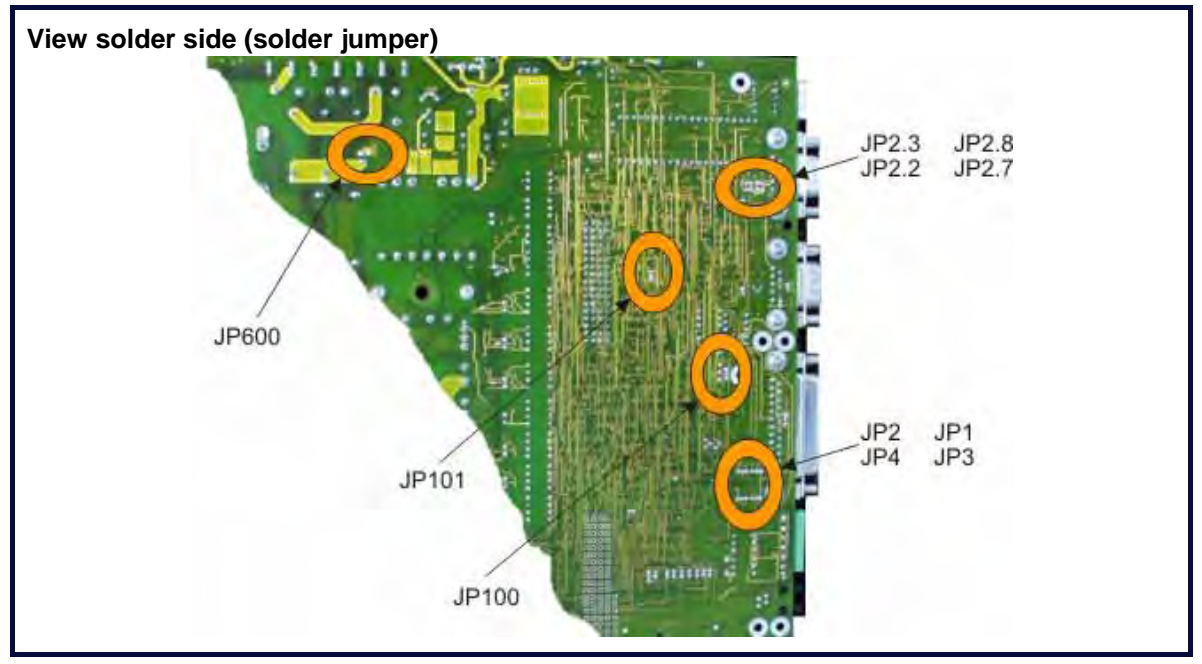

**● Power Board Layout Plan 638B/C** 

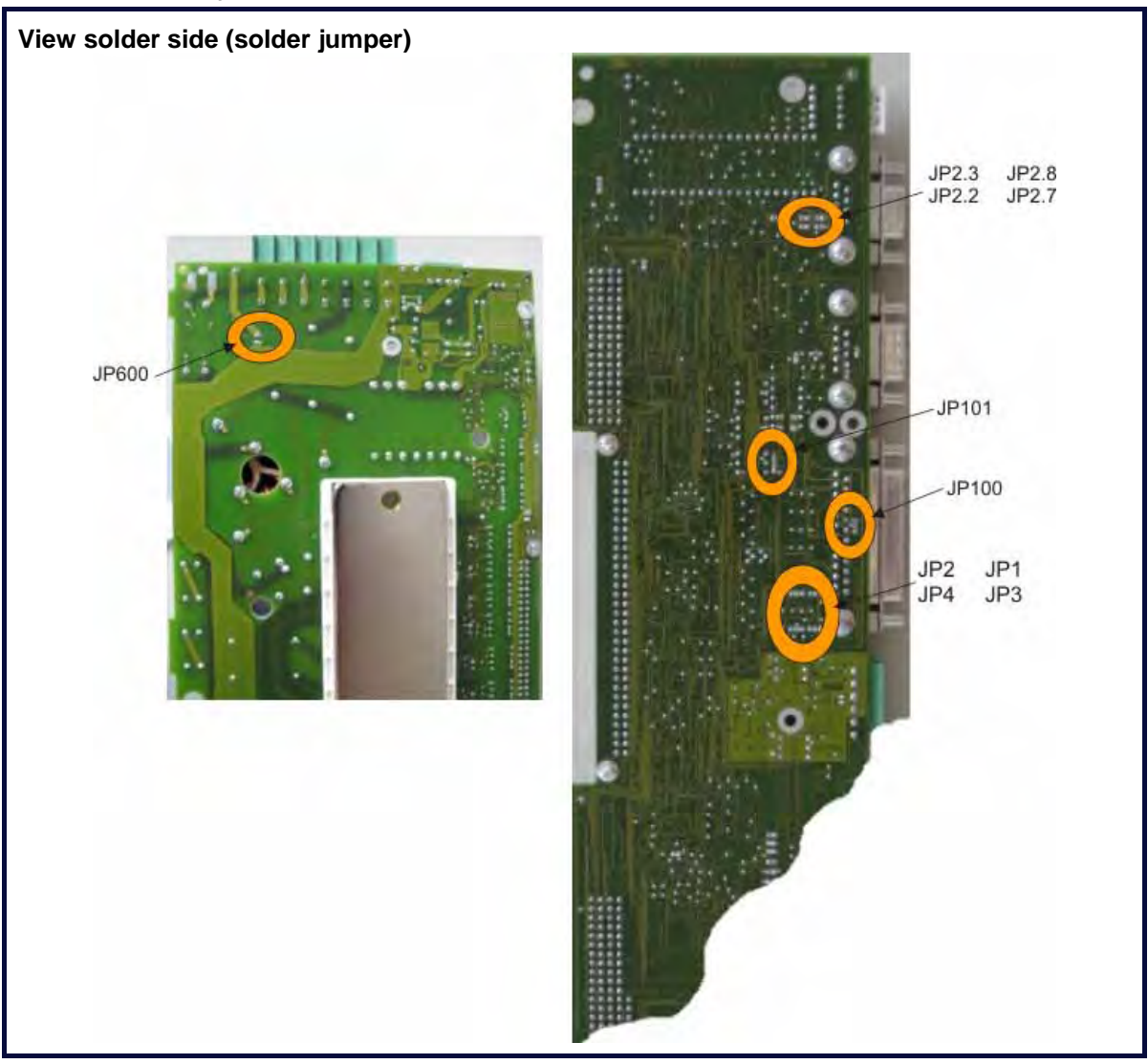

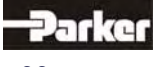

## **8.1 Commissioning Preparation**

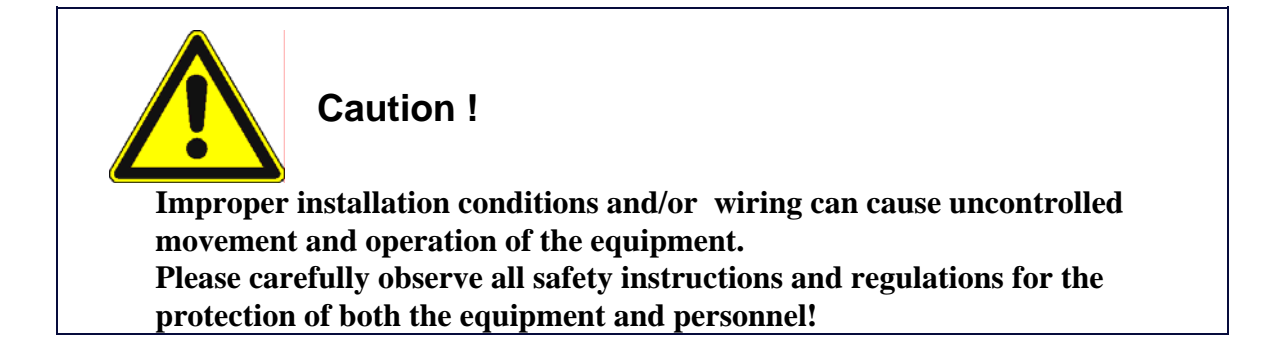

- ¾ It is recommended that one utilize the **EASYRIDER**® Windows Software Program for the initial set-up of the equipment. This program communicates through the serial interface of the computer to the attached drive. **Information concerning the operation of the EASYRIDER**® **software is discussed in this chapter.** We suggest that the software be first run in the "Simulation" mode in order for the user to become familiar with and comfortable the system. The EASYRIDER<sup>®</sup> Windows - Software also provides for additional interactive "Help" functions.
- $\triangleright$  Due to security concerns some of the Menus are password protected. The set up and start up of the equipment must be carried out by qualified personnel only.
- $\triangleright$  The installation must be performed taking into consideration all of the specific safety regulations and security related functions, concerning the equipment. Double check all safety and security related items, including the limit switch.
- $\triangleright$  The conformity of the motor feedback system and the X300 feedback module built-in to the drive must be checked by examining the name plates on the equipment.
- $\triangleright$  For the initial equipment start up involving critical applications, we recommend that a test be run without the mechanical connection being made. If problems do arise then they can be solved without risk of damage to any other attached equipment.
- $\triangleright$  An experienced installer does have the possibility of tailoring the installation to meet the specific application requirements, provided that he/she assumes all of the responsibility for any

alterations or deviations from the prescribed installation instructions.

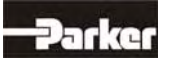

# **8 Commissoning**

# 8.2 Step<sup>1</sup>: Wiring and Communications Test

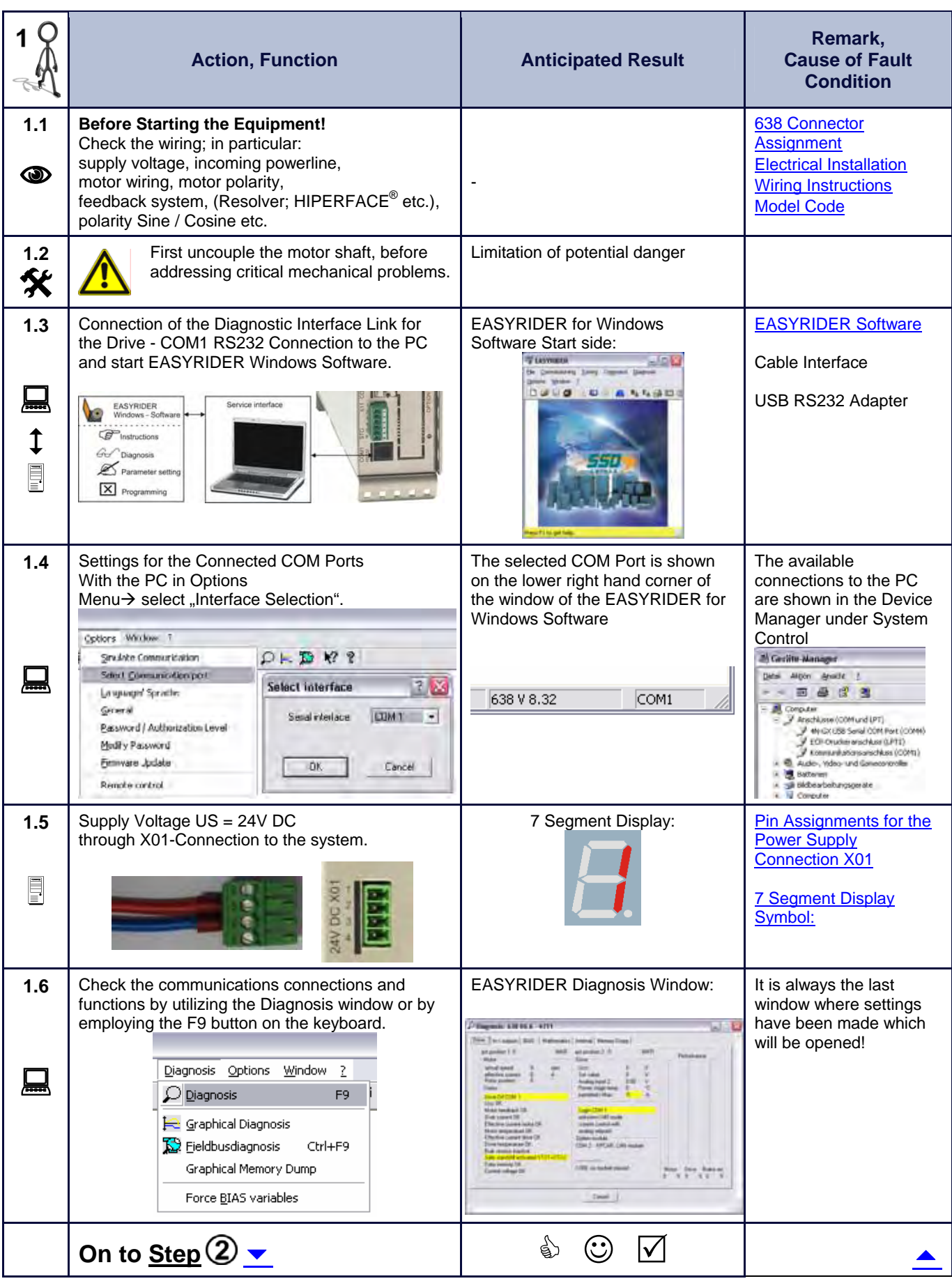

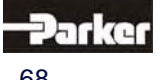

# 8.3 Step<sup>(2)</sup> :Feedback Test and Motor Selection

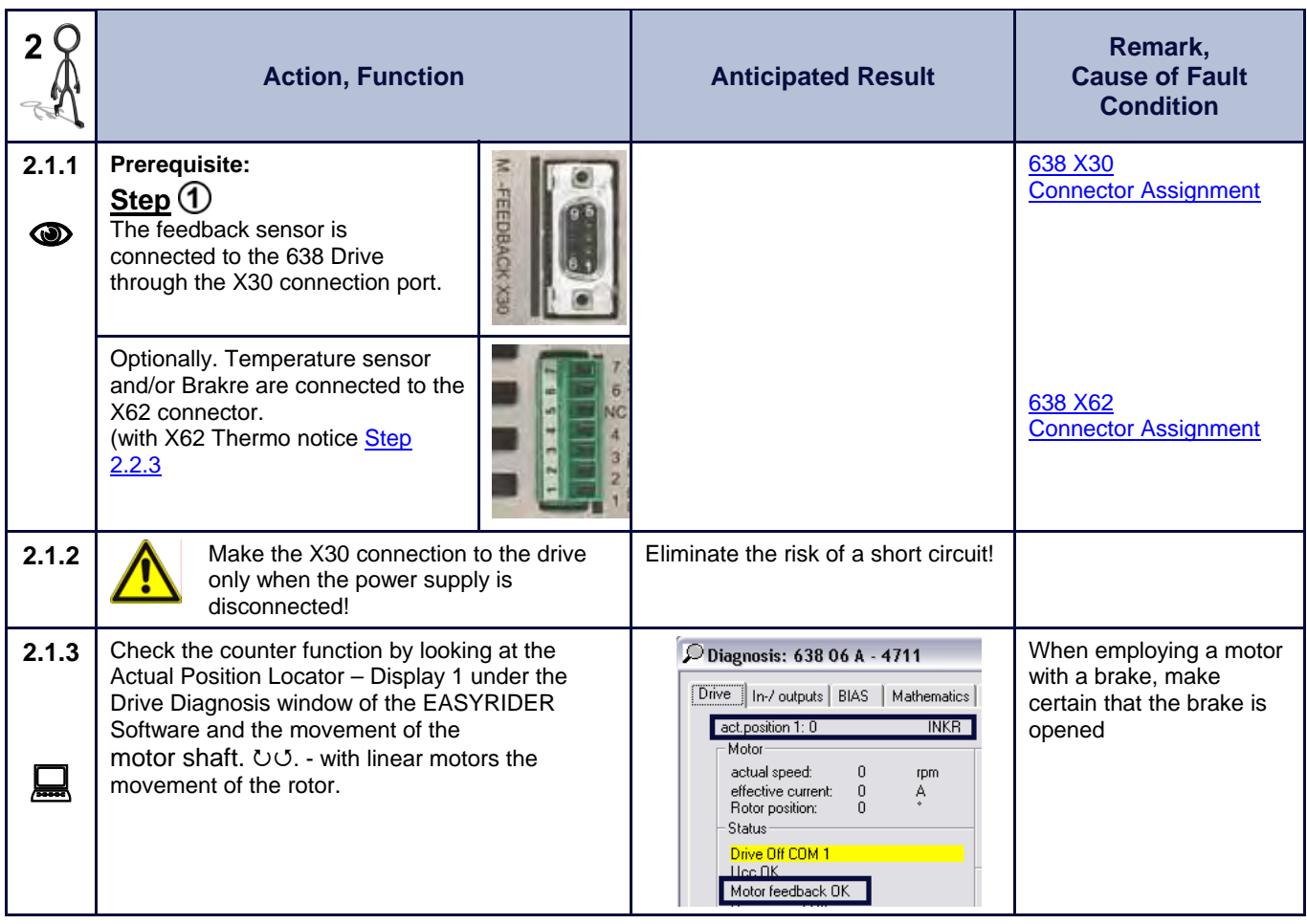

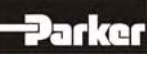

# **8 Commissoning**

## **● Step 2.2 Motor Selection**

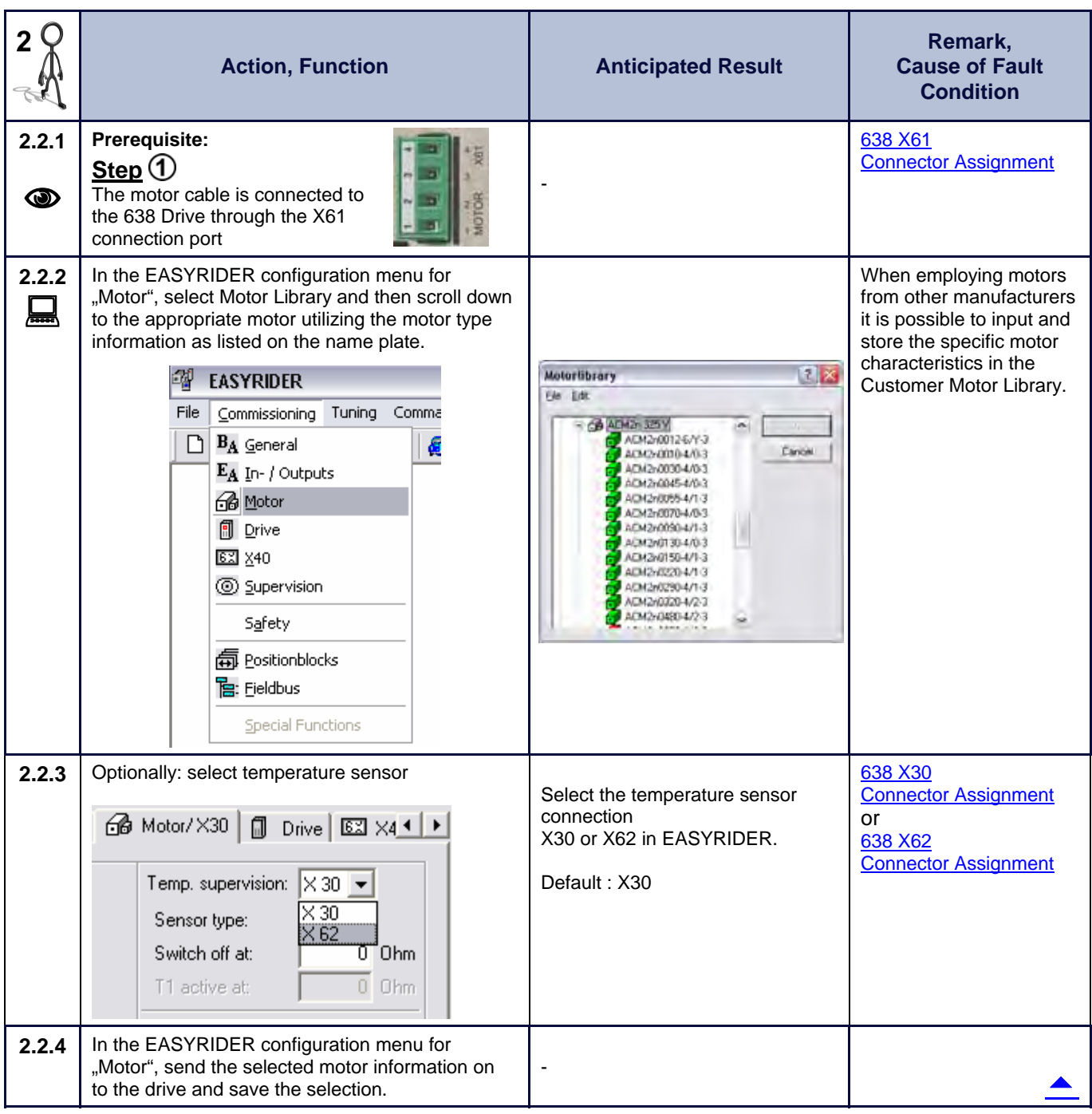

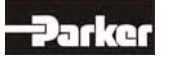

### **● Step 2.3 Motor with Resolver Feedback**

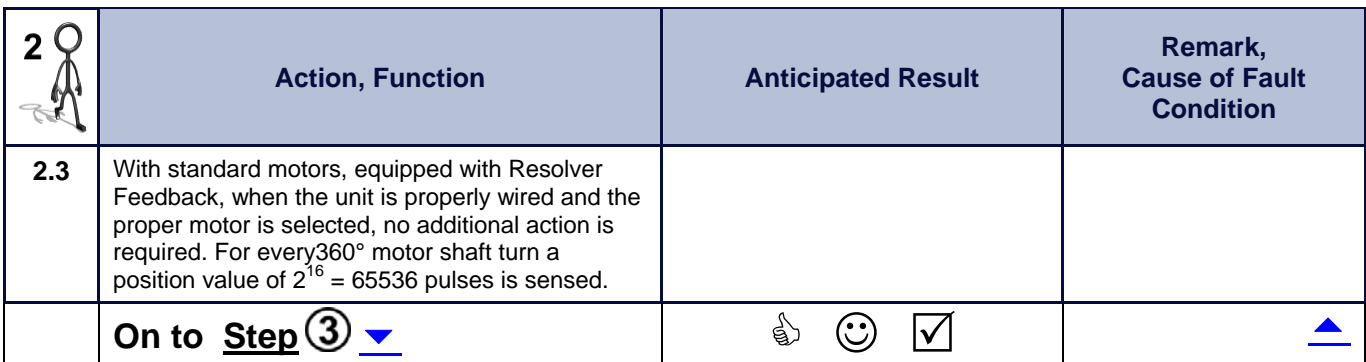

### **Step 2.4 Motor with HIPERFACE Feedback**

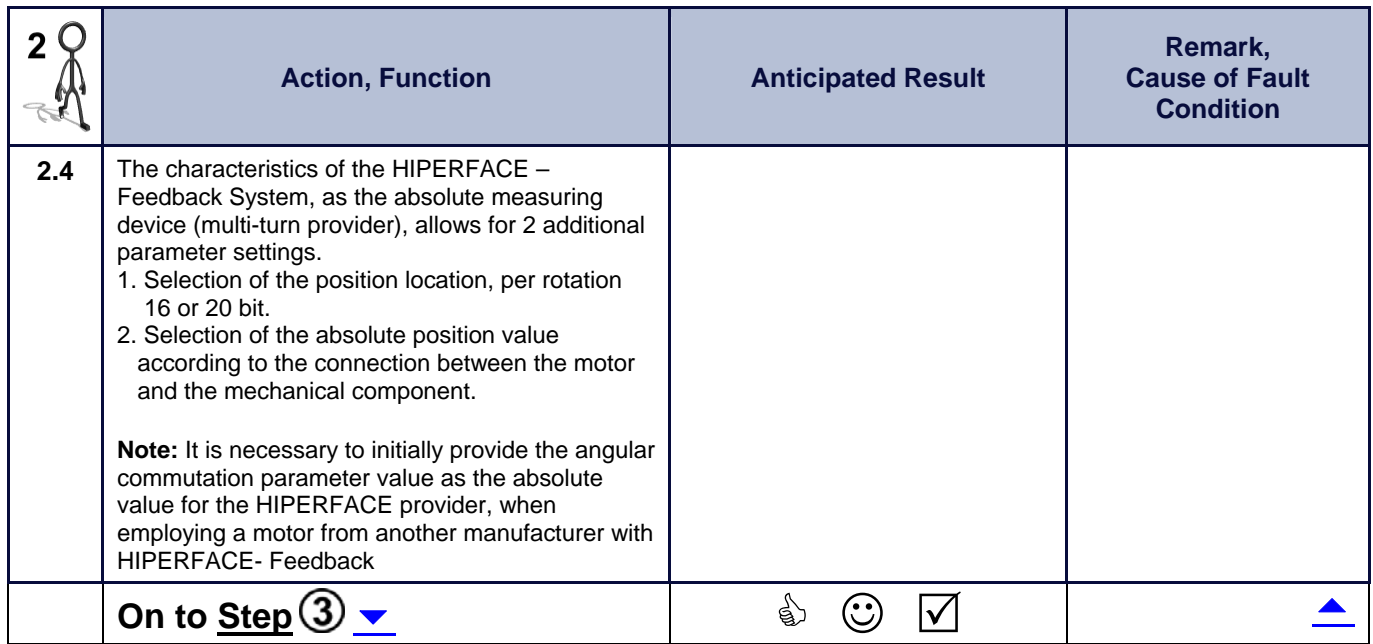

### **● Step 2.5 Motor with SIN-COS Feedback Linear Motor**

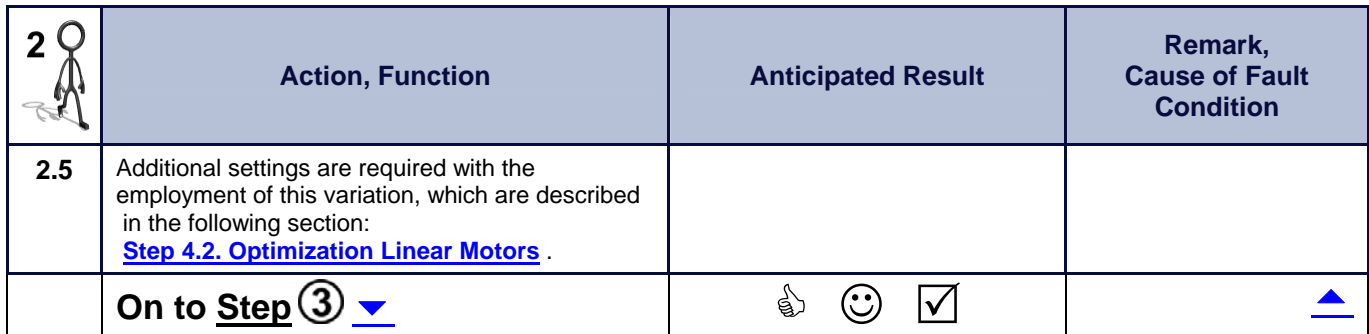

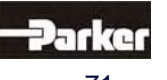

## **8 Commissoning**

# **8.4** Step **3**: Power Up and Drive Activation

### **● Step 3.1 Power Up**

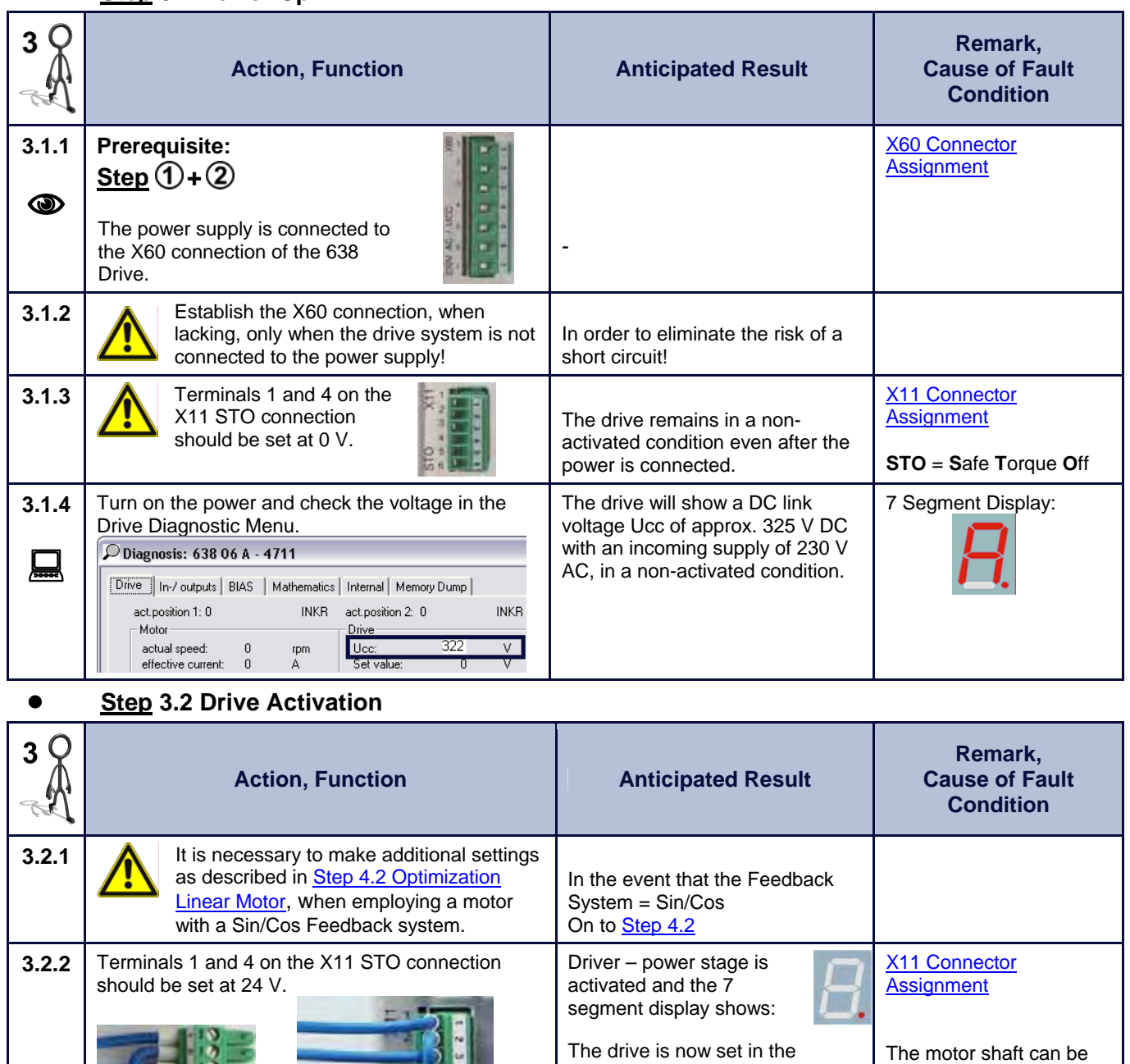

In the event that no fault condition arises

On to **Step**<sup>4</sup> N (C) & Further function test from the STO – terminal, as per statement in chapter **Safe Torque Off**.

**Otherwise 3.2.3**  With unanticipated operation or overheating of the motor, turn off the drive and attempt to locate the cause of the problem. Identify and rectify the fault condition. Diagnosis and **Troubleshooting** and perform  $\text{Step} \textcircled{3}$  again  $\blacktriangle$   $\qquad \qquad$   $\qquad \qquad$ 

operations mode

(Delivery condition; Speed control set to the analog setpoint)

set to turn slower through the 0-V offset setting of the analog setpoint input.

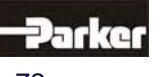
## 8.5 Step 4: Control Loop Optimization

### **● Step 4.1 Control Loop Optimization with Rotary Motors**

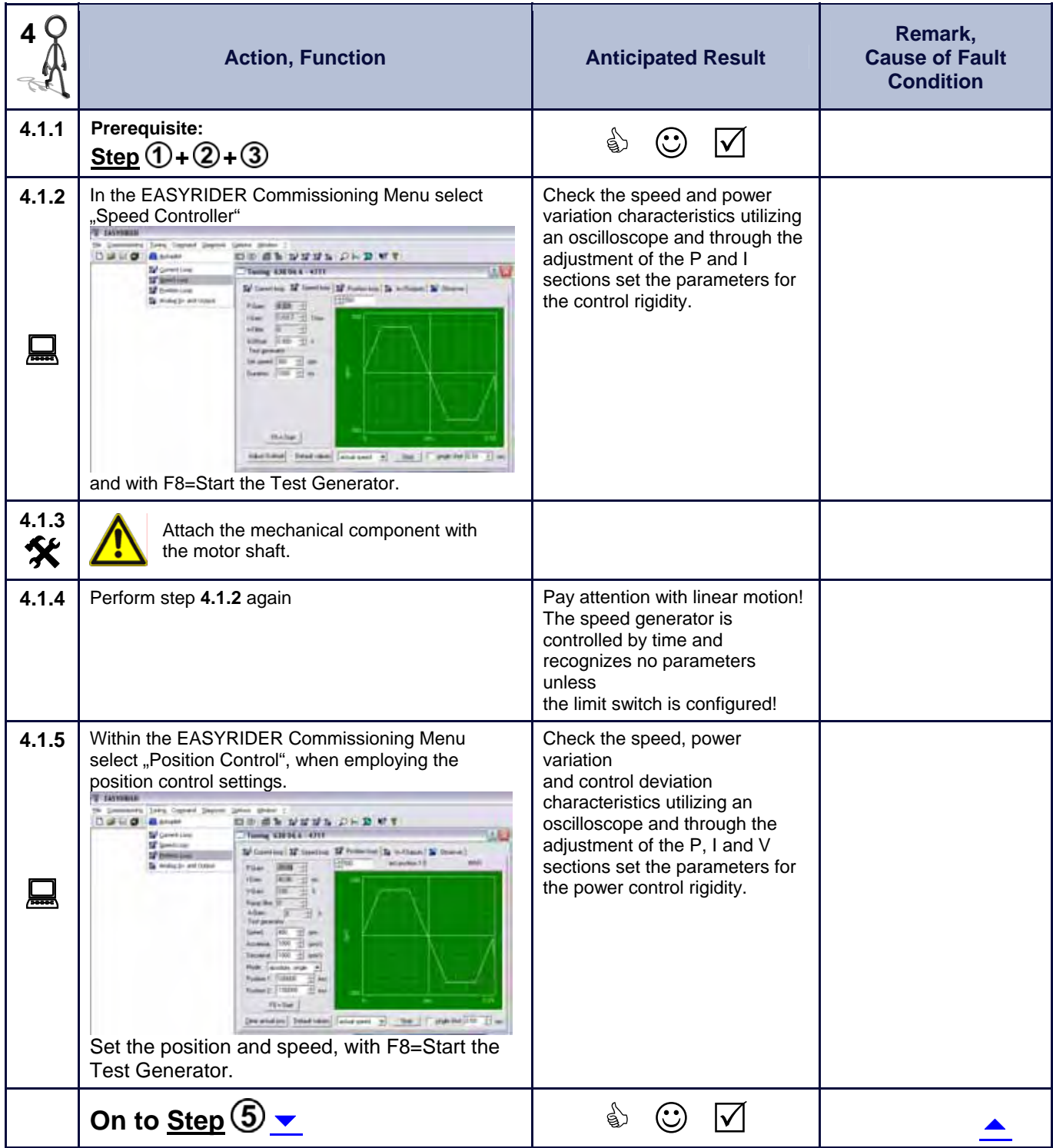

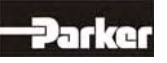

# **8 Commissoning**

### **● Step 4.2 Control Loop Optimization with Linear Motors**

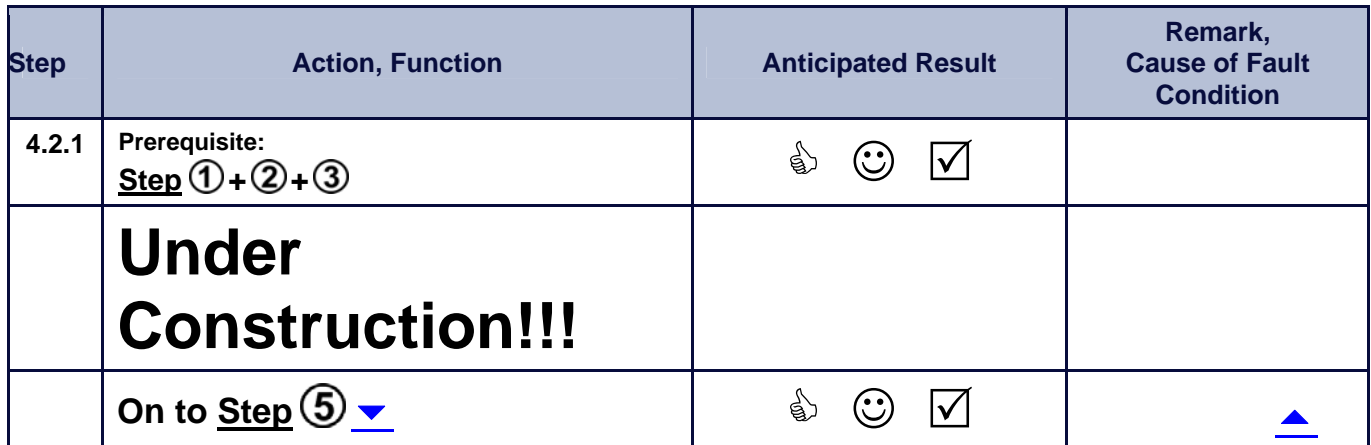

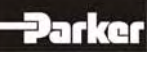

# 8.6 Step<sup>(5)</sup>: Operation Mode Selection

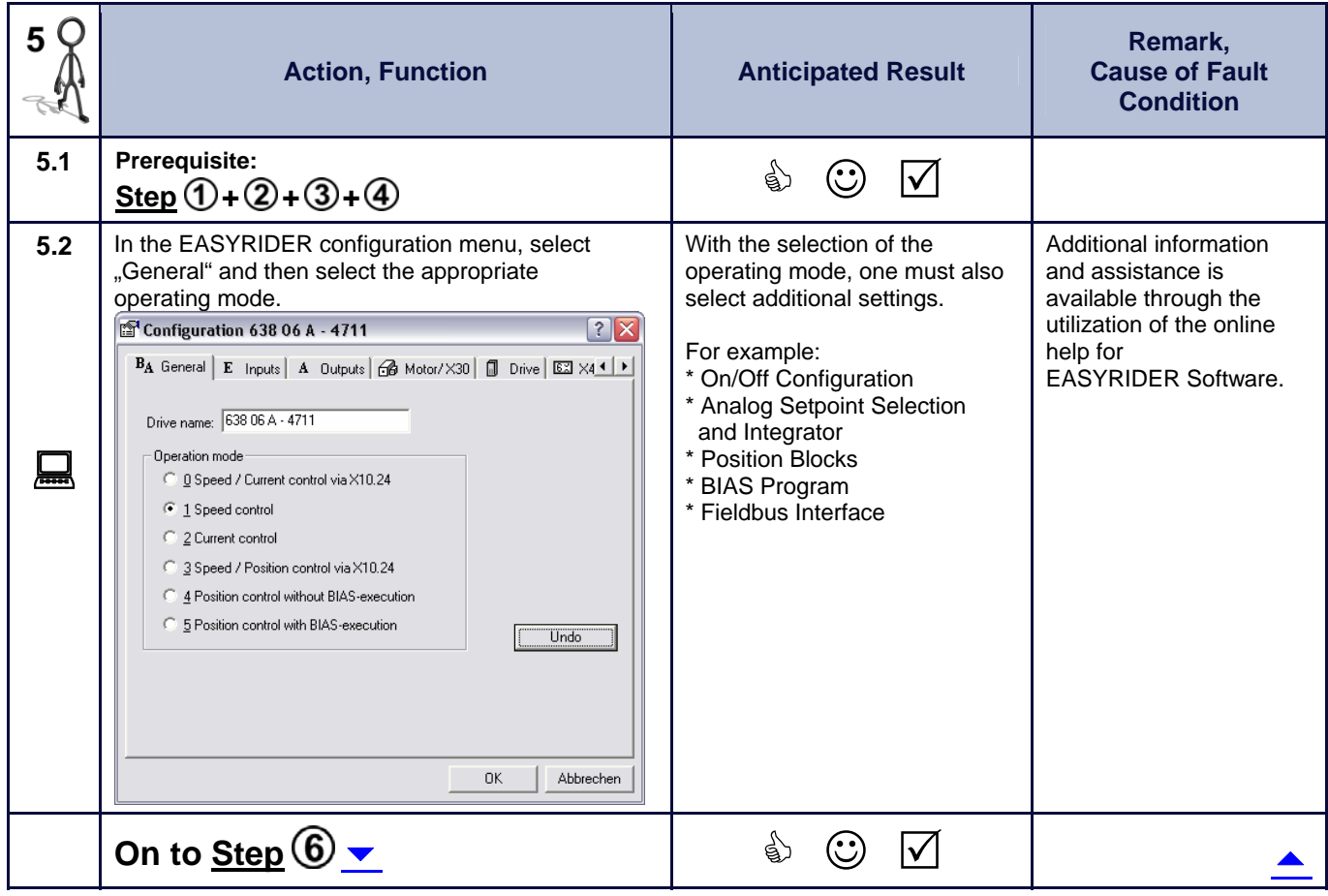

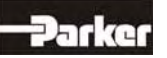

# **8 Commissoning**

# 8.7 Step **6**: Fieldbus Interface

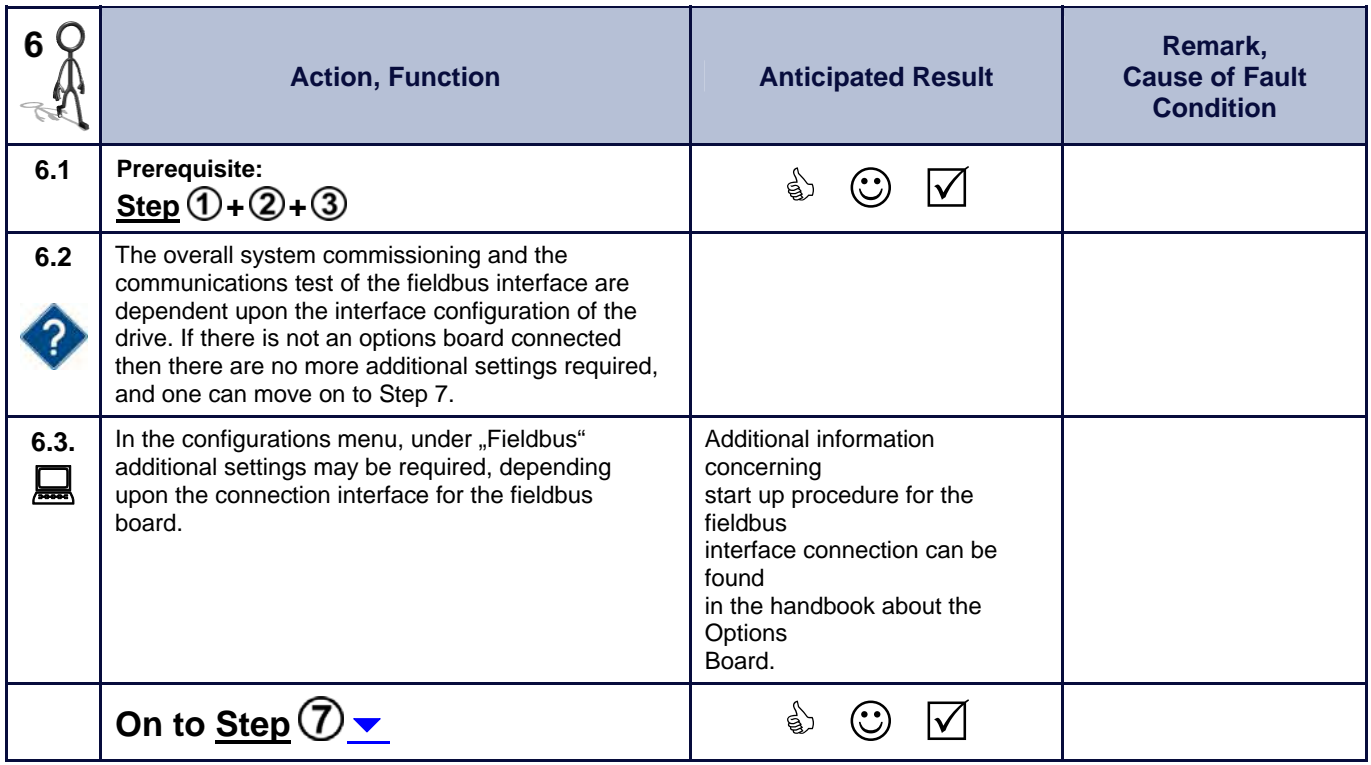

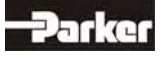

# 8.8 **Step**  $\overline{O}$ : Data Save

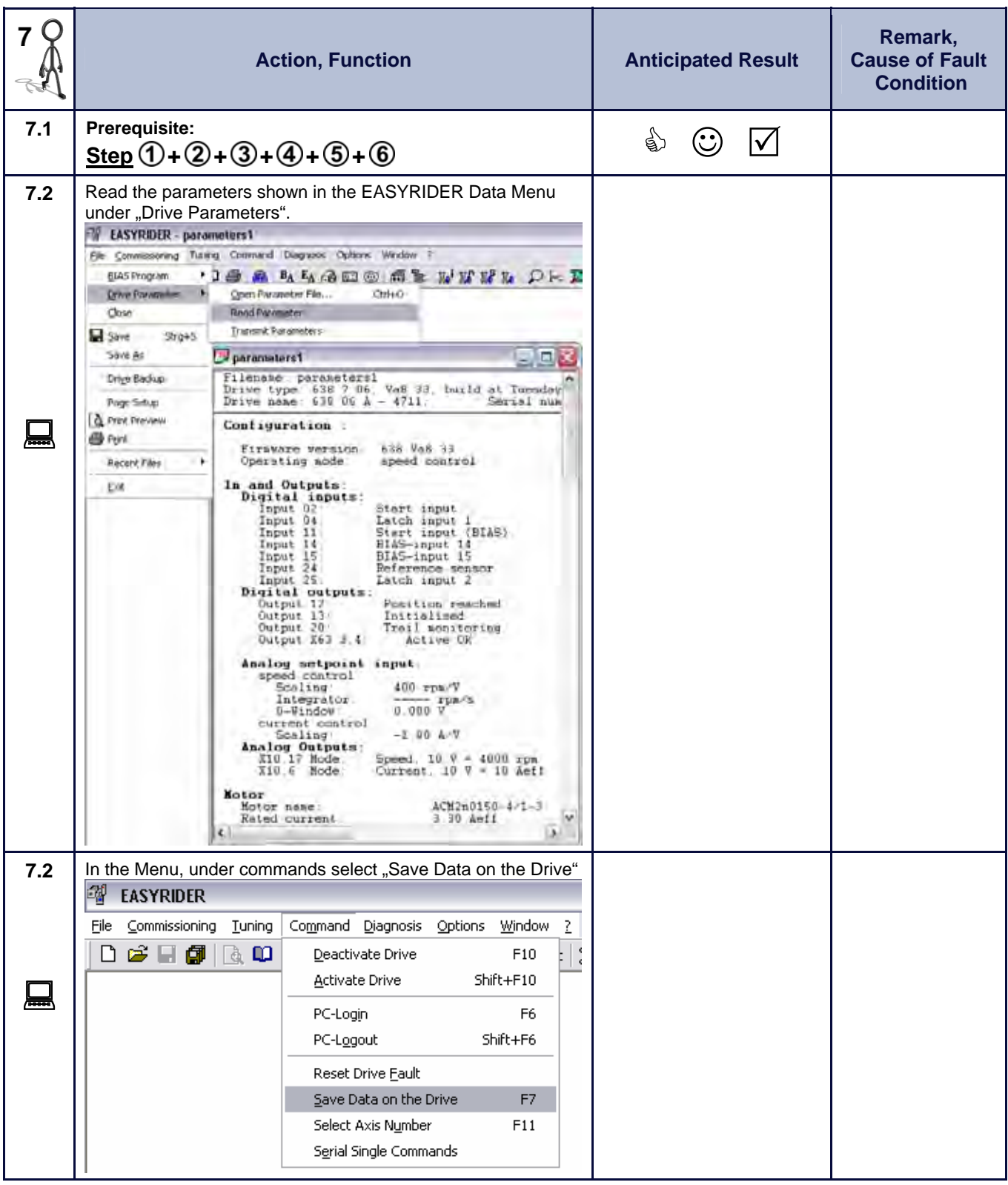

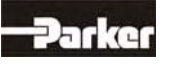

# **8 Commissoning**

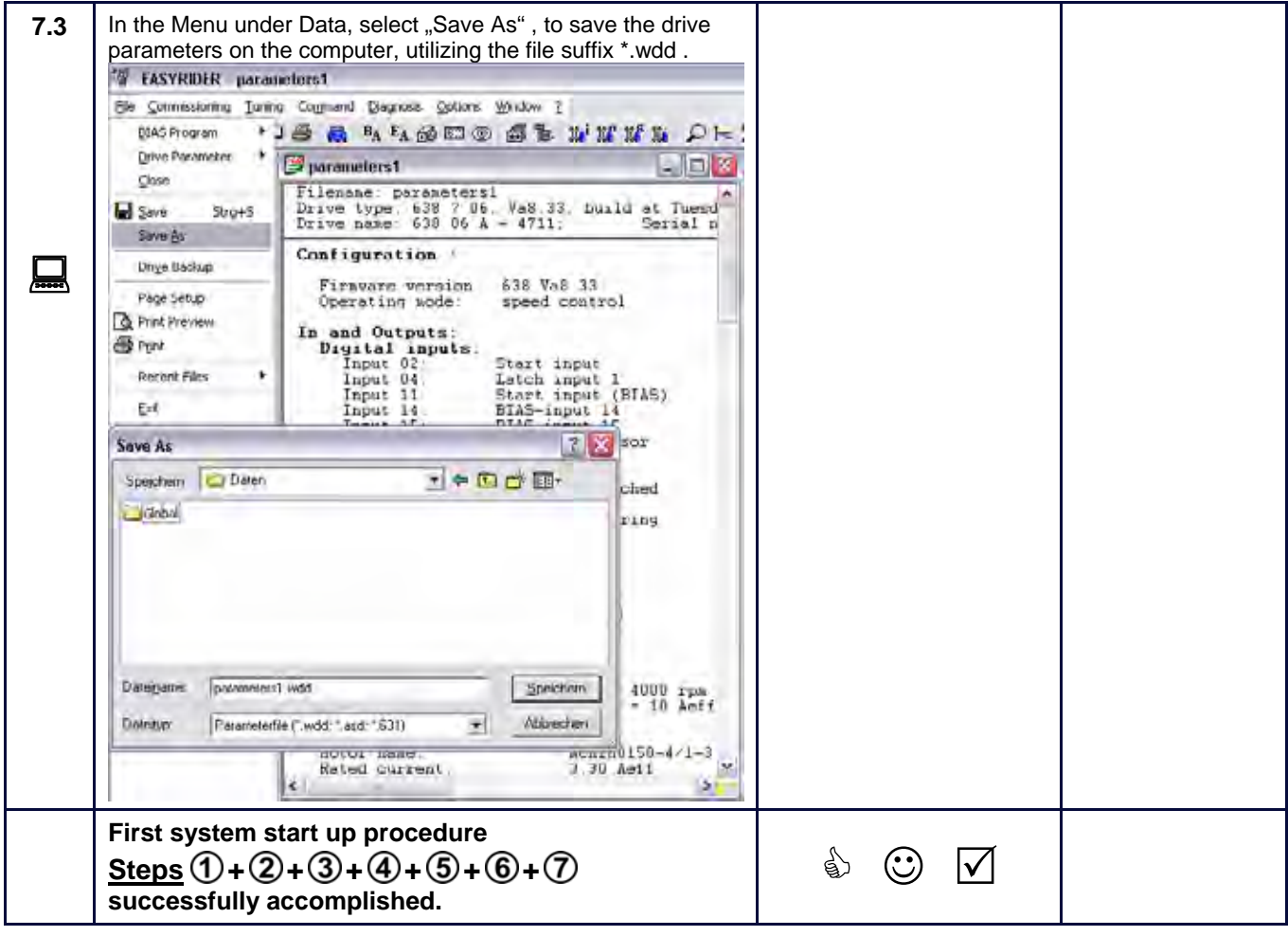

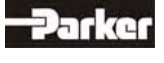

### **9.1 General Introduction**

The following documentation is meant to provide the basic information concerning our drive controller and an understanding about the advanced, safety oriented machine construction. References to standards or other regulations are made in a general overview manner. The specific

standards or regulations for your installation will vary depending upon the equipment employed and

the specifics of your application.

For more information we suggest referring to specific technical literature, for example: BIA-Report 6/97 and BIA-Report 5/2003 (Information of the German Professional Trade Association).

These reports can be downloaded from: http://www.hvbg.de/d/bia/pub/rep/index.html

#### **● Important Technical Terms and Explanations**

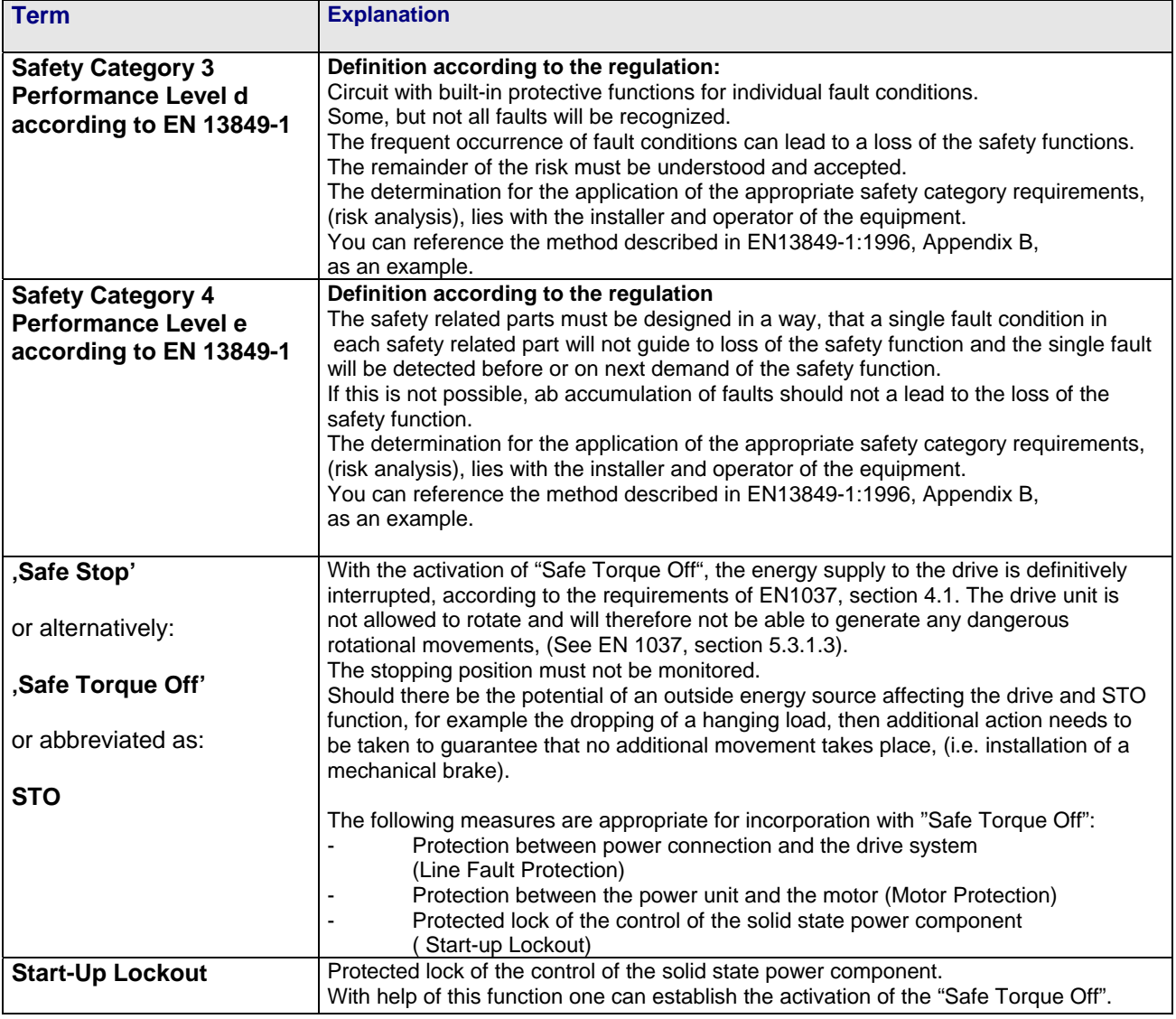

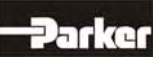

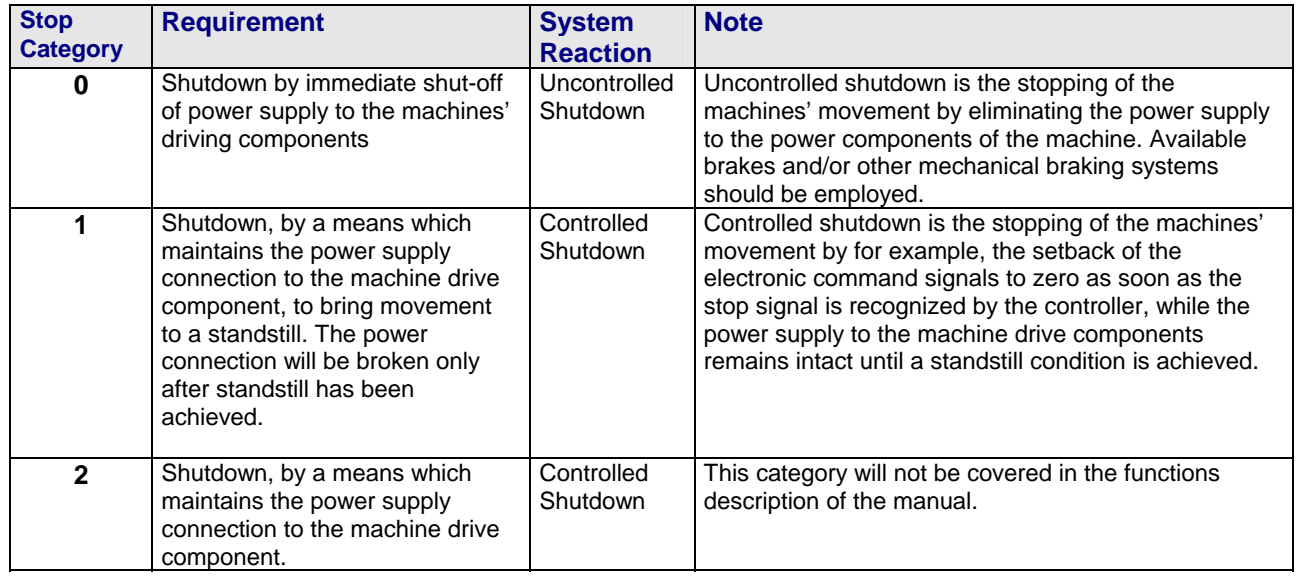

### **● Stop Category according to EN 60204-1 (Chapter. 9.2.2)**

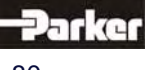

#### **● Applications in Accordance with the Regulations**

The 638 Drive supports the safety function "Safe Torque Off", in the sense of providing a definitive stopping of the equipment, with protection against unanticipated start-up, in accordance with regulations EN ISO 13849-1, Category 4, Performance Level e and EN 1037.

The motor must stopped controlled through the machine controller. However, it does not provide for any verification of cessation of movement which may have been produced from some external source. One must pay specific attention to the vertical axes, without a mechanical self-inhibitor or balanced weight.

According to Machine Regulations 89/392/EWG, i.e. EN 292; EN 954 und EN 1050, when considering the safety and risk analysis, the machine constructor is responsible to make certain that the overall safety system for the whole machine takes all of the integrated components into consideration. Note that the electrical drives must also be included in this consideration.

One must pay attention to and follow the instructions completely as stated in the validation report, with regard to the initial start-up, service intervals, troubleshooting and repair of the equipment. The STO conformance protocol outlines a suggestion for the documentation of the relevant safety parameters in the validation report.

#### **● Trained Personnel**

Planning, installation and initial system commissioning require a detailed understanding of this information.

Protective safety standards and risk mitigation issues which are connected to the specifics of the installation must be recognized and taken into consideration, as well as appropriate actions to be taken in the event of an emergency.

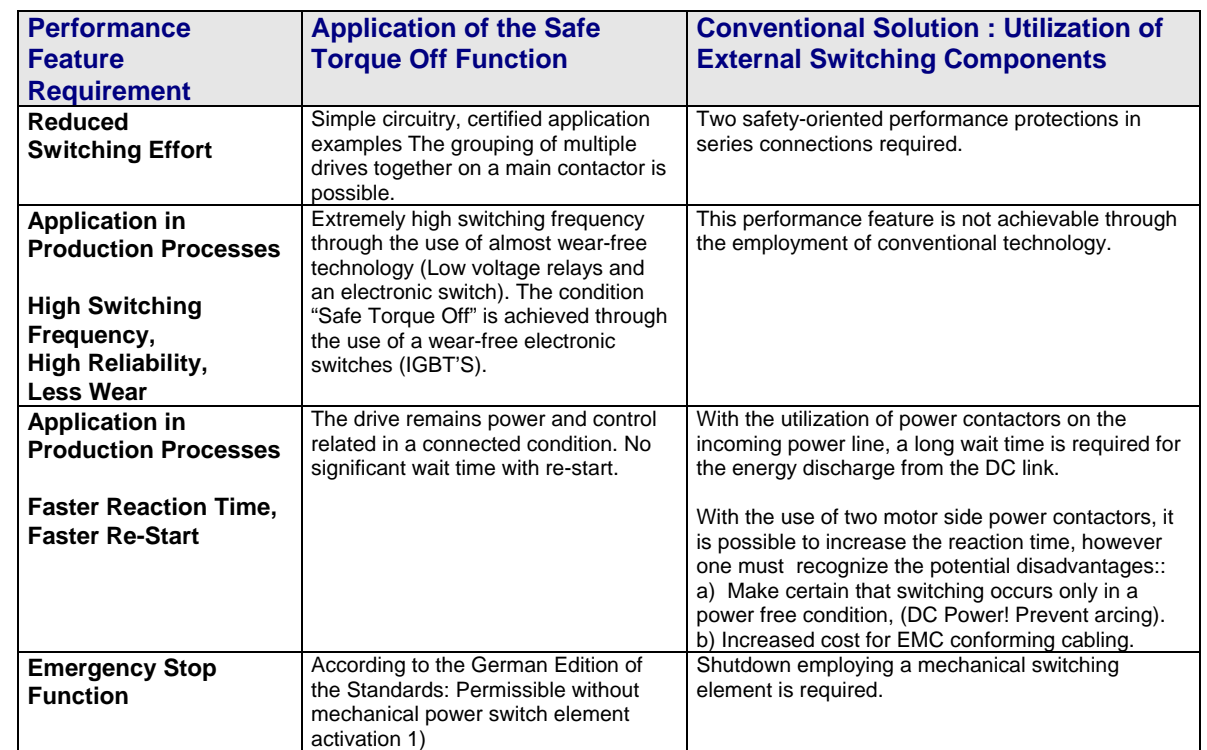

#### **● Benefits with the Employment of the Safe Torque Off Function Safety Category 4 performance Level e according to EN 13849-1:**

1) According to the forward of the German edition of the standards EN 60204-1/11.98, electronic equipment for use with the emergency stop mechanism is acceptable, as long as the requirements in the safety categories, like those required in EN13849-1, are completely observed.

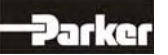

### **● Safety Instructions and Limitations**

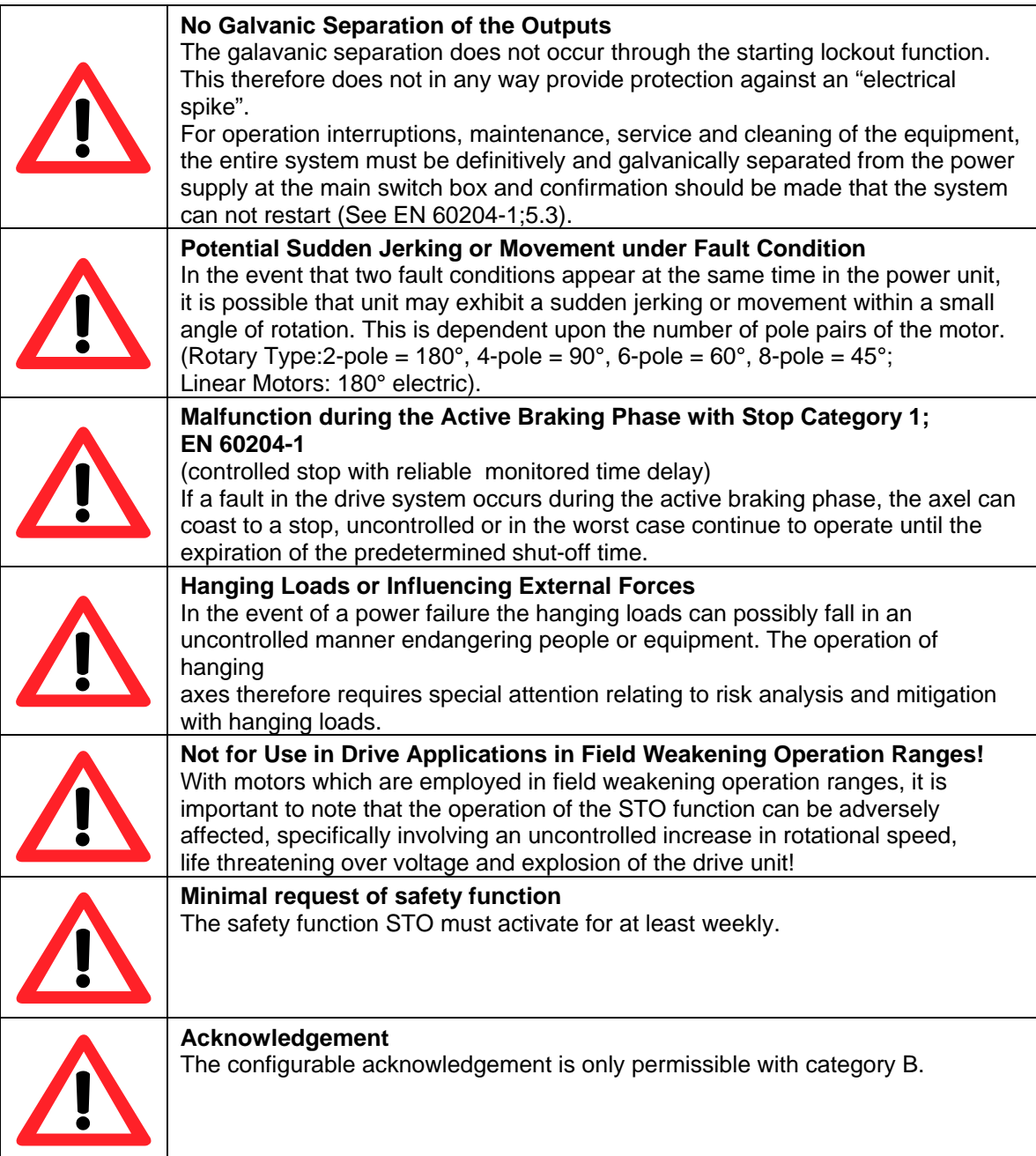

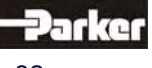

### **9.2 Safe Torque Off Function, (STO)**

#### **General**

The electricity flow to the motor windings is controlled through a solid state power component bridge

(6-times IGBT). A microprocessor switch with PWM logic switches the IGTB's rotating field orientation. Optical couplings are employed between the control logic and the power unit to provide for electrical isolation.

The X11 Connector Plug (STO) is located on the front of the drive unit. This connector plug is controlled utilizing two optical couplings which communicate over **two channels** through terminals **STO1#** and **STO2#,** and which in a controlled condition supplies the PWM optical coupler with control of the solid state power component.

A test takes place to determine the condition of the input channels. Within the given window of time the condition of both channels must be identical. In the event that a fault condition exists, (different signals from STO1# and STO2#), then the coupling power supply is shut-off and a signal is sent to the 7 segment display.

The re-activation of the power supply to the coupling is then only possible by performing a hardware reset, by turning the equipment off and then back on again.

In addition to the description of the hardware based shut-off through the two channel communication, the internal unit processor provides for a software based shutdown of the PWM circuit. The PWM circuit can be set for time delayed activation, after the recognition of the activation

of both STO inputs, through the programming of the safety parameters for the **active time delay.** 

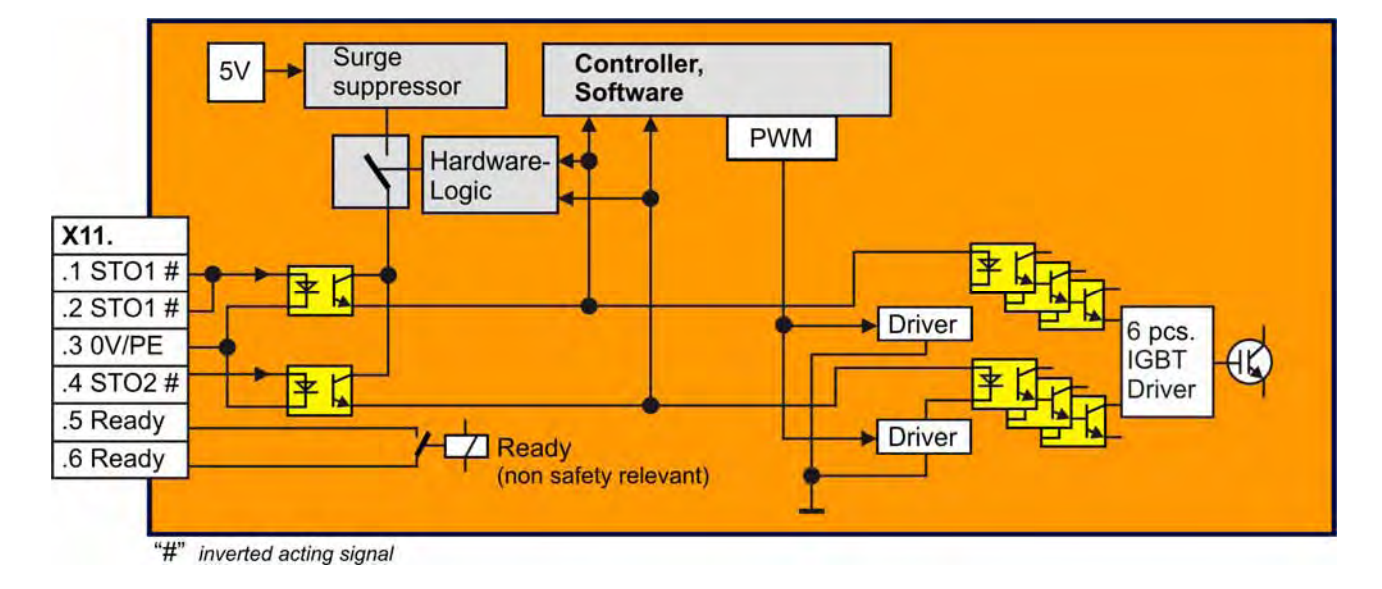

### **● Block Circuit Diagram**

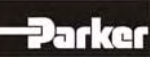

### **● Status Diagram and Function of Terminals STO1# und STO2#**

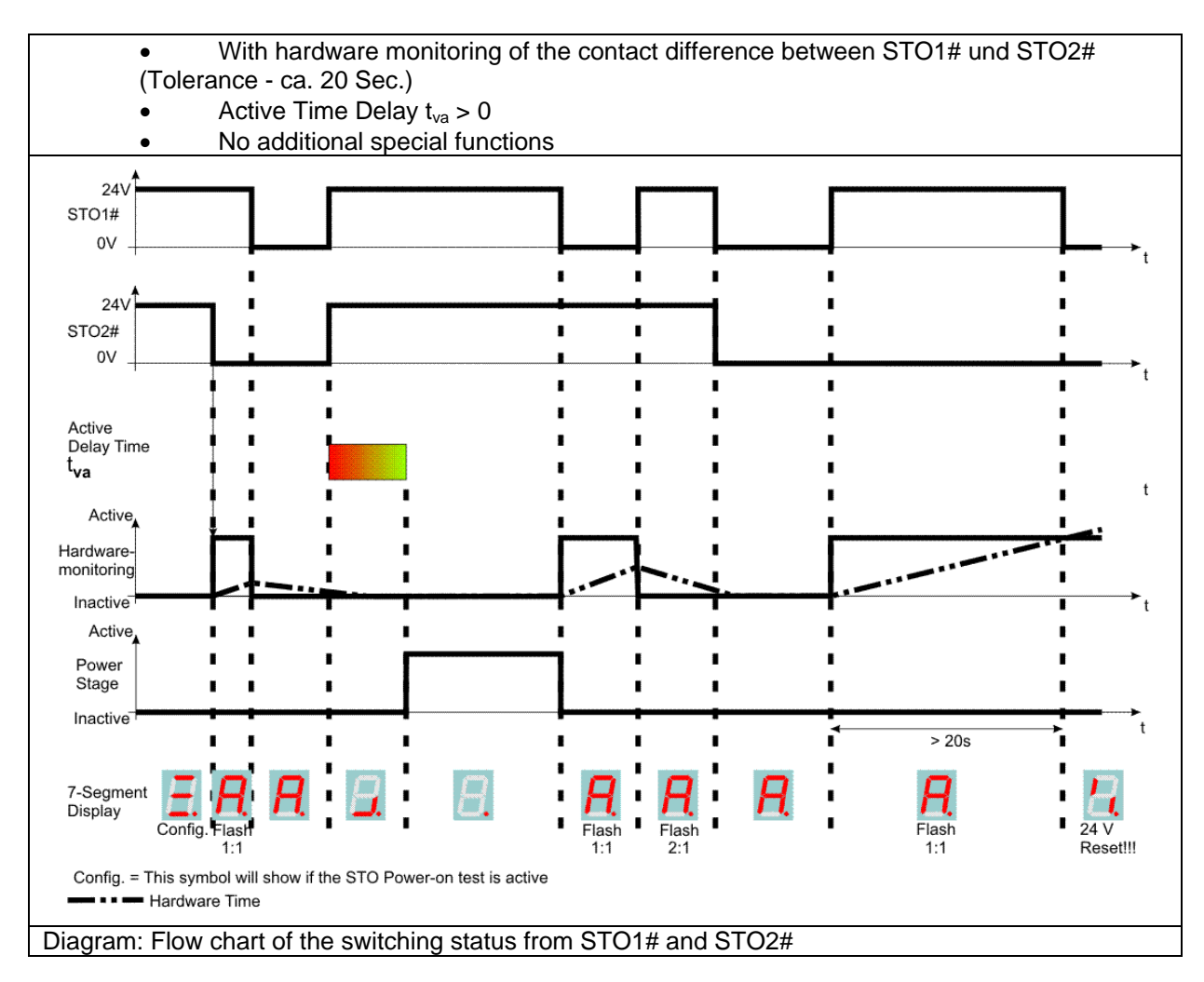

Note for Standard Operation:

- The STO inputs should always be operated simultaneously.
	- If the safety parameter **Active Time Delay** is  $t_{va} = 0$  s, then both STO inputs will be turned on immediately after recognition.

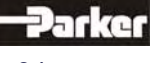

### **9.3 Configuration and Parameter Settings**

#### **● General Instructions for Parameter Settings**

The safe torque off, '**STO',** basic function is a built-in, hardware oriented safety function which is **not configurable**.

Depending upon the specific application however, it is possible to alter specific settings on the drive

side which can increase the operational safety factor.

The configuration and programming of the safety parameters can be accomplished utilizing the Diagnosis and Parameter Setting screen in EASYRIDER for Windows.

This configuration process has been designed to assist the user in making the proper parameter settings, in an attempt to eliminate the potential for systematic programming errors and/or improper parameter settings.

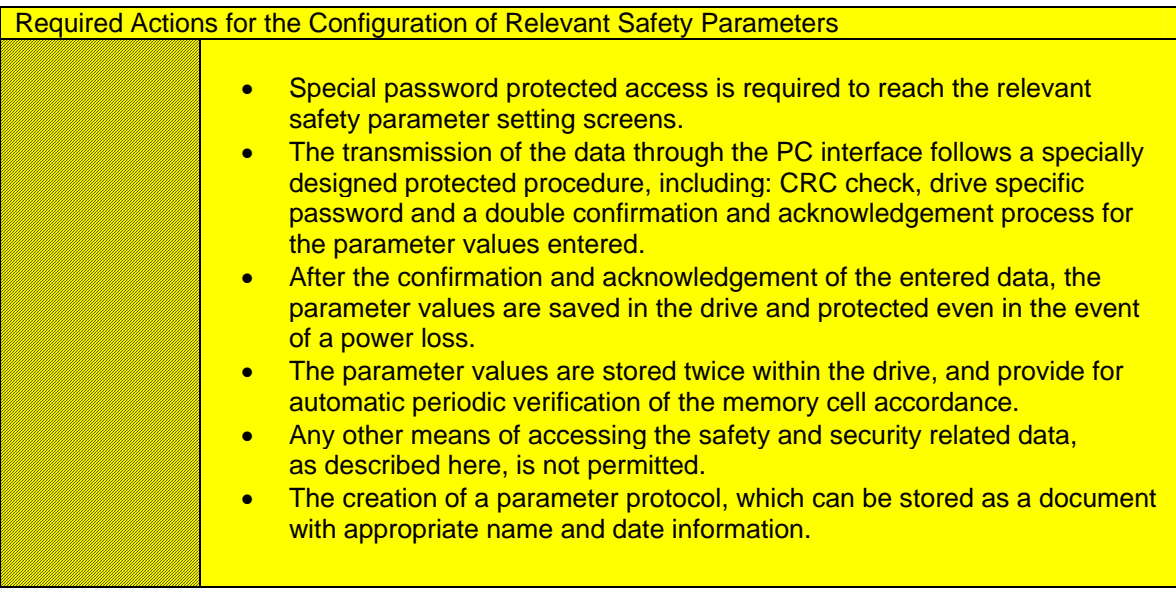

The relevant safety, secondary function parameters – Acknowledgement and Active Time Delay, can only be set within the Configuration Safety dialog box. The data are saved under Parameter Data utilizing the suffix \*.WDD. But the safety relevant data will not transmit by "Transmit Parameters". Safety parameter NOTE! The safety parameter will not be transmit (for safety reasons) Editing this parameter is possible via the safety dialog, only. CONTINUE? .........<br>Yes N<sub>o</sub> In the Configuration Safety dialog box the relevant safety parameters will shown by an open parameter file. The user has to transmit the parameter safely to the drive.

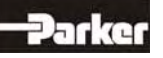

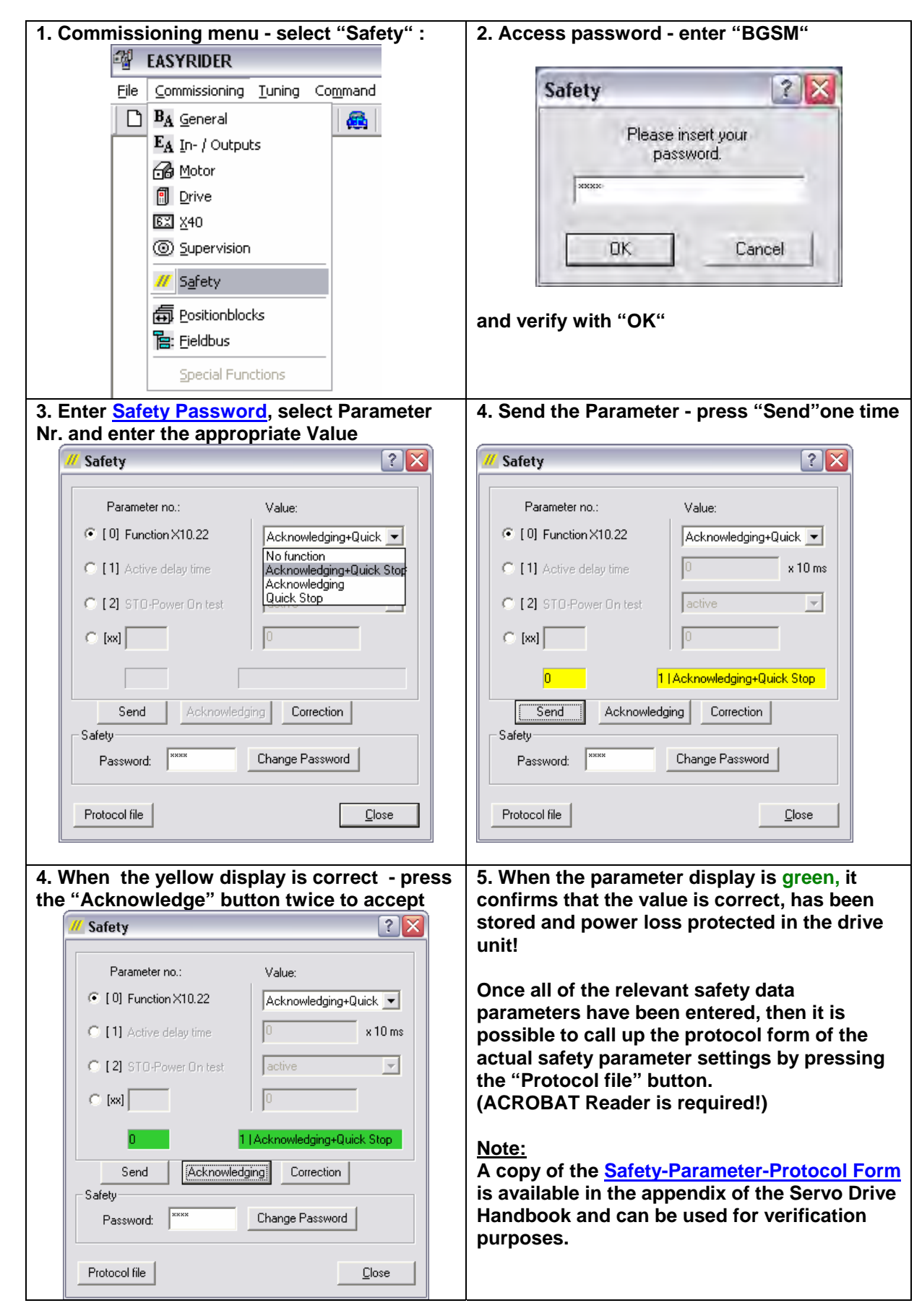

#### **● EASYRIDER Safety Parameter Data Entry Dialog Boxes**

#### **● Safety Parameter List**

The following safety functions are presently able to be configured:

- **Parameter 0: Function Input X10.22**
- **Parameter 1: Active-Time Delay**
- **Parameter 2: STO-Power-On-Test**

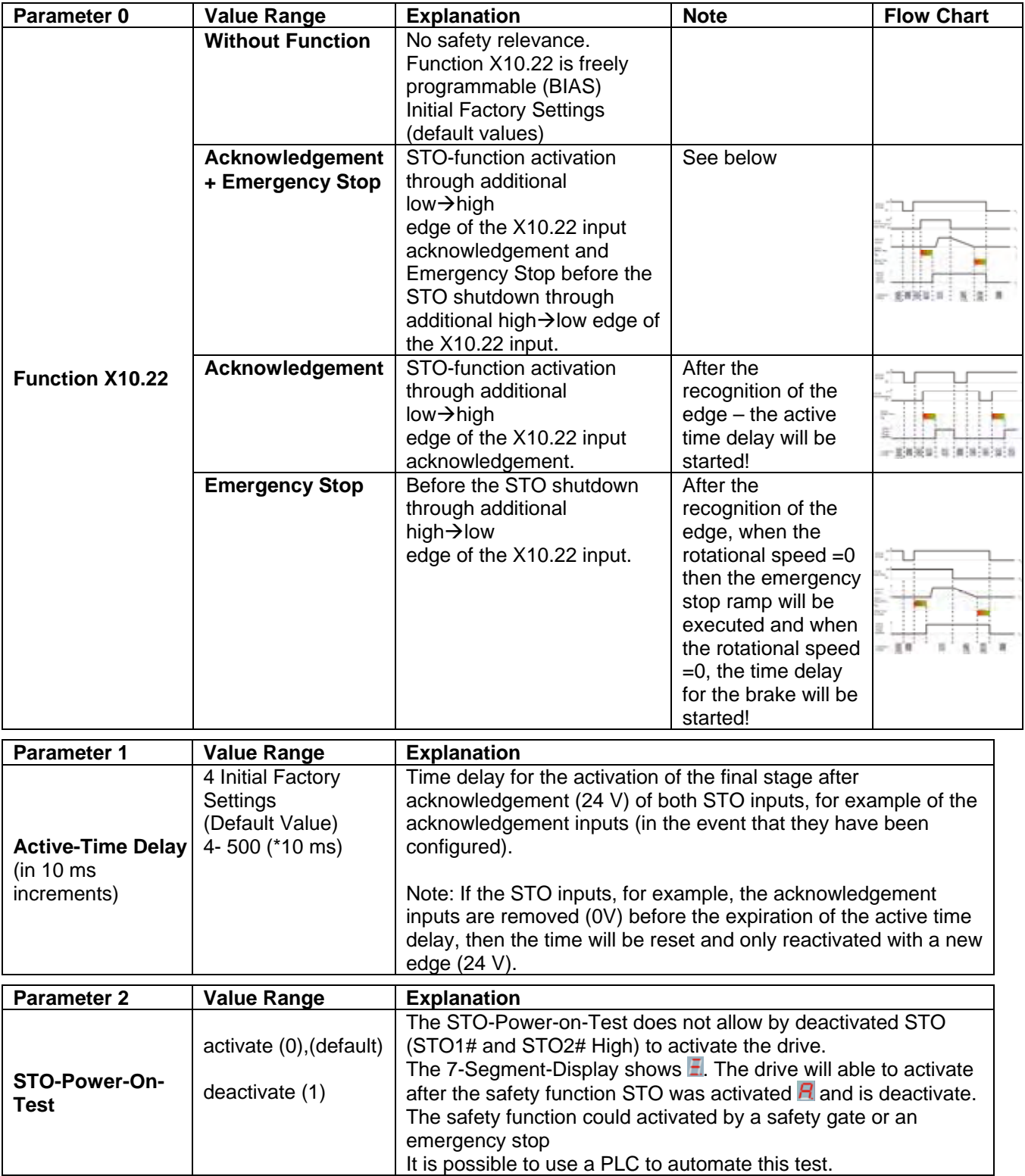

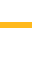

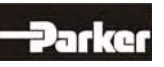

#### **● Safety Password**

The safety password must be entered in the appropriate field, every time that the Safety Parameter Configuration screen is selected.

The password is always comprised of 4 letters.

The difference between large and small case letters is recognized.

The drive side initial factory setting of the password is "**SAFE**".

The responsibility to set the new safety password lies with the operator of the equipment. The new safety password should only be shared with authorized personnel, for example: anyone who works on the STO, and/or has responsibilities in the areas of equipment operating guidelines or equipment safety and security.

**Flow Chart Diagram: Function X10.22 Acknowledgement + Emergency Stop**

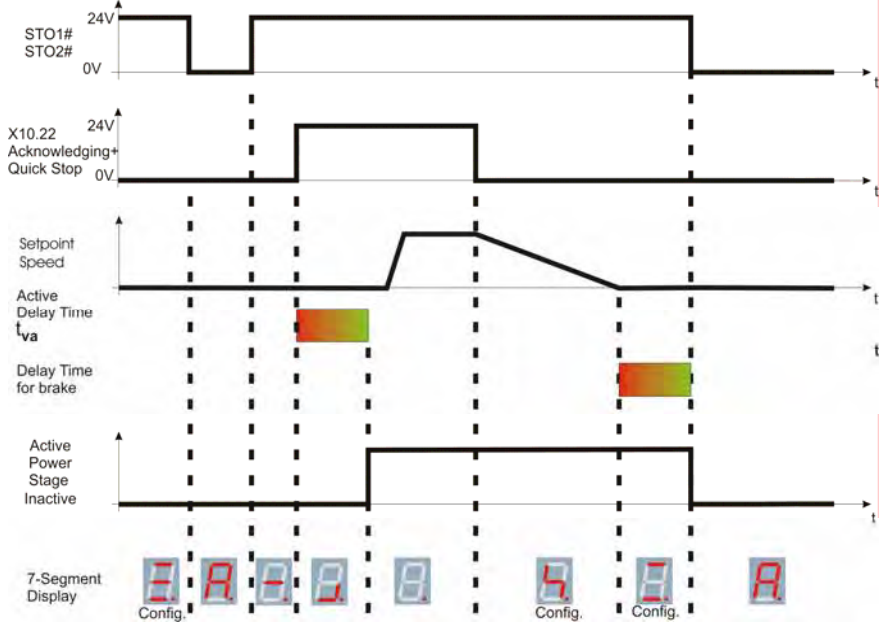

#### **Flow Chart Diagram: Function X10.22 Acknowledgement**

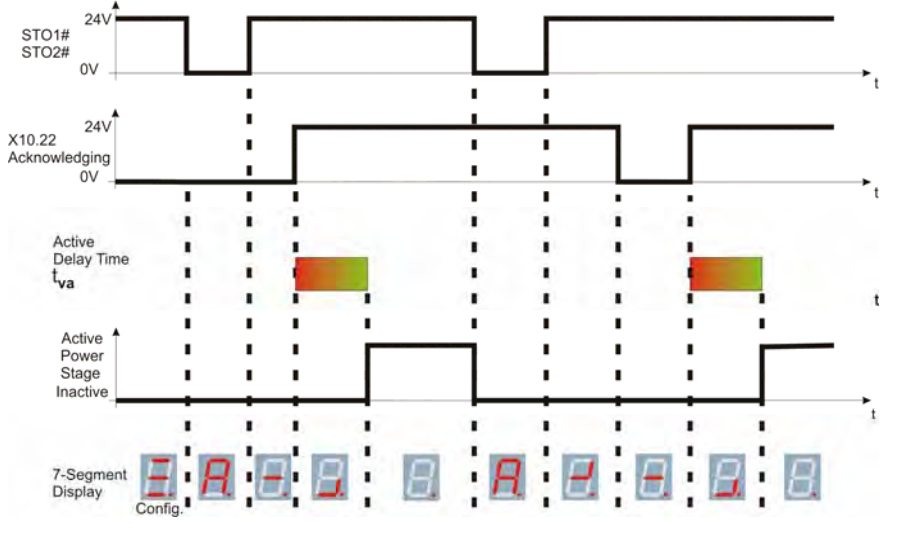

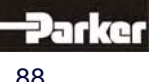

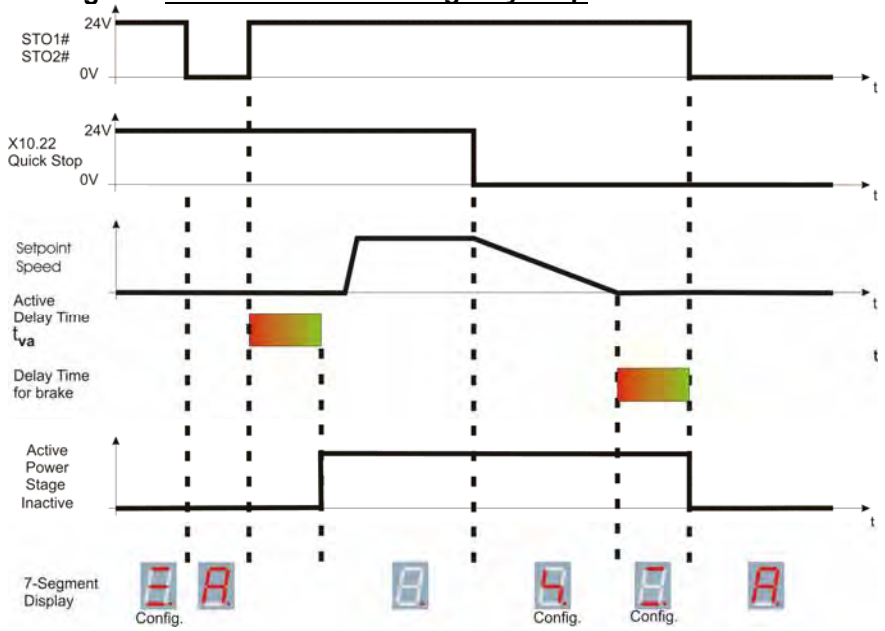

#### **Flow Chart Diagram: Function X10.22 Emergency Stop**

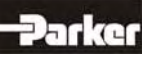

### **9.4 Application Example of STO (Safe Torque Off)**

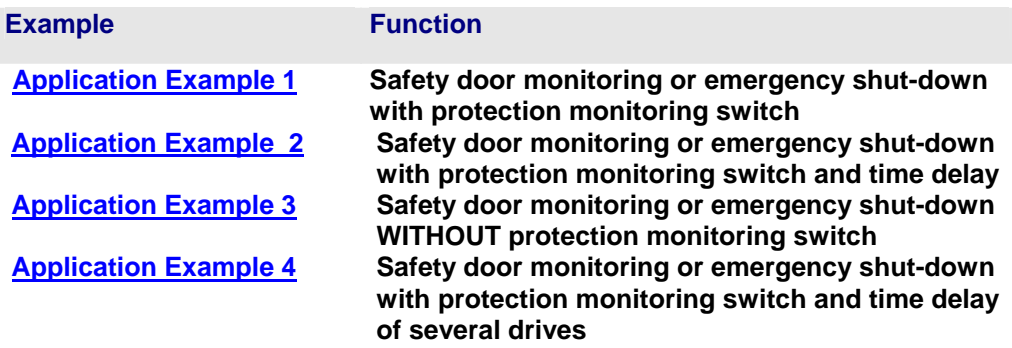

#### **Minimal request of safety function (from Cat. 3 and PL d)**

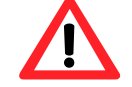

The safety function STO must activate for at least weekly.

This request is very important for application continuous operation and is satisfy by open the guard door and activate the emergency stop. If the Safe torque off is activate very often, additional measures are not necessary.

(Only if the Guard door and/or the emergency stop is connected directly or via safety unit at the 638 X11).

#### **Additional Minimal request of safety function by Cat. 4 and PL e**

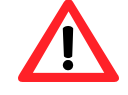

The category 4 and PL e can only be attained if the STO-power on test is enabled.

The STO-power on test needs low-level at both STO# inputs by switch on the 24V control voltage. The drive can not activate if one or both STO-inputs have high-level. The function must configure in the Safety-Dialog parameter 2 (default Active).

These minimal requests are necessary to detect a failure. Failure detection is only possible if the safety function is activated.

Both measures could execute by a PLC.

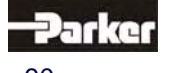

Cat. 4 PL e 0

#### **● Application Example 1 Function/Action Response Response Protection Level EN 954-1 ISO 13849-1 Stop Cat. According to EN60204**

**Safety door monitoring or emergency shut-down with protection monitoring switch** 

The , STO' is tripped when the safety door is opened or emergency shutdown switch is activated.

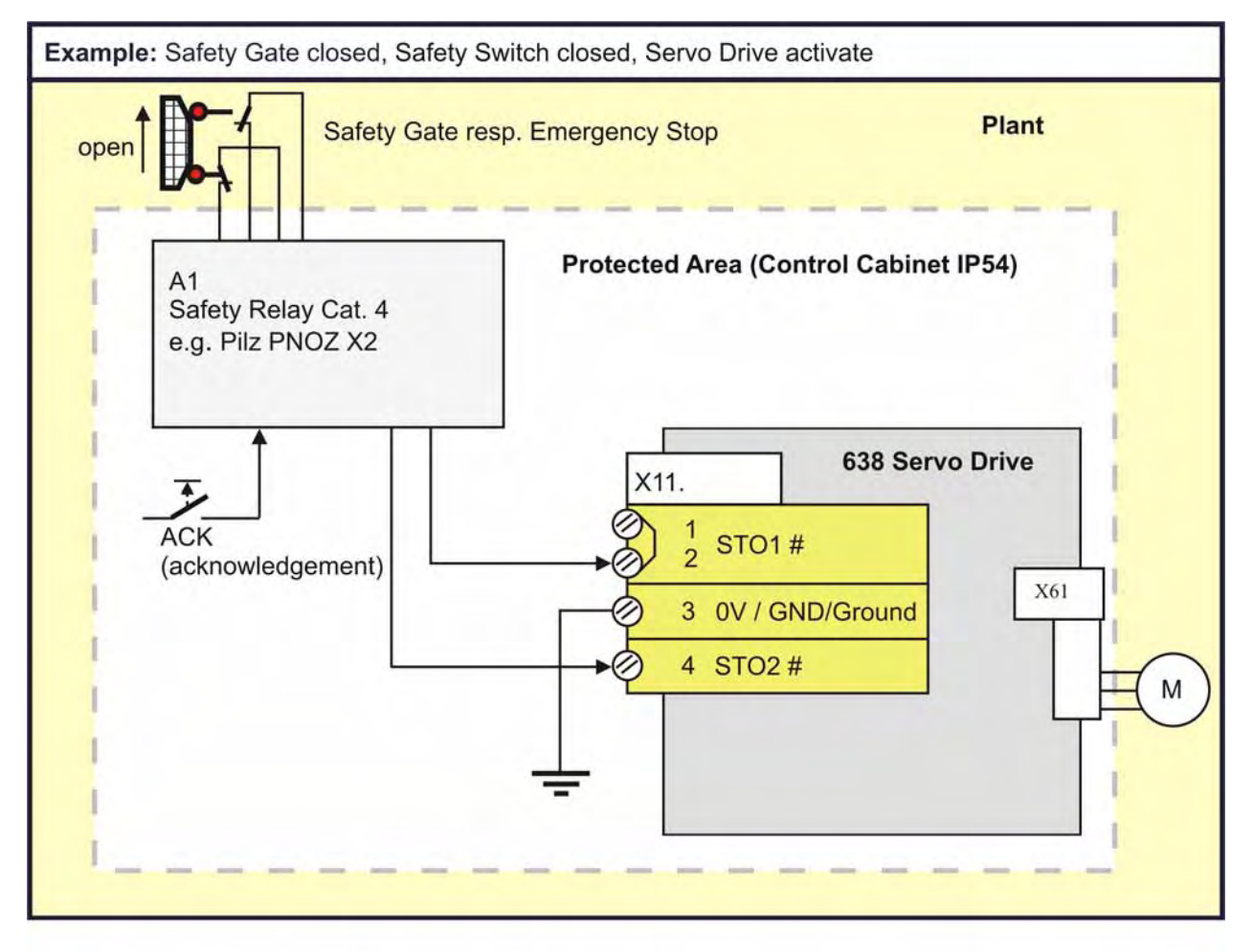

#### **Important**

The category 4 and PL e protection level can only be achieved with an active STO-Power-On-Test.

#### **Note**

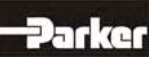

#### **● Application Example 2**

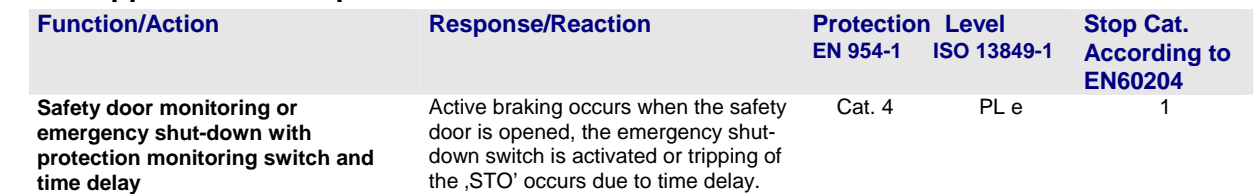

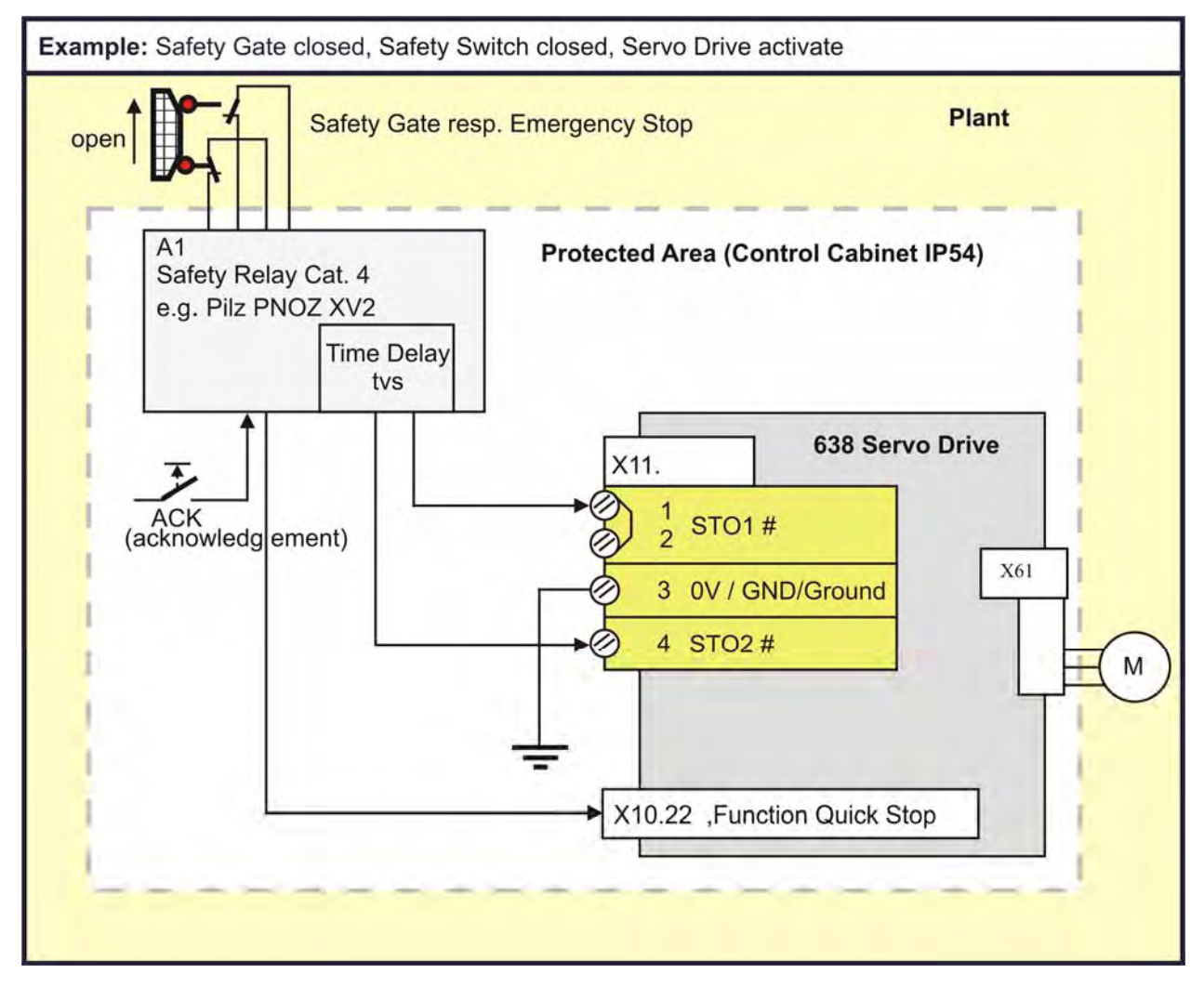

#### **Important**

The category 4 and PL e protection level can only be achieved with an active STO-Power-On-Test.

#### **Explanation**

The protection switch unit A1 must be set up with a fail-safe time delay as determined and required by the specific category relating to the application environment. The 638 Servo Drive must be properly configured for the operating environment (See: Chapter ■ Configuration and Parameter Settings).

#### **Note**

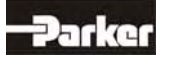

### **● Application Example 3**

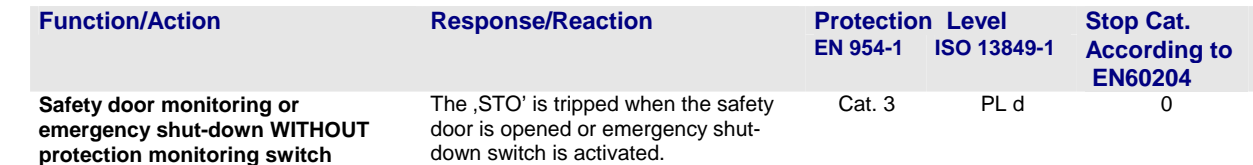

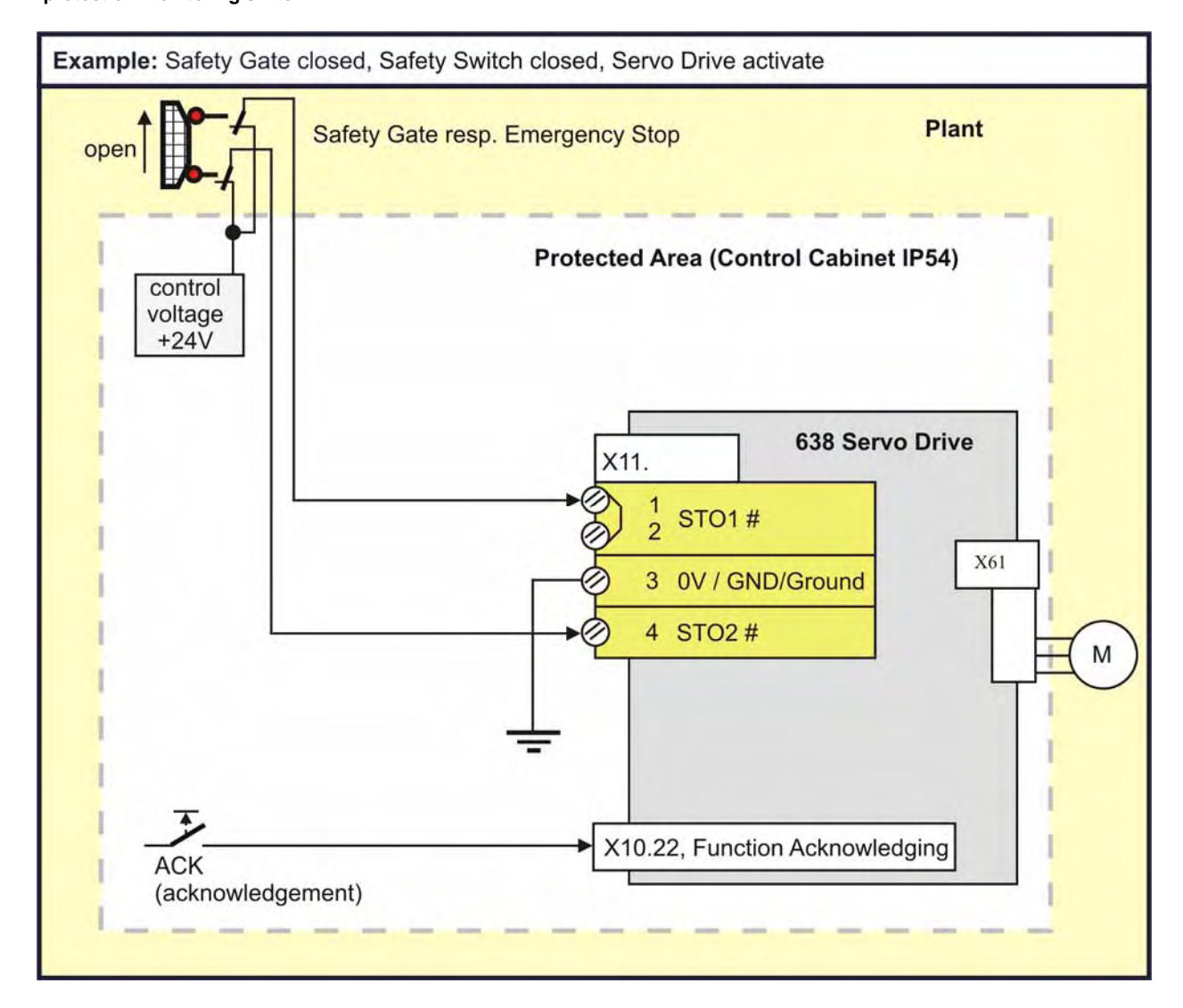

#### **Explanation**

The signals for STO1# and STO2# are delivered utilizing two separate channels. The wiring layout plan

must allow for the physical separation of the wiring channels or incorporate adequate insulation protection and separation.

#### **Note**

The acknowledgement is only permissible with category B.

The acknowledgement is **not** permissible for use if the dangerous area is accessible. In this case, employment of an external acknowledgement unit is necessary.

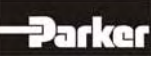

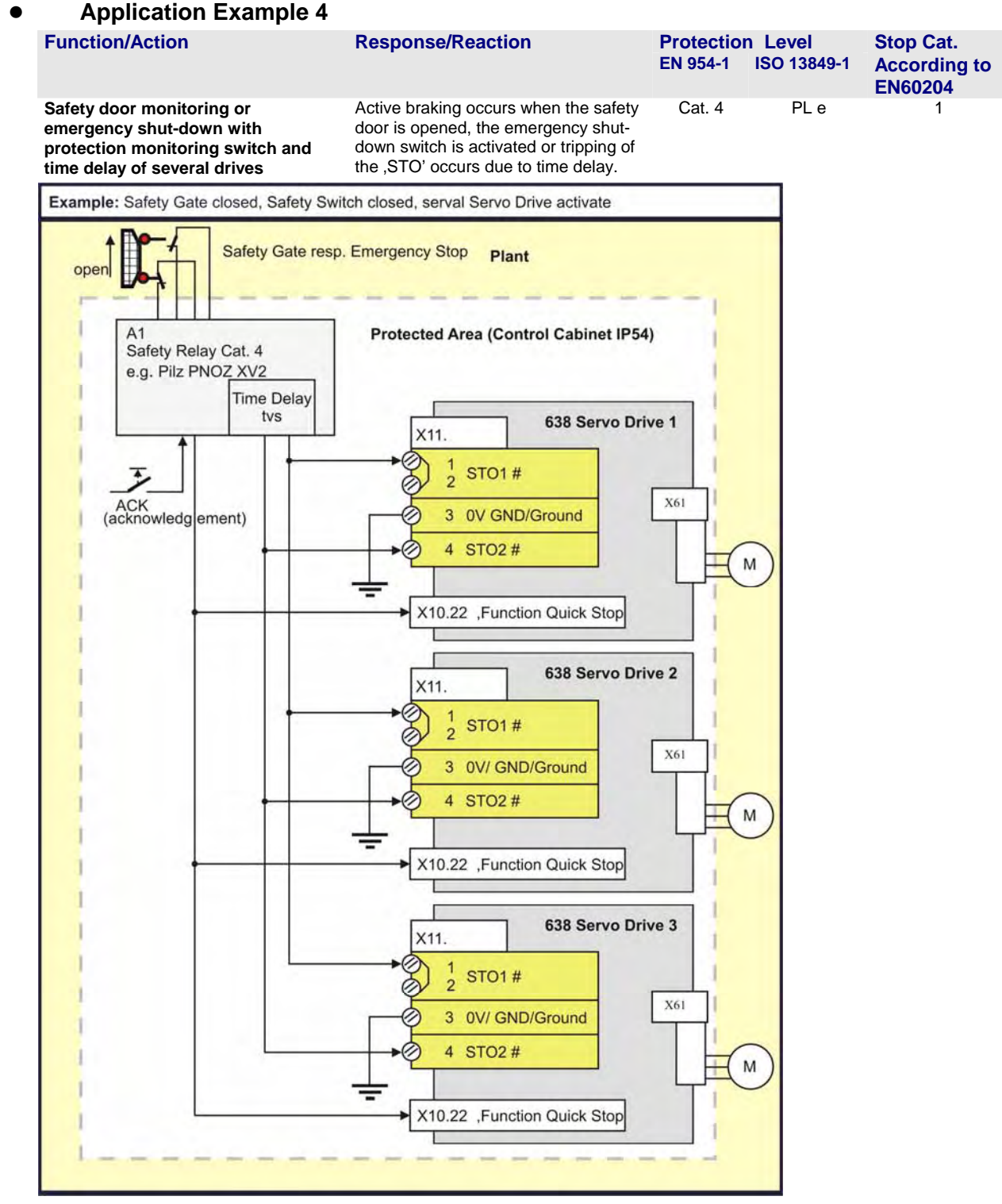

#### **Important**

The category 4 and PL e protection level can only be achieved with an active STO-Power-On-Test.

#### **Explanation**

The protection switch unit A1 must be set up with a fail-safe time delay as determined and required by the specific category relating to the application environment.

The 638 Servo Drive must be properly configured for the operating environment

(See: Chapter ■ Configuration and Parameter Settings). Only 16 drives could plug together in a group.

#### **Note**

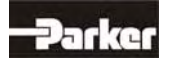

### **9.5 STO Function Test**

Test Steps:

STO Test Step 1

**STO Test Step 2** 

The STO function must be tested when:

- The system is set-up for the first time. See: Commissioning
- Any component of the system is replaced.
- Any activity involving the wiring takes place.
- After all modifications to the drive system. (For example: parameter modifications, software updates, etc.)
- Established maintenance schedules dictate or after the machine has been inactive for a long period of time.

The STO functions test must be carried out by qualified personnel, with consideration for the required safety provisions. Depending upon the system configuration and application, additional or other tests may be required.

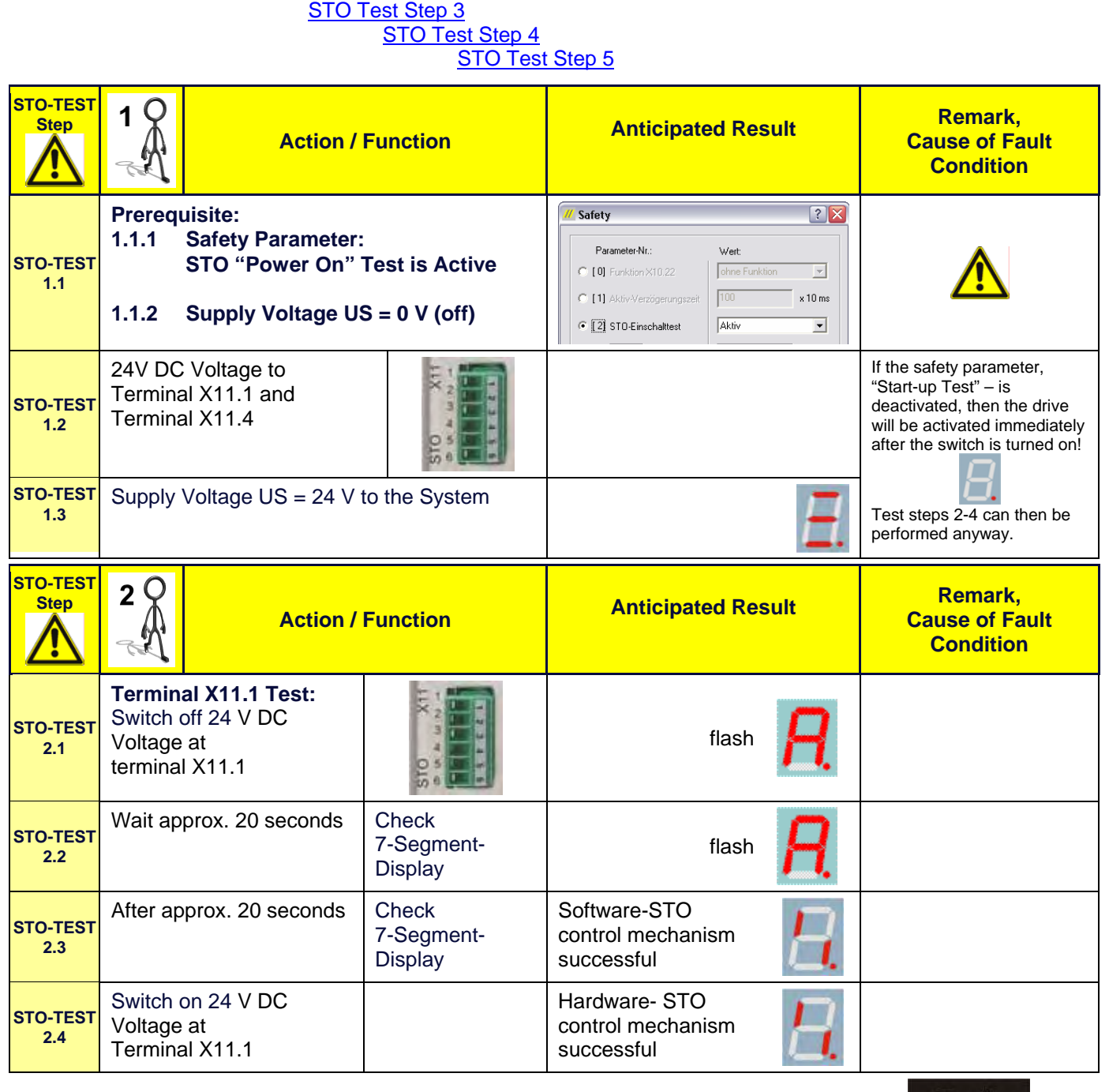

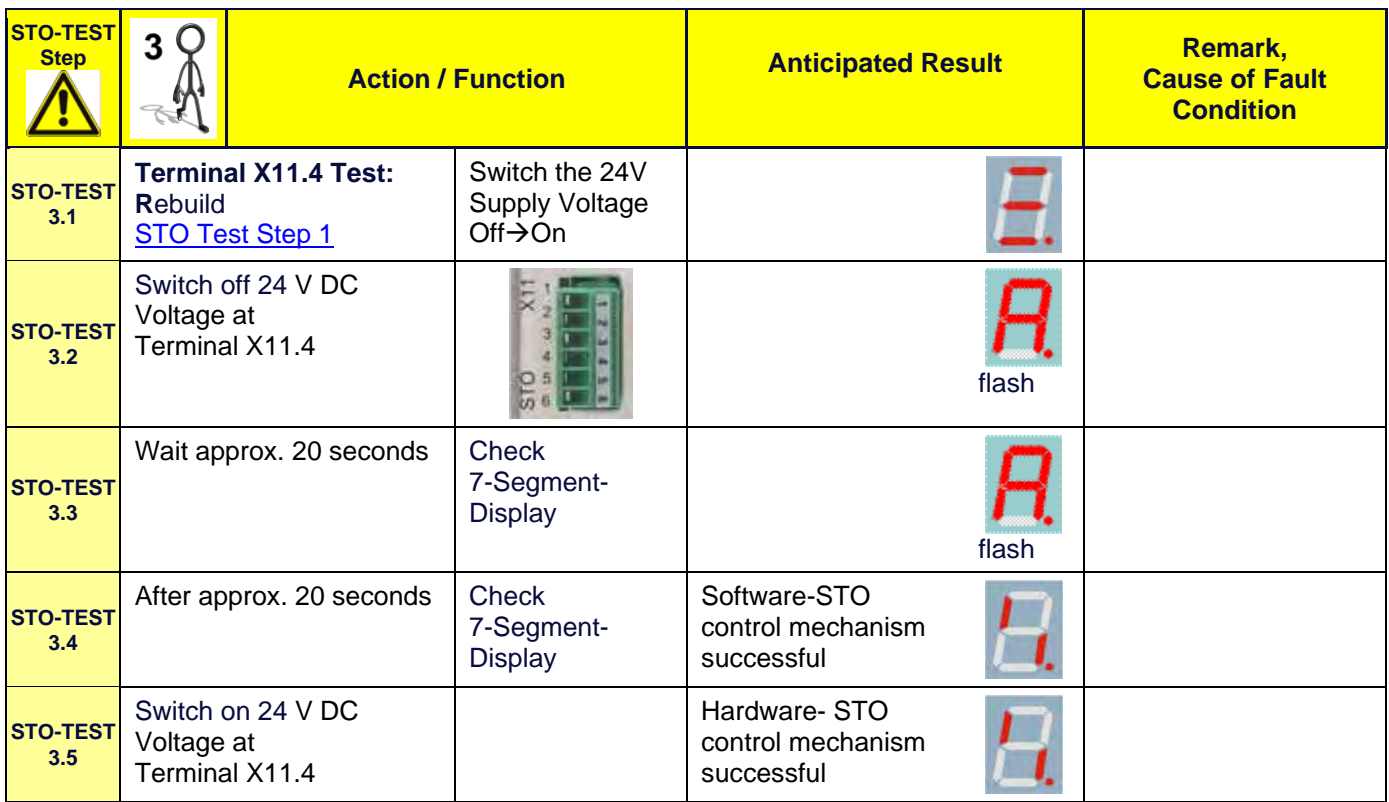

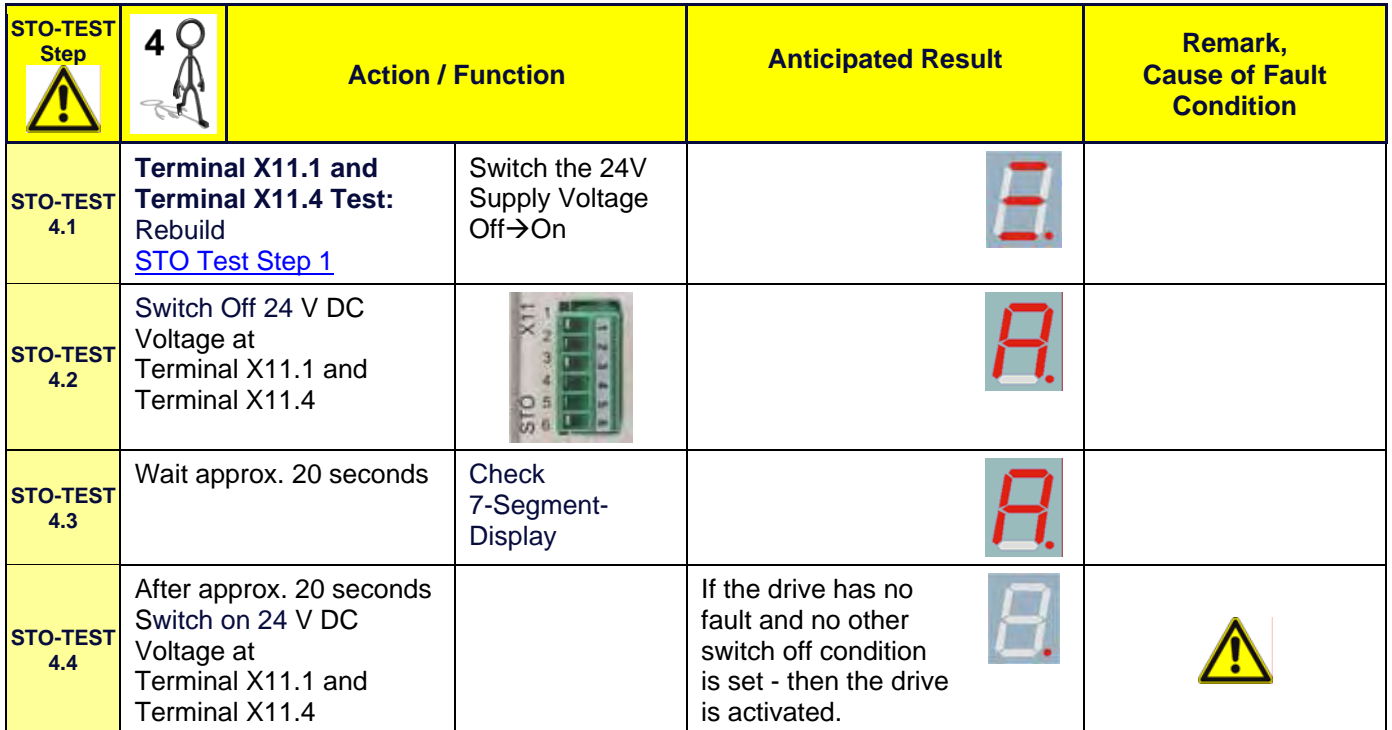

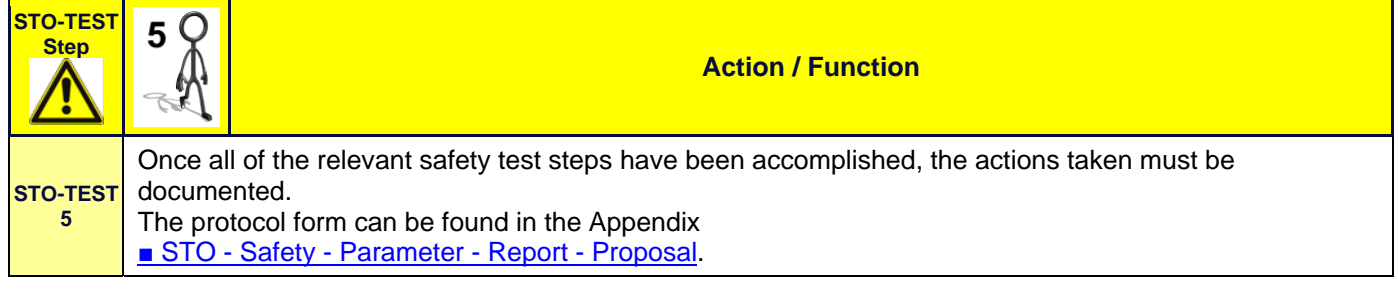

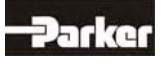

### **9.6 Signal Inputs Technical Data - Terminal Connection X11**

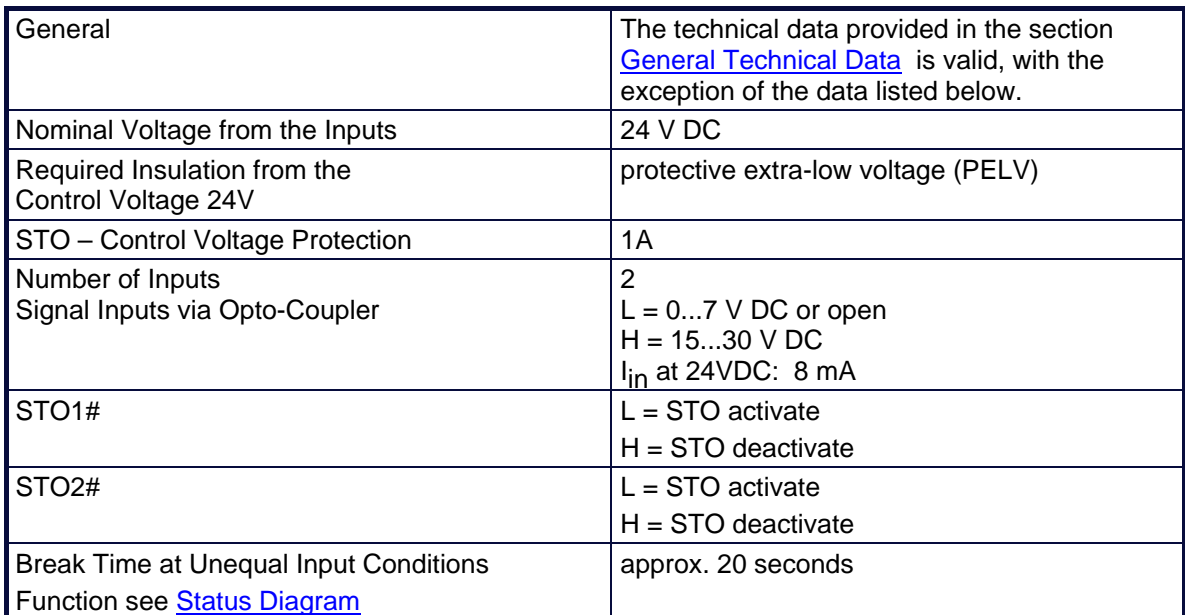

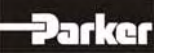

### **10.1 7-Segment-Display**

**Many sources of faults can be narrowed down with the diagnosis display.** 

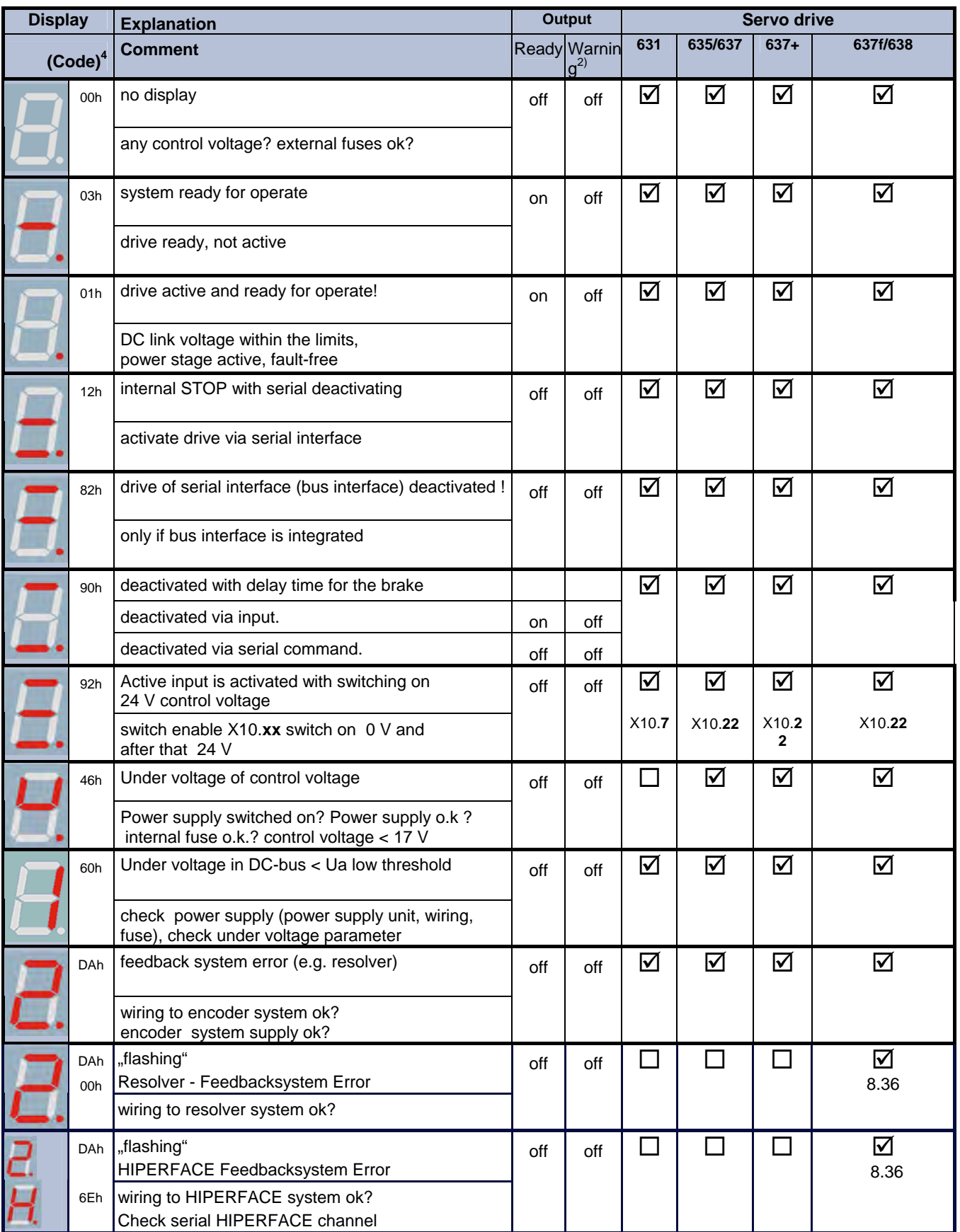

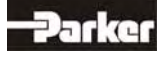

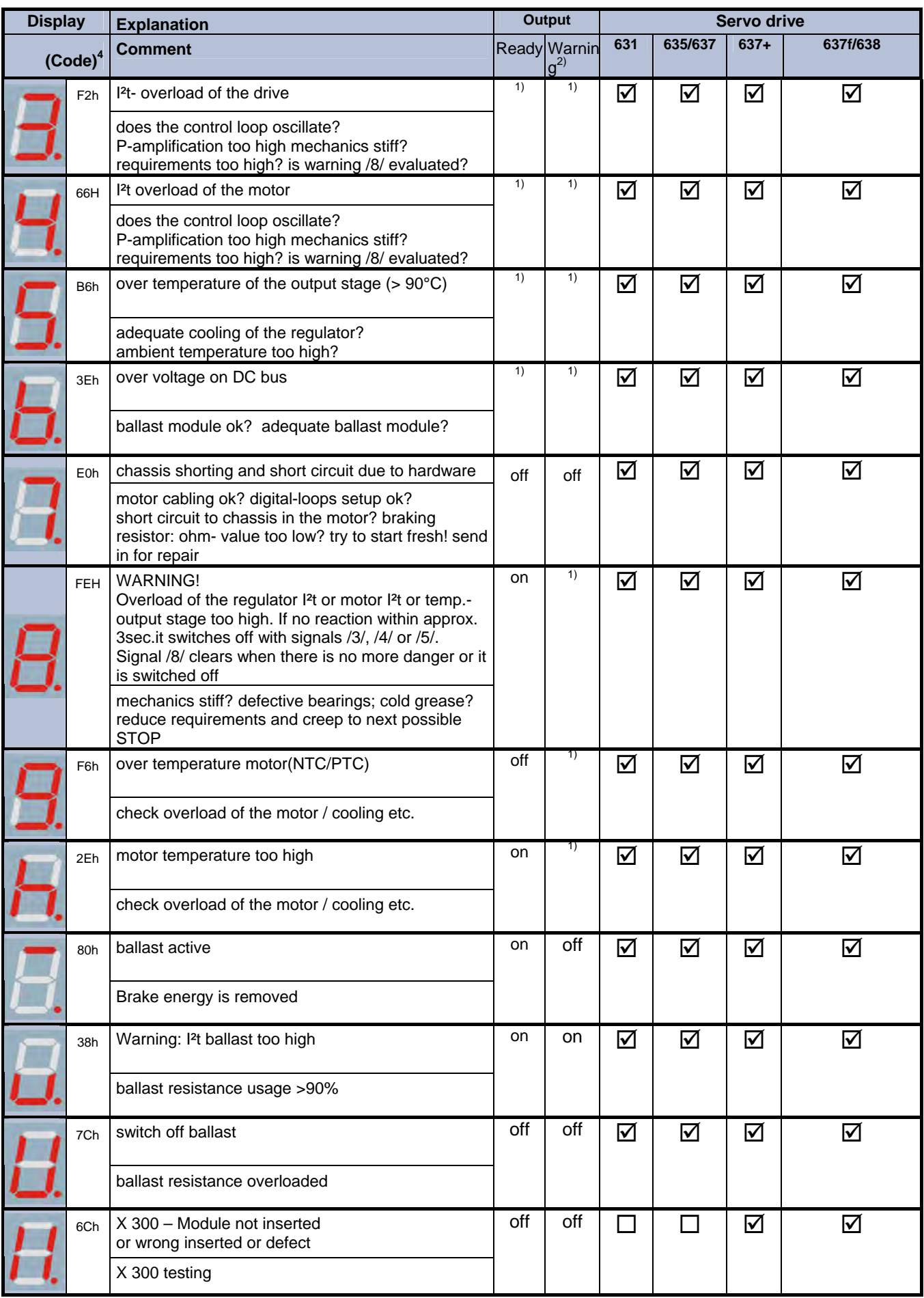

**Parker** 

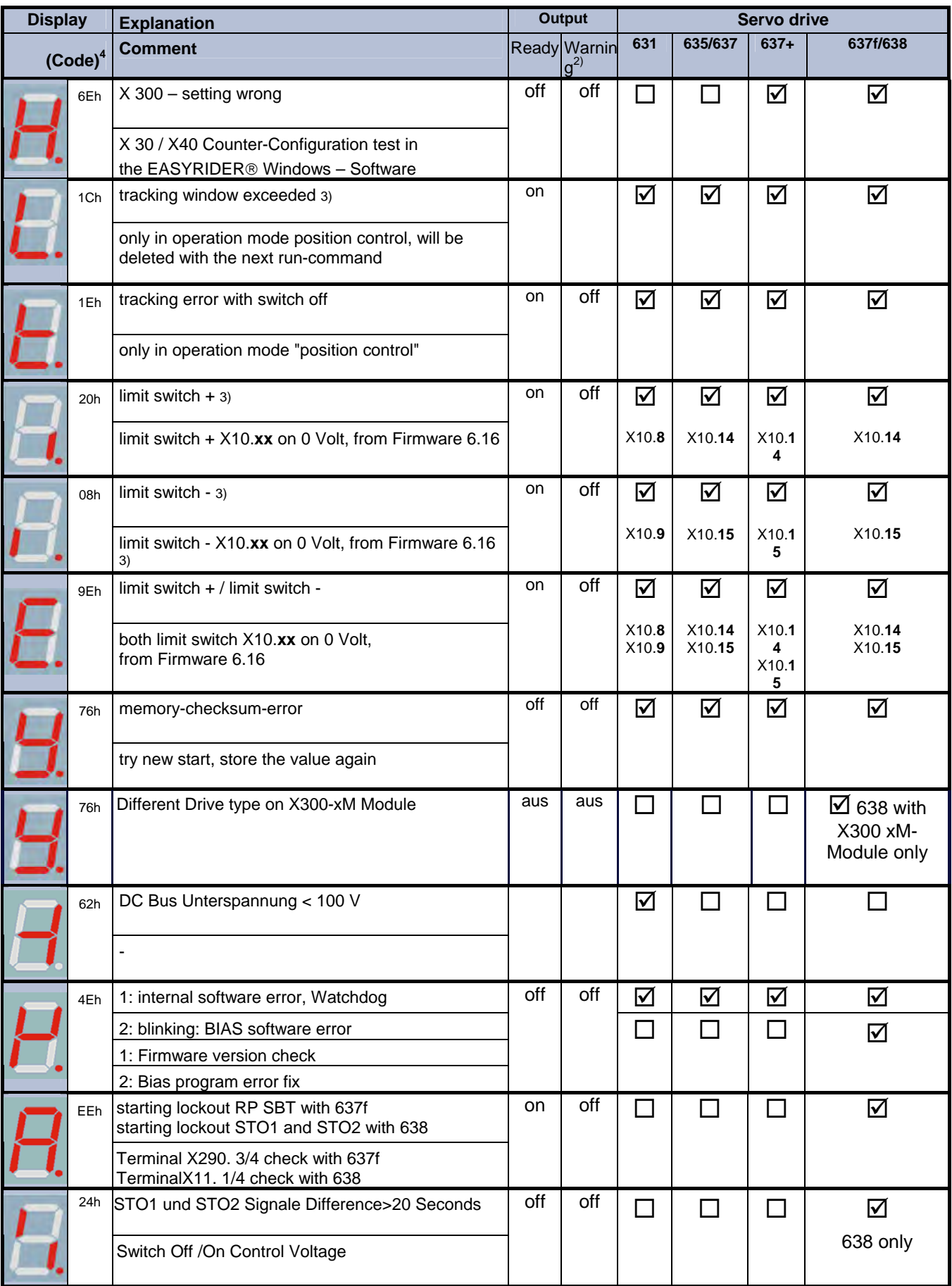

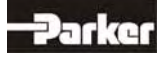

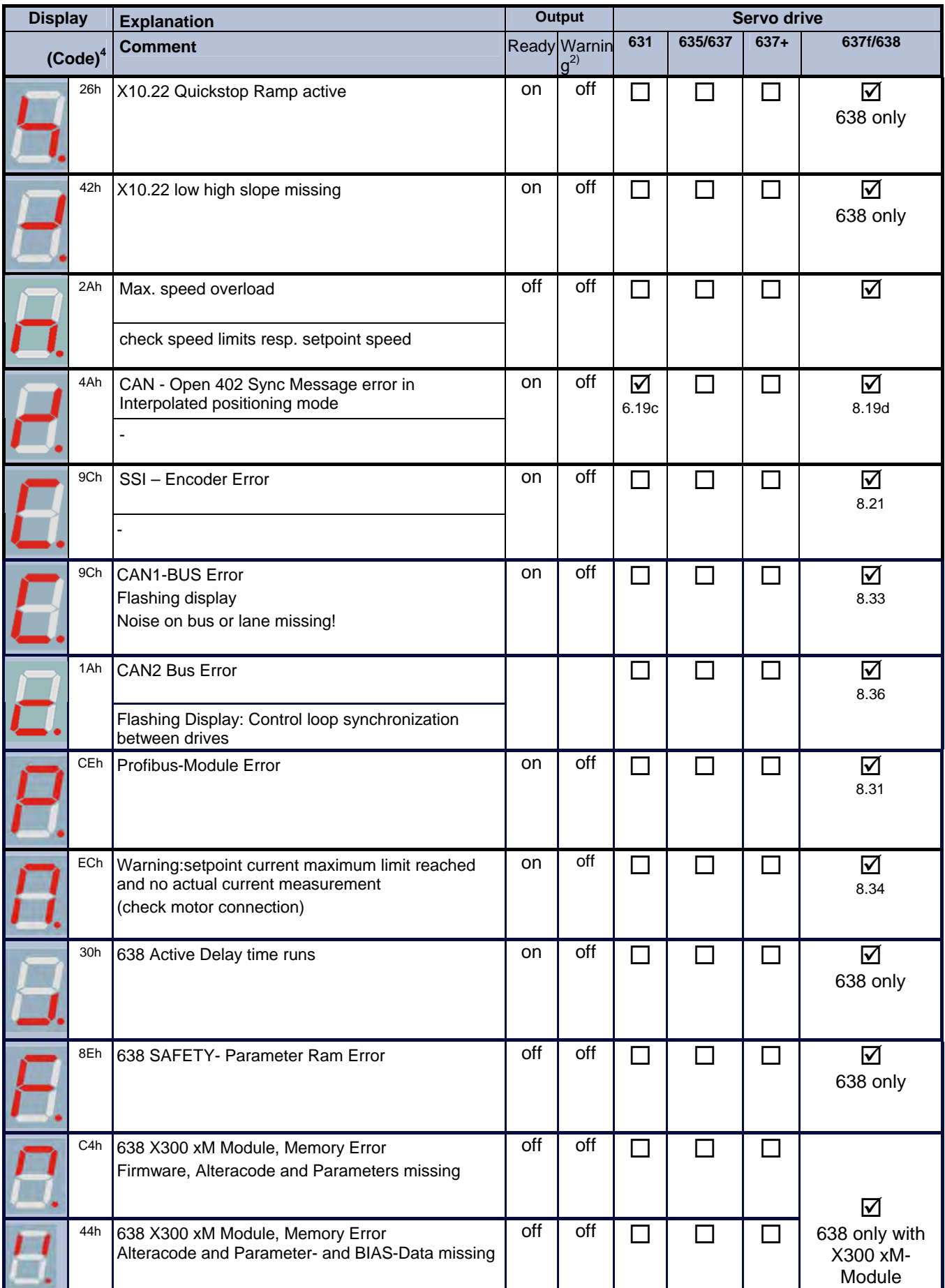

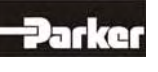

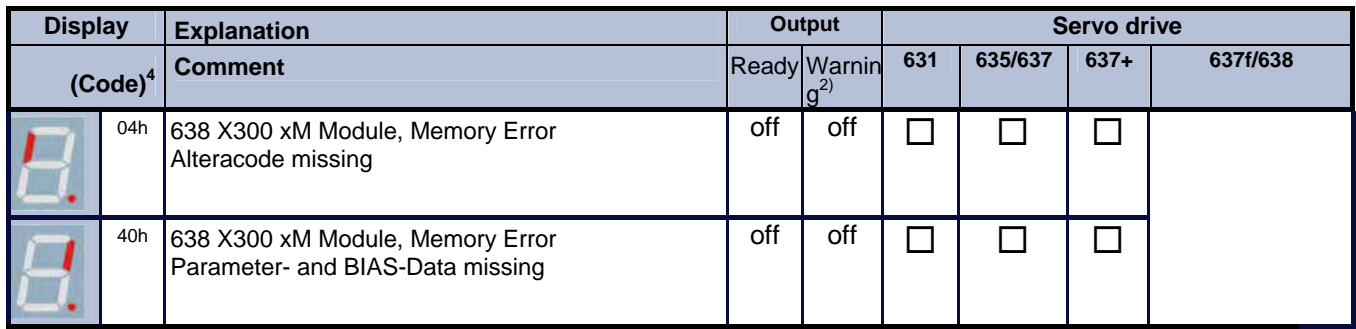

**1)** Reaction to these errors **chapter:** "**■ Function diagrams from inputs and outputs**"

**2)** With configuration corresponding **chapter :** "**■ Operating modes and pin functions"**

**3)** Operating mode "Position Control" only

4) The display code you can get with the serial command "internal diagnosis 2" (0x26) in byte 16.

The error signals are shown as long as there is control voltage (Us), also when the power (DC-Bus) is switched off for safety reasons.

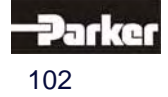

### **10.2 Reset of a Drive Trouble**

**A general precondition for correct execution of the Reset is the elimination of the error cause.** 

#### **Possible error signals**

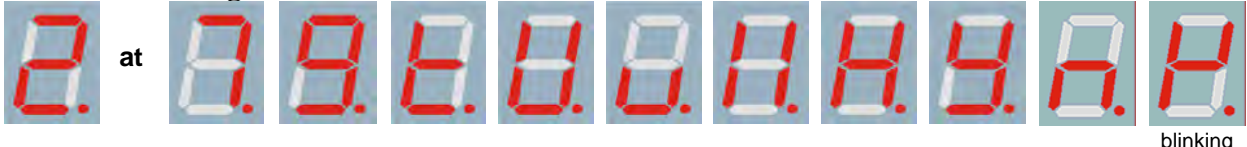

The error signals of the drive can be reset via:

- **1. Control voltage OFF/ON,**
- **2. the serial command "Drive Reset" 0x02**  The host login must be occurred. The drive must be deactivated via the serial command "deactivate Drive" 0x00.
- **3. the fieldbus-command " Drive Reset" 0x16 (22 decimal)**

 The host login must be occurred via the BUS command 0x01.The drive must be deactivated via the BUS command "deactivate Drive" 0x14.

 The fieldbus command "Drive Reset" with constant repetition of the fieldbus command 0x16 will be works-off only once.

 For further processing, it is necessary, meanwhile to send another control word (e.g. 0 status order).

- **4. Viva 0 1 flank on input X10.11**  Precondition:
	- The input X10.11 is with function 1 "Reset drive fault" configured (EASYRIDER® Windows – Software)
	- There is no host login.
	- The input Active,  $(X10.22)$  is inactive  $(0V)$
	- The signal must be present min. 250 ms
- **5. Viva 0 1 flank on input X120.1**  Precondition:
	- The input X120.1 is with function 1 "Reset drive fault" configured (EASYRIDER® Windows – Software)
	- There is no host login.
	- The input Active,(X10.22) is inactive (0V) 1)
	- The signal must be present min. 250 ms

#### **Notice !!**

After remove of the tracking error deactivation **the state warning message** (tracking error) is active up to the next move command.

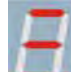

The **error signal**  $\rightarrow$  (releasing before ready) can be reset by deactivation the drive.

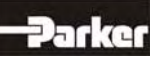

(BIAS)

### **10.3 Trouble-Shooting**

The following list refers to faults which can occur during operation.

**Display:**

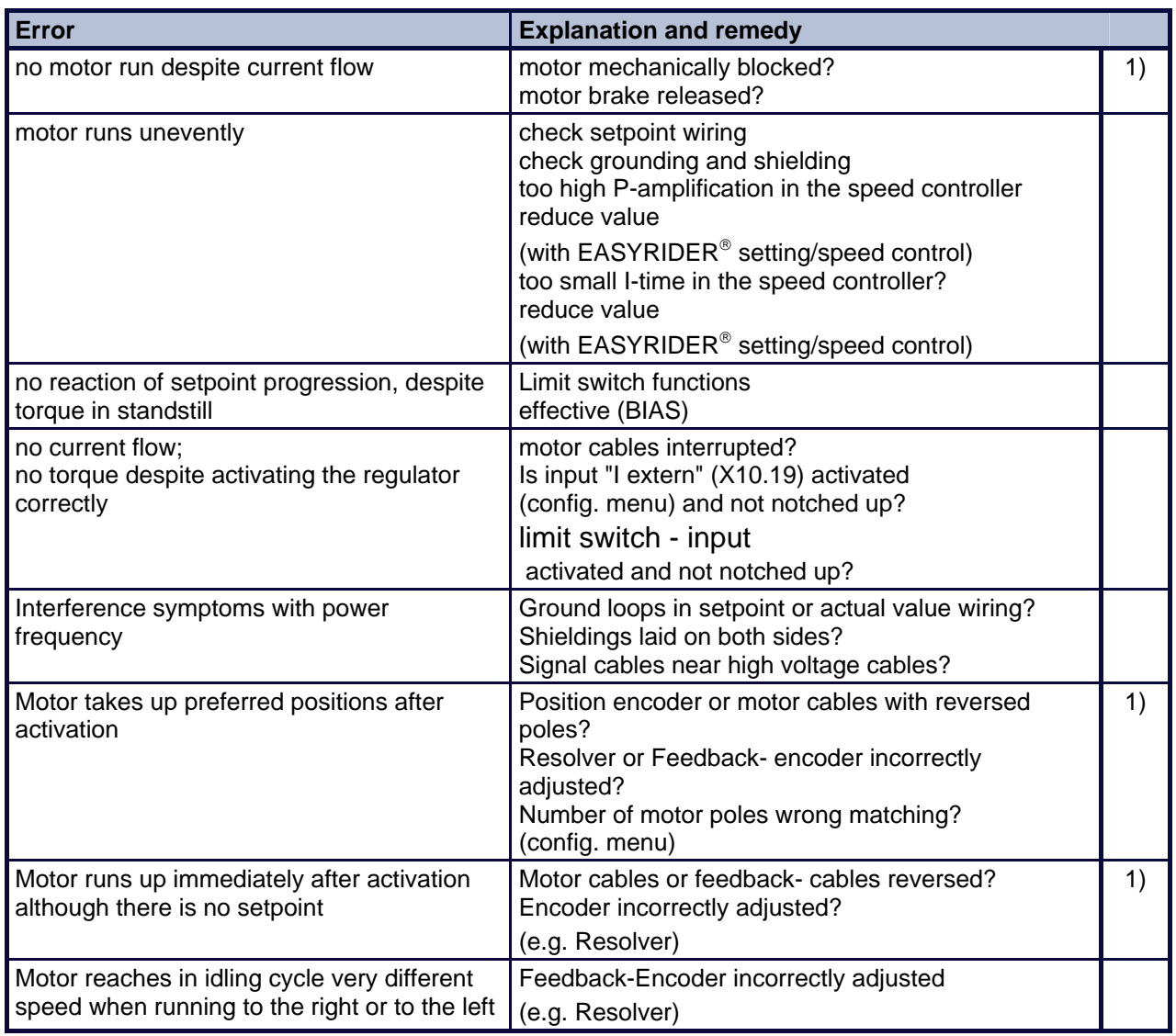

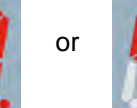

1) Display or **nostly short after activating; before warning** 

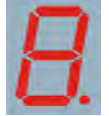

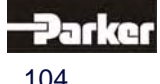

### **11.1 Compliance with Regulations, Limitations and Basic Conditions**

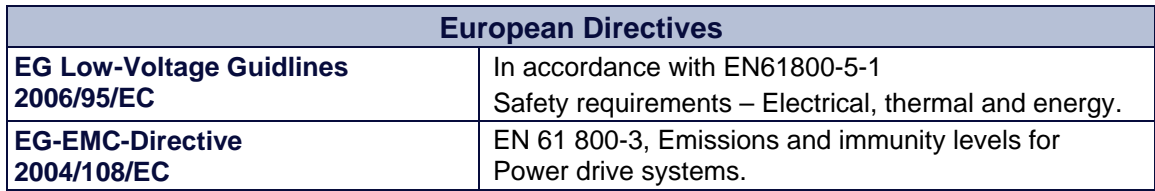

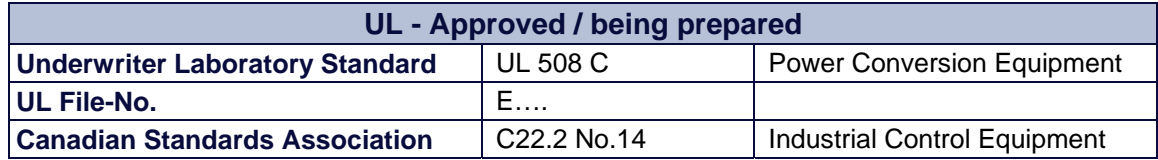

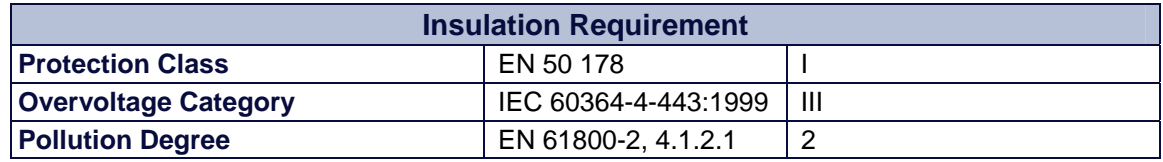

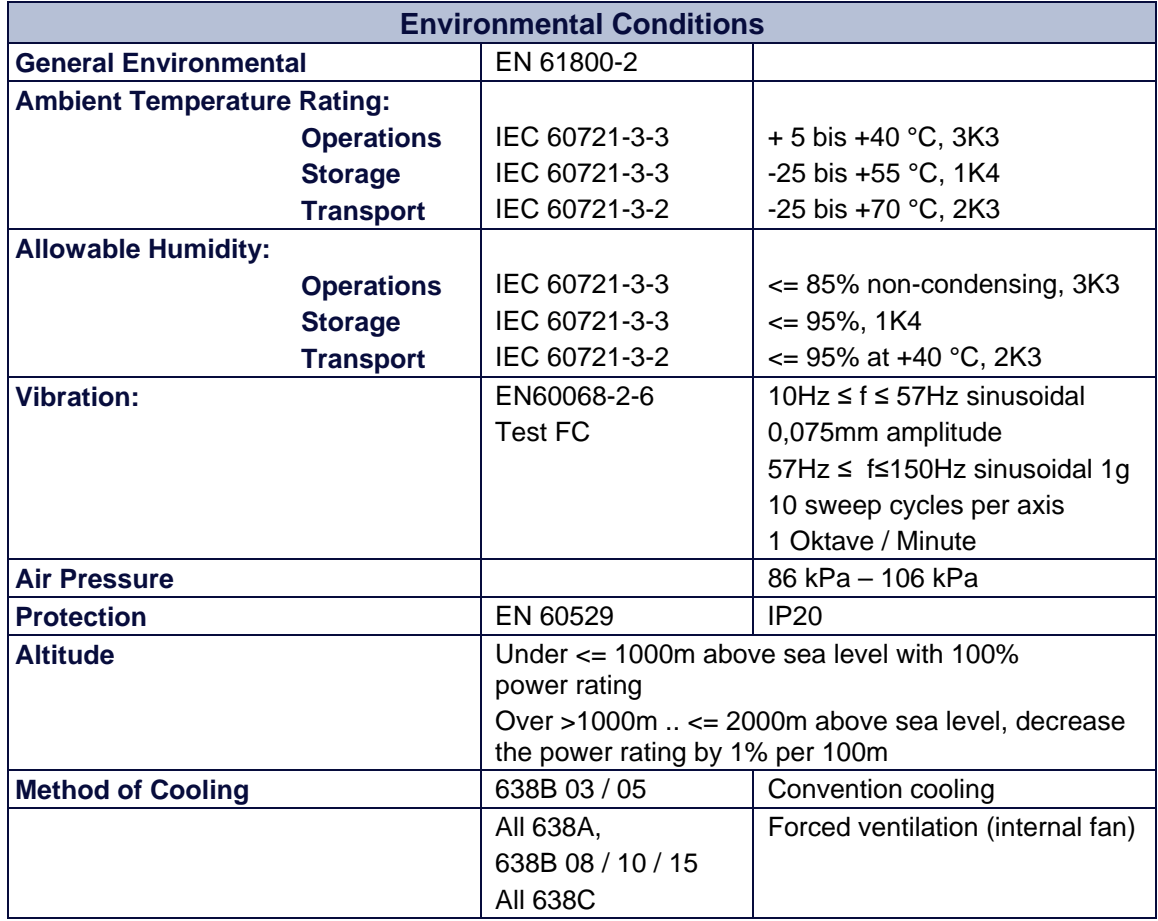

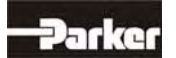

### **11 Standards and Certifications**

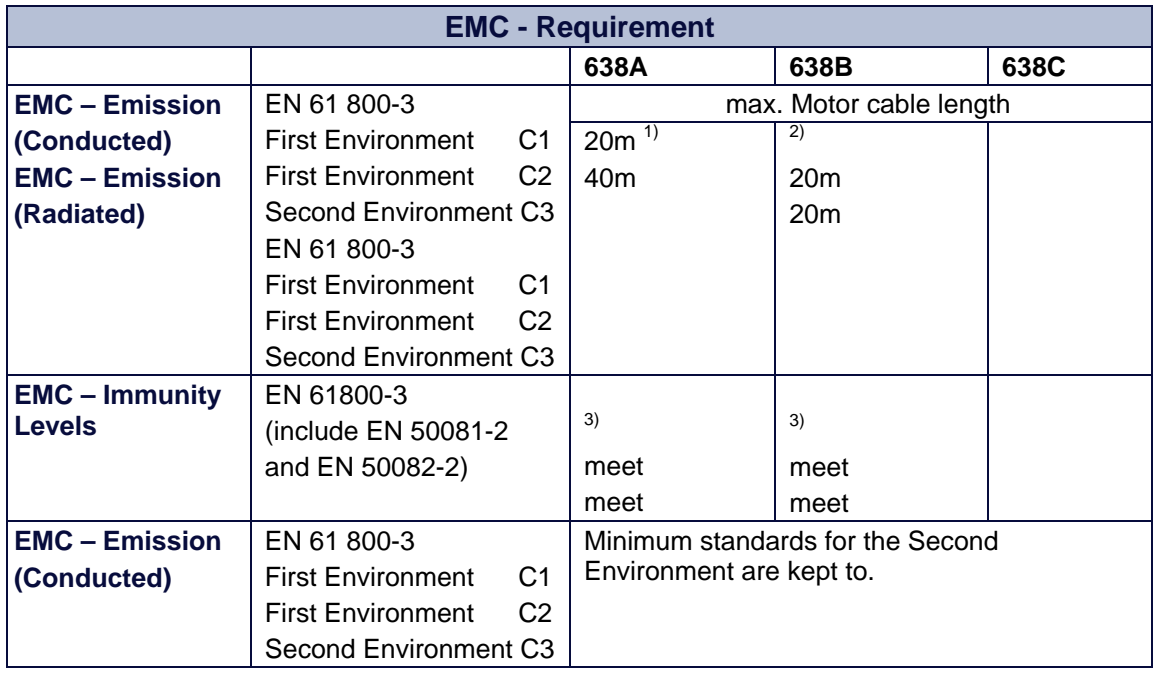

 $1)$  for max. 100m motor cable length, use the drive with Option A (less leakage current) and the external filter Type LNF RA \*230/12.

 $^{2)}$  With external Filter of the Serie LNFB, is a group RFI suppression for max. 4 Device with a overall

Motor cable length of 60m, possible.

<sup>3)</sup> For the operation in the first environment with unlimited availability is a cabinet damping of at least

10 dB in the frequency range of 30-1000MHz necessary.

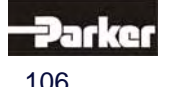

### **12.1 General Technical Data**

### **● Power Circuit**

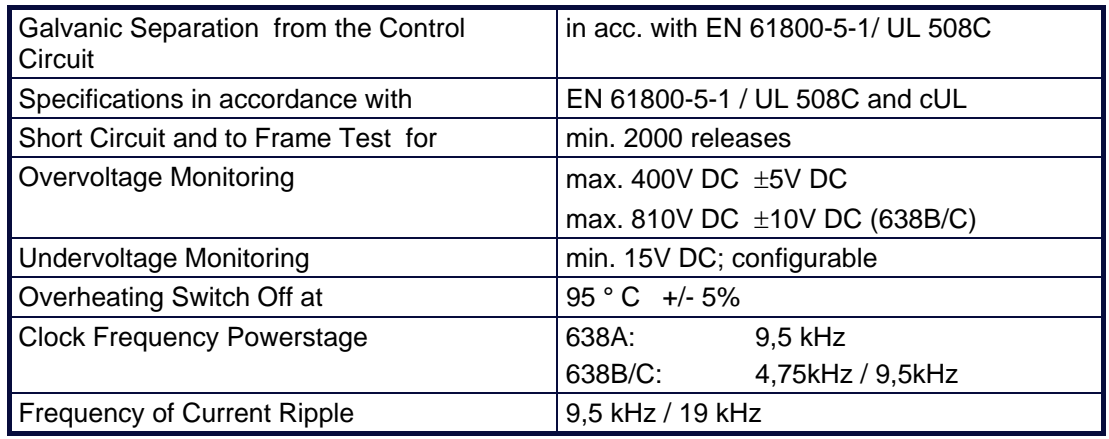

### **● Control Circuit**

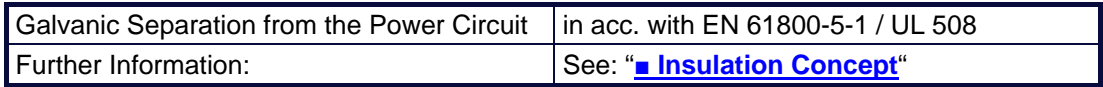

### **● Signal Inputs and Outputs - Connection X10**

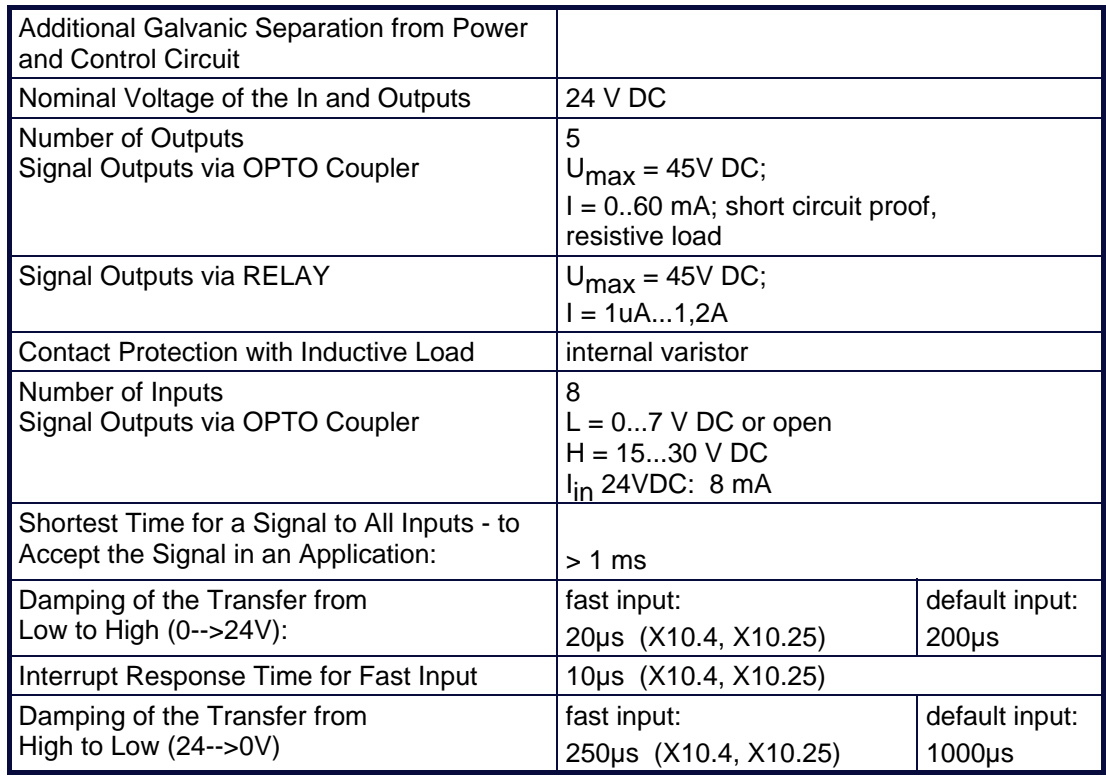

### **● Thermo-Control X30**

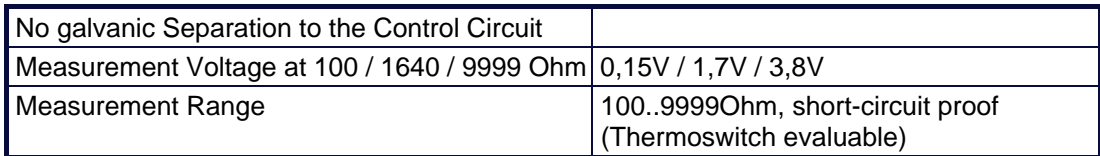

# **12 Technical Data**

#### **● Thermo-Control X62**

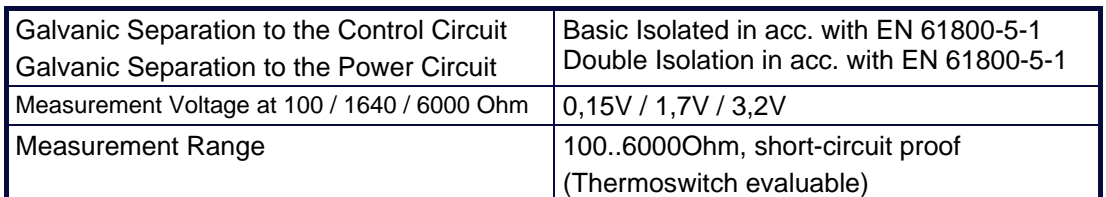

#### **● Brake-Control X62**

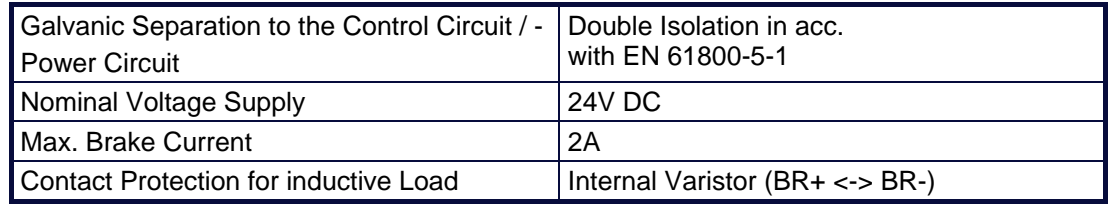

### **● Signal Inputs and Outputs - Connection X120B resp. 120C**

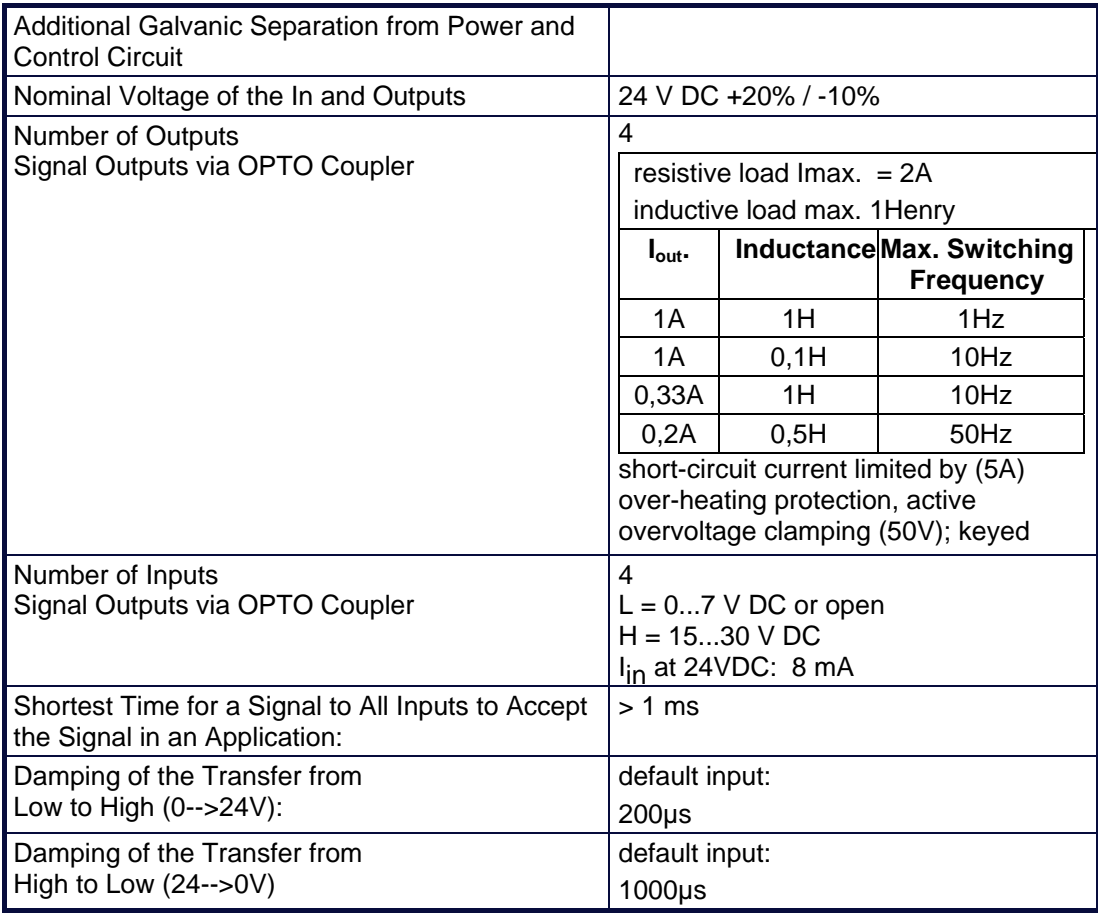

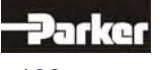
## **● Digital Control**

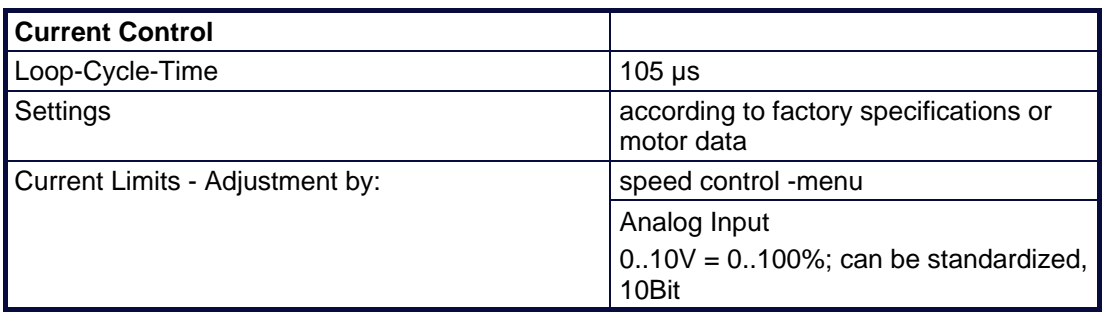

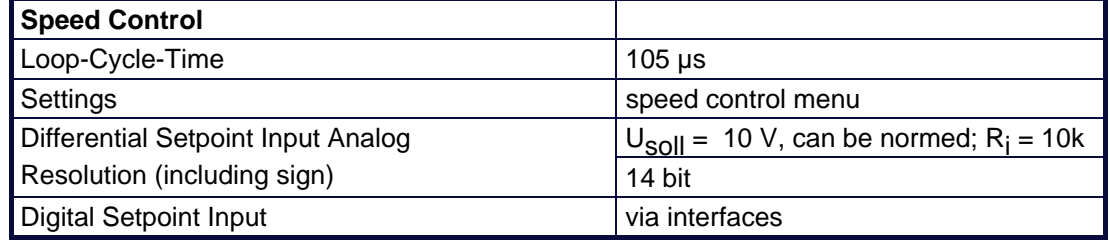

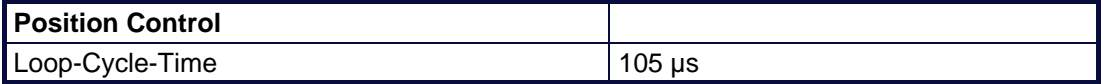

## **● Digital Communication**

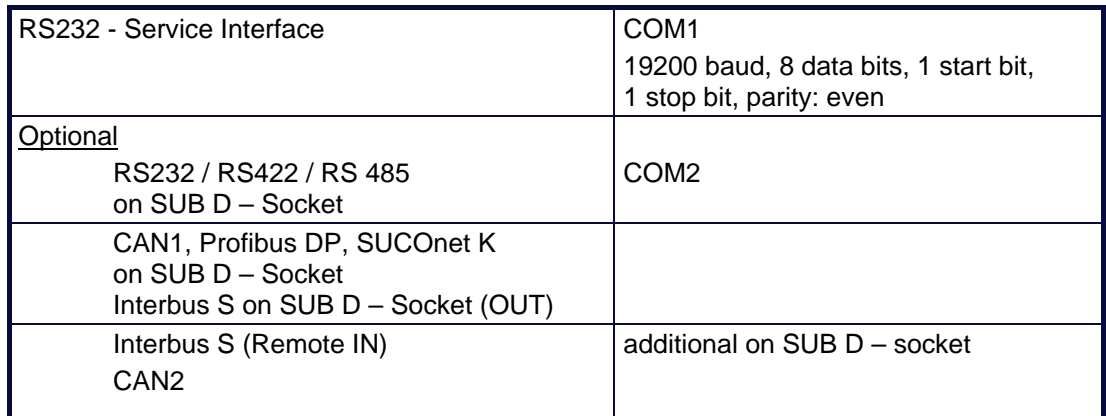

## **● Resolver Evaluation / Transmitter Principles**

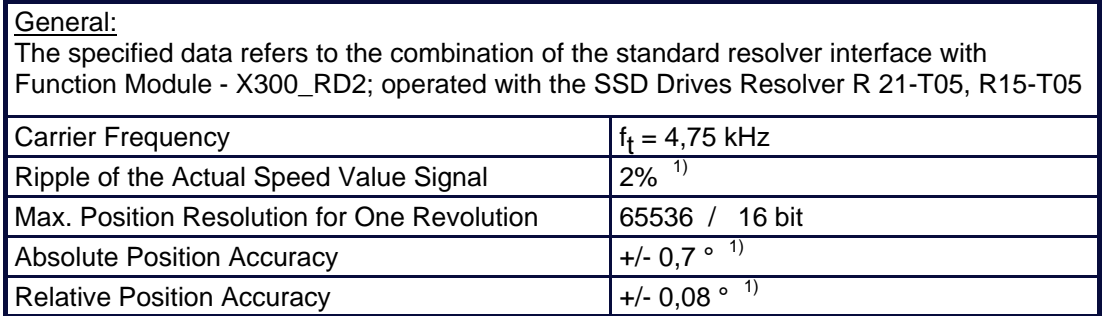

1) Data was checked – actual data results: Quality improved

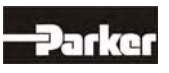

# **12 Technical Data**

## **● Controller System**

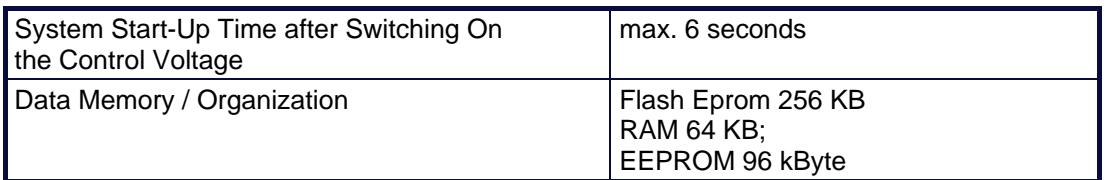

### **● Mechanical Data**

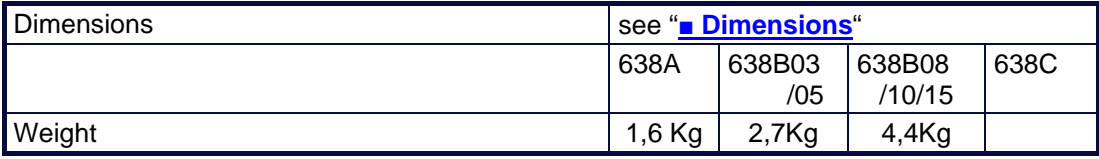

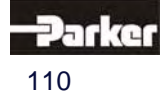

## **12.2 Technical Unit Data**

## **● 638A**

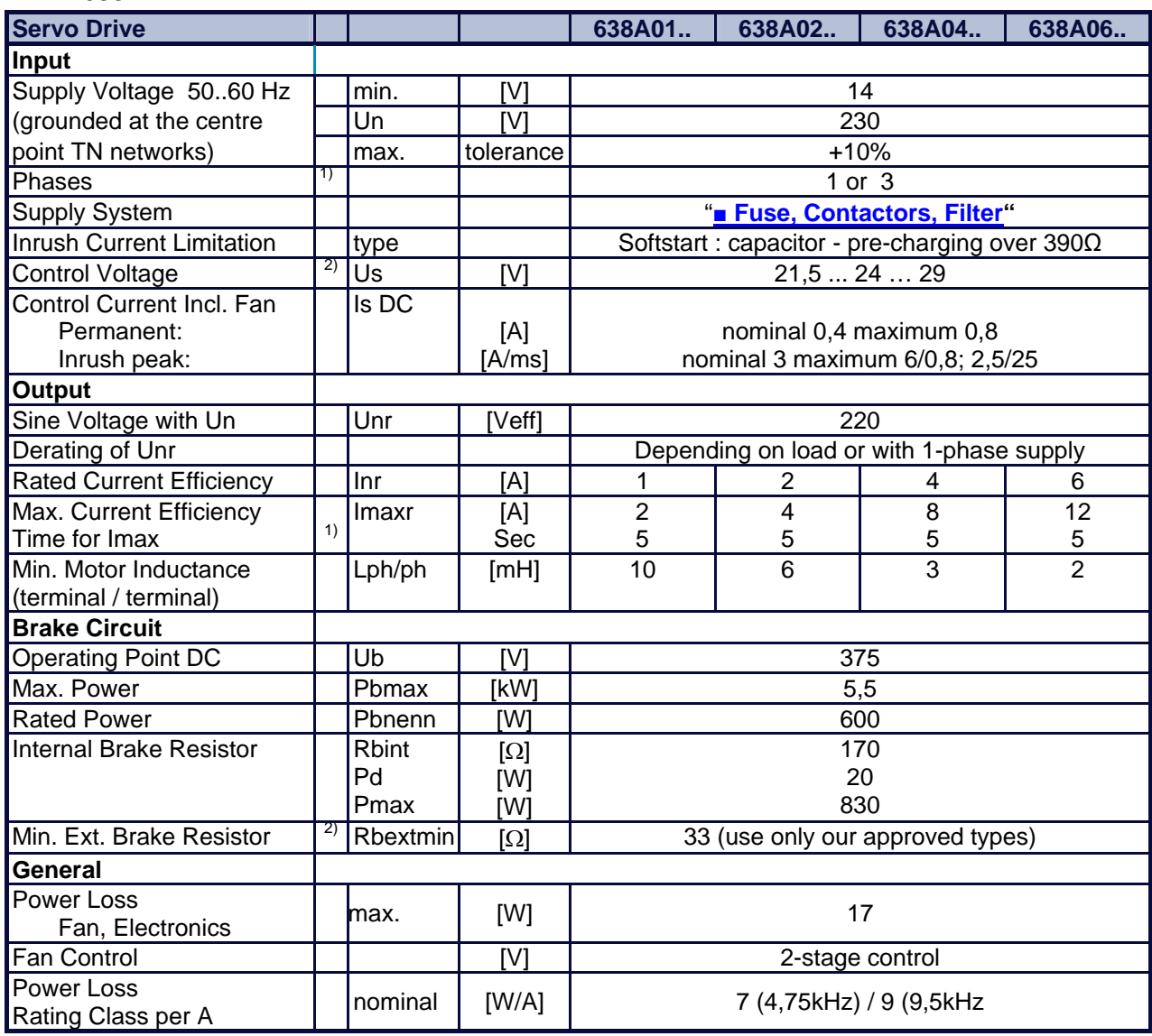

1) Reference **"● Output Power"** 

2) Recommended: Transformer power supply

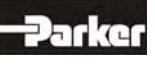

# **12 Technical Data**

### **● Output Power 638A**

In the event of continuous operation in the full-load range, the limits as shown in the following diagram need to be respected. Typical servo applications are not affected by this restriction. (S3 operation: Start/Stop).

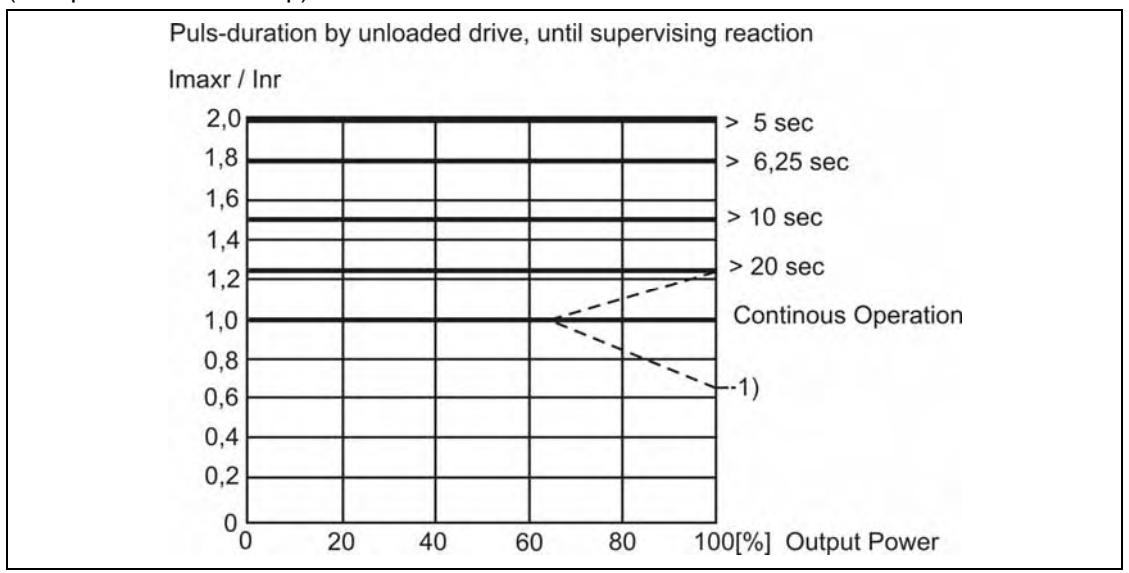

#### 1) **At servo drive 638A/06.. :**

Load limitations decreased to 66% with 1phase incoming supply and continuous operation and speed. (S1)

#### **● Singlephase and Threephase supply**

Due to the line-ripple of the DC-Bus, the rate of usable output voltage is reduced as follows. This reduction affects the maximum attainable speed of the applied motor.

**Three-phase** supply: The unloaded output voltage will be reduced to approx. 90%, maximally 85 % **Single-phase** supply: 50 – 60Hz: see following Diagram:

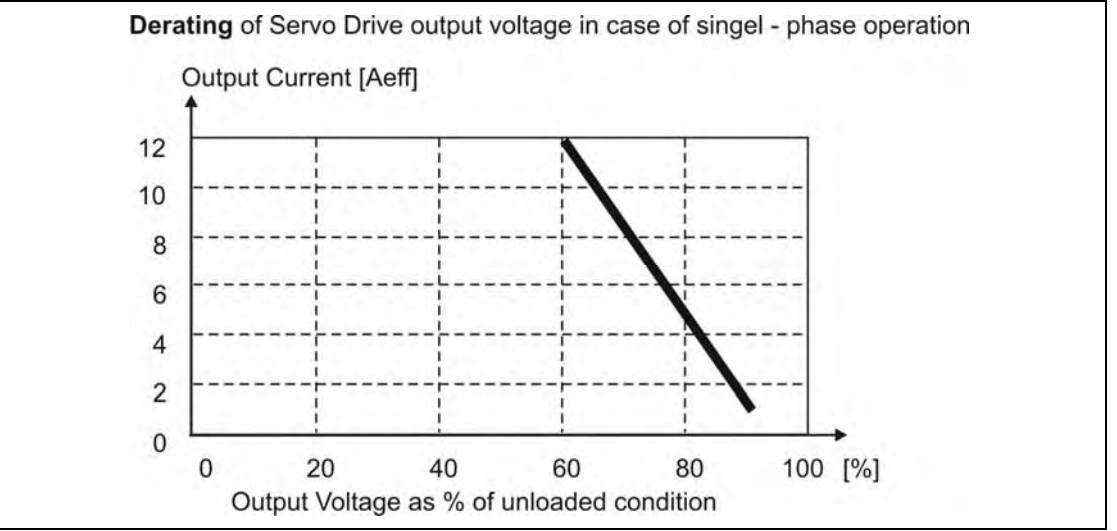

#### **Hint for Parameterization:**

To avoid the unexpected tripping of the under voltage threshold, the parameter setting should be left on the default values (EASYRIDER® Windows – Software).

Required motor-terminal-voltage for specified speed.

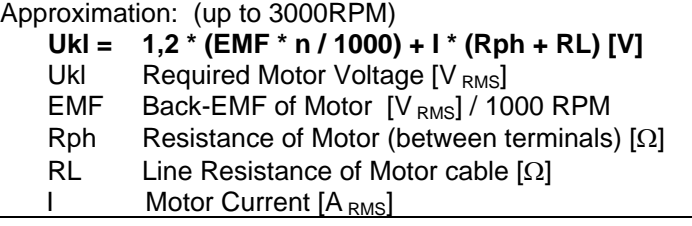

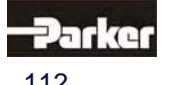

### **● 638B**

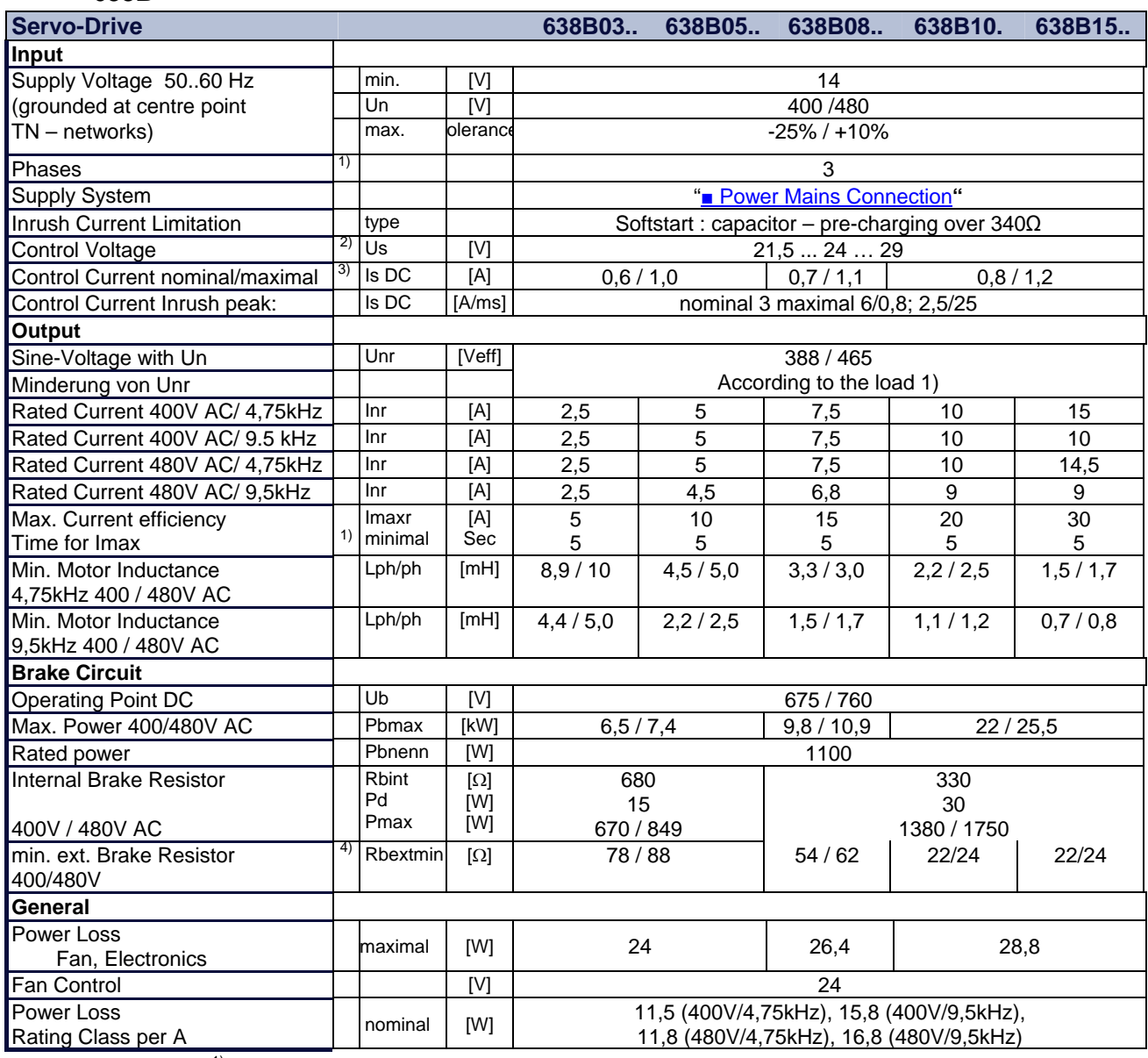

1) Reference **"● Output Power 638B"** 

2) Recommended: Transformator power supply

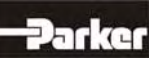

# **12 Technical Data**

### **● Output Power 638B**

In the event of continuous operation in the full-load range, the limits as shown in the following diagram need to be respected. Typical servo applications are not affected by this restriction. (S3 operation:Start/Stop).

At mains voltage 400V no restriction of the output power on the devices withstands 5 / 7,5 / 10A.

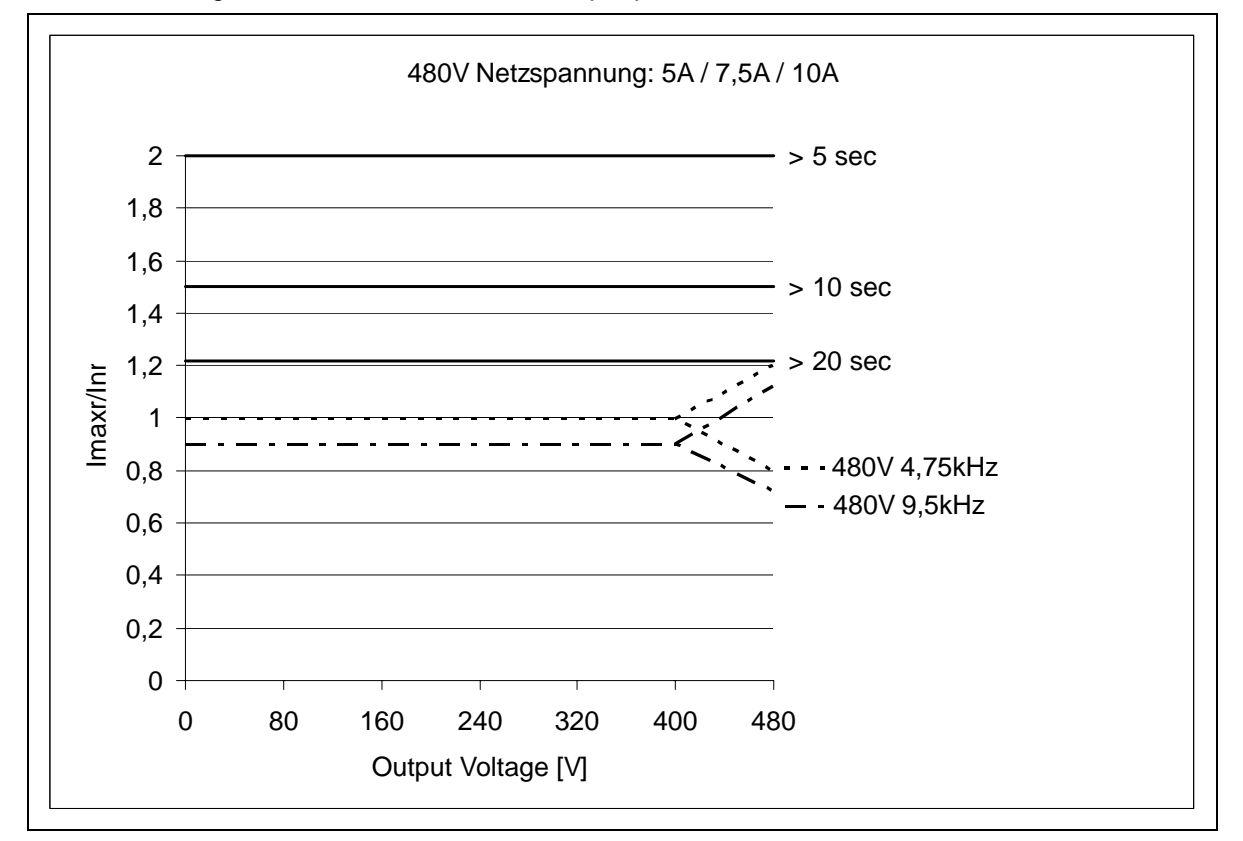

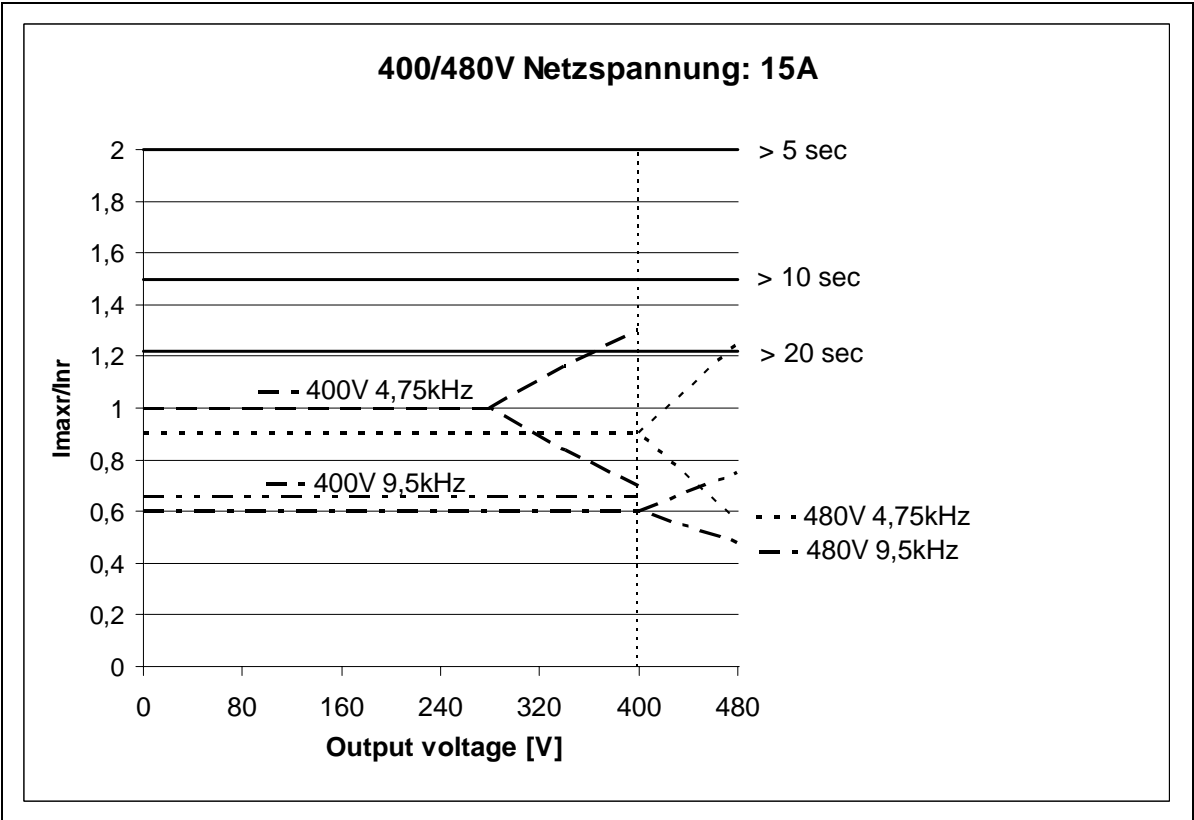

## **13.1 EASYRIDER**® **Windows - Software**

EASYRIDER® Windows software is a useful and convenient tool to use to control all drive functions.

Detailed online help information and instructions are available.

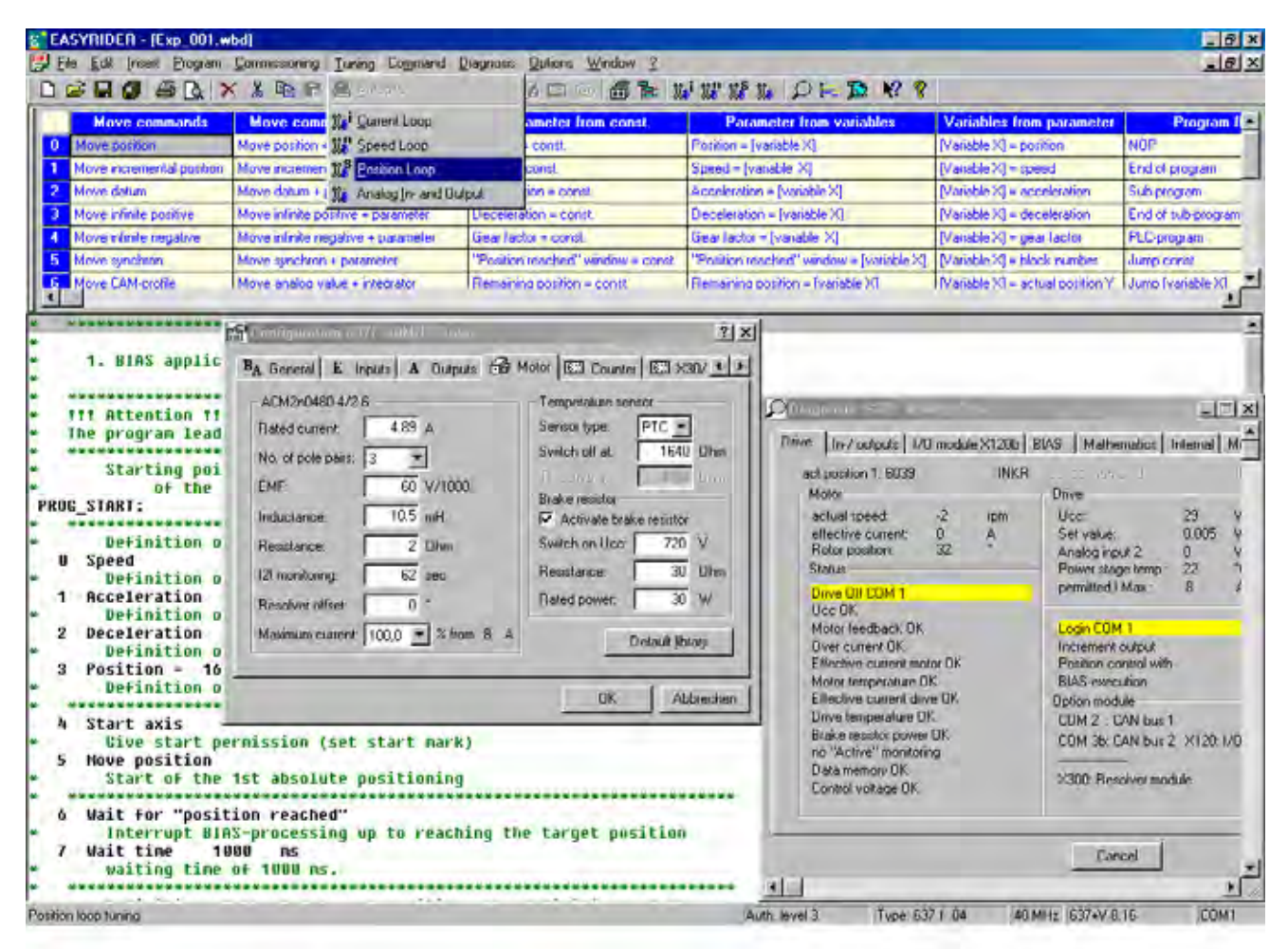

EASYRIDER® Instructions: (extract)

- $\Omega$  Auto pilot function as an interactive tutorial<br> $\Omega$  System identification
- System identification
- BIAS instruction-set editor
- Oszilloscope function
- Start-up and commissioning tools
- O Setting of parameters and setting of configurations
- Servo diagnostics, interface diagnostics and fieldbus diagnostics
- Motor library
- Save system data in file and load system data from file
- Send system data to servo drive and save system data in servo drive
- Load system data from servo drive

#### **Important:**

Edited data in EASYRIDER® is transmitted to the RAM of the servo drive and becomes **active only after** executing the **SEND** command. **Only the instruction** "**SAVE in EEPROM",** writes data into a non volatile memory. Data is stored there in the event of power failure.

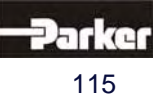

**www.comoso.com**

## **13 Software**

## **13.2 Introduction**

The selection of the Operating Mode 5 with the Drives 630 Serie activates the complete functionality of all control loops and the BIAS-program processing. The EASYRIDER Software is the programming tool to create, load and save the BIAS Programs.

The programming language "BIAS"

## **B**edienersprache für **i**ntelligente **A**ntriebs – **S**teuerungen

was developed to allow the programming of complex and yet clear programs. Therefore the BIAS commands were divided according to their function into the 12 following command groups:

- 0. Move command
- 1. Move command + parameters
- 
- 2. Parameter commands<br>3. "Parameter from variables" commands 3. "Parameter from variables" - commands
- 4. "Parameter into variables" commands **BIAS Command overview**
- 5. Control commands
- 6. Flag commands
- 7. In-/ output commands
- 8. Variable commands
- 9. Mathematics commands 1
- 10. Mathematics commands 2
- 11. Floating point commands

With these commands you will be able to program the required machine process in chains of steps The size of a program is limited to a maximum of 1500 BIAS commands

The design of the programs occurs with EASYRIDER software at the PC and can be transmitted into the servo drive via serial communication.

If you create the BIAS program with the **EASYRIDER** shell, jump labels, comments and a unit for the position presettings are provided.

A further possibility is programming or transmitting and controlling the BIAS program via a field bus respectively. The necessary command coding is listed in the command instruction.

During the calculation of a BIAS-program is is possible to start parallel a PLC SPS-Task and/or a Mathematics-Task.

The PLC-Task is calculated parallel to the BIAS-Task and has a subset of the commands.

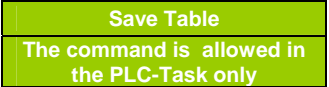

The Mathematik-Task is calculated in the interruptfree processing time of the drive and has also subset of the commands.

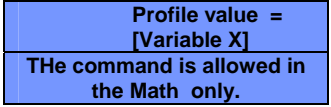

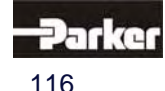

#### **● Program layout**

A BIAS program consists of 3 basic memory areas.

1. **The program definition**:

contains all definitions for starting and processing a BIAS program, the entries for defining a unit for position presetting and the necessary configurations of the inputs and outputs.

2. **The command memory**:

## contains up to 1500 BIAS commands.

- 3. **The synchronous parameters**:
	- contain the definitions for the 16 synchronous profile blocks and the 2048 supporting points.

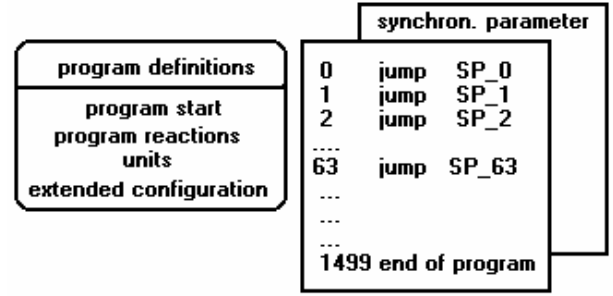

The basic memory areas are part of the BIAS program. In the EASYRIDER for Windows Software the extension is \*.WBD.

#### **● Execute a BIAS program**

The BIAS processing is started in operating mode 5 "position control with BIAS processing" after activating the output stage of the regulator.

The first BIAS block to be executed is determined in the BIAS program definition (Parameter "program start").

After that, the regulator processes one BIAS command sequentially every trajectory cycle. If the BIAS processing encounters a move command, it can be started with the Low-High slope of the start input.

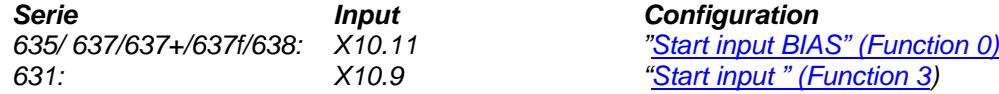

Alternatively, move commands are started when the start identifier is set before the move command, via the BIAS command **"Start axis"**.

The following blocks will be processed after a successful start.

If the command, "**Wait for "position reached"**" follows a move command, block processing will only be continued after the target position is reached.

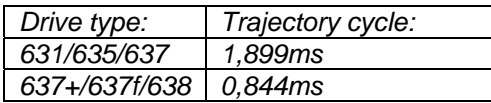

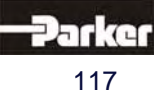

# **13 Software**

#### **● Execute a PLC program**

A cyclic PLC program for supervisory monitoring tasks can be started parallel to the sequential processing of a BIAS program

The PLC program is started by processing the BIAS command, "**PLC program**". After the PLC program is activated the programmed PLC commands are processed as of the specified block number.

The command "**end of program, mode = 0**" within a PLC program causes a jump back to the start of the PLC program.

The regulator processes one PLC command sequentially every trajectory cycle.

The reaction of the PLC program to the deactivation of the output stage can be adjusted in the BIAS program definition (parameter "program reaction PLC program"). Thus it is possible to allow the PLC program to continue to process also during the deactivation of the regulator. Is in this mode the first command of the BIAS execution the command "PLC program" the PLC task starts automatically independently of the state (deactive/active) of the drive.

In the plc-loop not all of the BIAS commands are allowed.

In the 3 command overview the allowed commands are listed.

The check of allowed commands is done by the drive during run time!

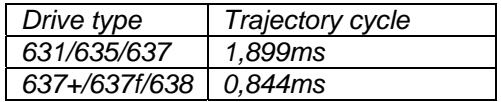

#### **● Execute a Mathematics program**

A 3 task as math program for supervisory calculation can be started parallel to the sequential processing of a BIAS program and/or PLC program.

The mathematics-program is started by processing the BIAS command, **"Mathematics program**". After the mathematics program is activated the programmed mathematics commands are processed as of the specified block number.

The command "**end of program, mode =0**" within a mathematic - program causes a jump back to the start of the mathematics program.

The command "**end of program, mode =3**" cancels the mathematics program.

The reaction of the mathematics program to the deactivation of the output stage can be adjusted in the BIAS program definition (parameter "program reaction mathematics program").

Thus it is possible to allow the mathematics program to continue to process also during the deactivation of the regulator.

In this mode the command "Mathematic program" is executed at the first or second line (if the PLC program is on line 1) of the BIAS progam or at line 0 , if the drive is not enabled. The calculation of the mathematics commands is done in the interruptfree calculation time of the drive. In a standard application approx. 10 commands are processed every 2ms

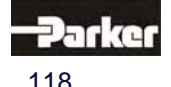

## **13 Software**

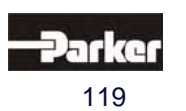

## **13.3 BIAS - Commands**

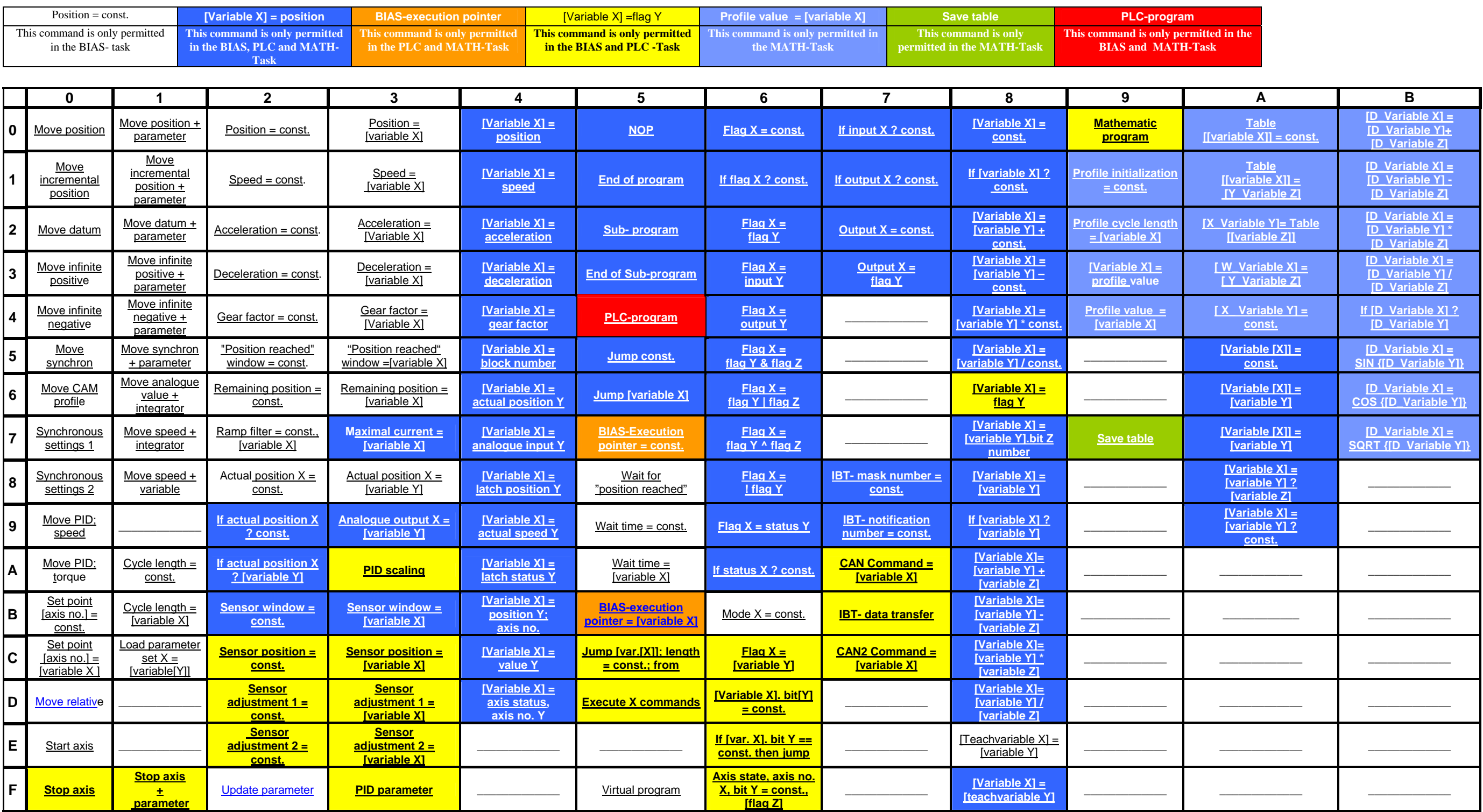

**Command group "Move commands"<br>
<u>Command group</u> "Parameter commands"<br>
Command group "Flag commands"<br>
Command group "Flag commands" Command group "Conditional jump commands"** 

**Command group "Program control commands" Command group "Parameter commands" Command group "Mathematic commands" Command group "Cutput commands"**<br> **Command group "CAN- Commands"**<br> **Command group "637f commands"** 

**www.comoso.com**

# **14 Appendix**

## **14.1 STO - Safety - Parameter - Report - Proposal**

#### $\mathbf{1}$ **General Information**

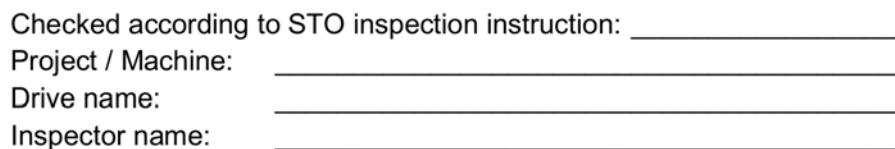

#### $\overline{2}$ **Safety - Parameter Configuration**

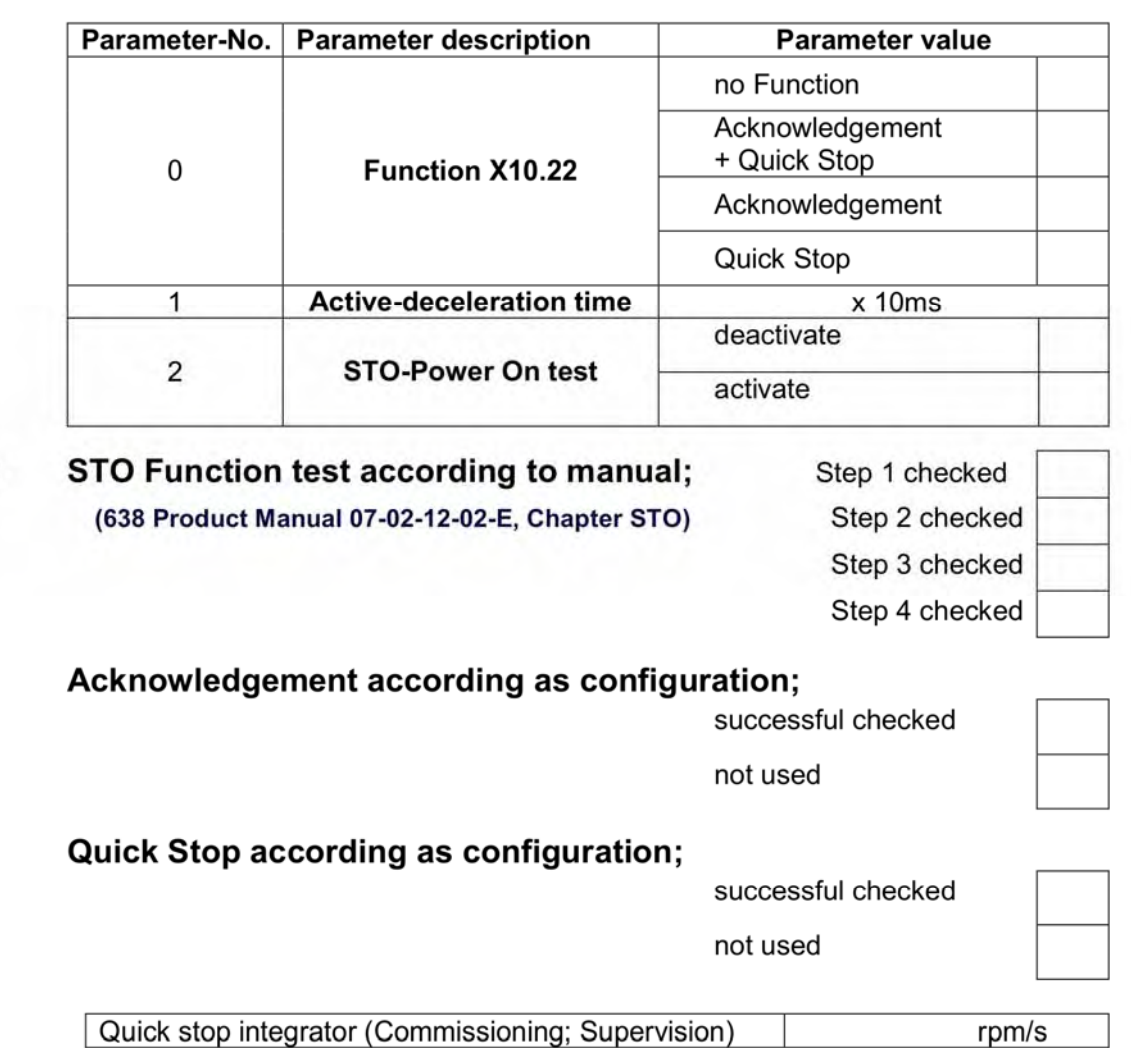

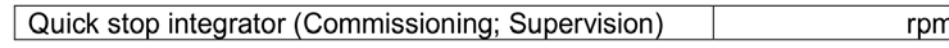

Acceptance test date:

Signature inspector

Signature inspector

In-service inspection date:

Date: <u>Date: Date: Date:</u>

Signature inspector

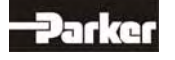

120 07-02-12-02-EN-V0608.doc / Type: **638 www.comoso.com**

3

4

5

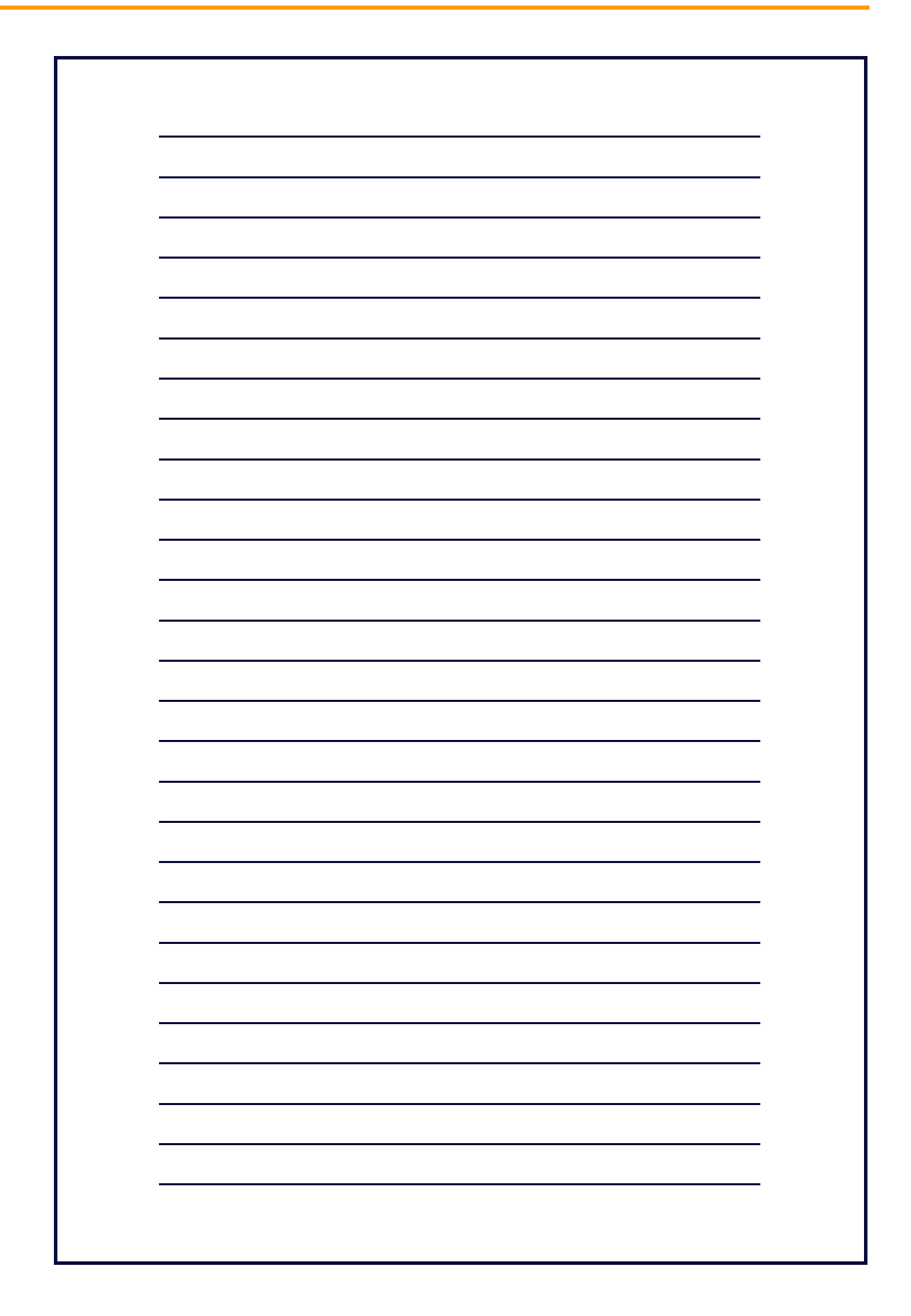

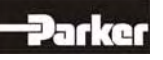

# **16 Modification Record**

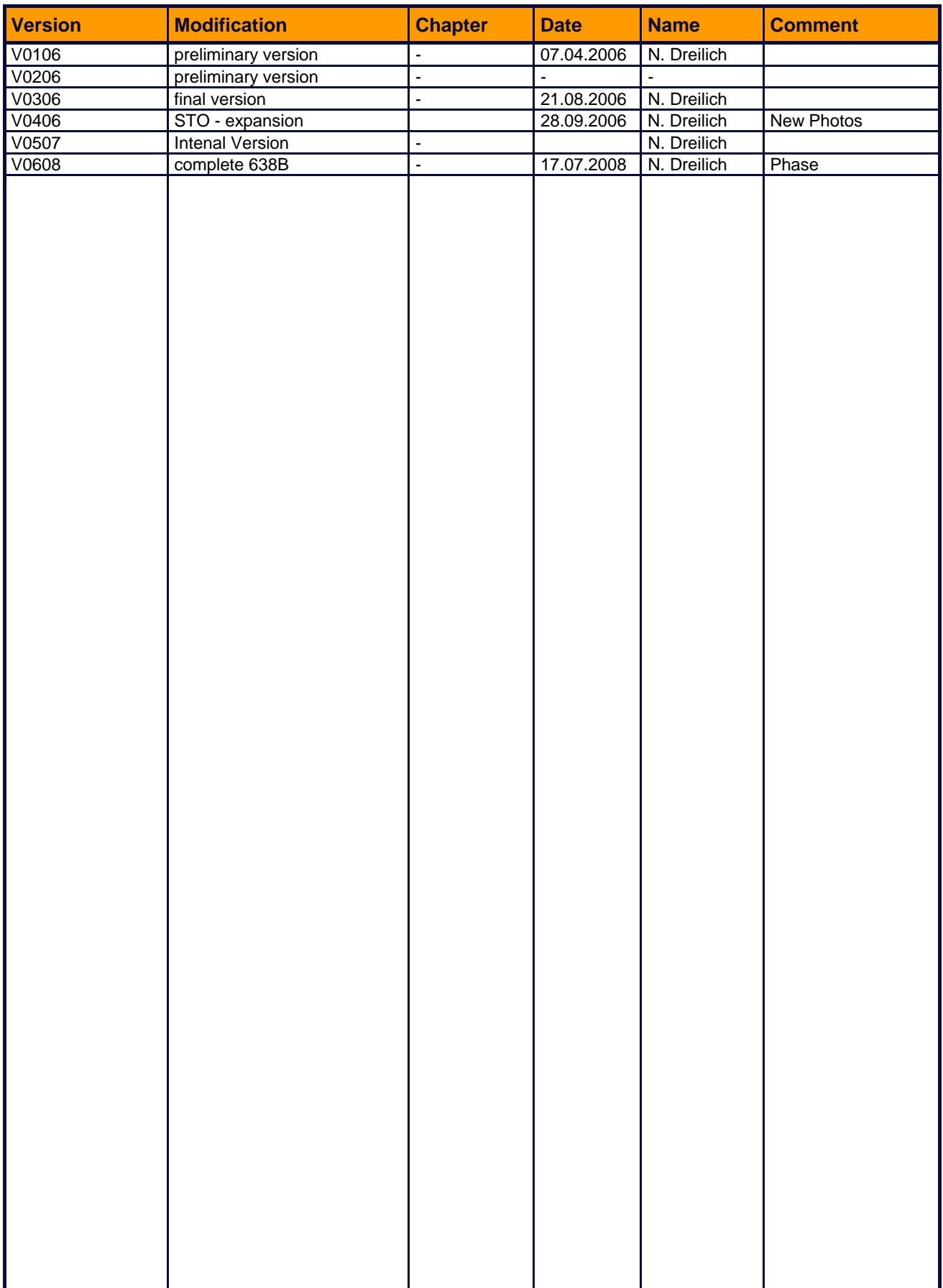

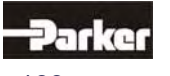

#### **Parker Hannifin GmbH & Co. KG**

Electromechanical & Drives Automation Group Im Sand 14 D-76669 Bad Schönborn Tel. +49(0) 7253 / 9404-0 Fax +49(0) 7253 / 9404-99 sales.automation@parker.com

#### **Parker Hannifin GmbH & Co. KG** Electromechanical & Drives Automation Group Robert-Bosch-Straße 22 D-77656 Offenburg Tel. +49(0) 781/509-0 Fax +49(0) 781/509-98176 sales.automation@parker.com

**Parker Hannifin GmbH & Co. KG** Electromechanical & Drives Automation Group Von-Humboldt-Straße 10 D-64646 Heppenheim Tel. +49(0) 6252 / 7982-0 Fax +49(0) 6252/7982-05 sales.automation@parker.com

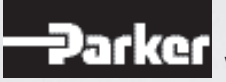

www.parker-automation.com

#### **www.comoso.com**